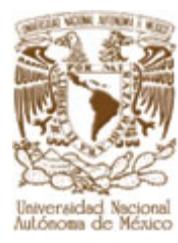

# **UNIVERSIDAD NACIONAL AUTÓNOMA DE MÉXICO**

# **FACULTAD DE INGENIERÍA**

# **SISTEMA DE GESTIÓN DE CREDENCIALES DEL CONSEJO DE LA JUDICATURA FEDERAL VÍA WEB**

# **T E S I S**

**QUE PARA OBTENER EL TÍTULO DE INGENIERO EN COMPUTACIÓN P R E S E N T A:** 

**ONTIVEROS MENDEZ LAURA GABRIELA** 

**DIRECTORA ING. MARIA DEL ROSARIO BARRAGAN PAZ** 

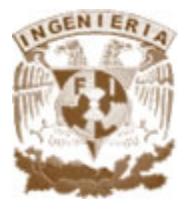

**CIUDAD UNIVERSITARIA, 2007** 

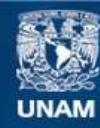

Universidad Nacional Autónoma de México

**UNAM – Dirección General de Bibliotecas Tesis Digitales Restricciones de uso**

#### **DERECHOS RESERVADOS © PROHIBIDA SU REPRODUCCIÓN TOTAL O PARCIAL**

Todo el material contenido en esta tesis esta protegido por la Ley Federal del Derecho de Autor (LFDA) de los Estados Unidos Mexicanos (México).

**Biblioteca Central** 

Dirección General de Bibliotecas de la UNAM

El uso de imágenes, fragmentos de videos, y demás material que sea objeto de protección de los derechos de autor, será exclusivamente para fines educativos e informativos y deberá citar la fuente donde la obtuvo mencionando el autor o autores. Cualquier uso distinto como el lucro, reproducción, edición o modificación, será perseguido y sancionado por el respectivo titular de los Derechos de Autor.

# **ÍNDICE**

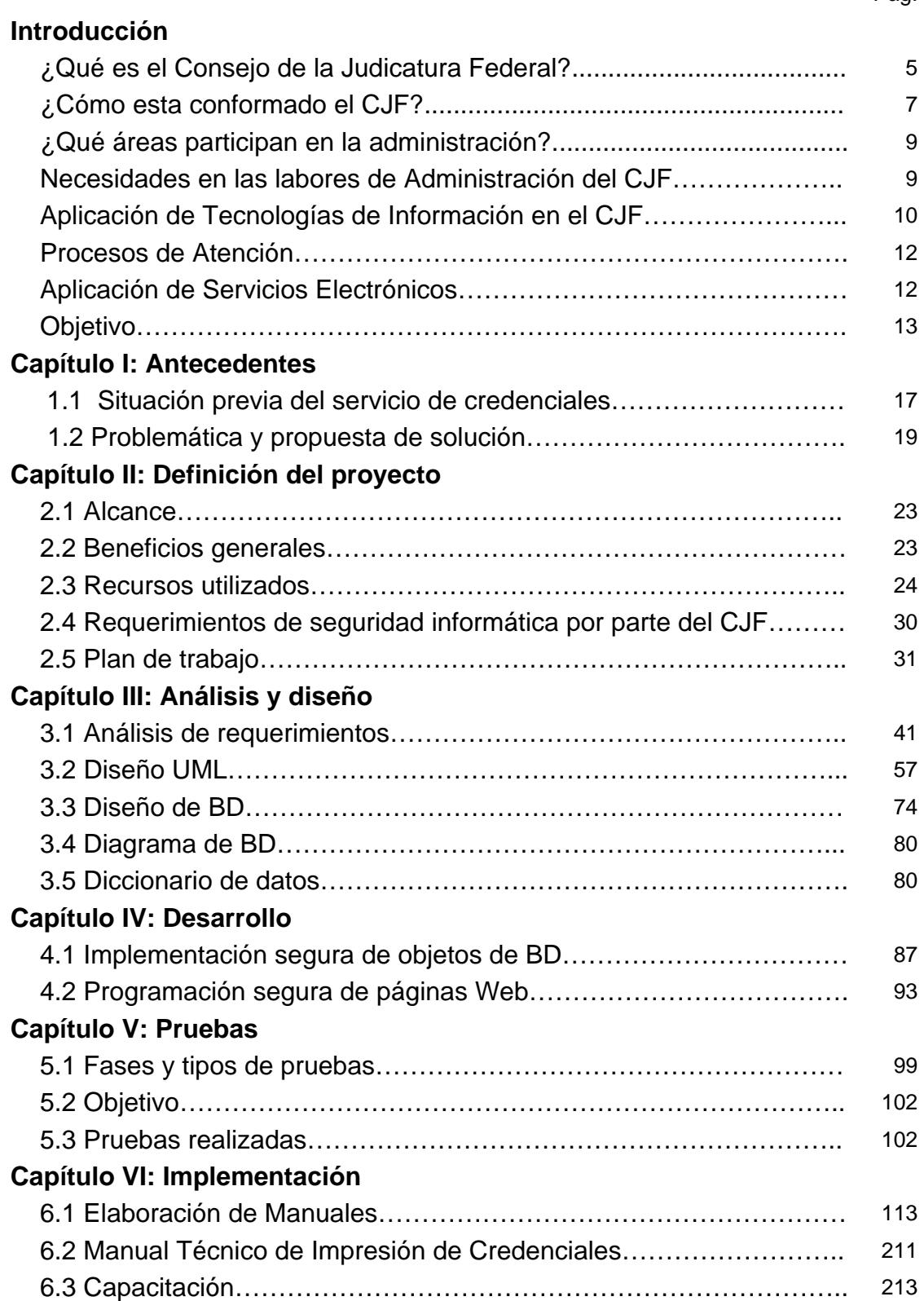

### Pág.

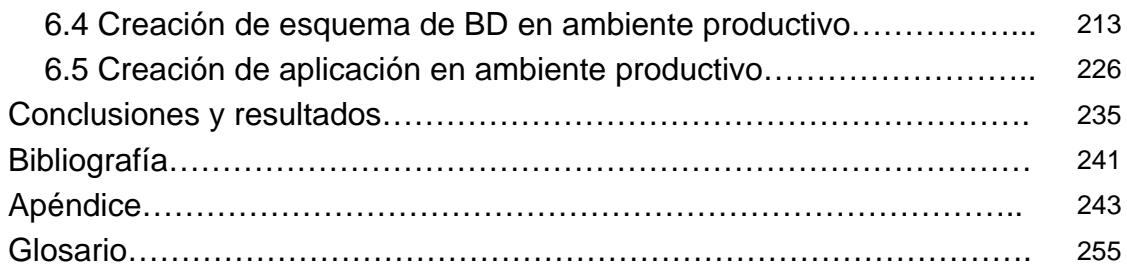

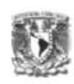

El ser humano para realizar con eficacia sus diversas actividades requiere organizar y administrar sus acciones en metodologías naturales en función de los objetivos que pretende alcanzar. En el mismo tenor, una institución demanda de un orden y administración determinados, que agilicen de una forma clara las tareas a desempeñar por cada área constitutiva evitando así la demora y lentitud en sus servicios, que le permitan cumplir con su misión de manera óptima y en un tiempo oportuno.

De esta forma, en el marco de los Programas de Trabajo del Consejo de la Judicatura Federal (CJF), se ha establecido como orientación la modernización continua a través del uso de tecnologías de información, con la finalidad de optimizar los procesos derivados de las atribuciones que le otorga la normatividad vigente. En este contexto cobra sentido el Sistema de Gestión de Solicitud de Credenciales del CJF.

La forma en la que se presenta ésta Tesis permite conocer brevemente al CJF; además, la situación previa, problemática, propuesta de solución, definición del proyecto, análisis, diseño, desarrollo e implementación de un sistema, que favorece y contribuye la reproducción de documentos de identificación de los servidores públicos de la institución (credenciales).

#### **¿Qué es el CJF?**

#### - Origen del CJF

El Consejo de la Judicatura Federal tiene su origen en la iniciativa de reformas a la Constitución Política de los Estados Unidos Mexicanos que el Ejecutivo Federal presentó al Congreso de la Unión, el 5 de diciembre de 1994.

La reforma tuvo el propósito de avanzar en la consolidación del Poder Judicial de la Federación (PJF), mediante el fortalecimiento de sus atribuciones constitucionales, así como de la autonomía de sus órganos e independencia de sus jueces y magistrados, a efecto de incrementar la eficacia de sus funciones.

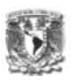

Una vez discutida y aprobada por el Constituyente Permanente, la iniciativa del titular del Poder Ejecutivo culminó con su publicación en el Diario Oficial de la Federación, el 31 de diciembre de 1994. El Consejo de la Judicatura Federal, en los términos dispuestos por la modificación constitucional, fue instalado el 2 de febrero de 1995.

A partir de estas modificaciones a la Carta Magna, el Consejo de la Judicatura Federal tiene a su cargo la administración, vigilancia, disciplina y carrera judicial del Poder Judicial de la Federación, con excepción de la Suprema Corte de Justicia y del Tribunal Electoral. También determina la división y competencia territorial y, en su caso, la especialización por materia de los tribunales Colegiados y Unitarios de Circuito y los juzgados de Distrito.

El 11 de junio de 1999 se reformaron diversos artículos de la Constitución Política de los Estados Unidos Mexicanos, entre ellos el número 100, que determina la naturaleza jurídica del Consejo de la Judicatura Federal, como el órgano del Poder Judicial de la Federación, con independencia técnica, de gestión y para emitir sus resoluciones. Para esta etapa del Consejo fueron designados nuevos consejeros.

#### - Descripción del CJF

El Consejo de la Judicatura Federal es un órgano del Poder Judicial de la Federación con independencia técnica, de gestión y para emitir sus resoluciones, que tiene a su cargo la administración, vigilancia, disciplina y carrera judicial del PJF, con excepción de la Suprema Corte de Justicia de la Nación y del Tribunal Electoral. Funciona en Pleno o en Comisiones. Además ejerce sus atribuciones a través de las Secretarías Ejecutivas, Órganos Auxiliares y Direcciones Generales.

El CJF apoya a los Juzgados y Tribunales del PJF con la dotación de recursos materiales, humanos y tecnológicos con la finalidad de que estos proporcionen sus servicios a la sociedad mexicana.

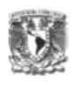

# **¿Cómo esta conformado el CJF?**

Las áreas que integran el CJF se dividen en Órganos Jurídicos, Órganos Jurídico-Administrativos y Órganos Administrativos.

# **ÓRGANOS JURÍDICOS**

Tribunales Colegiados de Circuito Tribunales Unitarios de Circuito Juzgados de Distrito Visitaduría Judicial Visitadores Judiciales A Visitadores Judiciales B Dirección General de Visitaduría Judicial Instituto Federal de Defensoría Pública Unidad de Asesoría Pública y Evaluación en Materia Penal Unidad de Asesoría Jurídica y Evaluación del Servicio Unidad de Supervisión y Control de Defensoría Pública y Asesoría Jurídica Unidad de Apoyo Operativo Delegaciones del Instituto Federal de la Defensoría Pública Instituto Federal de Especialistas de Concursos Mercantiles Unidad de Registro y Control de Especialistas Unidad de Normatividad y Capacitación

# **ÓRGANOS JURÍDICO ADMINISTRATIVOS**

Presidente del Consejo de la Judicatura Federal Consejeros (6 Ponencias) Pleno del Consejo de la Judicatura Federal Comisión de Disciplina Comisión de Carrera Judicial Comisión de Adscripción Comisión de Creación de Nuevos Órganos Comisión de Vigilancia, Información y Evaluación

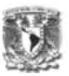

Comisión de Receso Secretaría Ejecutiva del Pleno Secretaría Ejecutiva de Disciplina Secretaría Ejecutiva de Carrera Judicial, Adsc. y Creación de Nuevos Órganos Secretaría Ejecutiva de Vigilancia, Información y Evaluación Contraloría del Poder Judicial de la Federación Dirección General de Responsabilidades Dirección General de Auditoria Instituto de la Judicatura Federal Extensiones Regionales del Instituto de la Judicatura Federal Dirección General Adjunta Dirección General de Asuntos Jurídicos Unidad de Estadística y Planeación Judicial Dirección General de Relaciones Nacionales e Internacionales

# **ÓRGANOS ADMINISTRATIVOS**

Comisión de Administración Secretaría Ejecutiva de Finanzas Secretaría Ejecutiva de Administración Secretaría Ejecutiva de Obra, Recursos Materiales y Servicios Generales Dirección General de Comunicación Social Dirección General de Gestión Administrativa Dirección General de Programación y Presupuesto Dirección General de Tesorería Dirección General de Recursos Humanos Dirección General de Servicios al Personal Dirección General de Informática Dirección General de Sistemas de Redes Informáticas Dirección General de Seguridad y Protección Civil Dirección General de Servicios Médicos y Desarrollo Infantil Dirección General de Recursos Materiales y Servicios Generales

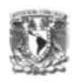

Dirección General de Inmuebles y Mantenimiento Dirección General de Administración Regional Administraciones Regionales

## **¿Qué áreas participan en la administración?**

Las áreas que participan en la administración de recursos son: Comisión de Administración Secretaría Ejecutiva de Finanzas Secretaría Ejecutiva de Administración Secretaría Ejecutiva de Obra, Recursos Materiales y Servicios Generales Dirección General de Gestión Administrativa Dirección General de Programación y Presupuesto Dirección General de Tesorería Dirección General de Recursos Humanos Dirección General de Informática Dirección General de Recursos Materiales y Servicios Generales Dirección General de Administración Regional Dirección General de Sistemas de Redes Informáticas Dirección General de Servicios al Personal

#### **Necesidades Administrativas en el CJF.**

Una de las principales atribuciones y responsabilidades del CJF es brindar y llevar a cabo la atención del proceso administrativo de los recursos para su dotación y control a los órganos jurisdiccionales y administrativos. Desde la creación del CJF se han llevado a cabo diversas acciones referentes a la atención del proceso administrativo, identificándose a la fecha las siguientes necesidades:

- Mejora, simplificación y automatización de procesos
- Optimización de tiempos de atención

#### **Introducción**

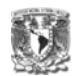

- Facilidad de acceso a los servicios
- Atención mesurable
- Reducción y aprovechamiento de los recursos
- Disponibilidad de información
- Mejora en la coordinación de las áreas involucradas en la atención

#### **Aplicación de Tecnologías de Información en el CJF**

Actualmente, el CJF cuenta con la siguiente infraestructura de cómputo:

- 120 Servidores de datos
- 24000 computadoras de escritorio
- 690 computadoras portátiles
- 1000 digitalizadores de imágenes
- 9000 impresoras de tecnología láser
- 860 PDA's

#### Infraestructura de Telecomunicaciones

#### Redes LAN

Con tecnología Ethernet, las computadoras de los órganos jurisdiccionales federales y órganos administrativos, se encuentran conectas a la red local de los 204 edificios en que se ubican.

#### Video Conferencia

Sistema de video conferencia que permite hacer llegar la señal a 47 lugares a nivel nacional. Principalmente se transmiten eventos de la Escuela Judicial (Instituto de la Judicatura Federal).

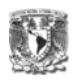

### Red Nacional de Comunicaciones

Todos los inmuebles en los que se ubican los órganos administrativos y jurisdiccionales federales se encuentran conectados a una red de datos a nivel nacional.

#### **Software**

**Servidores** 

Sistemas Operativos

- **MS Windows 2000 Server**
- MS Windows 2003

**Antivirus** 

**Symantec** 

Bases de Datos

**MS SQL Server 2000** 

Servidor de correo

**MS Exchange** 

Internet

**ISA Server** 

Equipo Personal

MS Windows XP

MS Office

Antivirus Symantec

Desarrollo de Sistemas de Información

- ASP
- .NET
- JAVA
- XML

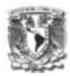

Se cuenta con los siguientes servicios:

- Internet
- Intranet
- Correo electrónico

#### **Procesos de atención**

Un procesos es un conjunto de prácticas relacionadas entre sí, llevadas a cabo a través de roles y por elementos automatizados, que utilizando recursos y a partir de insumos producen un satisfactor de negocio para el cliente.

Los procesos administrativos del CJF se inician a través de solicitudes y para su atención es necesario cumplir con diversos requisitos, políticas y acuerdos internos propios de la institución; así como el trámite correspondiente, a partir del cual intervienen una o varias instancias generando diversos estatus de la solicitud hasta el finiquito de la misma.

Para las diversas instancias es necesaria su administración, control y seguimiento., lo cual trae consigo la inversión y generación de diversos costos durante todo el flujo de atención de las solicitudes, siendo uno de los principales, el tiempo y la oportunidad de atención.

#### **Aplicación de Servicios Electrónicos**

En atención a las necesidades, aprovechando la infraestructura tecnológica, se identifican diversas áreas de oportunidad como es la atención de flujos de proceso y la facilidad de acceso a los servicios que ofrecen y deben atender las áreas administrativas del CJF, mediante la detección de necesidades, se consideró conveniente mejorar y simplificar el proceso de credencialización de los servidores públicos, a través del diseño y elaboración de un sistema de información cuyo objetivo es eficientar el trabajo y proporcionar los documentos de identificación en el menor tiempo posible.

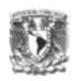

La credencial PVC del CJF es un documento oficial que acredita al personal que presta sus servicios en órganos jurisdiccionales y administrativos del Poder Judicial de la Federación y áreas administrativas del CJF, como un servidor público de la institución. Es un documento indispensable para trámites internos, y obligatorio para el acceso a los edificios del PJF.

La credencial CARNET del CJF también es un documento oficial que acredita al personal como un alto funcionario.

#### **Objetivo**

Desarrollar un sistema de gestión que permita agilizar el proceso de solicitud, trámite y control de credenciales de PVC y CARNET, mejorando la coordinación entre las áreas involucradas en el requerimiento y con ello hacer más eficientes los controles de entrega-recepción y progreso de solicitud de credenciales.

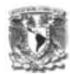

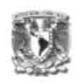

#### **1.1 Situación previa del servicio de credenciales**

La obtención de una credencial comienza desde que el servidor público acude al área de Recursos Humanos de su ciudad, pide los formatos de: "Solicitud Firmada" y "Formato de Firma", los cuales son llenados de forma manual y entregados al área correspondiente. Si el servidor público pertenece al área metropolitana, los formatos son recibidos el mismo día, pero si pertenece a una ciudad foránea, los documentos pueden tardar hasta una semana para ser recibidos por el encargado y así iniciar el trámite.

El área competente de la atención de las solicitudes (Central), verifica los datos del servidor público, si los datos de la solicitud coinciden con la información que tiene el área Central, se procede a elaborar la credencial, en caso contrario se le notifica al responsable del área de Recursos Humanos para que envíe la documentación necesaria (acta de nacimiento, CURP o una identificación oficial) para validar los datos. En esta etapa, no se hace uso de las fuentes de información centralizadas e institucionales que contienen la información de los empleados metropolitanos y foráneos. Se utiliza un sistema que opera de manera aislada (SIRH), en el cual, después de validar mediante un chequeo constante, se recaptura la información del empleado y se procede a la impresión de la credencial. Cuando la credencial se encuentra elaborada, se envía al servidor público a través de correo o mensajería tradicional, el área Central queda en espera de la recepción de los "Acuses de Recibido" para dar fin al trámite.

El control de flujo de la información desde que se genera la solicitud hasta que es atendida es de forma manual; situación que obliga a las áreas involucradas a invertir tiempo en las actividades de control interno, lo cual conlleva a una mayor probabilidad de retrasos, omisiones, duplicidad de trabajo y el uso excesivo de los recursos materiales para la elaboración de una credencial. Así mismo, la entrega de reportes estadísticos, se realiza a través del conteo de documentos recibidos y enviados. El trámite de la credencial puede durar hasta 2 meses.

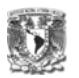

La figura 1.1.1 representa el proceso general de atención de solicitudes de credenciales foráneas, así como los actores que intervienen en el proceso.

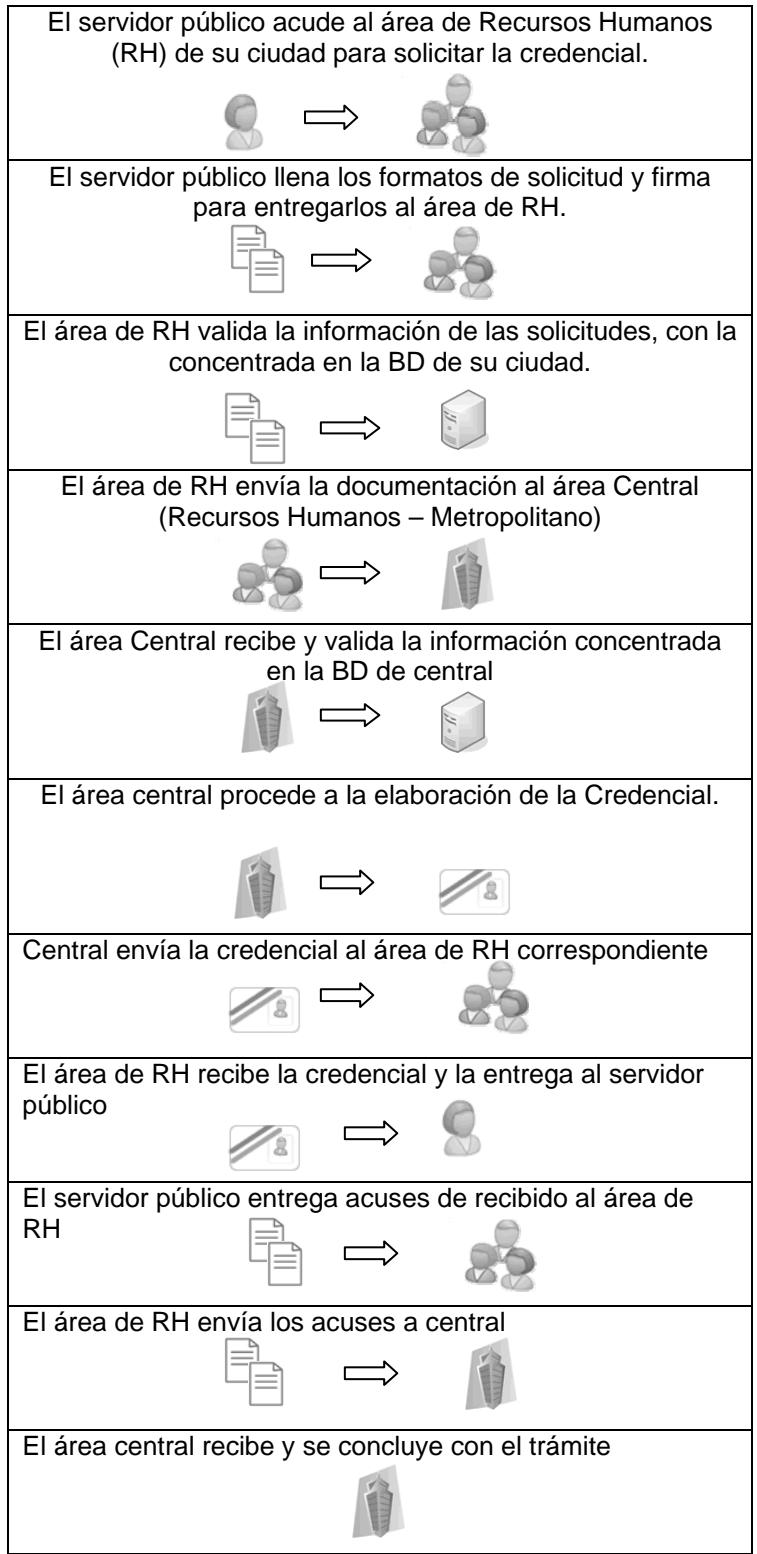

Figura 1.1.1 Pasos para el proceso general de Solicitud y atención de credenciales foráneas.

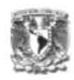

#### **1.2 Problemática y propuesta de solución**

Debido al crecimiento de CJF se ha originado el incremento de solicitudes y por consecuencia, la atención oportuna de las mismas, sin el crecimiento proporcional de los recursos necesarios para su atención, se requiere mejorar el uso de los recursos y se demanda la aplicación de tecnologías para lograr el incremento de productividad y la mejora de los procesos, para lo cual y en atención al servicio de solicitud de credenciales se identifica como solución la aplicación de servicios y flujos de trabajo electrónicos, que disminuyan el tiempo de atención, el uso de recursos y la facilidad de acceso a los servicios.

El procedimiento actual para la solicitud, trámite y control de las credenciales, resulta costoso y prolongado debido a la falta de concentración de información necesaria para la validación de las solicitudes de credencial y consulta a sistemas aislados para su atención.

El desarrollo del Sistema de Gestión de Credenciales, tiene como objetivo agilizar el flujo de atención de las solicitudes generadas por los servidores públicos o el mismo sistema para su atención a nivel nacional por parte de las áreas normativas y encargadas de atender el servicio. (Figura 1.1.2)

El sistema permitirá mejorar la colaboración de quienes participan en el proceso a través de la especificación de responsabilidades y determinación de roles. Se reducirá el tiempo de atención mediante: flujos de trabajo definidos, consulta de catálogos con información central e institucional, uso del Sistema de Fotografías para obtener la foto del servidor público, integración de impresión en el servicio electrónico y generación automática de solicitudes por cambio de puesto, adscripción o nuevo ingreso. La integración y disponibilidad de la información permitirá la obtención de reportes estadísticos, así como un monitoreo ejecutivo para medir la productividad.

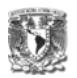

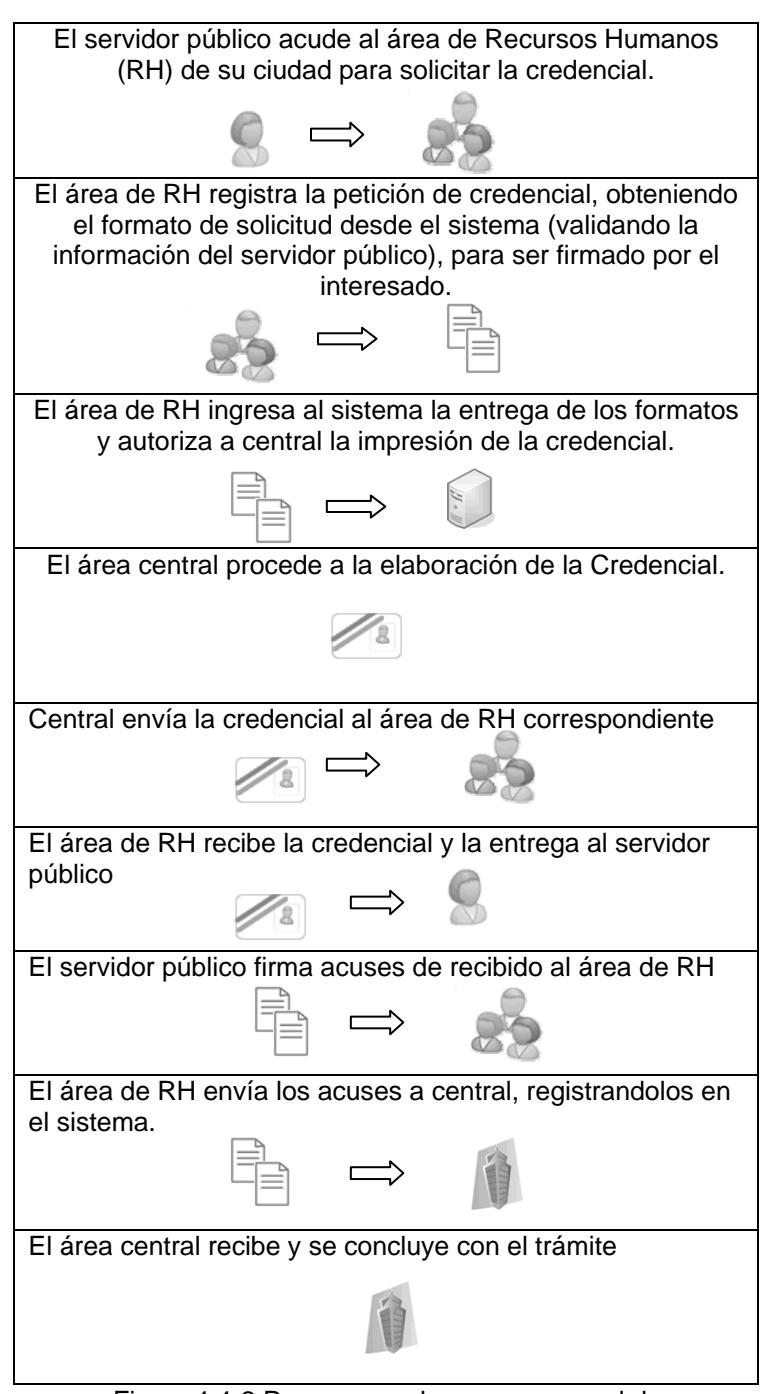

Figura 1.1.2 Pasos para el proceso general de Solicitud y atención de credenciales foráneas.

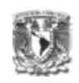

El desarrollo del Sistema de Gestión de Credenciales pretende agilizar del proceso de solicitud, trámite y control de credenciales PVC y CARNET, mejorando la coordinación entre las áreas involucradas en el requerimiento y con ello hacer más eficiente los controles de entrega-recepción y progreso de solicitudes, tal como se mencionó en la introducción del presente trabajo.

## **2.1 Alcance**

El Sistema de Gestión de Credenciales administra el flujo de atención de las solicitudes de credenciales a través de un servicio Web en la Intranet del CJF a nivel nacional, el cual está integrado por los módulos:

- o *Registro*. Permite al usuario registrar una solicitud de credencial. El sistema valida los requisitos necesarios establecidos por el área de Recursos Humanos.
- o *Atención*. Provee al usuario un detalle del flujo de atención de las solicitudes, desde que ésta se registra, hasta que se finiquita, permitiendo la coordinación entre las áreas involucradas en el proceso de atención y la actualización de estatus de las solicitudes.
- o *Consulta*. Muestra la información necesaria para la localización de solicitudes, su estatus y datos estadísticos de la productividad de las áreas involucradas en el proceso de atención.

#### **2.2 Beneficios Generales**

- o Registro, consulta y atención de solicitudes en línea a nivel nacional
- o Disponibilidad de información
- o Reducción del tiempo de atención de una solicitud
- o Base de datos con información única a nivel nacional
- o Controlar y agilizar el proceso de solicitud y trámite de credenciales, facilitando la coordinación entre las áreas involucradas.

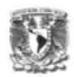

- o Reducción de tiempos de atención
- o Obtención de reportes estadísticos
- o Consulta en línea sobre el estatus de la solicitud
- o Control de los paquetes de envío con la documentación requerida.

El Sistema de Gestión de Credenciales permitirá optimizar recursos materiales, humanos y financieros del CJF, debido a la disponibilidad de información sobre las solicitudes realizadas a través de los responsables durante el flujo de atención.

#### **2.3 Recursos Utilizados para el desarrollo del sistema**

- **Humanos** 
	- o DGI (Área de desarrollo)
		- ❖ 1 Líder de Proyecto (tiempo parcial) Responsable de dar seguimiento y control durante el desarrollo del mismo, de acuerdo al plan de trabajo establecido.
		- ❖ 1 Ingeniero en Sistemas (tiempo completo) Responsable de analizar, diseñar, programar y realizar las pruebas del sistema.
	- o DGRH (Central, área normativa)
		- **↑ 1 Responsable del Servicio (tiempo parcial)** Encargado de la especificación de requerimientos.
		- **↑ 1 Operador del Servicio (tiempo parcial)** Responsable de realizar las pruebas y validar el funcionamiento del sistema.
	- o DGAR (Foráneos)
		- 1 Responsable del Servicio (tiempo parcial) Encargado de la especificación de requerimientos.

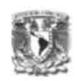

- 1 Coordinador del Servicio (tiempo parcial) Responsable de coordinar a los operadores de servicio para realizar las pruebas.
- 2 Operadores del servicio (tiempo parcial) Responsables de realizar las pruebas en las ciudades foráneas y validar el funcionamiento del sistema.
- Infraestructura en materia informática
	- o SW
		- .Net (Programación del sistema)

.Net es una plataforma de desarrollo de software que facilita la conexión de información, sistemas, personas y dispositivos. La plataforma .net enlaza una gran variedad de tecnologías de uso personal y de negocios, de teléfonos celulares a servidores corporativos permitiendo el acceso a información dónde y cuando se necesiten. Desarrollado con base en los estándares de servicios Web XML, además, .Net permite que los sistemas y aplicaciones, relacionen sus datos y transacciones independientemente del sistema operativo, tipo de computadora o dispositivo móvil que se utilice, o el lenguaje de programación empleado para crearlo.

SQL Server 2000 (Base de datos)

Microsoft SQL Server 2000, es un Sistema Gestor de Bases de Datos Relaciónales (SGBDR) que permite organizar la información almacenándola en tablas de Bases de Datos. Dicha información se almacena en tablas agrupadas, de donde se pueden definir relaciones entre ellas. Los usuarios acceden a la Base de Datos a través de aplicaciones, mientras

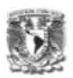

que los administradores, acceden a la Base de Datos en forma directa, para realizar tareas de configuración, administración y de mantenimiento. SQL Server es una Base de Datos dimensionable, lo que significa que almacena grandes cantidades de datos y puede soportar una gran cantidad de usuarios accediendo a la información al mismo tiempo.

Microsoft Office Visio 2003 (Diseño del sistema)

Visio 2003 es un programa para la creación de gráficos y diagramas que ayudan a transformar conceptos empresariales y técnicos en diagramas visuales. Visio se puede utilizar para formular, documentar y comunicar información importante, y crear un impacto profesional en los destinatarios.

Microsoft Office Project Professional 2003 (Plan de trabajo)

Project 2003 es una familia de productos diseñados para las necesidades actuales del trabajo y los recursos de administración de las organizaciones. Provee un portafolio de administración y modelado, asignación de recursos basado en habilidades y colaboración de proyectos.

 Microsoft Windows SharePoint Services 2.0 (Punto compartido para el resguardo de documentación del proyecto)

Windows SharePonit Services es el motor para crear sitios Web que permiten compartir información y documentos en colaboración, ayudando a aumentar la productividad individual y/o de un equipo. Los sitios de SharePoint elevan el

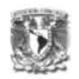

almacenamiento de archivos a un nivel superior: desde guardar archivos hasta compartir información. Estos sitios proporcionan comunidades para la colaboración en equipo, permitiendo a los usuarios a colaborar en documentos, tareas, contactos, eventos y otros elementos de información.

Windows XP Professional

Windows XP Professional es un sistema operativo diseñado para negocios de cualquier tamaño. Es confiable, de alto desempeño, seguro y fácil de usar. Integra los puntos fuertes de Windows 2000 Professional (como la seguridad basada en estándares, la capacidad de administración y la confiabilidad) con las mejores características comerciales de Windows 98 y Windows Me.

Windows XP constituye lo más avanzado en sistemas operativos para clientes operativos. Proporciona lo más reciente en seguridad y confidencialidad. Entre sus características principales están las siguientes:

- o Multitarea avanzado.
- o Restaurar el sistema.
- o Escritorio remoto.
- o Fiabilidad a nivel empresarial.
- o Soporte para redes inalámbricas.
- o Sistema de codificación de archivos.
- o Asistencia remota.

Entre los requerimientos mínimos para este sistema son necesarios un CD-ROM, módem, disco duro 1.5 GB, 64MB de memoria RAM, tarjeta de sonido, procesador a 233MHz de

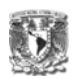

preferencia de la familia Pentium/Celeron y tarjeta gráfica y monitor Súper VGA. (800X600) o resolución superior.

Fireworks MX 2004 (Diseño de imágenes)

Fireworks MX 2004 es una herramienta que permite diseñar, editar y optimizar gráficos para Internet. Las imágenes se pueden dividir, y cada división se puede optimizar individualmente para obtener una calidad óptima y permitir una descarga más rápida. Asimismo, Fireworks permite exportar JavaScript, que controla funciones como la carga previa de imágenes, el intercambio de imágenes para roll-overs, los menús emergentes y el control de la interacción de imágenes intercambiadas para permitir al usuario crear barras de navegación.

http://www.adobe.com/es/support/fireworks/ts/documents/pres alesfaq.htm

❖ Internet Explorer ()

El Internet Explorer, decodifica código y lo traduce en interfaces para que los usuarios naveguen en la red del Internet e Intranet.

 $\div$  IIS()

Internet Information Services permite publicar páginas Web tanto en forma local como remota cuyo objetivo es el de proporcionar servicios.

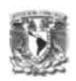

#### ❖ FrameWork ()

El .NET framework provee todos los servicios requeridos para que una aplicación funcione.

Crystal Reports (Diseño de Reportes)

El Seagate Crystal Reports es el generador de reportes que permite seleccionar, analizar, sumar y presentar datos en casi cualquier forma imaginable. Adicionalmente, estas funciones pueden ser usadas sin programación alguna.

❖ Visual SourceSafe

El Visual SourceSafe es un sistema de control de versiones y administración de código fuente dentro de un grupo de desarrollo, manteniendo toda la historia de las modificaciones de cada componente, controlando el acceso.

ID Card

El ID Card es un software para creación de tarjetas, el cual permite la exportación e importación de datos y manejo de imágenes.

- o HW
	- Servidor de Bases de Datos (ambientes de desarrollo, pruebas y producción)
	- Servidor de Aplicaciones (ambientes de desarrollo, pruebas y producción)
	- Red de comunicaciones (Prerrequisito)

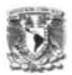

- **Financieros** 
	- o Costo de los Recursos Humanos
	- o Costo de la Infraestructura (Adquisición de impresora de tarjetas PVC)

## **2.4 Requerimientos de seguridad informática por parte del CJF**

La Dirección de Sistemas Administrativos (DSA) del CJF requiere que los sistemas hagan uso de un componente llamado "Infraestructura", el cual controla los accesos y permisos de los usuarios a los sistemas o módulos de un sistema, así como también los permisos de ejecución para utilizar la información de las bases de datos.

El componente de infraestructura contiene las clases CLSBD y CLSSEG, las cuales a la vez, contienen funciones de formato y ejecución para el primero y funciones relacionados con los usuarios, roles, módulos y sistemas para el segundo. Las funciones regresan un recordset de salida. Estas clases permiten reducir las líneas de código de los sistemas y mejorar su funcionamiento debido a que cuenta con estándares para la ejecución de instrucciones SQL, cambio de contraseñas periódicamente, asignación de facultades de usuarios para el uso de los sistemas, un esquema de autenticación de usuarios de forma encriptada, etc. Este componente también se encarga de abrir y cerrar conexiones, lo que reduce las líneas de código de los sistemas.

Los sistemas desarrollados por la DSA, requieren de la administración de usuarios, grupos de usuarios, módulos y sistemas a través de un "Sistema de Seguridad", el cual permite:

- o Registro de usuarios.
- o Registro de grupos.
- o Registro de permisos de usuarios y permisos de grupo.

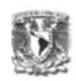

- o Reasignación de contraseñas de usuarios.
- o Asignación de usuarios a grupos.
- o Desbloqueo de cuentas.
- o Consulta de permisos.

### **2.5 Plan de Trabajo**

Como resultado del análisis de requerimientos, se elaboró el siguiente plan de trabajo, el cuál incluye las actividades del proceso de desarrollo del sistema. Este plan de trabajo fue propuesto por el área de informática y revisado y aprobado por el área solicitante (Dirección General de Recursos Humanos) y ejecutando en los mismos términos.

El Sistema de Gestión de Credenciales se desarrollo en dos etapas. La primera cuenta con los módulos de acceso, registro, atención y consulta de solicitudes de credenciales, la segunda etapa con el proceso de "Generación Automática de Solicitudes de Credenciales y la impresión de la credencial PVC desde el sistema. Estas serán detalladas en el siguiente capítulo.

A continuación se muestra a detalle las actividades o tareas realizadas con las fechas de inicio y fin de ejecución. Y su respectivo diagrama de Gantt con los siguientes recursos a utilizar:

- $\bullet$  JCAA = Líder del proyecto
- LGOM = Ingeniero en sistemas
- DGRH = Central, Dirección General de Recursos Humanos
- DGAR = Foráneo, Dirección General de Administración Regional
- DSA-BD = Administrador de Base de Datos

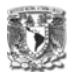

- **Primera Etapa**
- ۰

La figura 2.5.1 muestra a detalle las tareas realizadas de la primer etapa del proyecto:

| O | Nombre de tarea                                                      | Comienzo     | <b>Fin</b>   |
|---|----------------------------------------------------------------------|--------------|--------------|
| ✓ | $\Box$ Sistema de Gestión de Solicitud de Credenciales(1era versión) | lun 03/10/05 | lun 12/06/06 |
| ✓ | 1era reunión con el usuario (Requerimiento de sistema)               | lun 03/10/05 | lun 03/10/05 |
| ✓ | 2da reunión con el usuario (áreas normativas)                        | lun 17/10/05 | lun 17/10/05 |
| ✓ | 3era reunión con el usuario (especificaciones).                      | lun 31/10/05 | lun 31/10/05 |
| ✓ | <b>⊞ Módulo de Acceso</b>                                            | mar 01/11/05 | lun 12/12/05 |
| ✓ | $\boxplus$ Módulo de Registro                                        | jue 08/12/05 | lun 12/06/06 |
| ✓ | $\boxplus$ Módulo de Atención                                        | mié 01/03/06 | lun 12/06/06 |
| ✓ | $\boxplus$ Módulo de Consulta                                        | jue 27/04/06 | lun 12/06/06 |

Figura 2.5.1 Plan de Trabajo de la primera etapa del proyecto – actividades.

La figura 2.5.2 muestra los recursos utilizados de la primera etapa del proyecto:

|                         | octubre                                                         |           |  |  |  |  |  |
|-------------------------|-----------------------------------------------------------------|-----------|--|--|--|--|--|
|                         |                                                                 | noviembre |  |  |  |  |  |
|                         | 9  02/10  09/10  16/10  23/10  30/10  06/11  13/11  20/11  27/1 |           |  |  |  |  |  |
|                         |                                                                 |           |  |  |  |  |  |
|                         |                                                                 |           |  |  |  |  |  |
|                         | <b>ICAA LCOM DCAR</b>                                           |           |  |  |  |  |  |
|                         |                                                                 |           |  |  |  |  |  |
| <b>I ICAA.LGOM.DGAR</b> |                                                                 |           |  |  |  |  |  |
|                         |                                                                 |           |  |  |  |  |  |
|                         | I JCAA LGOM DGAR                                                |           |  |  |  |  |  |
|                         |                                                                 |           |  |  |  |  |  |

Figura 2.5.2 Diagrama de Gantt con asignación de recursos.

• La figura 2.5.3 detalla las tareas del Módulo de Acceso.

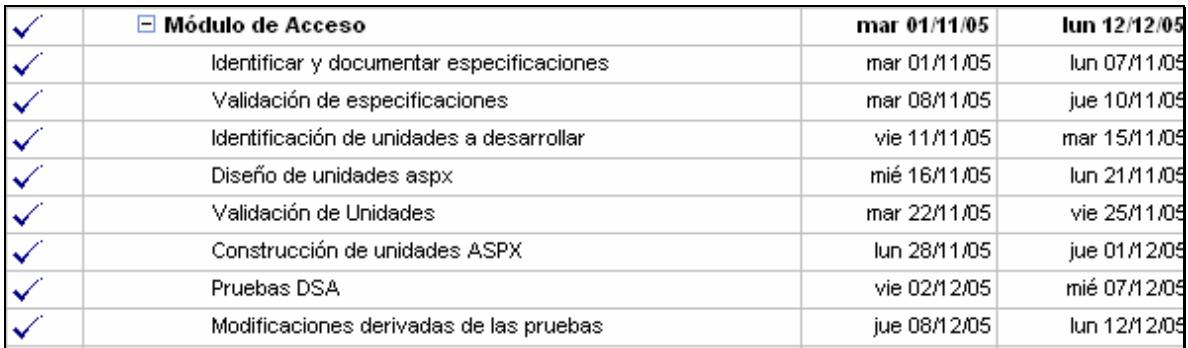

Figura 2.5.3 Plan de Trabajo del Módulo de Acceso.

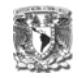

La figura 2.5.4 muestra a detalle los recursos utilizados del módulo de Acceso:

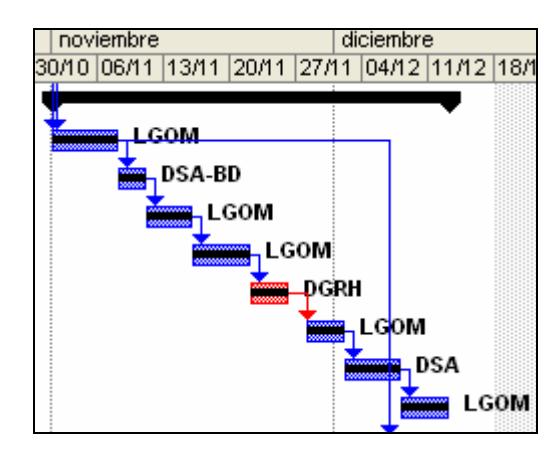

Figura 2.5.4 Diagrama de Gantt Módulo de Acceso.

• La figura 2.5.5 detalla las tareas del Módulo de Registro.

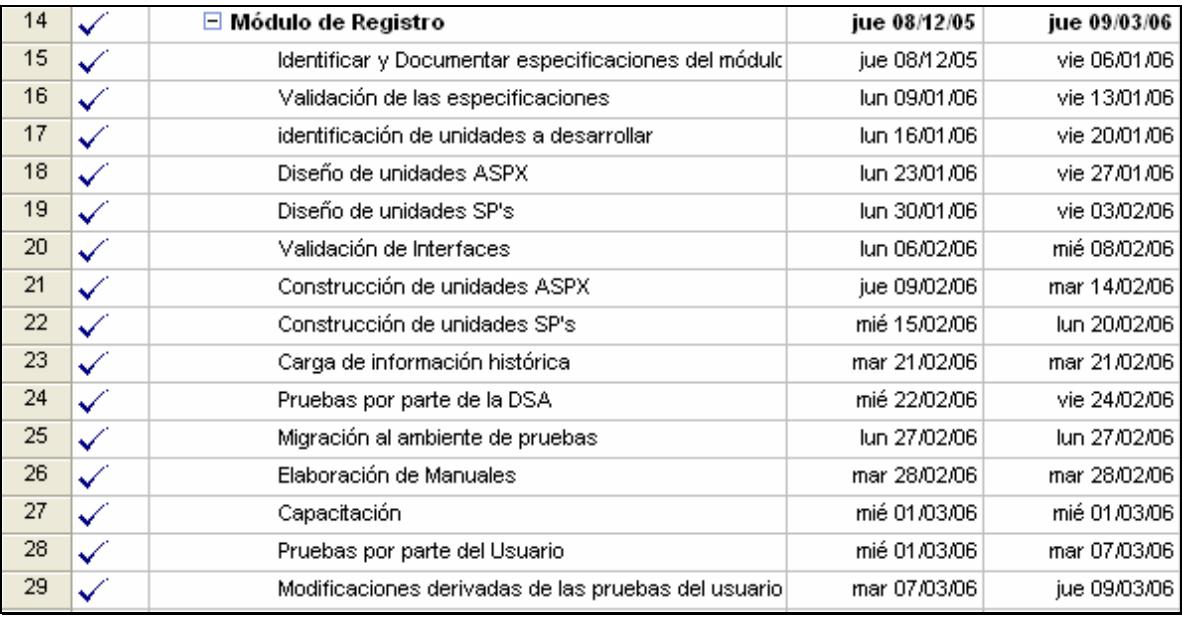

Figura 2.5.5 Plan de Trabajo del Módulo de Registro

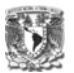

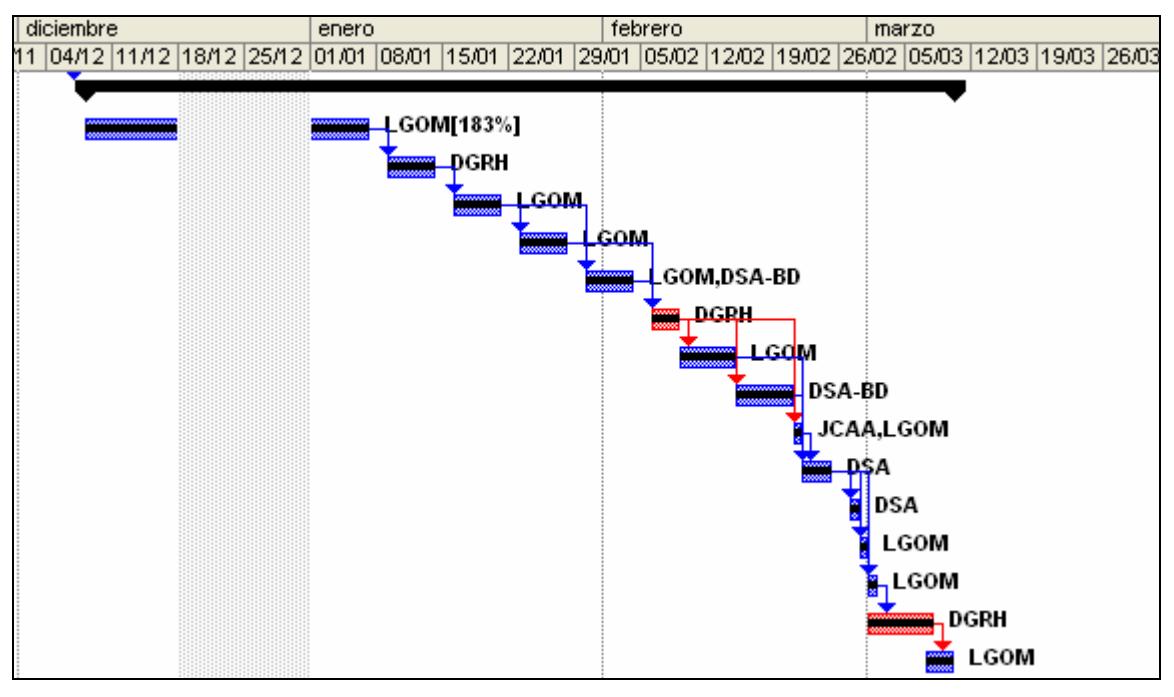

La figura 2.5.6 muestra los recursos utilizados del Módulo de Registro.

Figura 2.5.6 Diagrama de Gantt Módulo de Registro

• La figura 2.5.7 detalla las tareas del Módulo de Atención.

| 30 | ✓ | Módulo de Atención<br>Е                              | mié 01/03/06 | mié 03/05/06 |
|----|---|------------------------------------------------------|--------------|--------------|
| 31 | ✓ | Identificar y Documentar especificaciones del módulo | mié 01/03/06 | jue 09/03/06 |
| 32 | ✓ | Validación de las especificaciones                   | vie 10/03/06 | mié 15/03/06 |
| 33 | ✓ | identificación de unidades a desarrollar             | jue 16/03/06 | mar 21/03/06 |
| 34 | ✓ | Diseño de unidades ASPX.                             | mié 22/03/06 | mar 28/03/06 |
| 35 | ✓ | Diseño de unidades SP's.                             | mié 29/03/06 | mar 04/04/06 |
| 36 | ✓ | Validación de Interfaces.                            | mié 05/04/06 | lun 10/04/06 |
| 37 | ✓ | Construcción de unidades ASPX                        | mar 11/04/06 | lun 17/04/06 |
| 38 | ✓ | Construcción de unidades SP's                        | mar 11/04/06 | lun 17/04/06 |
| 39 | ✓ | Pruebas por parte de la DSA                          | lun 24/04/06 | mar 25/04/06 |
| 40 | ✓ | Migración al ambiente de pruebas                     | mar 25/04/06 | mar 25/04/06 |
| 41 | ✓ | Elaboración de Manuales                              | mar 25/04/06 | mar 25/04/06 |
| 42 | ✓ | Capacitación                                         | mié 26/04/06 | mié 26/04/06 |
| 43 | ✓ | Pruebas por parte del Usuario                        | mié 26/04/06 | lun 01/05/06 |
| 44 |   | Modificaciones derivadas de las pruebas del usuario  | lun 01/05/06 | mié 03/05/06 |

Figura 2.5.7 Plan de Trabajo del Módulo de Atención

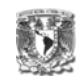

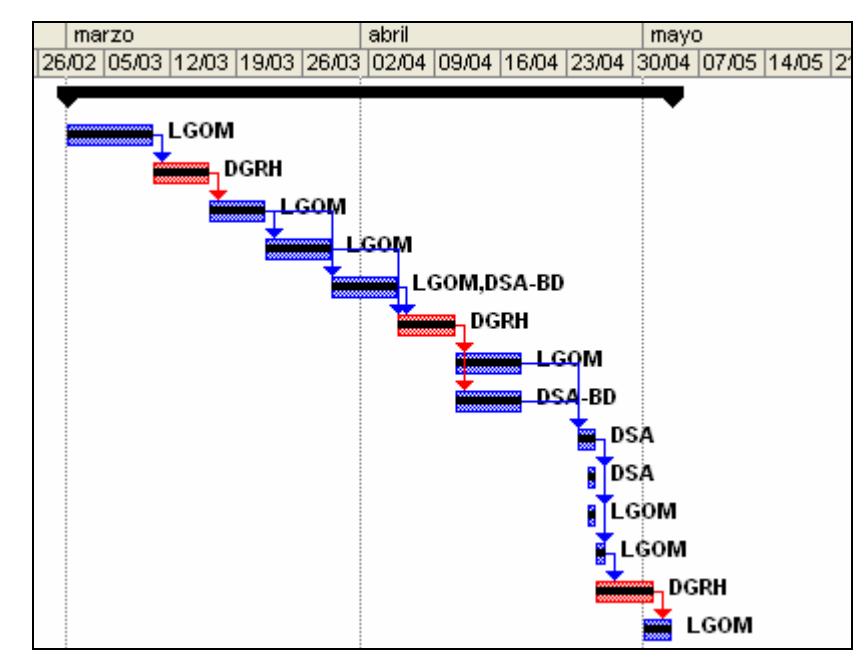

La figura 2.5.8 detalla los recursos utilizados en el Módulo de Atención.

Figura 2.5.8 Diagrama de Gantt Módulo de Atención

• La figura 2.5.9 detalla las tareas del Módulo de Consulta.

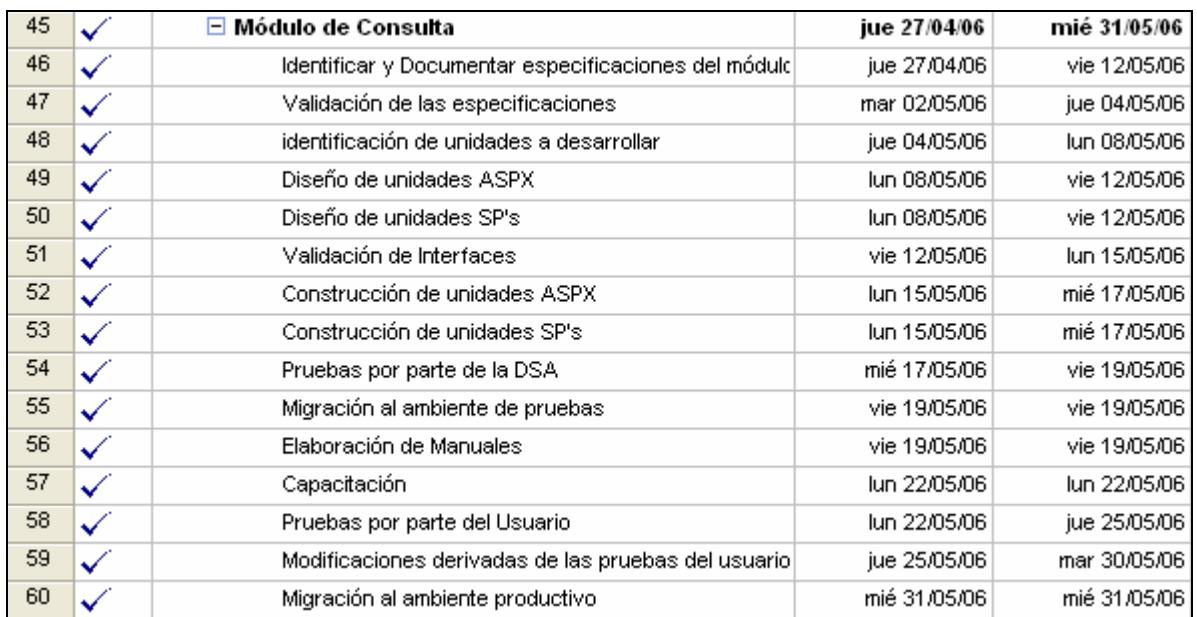

Figura 2.5.9 Plan de Trabajo del Módulo de Consulta

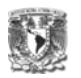

La figura 2.5.10 detalla los recursos utilizados del Módulo de Atención

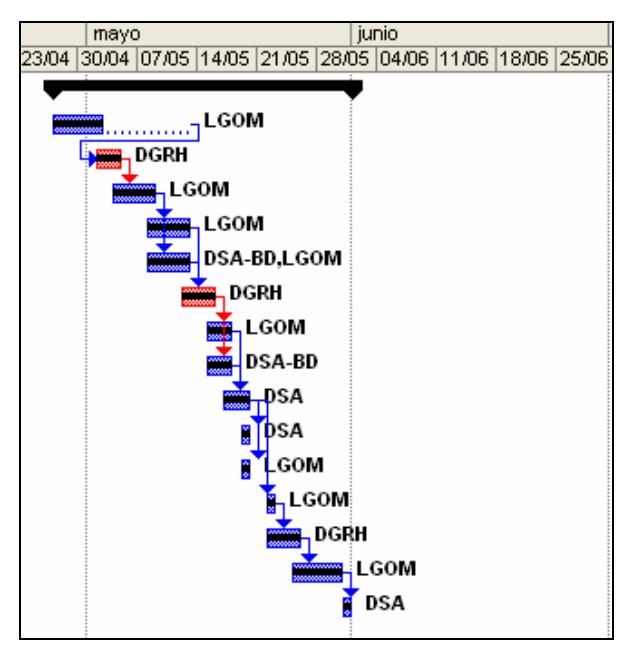

Figura 2.5.10 Diagrama de Gantt Módulo de Consulta

- **Segunda Etapa**
- Generación Automática (GA) de Solicitud de Credenciales

La figura 2.5.11 detalla las actividades realizadas para el proceso de GA

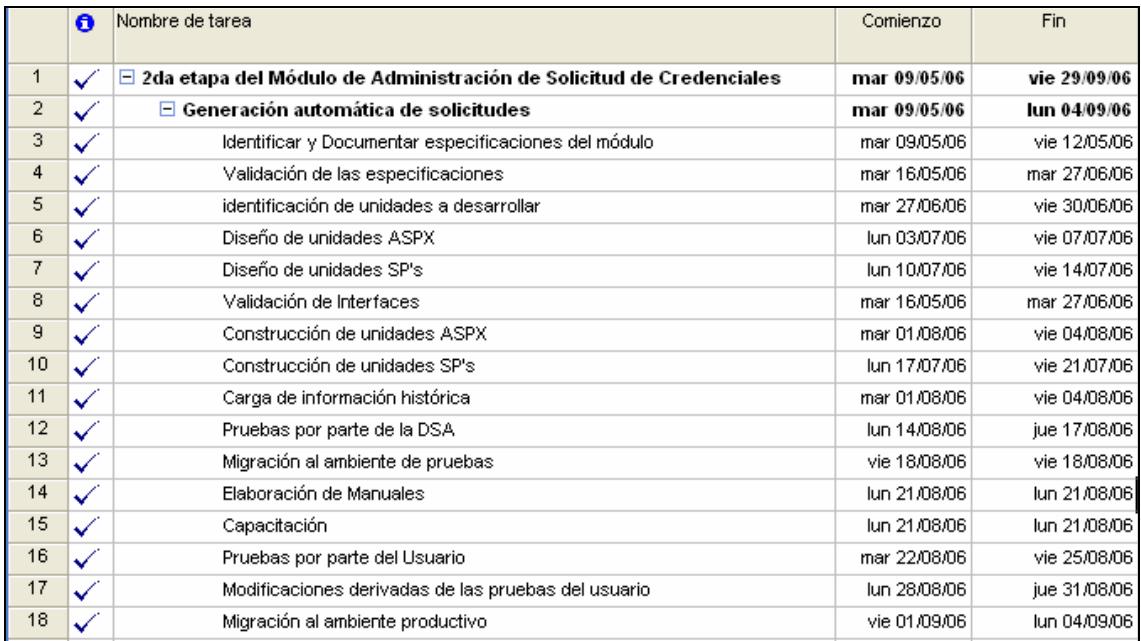

Figura 2.5.11 Plan de Trabajo Generación Automática de Solicitud de Credenciales

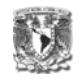

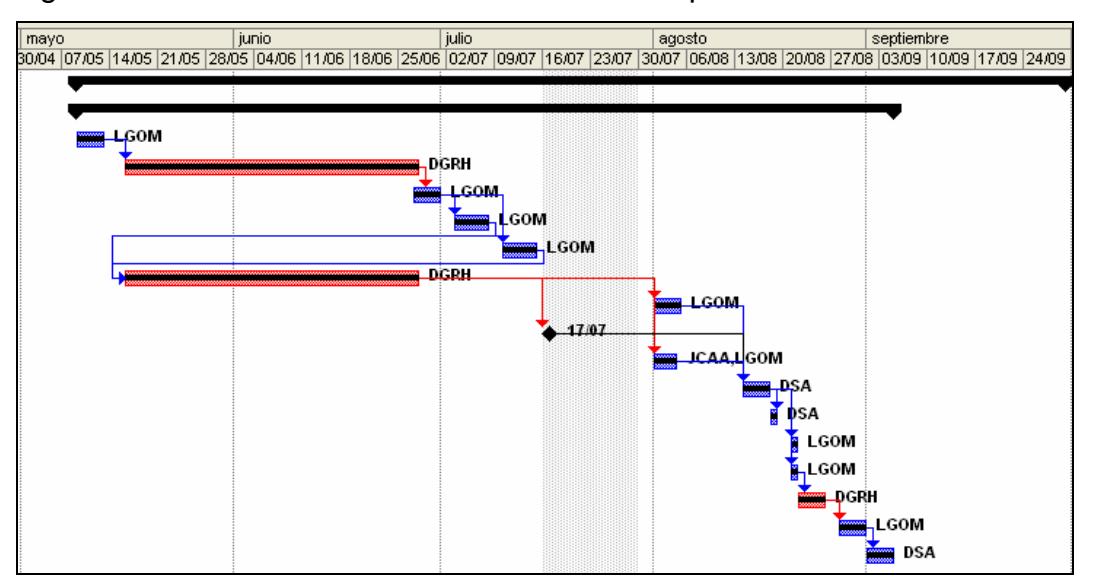

La figura 2.5.12 detalla los recursos utilizados del proceso de GA.

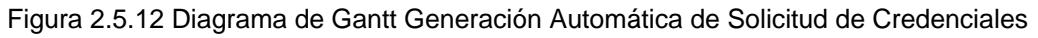

• La figura 2.5.13 detalla las tareas del Módulo de Impresión de Credenciales y Catálogos

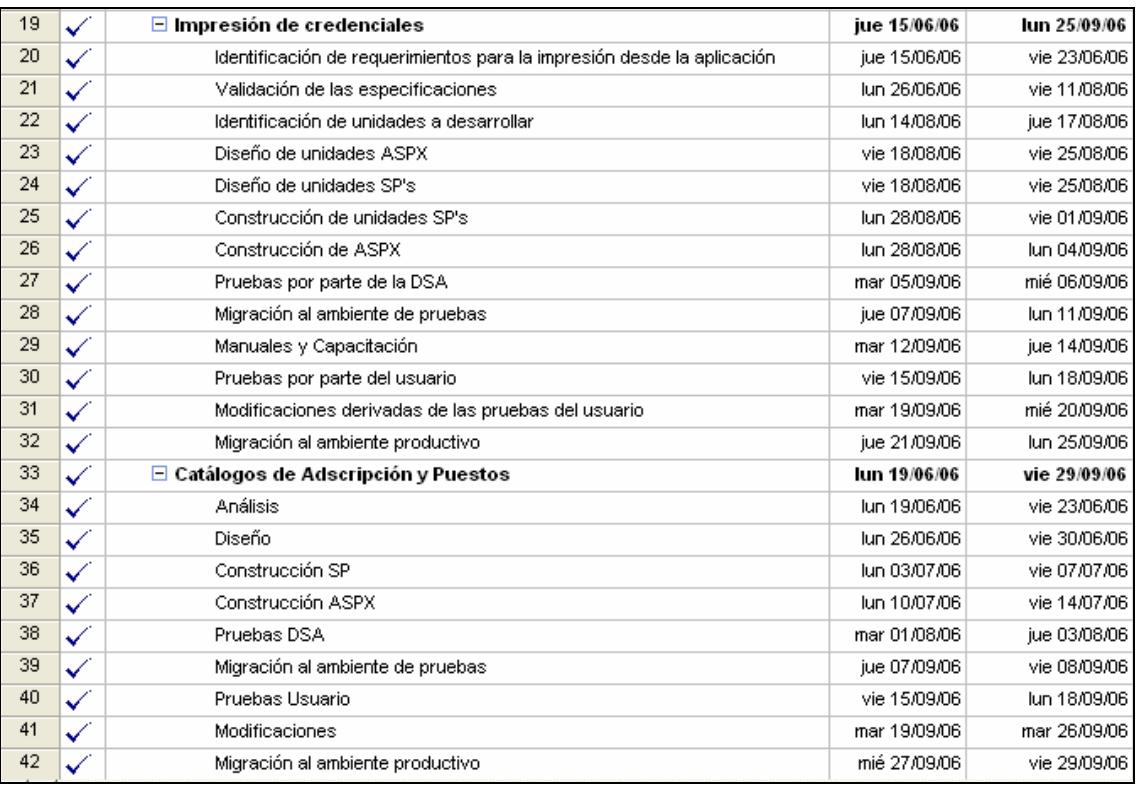

Figura 2.5.13 Plan de Trabajo Impresión de Credenciales y Catálogos

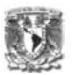

La figura 2.5.14 detalla los recursos utilizados del Módulo de impresión de credenciales y Catálogos.

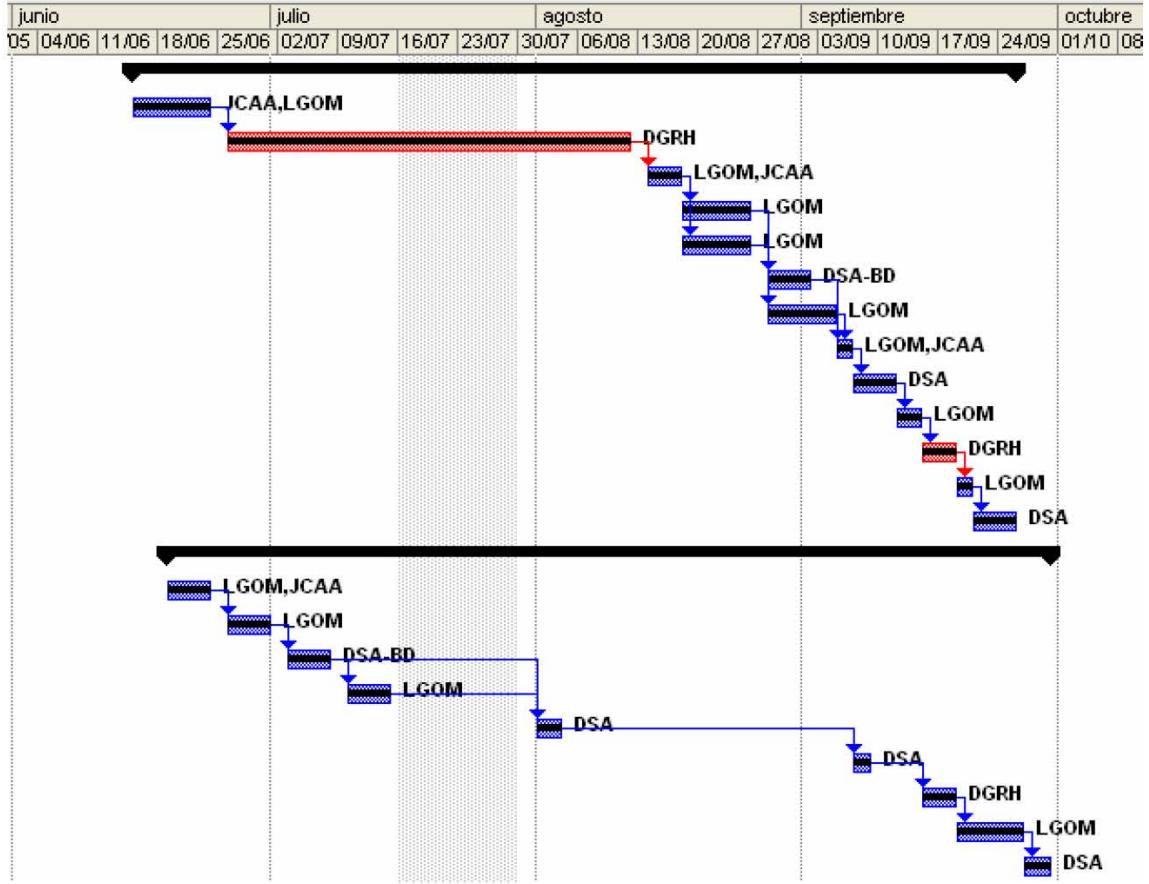

Figura 2.5.14 Diagrama de Gantt Impresión de Credenciales y Catálogos
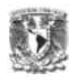

# **3.1 Análisis de requerimientos**

En la etapa del análisis, se detectaron las necesidades de las áreas usuarias (Dirección General de Recursos Humanos y la Dirección General de Administración Regional) a través de las reuniones de trabajo donde se dieron a conocer las reglas de negocio.

Una vez detectadas las necesidades, se procedió a la elaboración de un documento de especificación de los requerimientos sobre el Sistema de Gestión de Credenciales. Para las etapas de análisis y diseño se utilizó

# **3.1.1 Requerimientos para el Sistema de Gestión de Credenciales**

# **3.1.1.2 Necesidades Generales de las áreas usuarias**

- Mejorar y controlar el proceso actual de solicitud, trámite y elaboración de credenciales.
- Registro manual y automático de solicitudes de credenciales.
- Obtención de información en línea del servidor público.
- **Impresión de formatos con información vigente del servidor público**
- Reportes estadísticos en línea
- Validaciones automáticas

## **3.1.1.3 Especificaciones del sistema (1era fase)**

Se elaboró un documento de especificaciones paca cada una de las fases del proyecto cuyo propósito es el documentar las políticas y consideraciones generales aplicables en el flujo de atención de las solicitudes de credenciales.

- Consideraciones

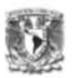

- La foto de los servidores públicos no se mostrará en el sistema, únicamente aparecerán imágenes especificando si se cuenta con ella o no.
- Se asignó por omisión la clave del título profesional a los puestos de carrera judicial.
- Los paquetes de envío que se generen serán de Área Central (DGRH) a la Administración Regional o Delegación Administrativa a la que pertenezca la solicitud o viceversa.
- Incluir en el sistema el Manual de Usuario, el cual especifica el flujo te atención de las credenciales PVC y CARNET.
- Los Actuarios Judiciales podrán solicitar credencial tipo PVC si la vigencia de su nombramiento es mayor a 15 días.
- Los jefes de departamento de recursos humanos foráneos tendrán derecho a solicitar credencial CARNET de acuerdo a la relación enviada por la DGAR.
- Validaciones previas al registro de solicitud
	- El solicitante debe ser un empleado activo y con plaza
	- El solicitante deberá de contar con foto para registrar solicitud, de lo contrario, enviará un mensaje especificándole que no se cuenta con ella.
	- El nombramiento deberá tener una vigencia mínima de dos meses para las credenciales PVC y seis meses para las credenciales tipo CARNET.
	- El solicitante deberá contar con el nivel mínimo para la solicitud de credencial tipo CARNET.
	- Si la credencial solicitada es CARNET, el solicitante debe de tener como puesto mínimo "Subdirector de Área".

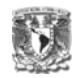

• **Descripción de los Estatus y Precondiciones** 

# **CREDENCIAL PVC Metropolitana**

**El flujo de atención de este tipo de credenciales es únicamente realizado por Central** 

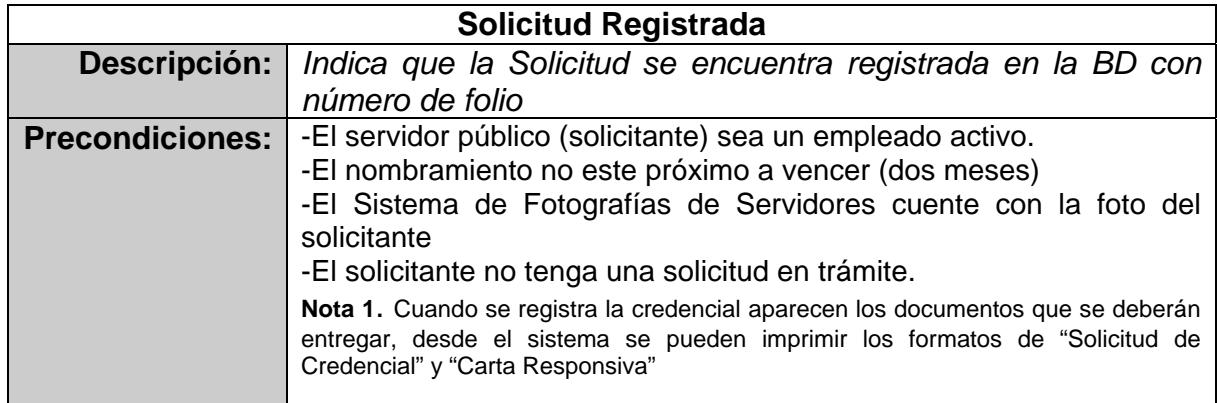

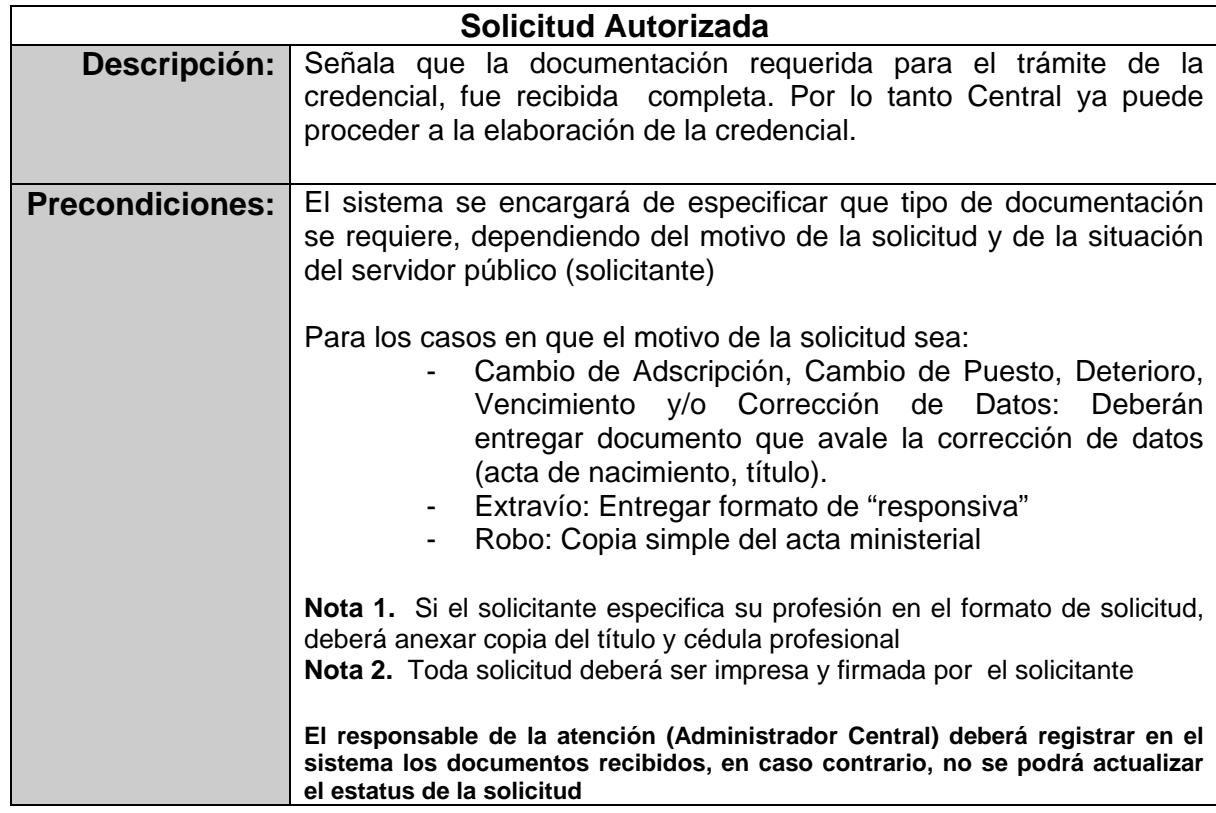

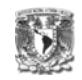

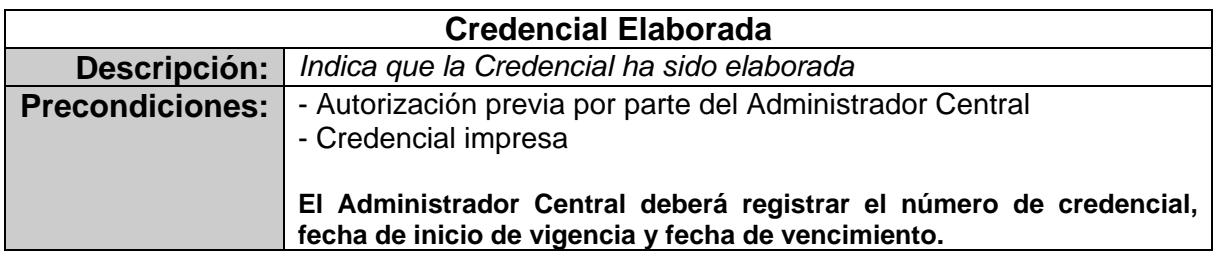

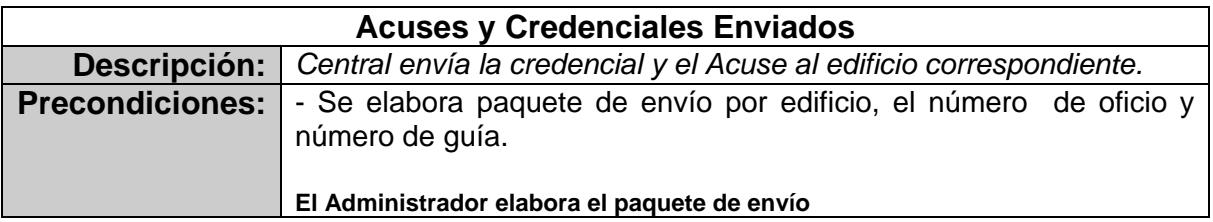

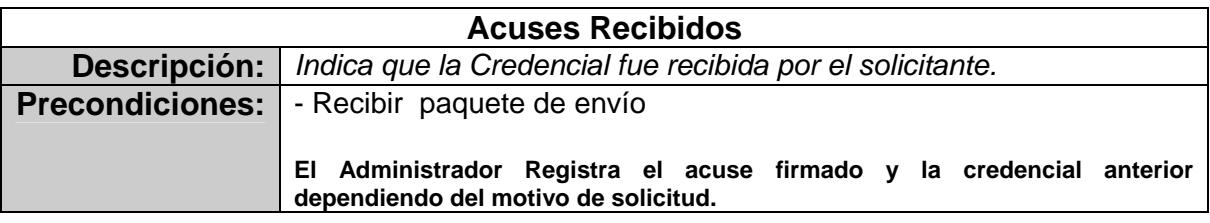

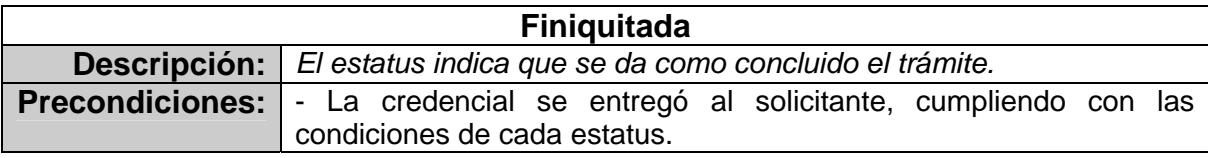

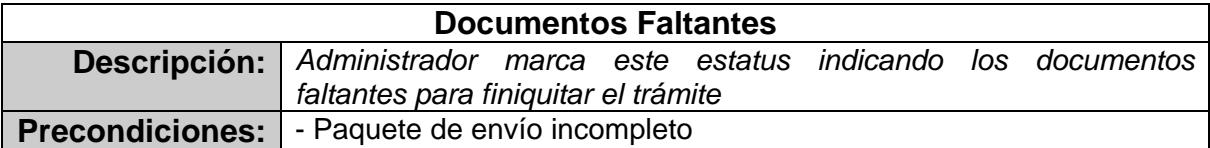

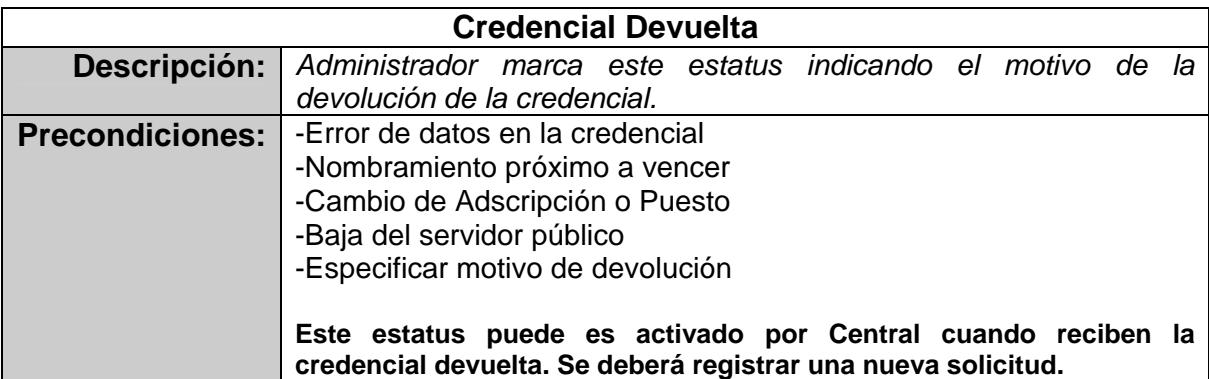

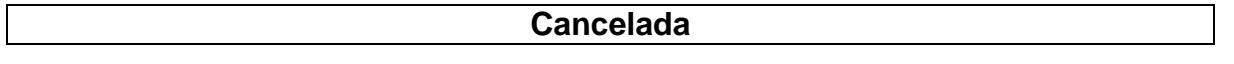

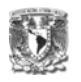

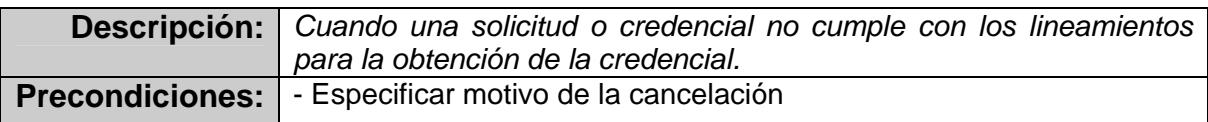

# **CREDENCIAL PVC FORÁNEA**

El flujo de atención de este tipo de credenciales es realizado por Central y los responsables de ciudad y de Circuito.

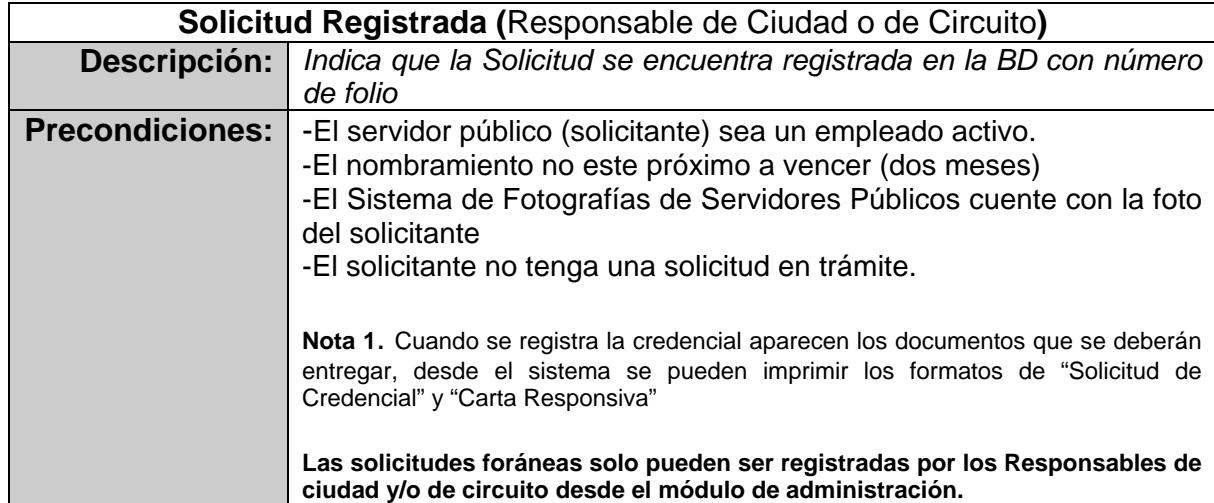

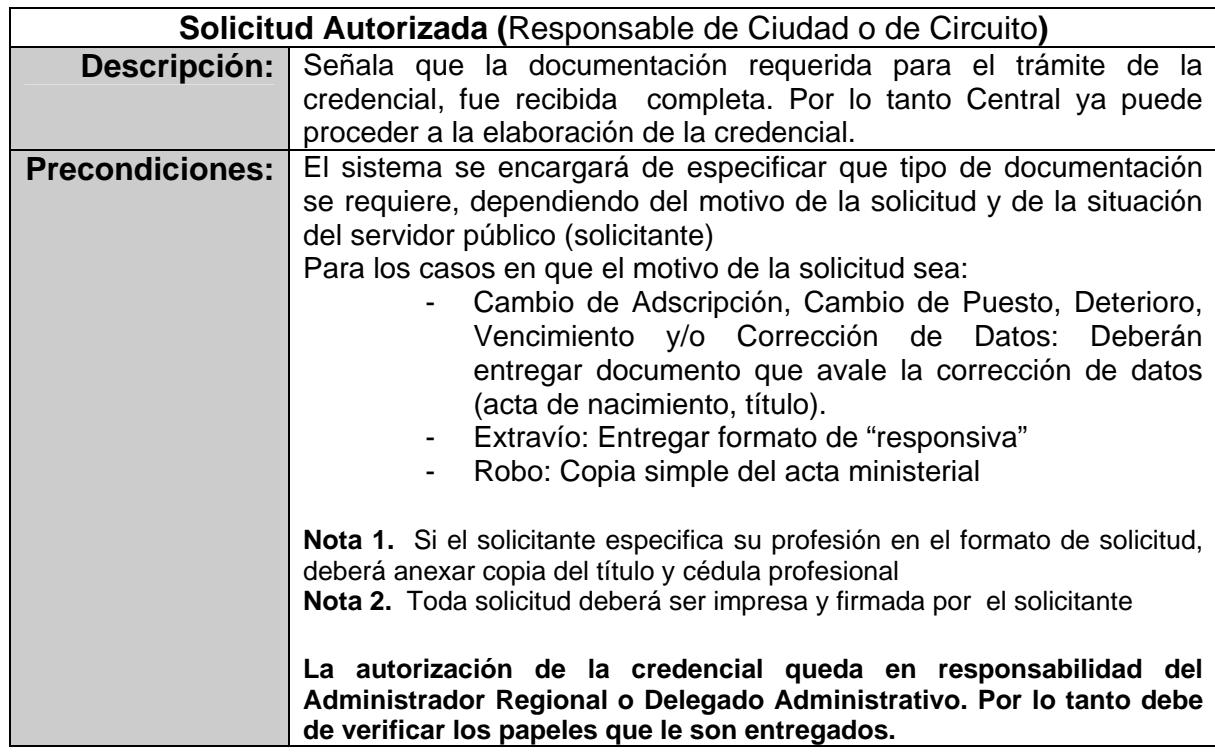

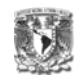

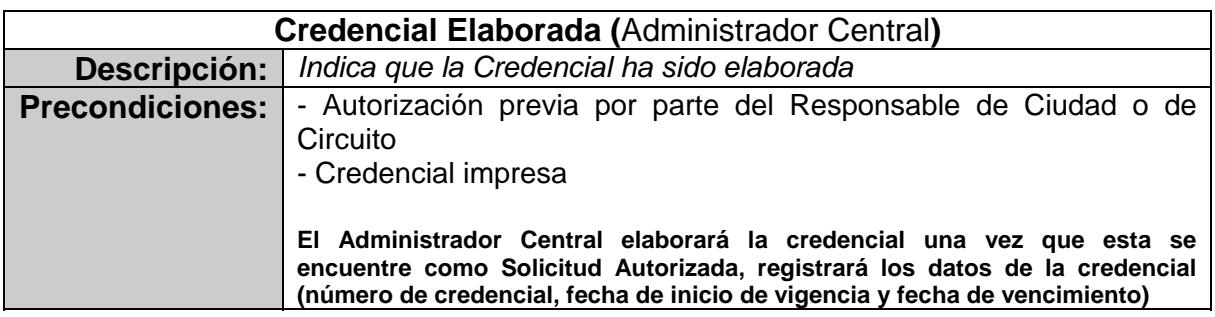

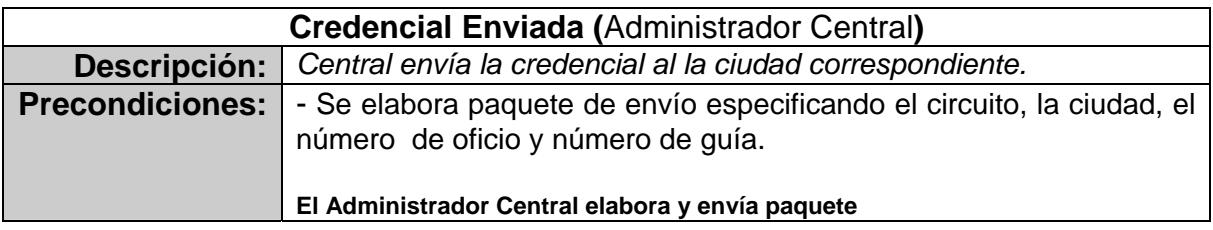

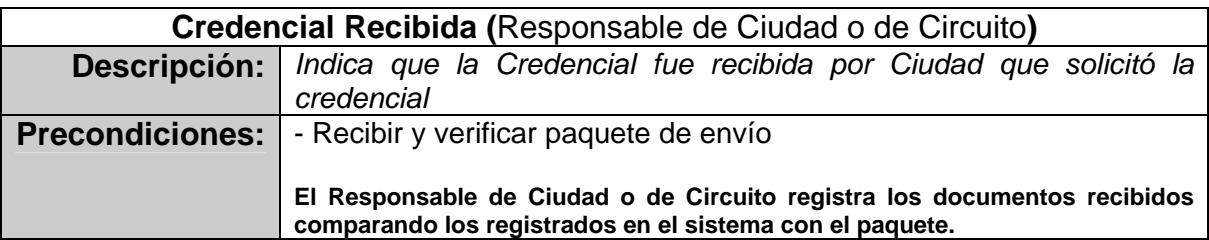

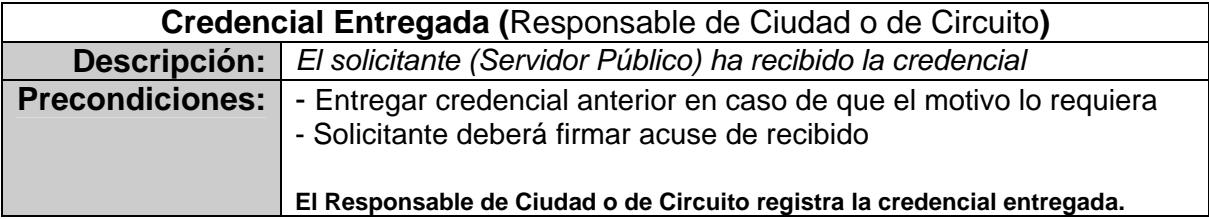

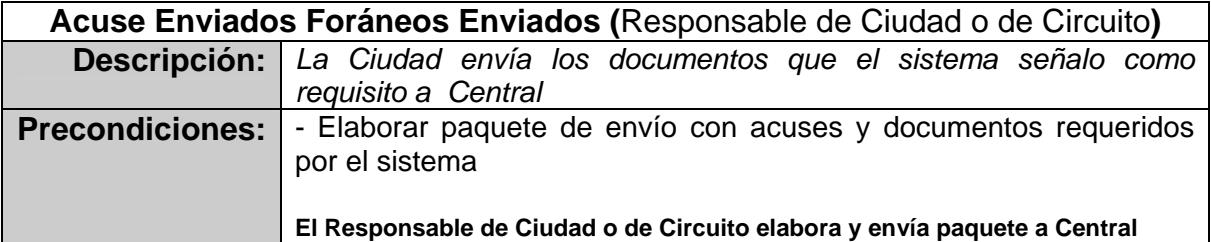

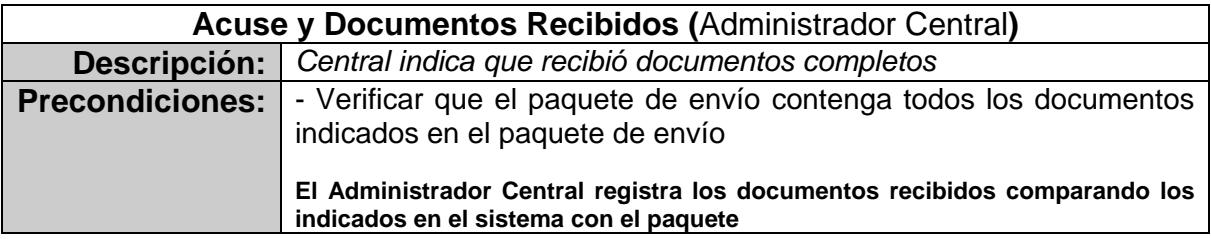

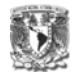

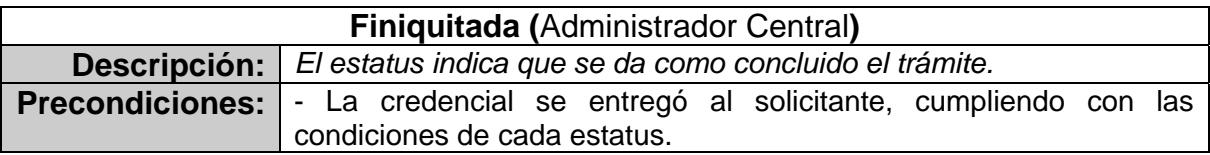

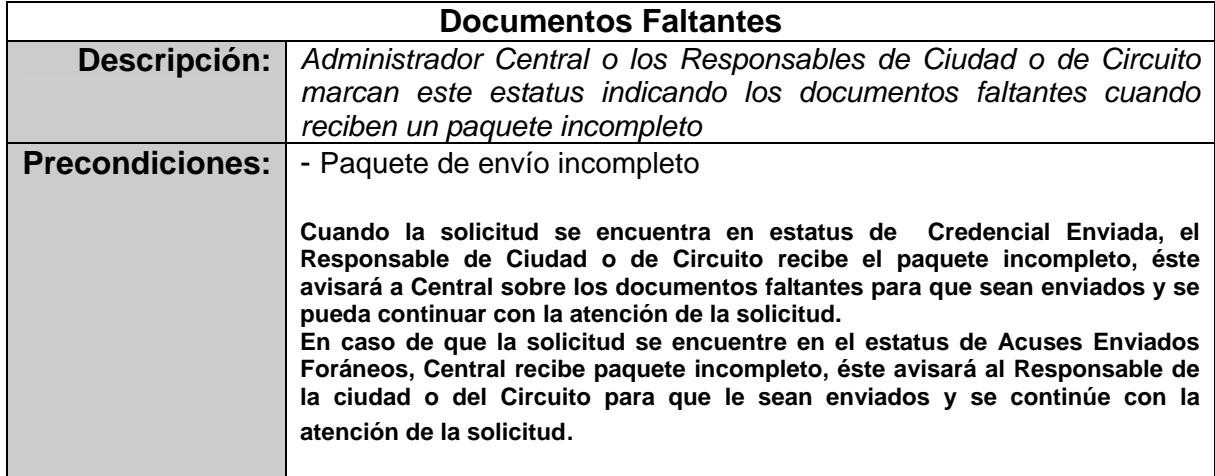

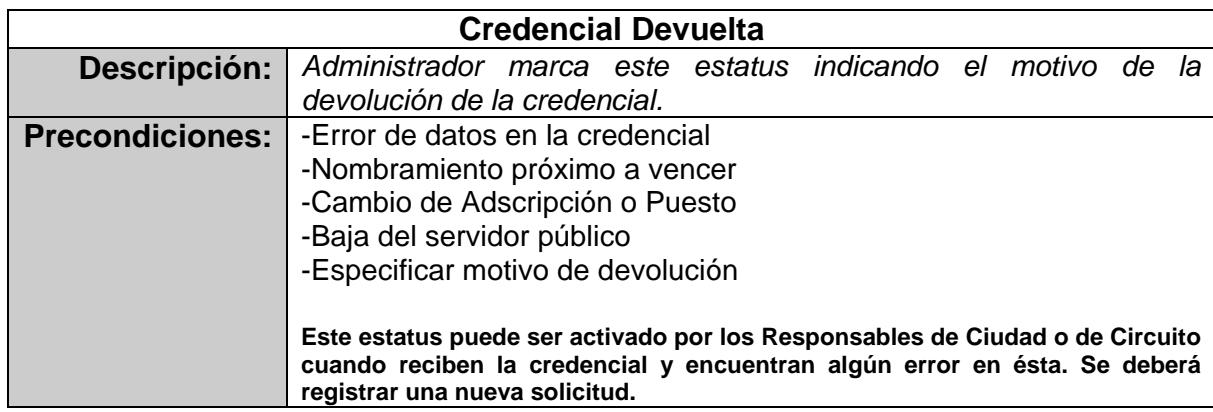

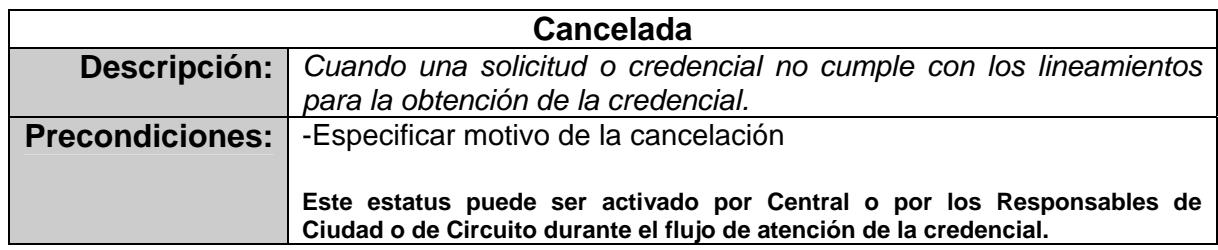

# **CREDENCIAL CARNET METROPOLITANA**

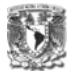

El flujo de atención de este tipo de credenciales es únicamente realizado por **Central** 

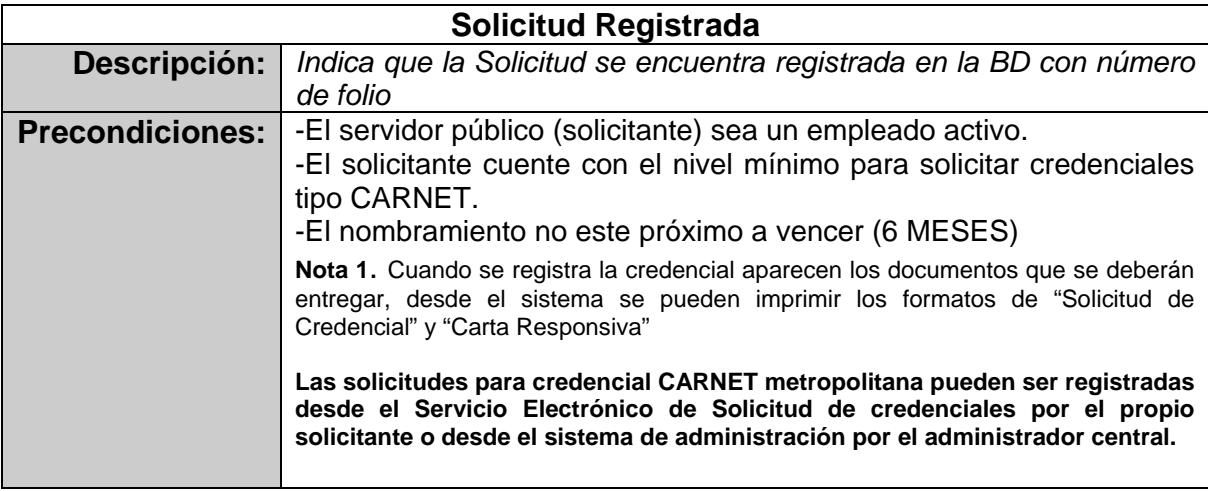

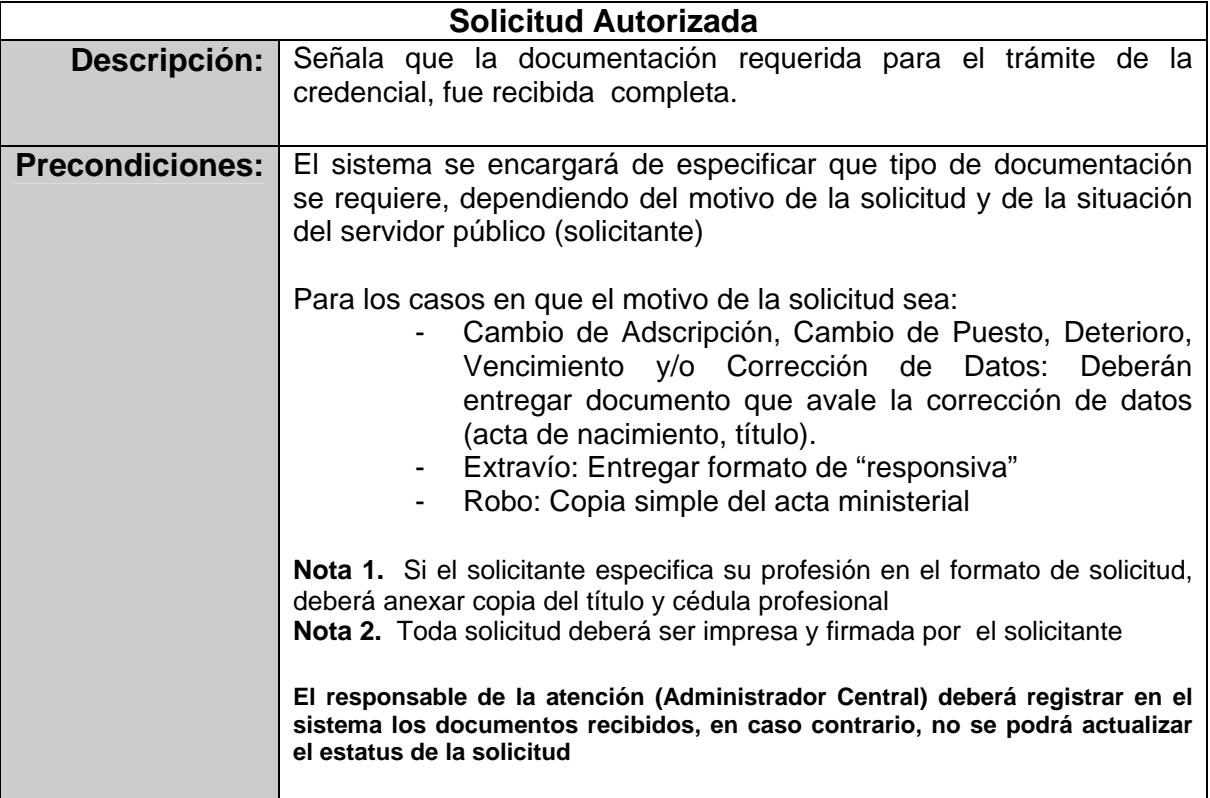

# **Credencial Elaborada por Central**

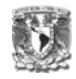

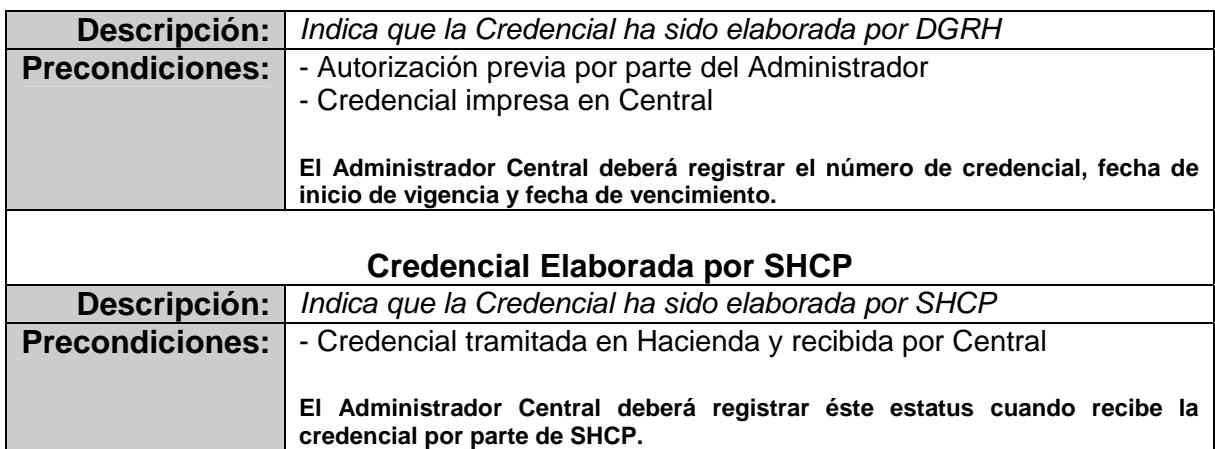

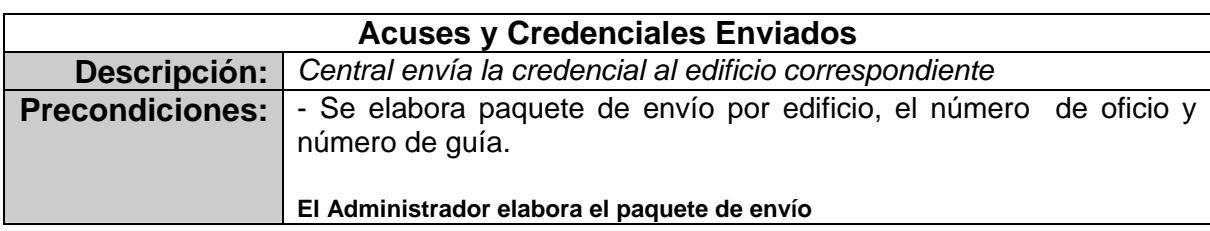

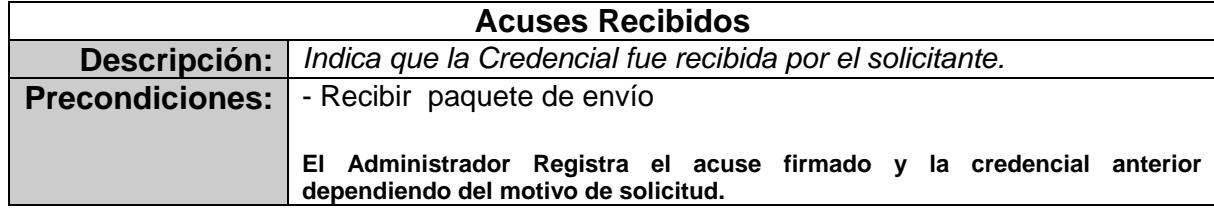

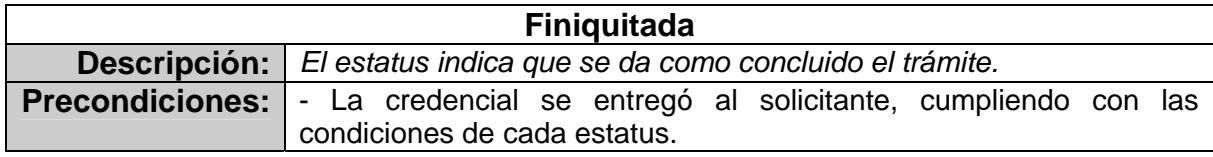

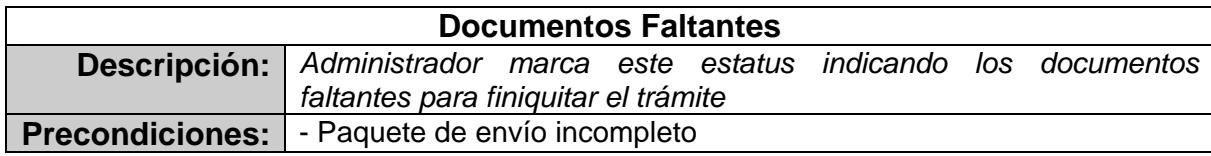

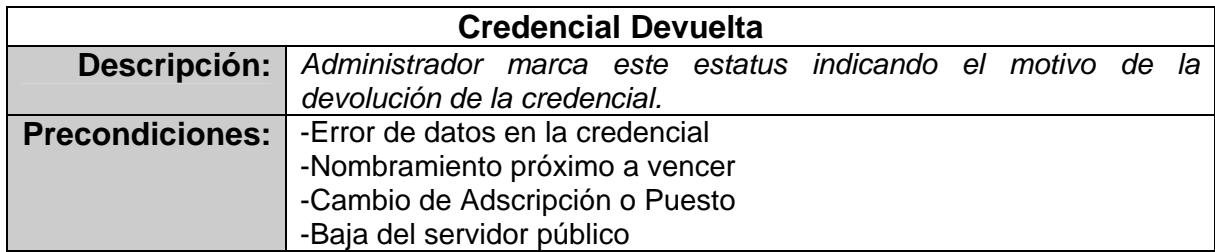

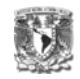

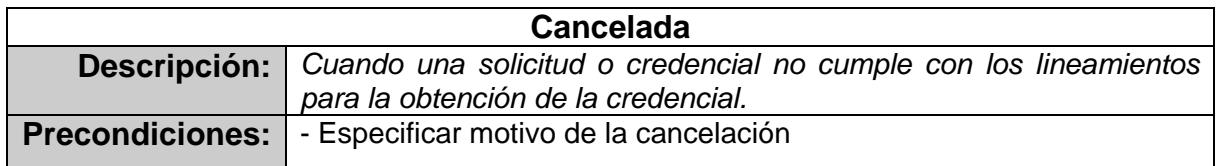

# **CREDENCIAL CARNET FORÁNEA**

El flujo de atención de este tipo de credenciales es realizado por Central y los

responsables de ciudad y de Circuito.

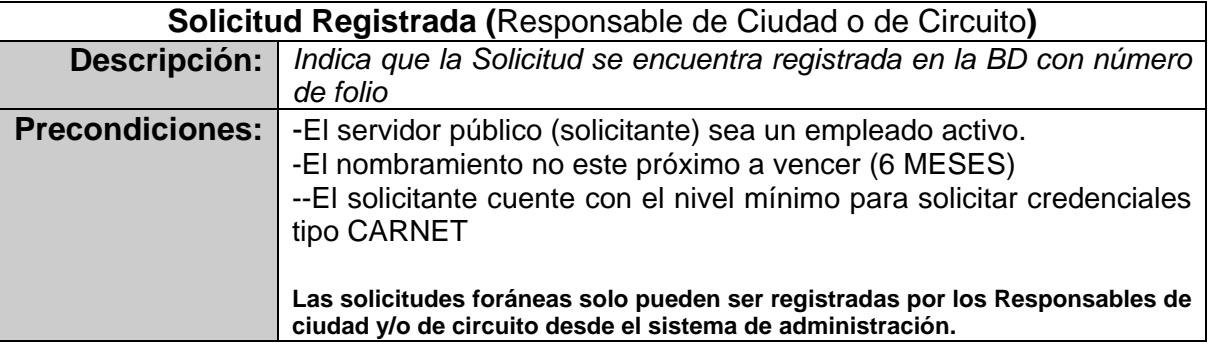

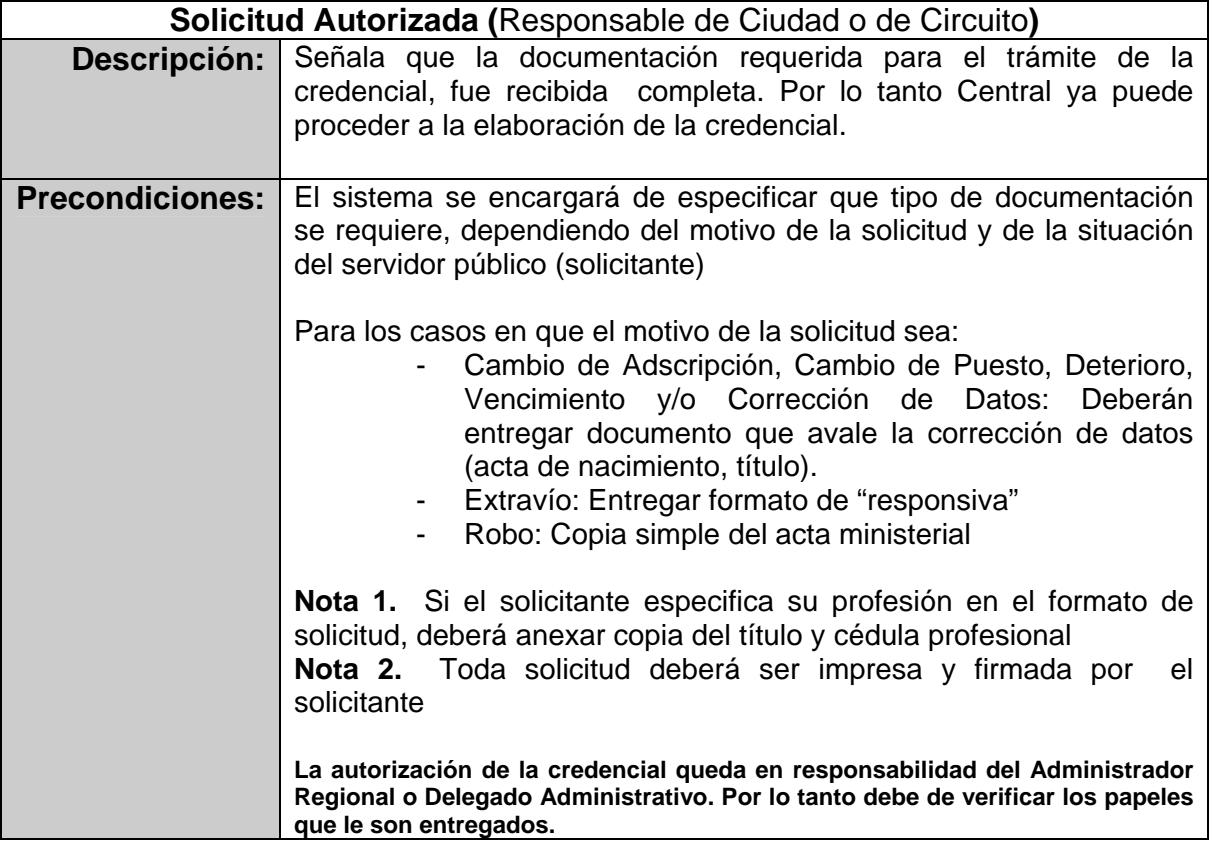

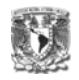

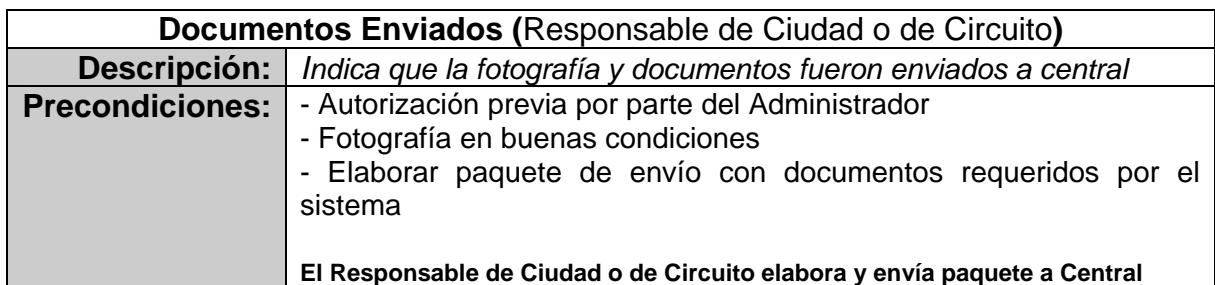

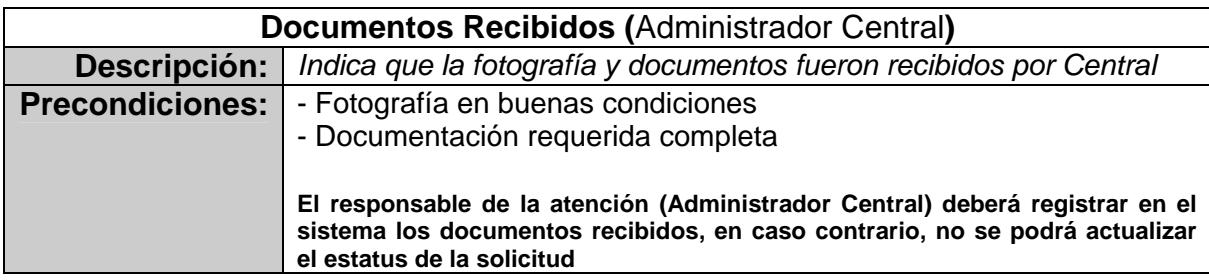

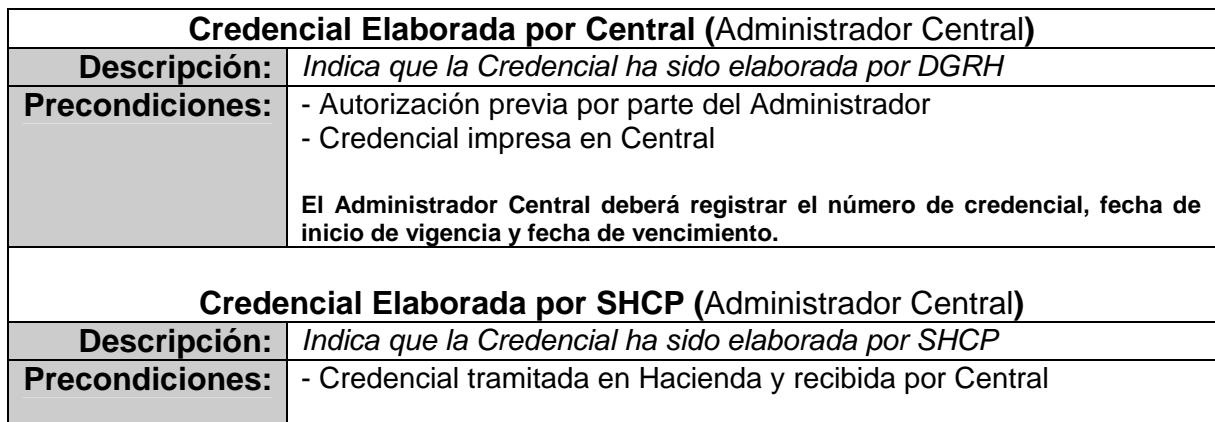

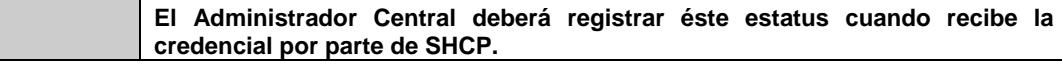

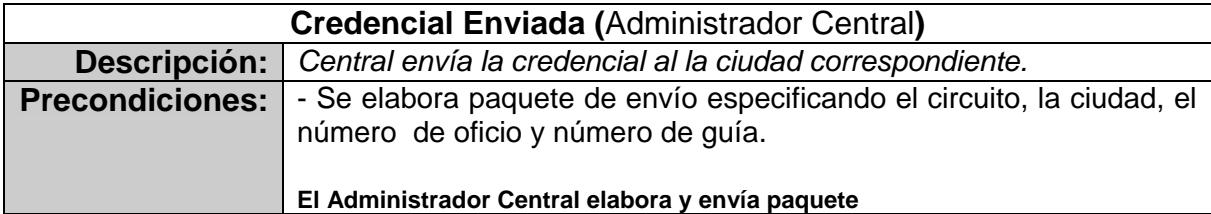

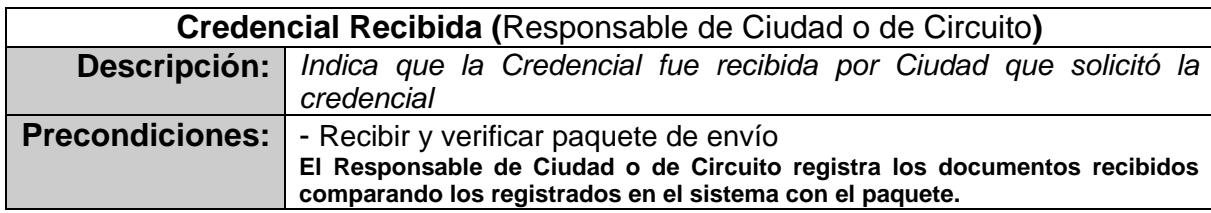

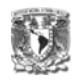

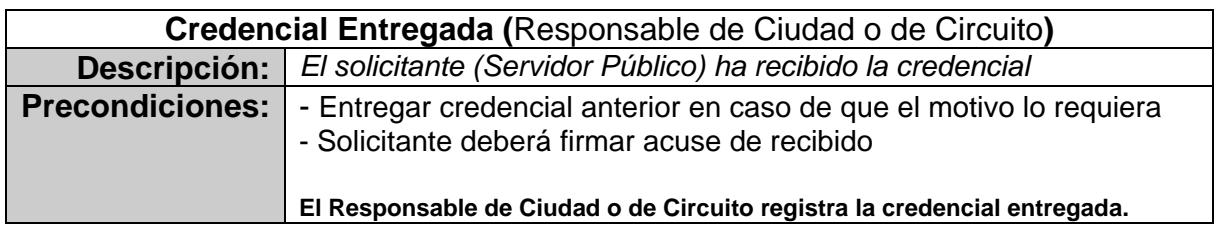

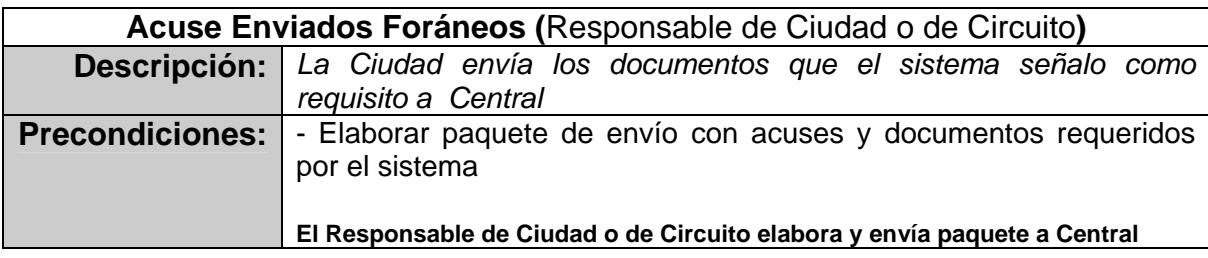

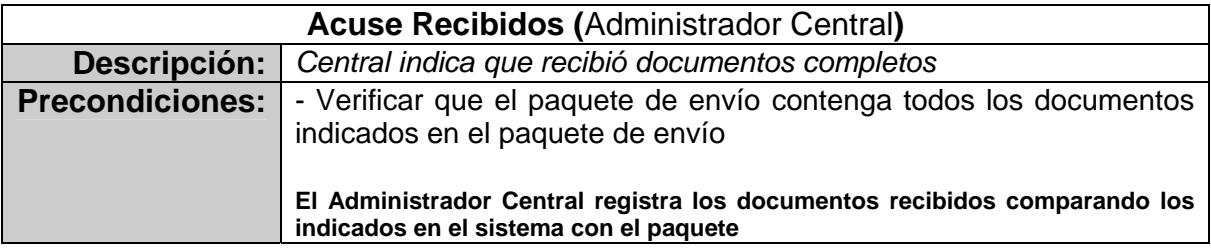

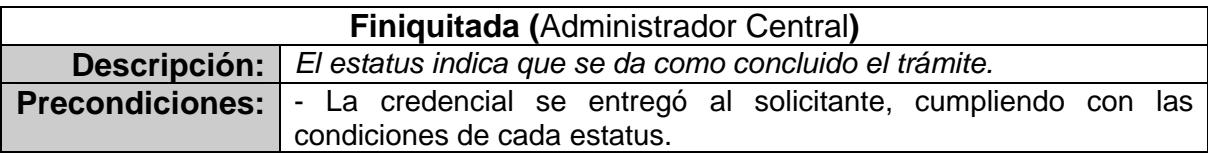

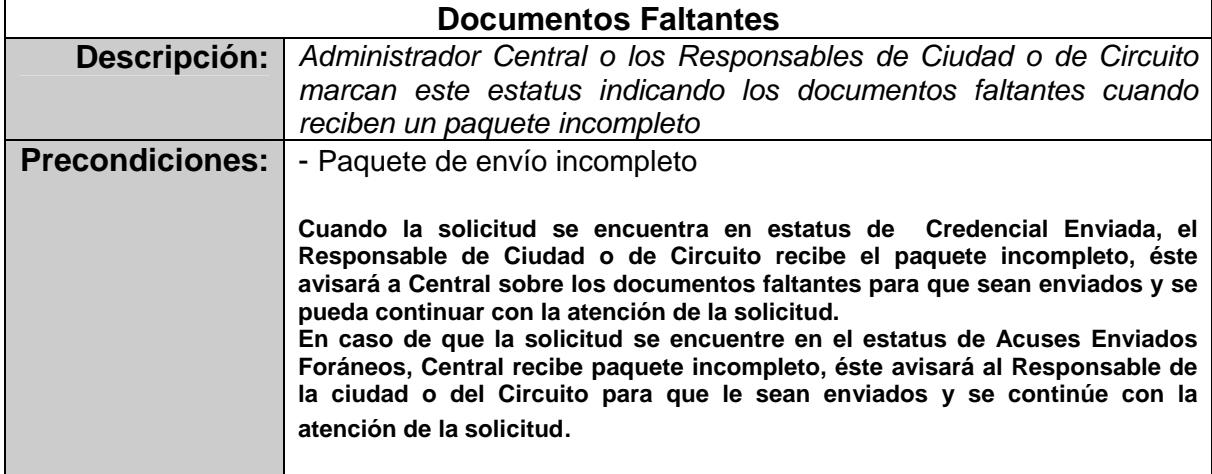

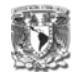

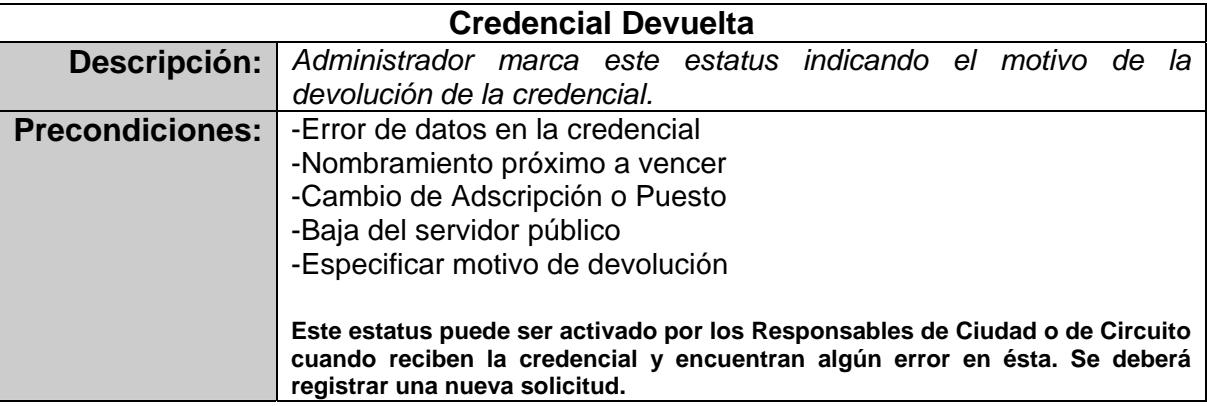

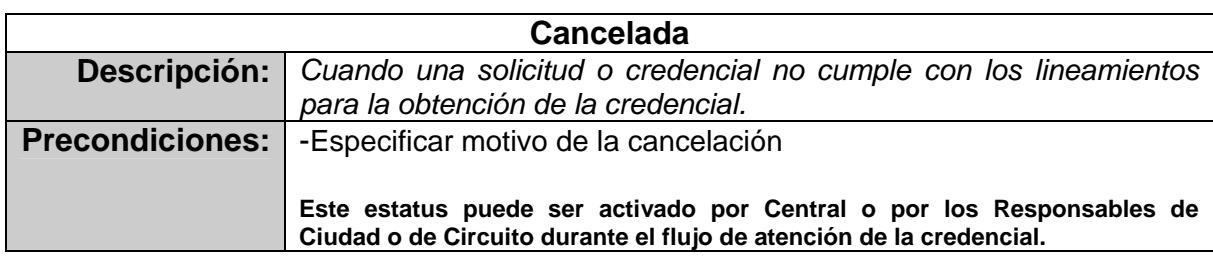

# **3.1.1.4 Especificaciones del sistema (2da fase Generación automática de solicitudes e impresión desde el sistema))**

- Consideraciones
	- o Se elaborará un proceso el cuál genera solicitudes automáticas de credenciales PVC cuándo los movimientos de *Nuevo ingreso, Cambio de Adscripción y Cambio de Puesto sean detectados*, del personal activo a partir de los registros contenidos en los Sistemas Integrales de Recursos Humanos (Metropolitano y Foráneo). Este proceso será activado por el Administrador Central. Únicamente para credenciales tipo PVC
	- o Para la carga inicial de información a los datos históricos de credenciales, y conforme a lo acordado con la DAP, se considerará que al iniciar en producción el módulo de generación automática, los servidores públicos con expediente menor o igual a 70000 serán considerados con credencial elaborada y actualizada, y que los expedientes posteriores, serán cargados con los datos registrados en el sistema IDCard operado antes de iniciar ésta aplicación.

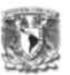

- o El **Administrador Central** será el único con permisos para ejecutar la impresión.
- o El Administrador Central será el responsable de actualizar los catálogos de adscripción y puesto con las descripciones propias para la impresión de la credencial.
- o Si el nombre del solicitante sobrepasa el espacio permitido para la impresión, el Administrador Central contará con la opción para especificar abreviaciones o eliminar alguno de los nombres.
- o La clave de cobro correspondiente al servidor público, podrá ser modificada antes del envío de la impresión por el Administrador Central.
- o La página de impresión contará con la liga para ejecutar la aplicación para que el Administrador Central ajuste la fotografía que será impresa; así como la liga para ejecutar la impresión de la credencial, enviándole los siguientes datos:
	- Expediente
	- **Titulo y Nombre**
	- Apellido Paterno
	- Apellido Materno
	- **Puesto**
	- Adscripción
	- Imagen del frente de la Credencial (depende del nivel del solicitante)
	- Imagen del reverso de la Credencial (depende del nivel del solicitante)
	- **Fecha de inicio de vigencia**
	- **Filiación (RFC)**
	- Clave de Cobro
	- Número de Credencial (Consecutivo automático)

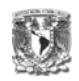

- o Finalmente, el Administrador Central podrá actualizar el estatus de "Solicitud Autorizada" a "Credencial Elaborada por DGRH".
- o Al inicio de operaciones en ambiente productivo, se hará una carga de información con las credenciales ya elaboradas en el software actual, con el fin de continuar con el consecutivo del número de credencial.
- o Las opciones para la impresión son las siguientes.

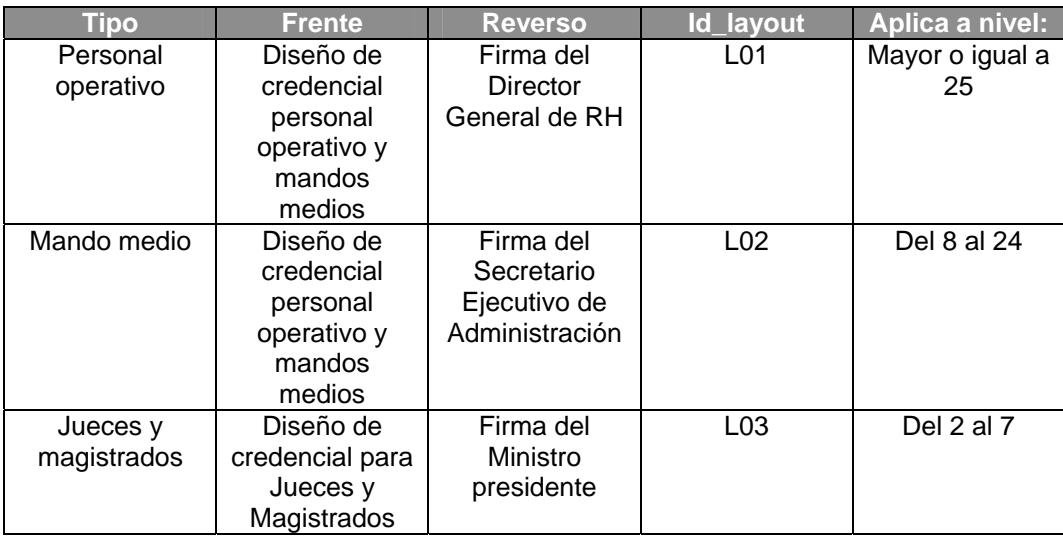

Estas opciones se enviarán a imprimir considerando los niveles de los servidores públicos.

Se utilizarán los layout's diseñados para la impresora NISCA PR5300, mismos que cuentan con una banda para la firma del servidor público. Se requiere que esté instalado el software ID CARD con la licencia de uso, así como que esté configurado correctamente.

- **Validaciones Previas** 
	- o El solicitante debe ser un empleado activo y con plaza
	- o El solicitante deberá contar con fotografía (Cédula de Datos Biográficos) de lo contrario el resultado de la generación enviará un

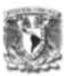

mensaje especificando que no se cuanta con ésta y el responsable notificará al solicitante el procedimiento a seguir.

- o El nombramiento deberá tener una vigencia mayor a dos meses para las credenciales PVC, siempre y cuando el puesto no sea de "Actuario Judicial", ya que el solicitante que cuente con este puesto obtendrá su credencial hasta con 15 días de nombramiento.
- o La firma NO será un requisito para la generación de la solicitud.
- o Cuando se genere una solicitud, el proceso verificará que no exista una solicitud previa sin atender correspondiente al mismo servidor público, de ser así se cancelara la anterior considerando lo siguiente:
	- Si el resultado de la generación automática arroja una nueva solicitud y detecta que existe una solicitud previa en los estatus de: Solicitud Registrada o Solicitud Autorizada y su motivo es Nuevo Ingreso, Cambio de Adscripción o Cambio de Puesto, se procederá a cancelar la solicitud previa.
	- Para el caso en que la solicitud anterior fue creada con motivos diferentes a Nuevo Ingreso, Cambio de puesto o Cambio de Adscripción y el resultado de la generación automática arroje una solicitud, se cancelará siempre y cuando la solicitud anterior se encuentre en los estatus de Solicitud Registrada, Solicitud Autorizada o Credencial Elaborada por RH, quedando registrada la solicitud generada en automático.
- o Las solicitudes generadas automáticamente quedarán con el estatus de Solicitud Registrada, para ser autorizada por el responsable correspondiente.

Se elaboró el Plan de trabajo en Microsoft Project 2003 para especificar a priori las tareas, recursos y tiempos que se utilizaron para la construcción del sistema

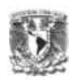

mostradas en el capitulo II. Este plan de trabajo fue autorizado por las áreas usuarias con las reglas de negocio y condiciones laborales acordes a las exigencias de ambas partes.

# **3.2 Diseño UML**

Se diseño la funcionalidad del sistema a través de la herramienta de Microsoft Visio 2003, la cual permitió un diálogo fluido con las áreas usuarias. Se elaboró un documento con las especificaciones funcionales desde el análisis en notación UML (Lenguaje Unificado de Modelado).

El Lenguaje Unificado de Modelado (Unified Modeling Lenguaje, UML) Es un lenguaje estándar para escribir planos de software, UML puede utilizarse para visualizar, especificar, construir, y documentar los artefactos de un sistema que involucra una gran cantidad de software.

UML es apropiado para modelar desde sistemas de información en empresas hasta aplicaciones distribuidas basadas en la Web. Es un lenguaje muy expresivo que cubre todas las vistas necesarias para desarrollar y luego desplegar tales sistemas. Aunque sea expresivo, UML no es difícil de aprender ni de utilizar, aprender a aplicar UML de modo eficaz comienza por crear un modelo conceptual del lenguaje, lo cual requiere de aprender tres elementos principales: los bloques básicos de construcción de UML, las reglas que dictan como deben combinarse esos bloques y algunos mecanismos comunes que se aplican a lo largo del lenguaje.

La Dirección General de Informática del Consejo de la Judicatura Federal dentro de sus políticas, exige en el desarrollo de sistemas, el cumplir con los siguientes lineamientos básicos para las etapas de análisis y diseño:

1. Nombre y Objetivo del sistema

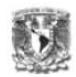

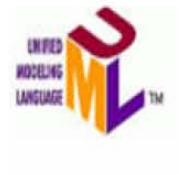

Sistema de Gestión de Credenciales del Consejo de la **Judicatura vía Web** 

1. Nombre y objetivo del sistema

# Sistema de Gestión de Credenciales del Consejo de la **Judicatura** vía **Web**

|<br>|-

OBJETIVO:

Agilizar el proceso de "Solicitud, Trámite y Control de Credenciales **de PVC y CARNET" mejorando la coordinación entre las áreas involucradas en el requerimiento y con ello hacer más eficientes los controles de entrega-recepción y progreso de Solicitud de Credenciales.** 

Figura 3.2.1 Nombre y objetivo del sistema

2. Diagrama de Contexto y Definiciones Principales.

El diagrama de contexto debe estar representado con la forma UML "paquete", incluyendo el nombre del sistema o módulo dentro de la forma UML "caso de uso" mostrando los actores que interactúan con el sistema o módulo seguido de las definiciones principales. El sistema deberá contener la definición de cada uno de los actores y de los conceptos principales que intervienen en el sistema.

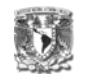

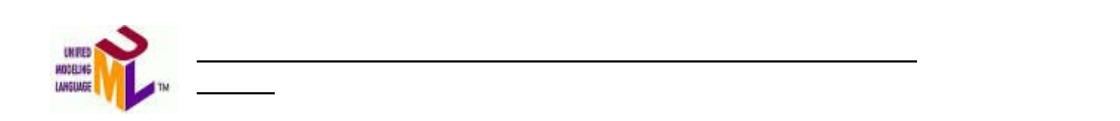

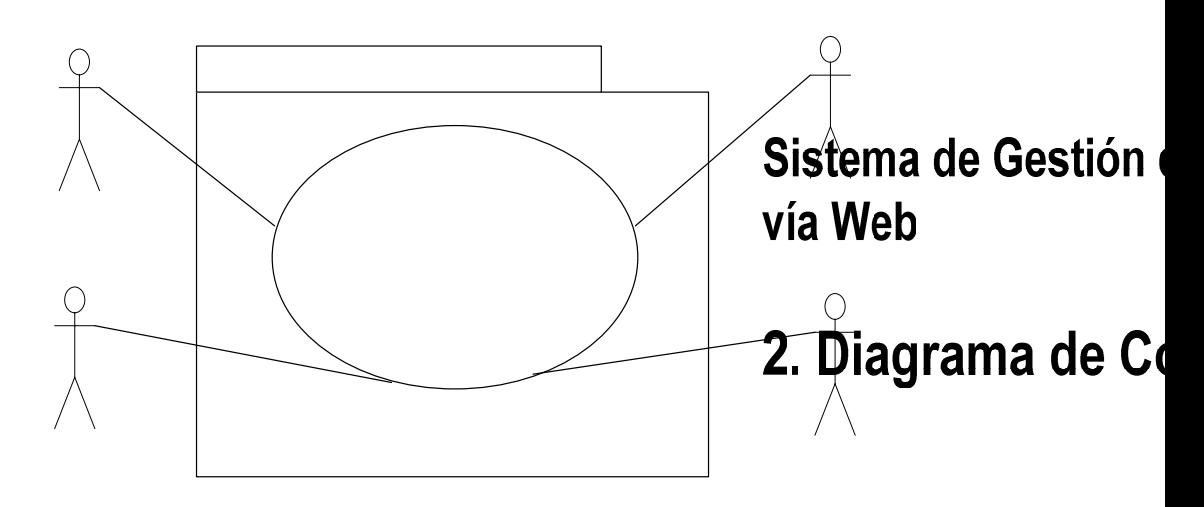

Figura 3.2.2 Diagrama de Contexto

Sistema de Gestión Judic

# Definiciones Principales

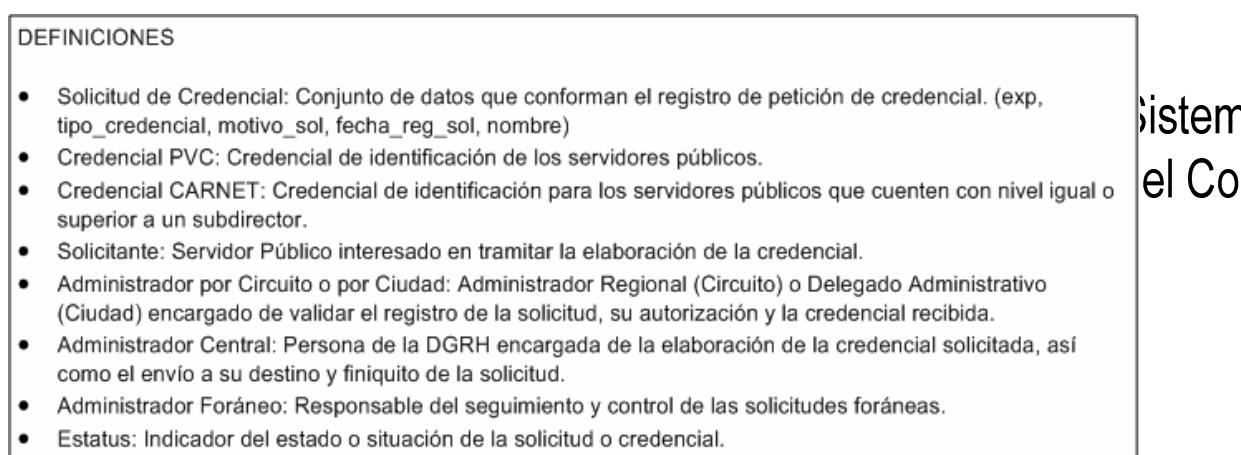

Figura 3.2.3 Definiciones Principales - I

Administrador Circuito/Ciudad

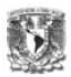

### Definiciones Principales

#### ESTATUS

- Solicitud Registrada: La solicitud ha sido registrada en el sistema con número de folio.
- Solicitud Autorizada: La solicitud ha sido validada por el responsable (Administrador por Circuito o por Ciudad para las solicitudes Foráneas y Administrador Central para las metropolitanas).
- Credencial Elaborada: El Administrador Central ha elaborado la credencial.
- Acuse Enviados Metropolitanos: la Administración Central ha enviado la credencial y el acuse de recibido al edificio o dudad destino.
- Acuses Recibidos: la Administradór1 Central ha recibido los acuses firmados por el solicitante y la credencial anterior si el motivo de solicitud lo requiere.
- Documentos Enviados: la Administración por Circuito o por Ciudad ha enviado los documentos requisitazos a la Administración Central.
- Documentos Recibidos: La Administración Central ha recibido los documentos enviados por los Administradores de Circuito o de Ciudad.
- Credencial Elaborada por DGRH: La Administración Central ha elaborado la credencial.
- Credencial Elaborada por SHCP: La SHCP ha enviado la credencial a la Administración Central.
- Credencial Enviada: La credencial ha sido enviada para su entrega.
- ٠ Credencial Recibida: La credencial ha sido recibida por el Administrador por Circuito o por Ciudad.
- Credencial Entregada: El solicitante ha recibido su credencial.
- Acuses Enviados Foráneos: El Administrador por Circuito o por Ciudad envía el acuses firmado y credencial anterior (dependiendo del motivo de solicitud) a la Administración Central.
- Documentos Faltantes: Cuando alguna de las administraciones no recibe los documentos completos.
- Finiquitada: Se ha terminado con todo el proceso de atención de la solicitud.
- Cancelada: La solicitud o credencial es denegada por no cumplir con alguna de las especificaciones.
- Credencial Devuelta: El Administrador por Circuito, por Ciudad o el solicitante devuelve la credencial por error de impresión o baja del solicitante.

Figura 3.2.4 Definiciones Principales - II

#### 3. Tabla de Responsabilidades

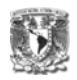

La Tabla de Responsabilidades debe contener los actores que interactúan con el sistema, la razón de ser por la cual se desempeña una actividad o función determinada y la responsabilidad mayor ó áreas de responsabilidad. Ésta última hace referencia a los módulos del sistema.

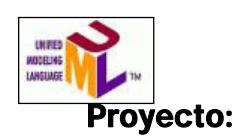

### **SISTEMA DE GESTIÓN DE CREDENCIALES DEL CONSEJO DE LA JUDICATURA FEDERAL VÍA WEB**

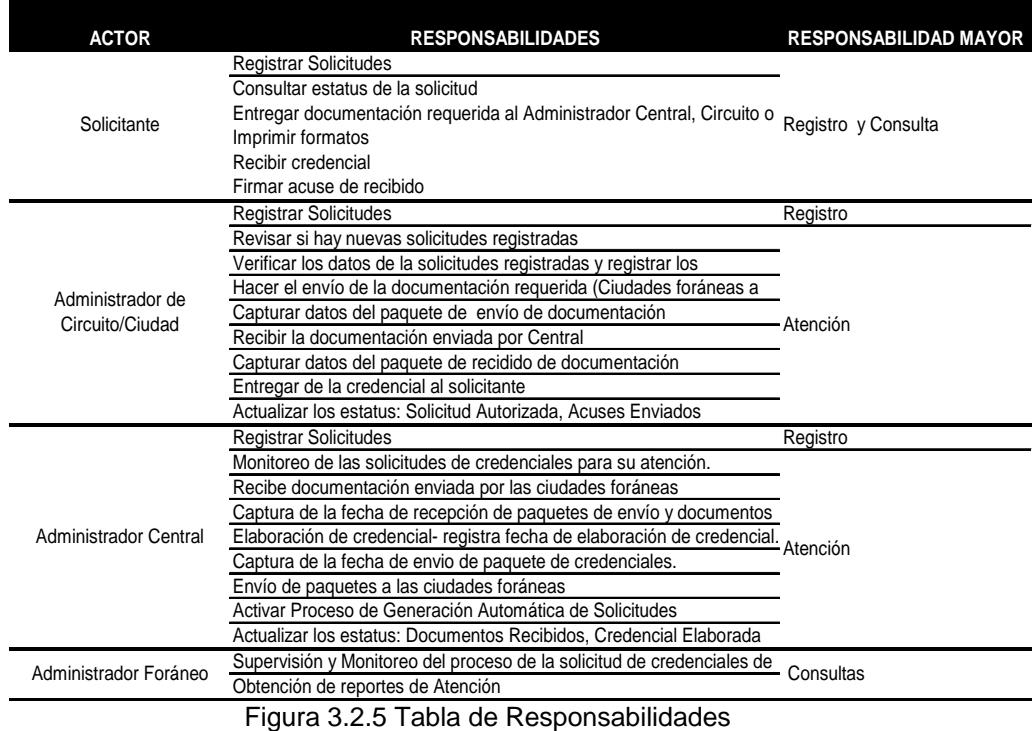

4. Diagrama de nivel 0

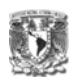

El Diagrama de nivel 0 debe representar los módulos (áreas de responsabilidad) del sistema incluyendo la interacción de los actores con los módulos.

Los módulos deben de:

- Representarse utilizando la forma UML de "paquete" y la forma UML "caso de uso", conteniendo el nombre del módulo
- Mostrar la dependencia entre ellos mismos utilizando el estereotipo: <<depende de>>
- Ser numerados.

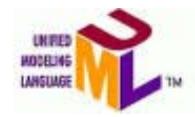

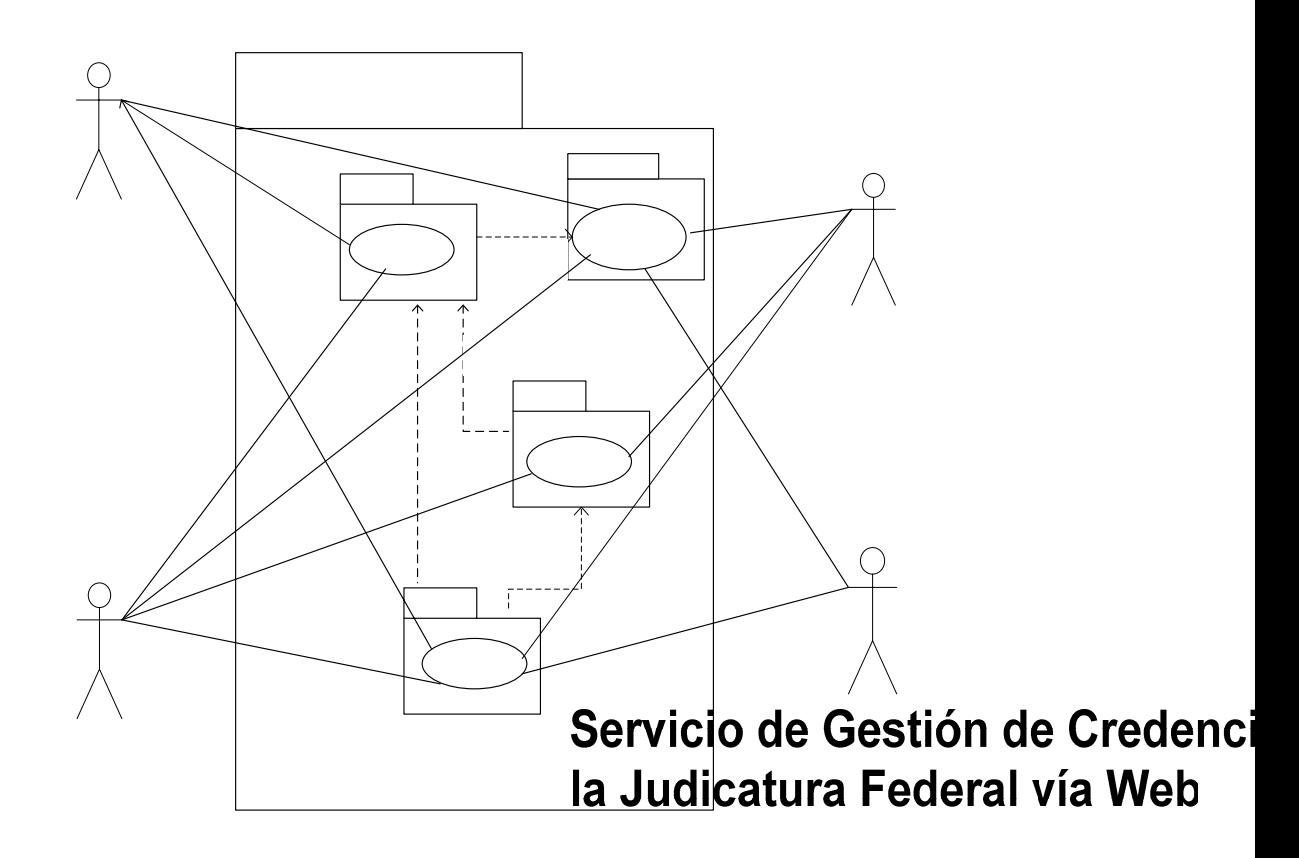

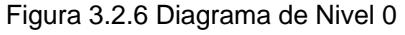

Figura 3.2.6 Diagrama de Nivel 0<br>4. Diagrama de Nivel 0

Servicio de Gestió **Credenciales del CJF** 

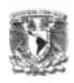

# 5. Por cada módulo

En el este trabajo se presenta el caso de uso: "2.1.1 Registro expediente de solicitante", el cual pertenece al módulo de Registro.

Casos de uso nivel n+1

El caso de uso nivel n+1 debe cubrir las mismas características del diagrama de nivel 0 e incluir cada uno de los módulos del sistema descompuestos en submódulos, indicando que actores acceden a cada submódulo.

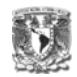

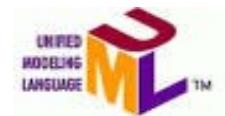

**Sistema de Gestión de Solicitud de Credenciales del CJF vía Web** 

**5. Diagrama de Nivel N+1**

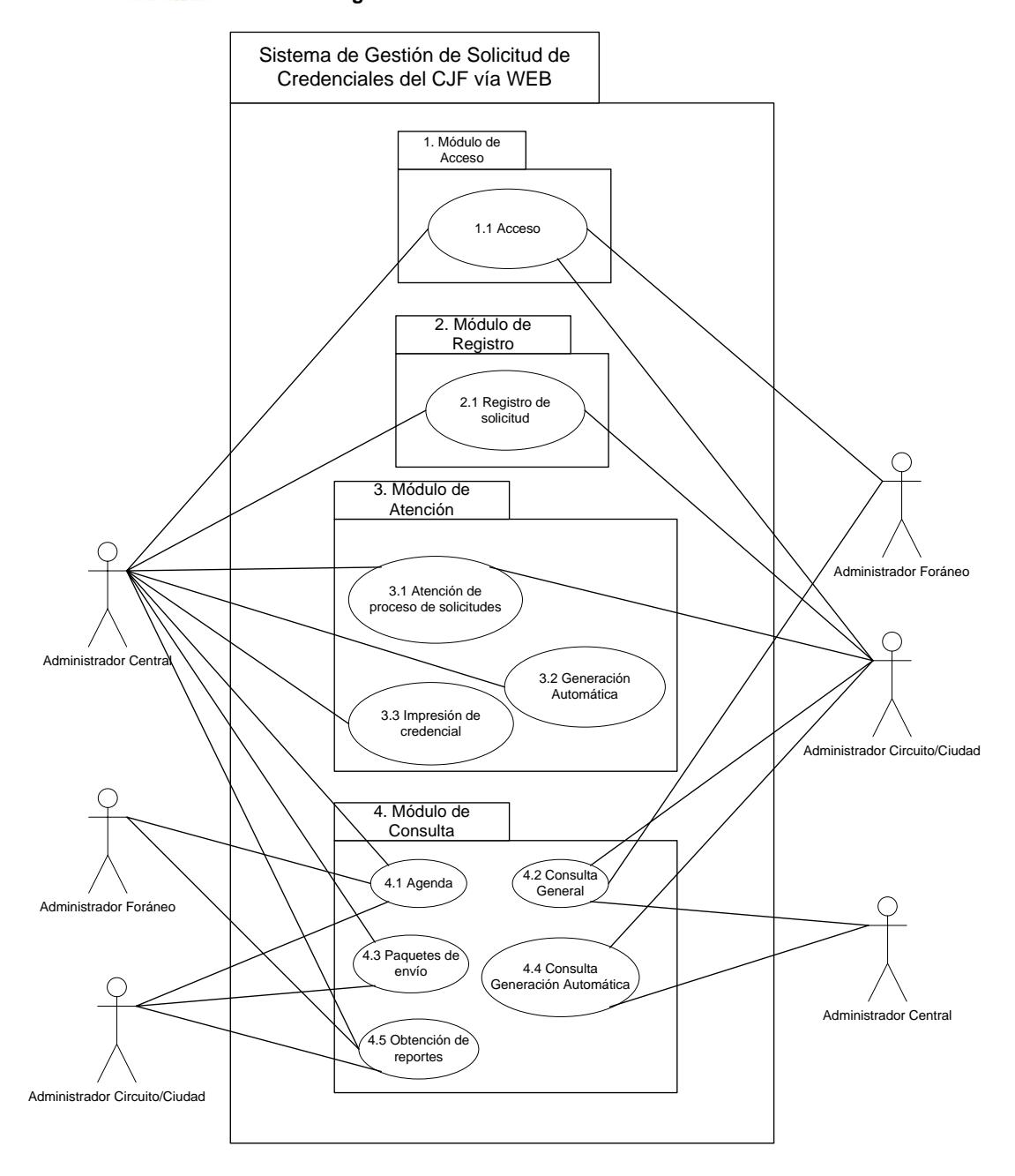

Figura 3.2.7 Diagrama de Nivel N+1

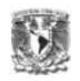

#### Diagrama de Caso de uso con extensiones

Debe representar el comportamiento del sistema, respecto a los escenarios que atraviesa en respuesta a los estímulos de un actor. Se deben representar mediante la forma UML de "caso de uso", con el nombre en su interior. Los elementos que pueden aparecer en un diagrama de caso de uso son: actores, casos de uso, relaciones y generalizaciones.

Las generalizaciones son relaciones de especialización, en la cual los objetos del elemento especializado (hijo) pueden sustituir a los objetos del elemento general (padre).

Entre los casos de uso puede haber las siguientes relaciones:

<<Uses>>: Las relaciones de uso se utilizan para modelar un caso de uso que utiliza toda la funcionalidad de otro caso de uso. Este uso, se implementa mediante algún mecanismo de invocación (call, system(…), etc.). El caso de uso tiene como característica principal que resuelve solo un problema.

<<extends>>: Describe una variación del comportamiento normal de un caso de uso, sobre todo cuando dicha variación pudiera complicar la legibilidad del caso de uso. Existen en particular, algunas situaciones donde se nos requiere de esta relación:

- o Al modelar implementación de políticas de un área o proceso en particular.
- o Al representar comportamiento adicional (y opcional) de un caso de uso.
- o Al modelar el comportamiento de un caso de uso en situaciones complejas.
- o Al modelar situaciones de excepción (errores).

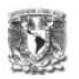

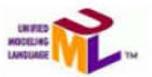

#### Sistema de Gestión de Credenciales del CJF vía Web. 2.1.1. Registro expediente del solicitante

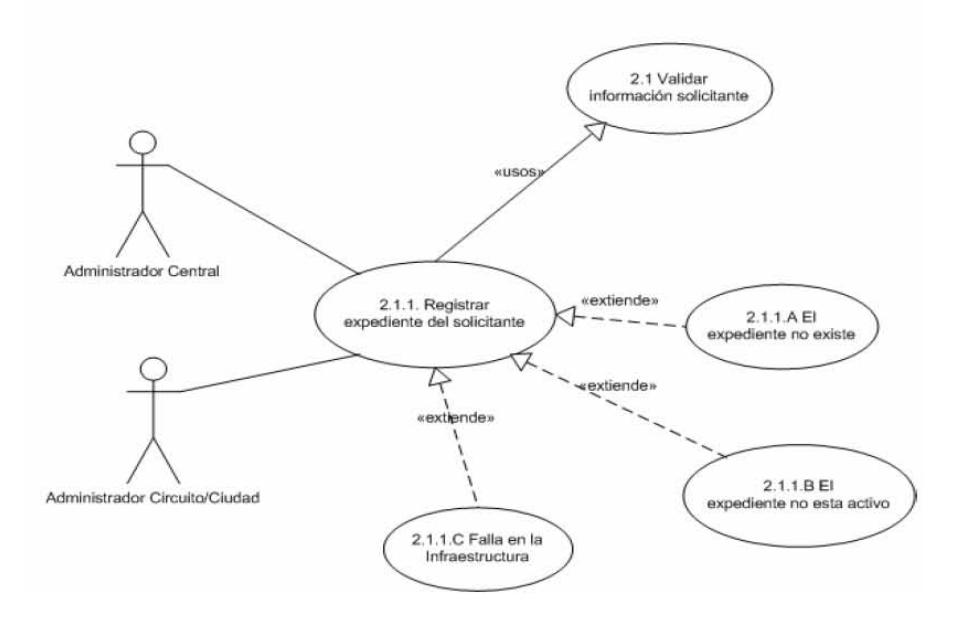

Figura 3.2.9 Caso de Uso Registrar expediente del solicitante

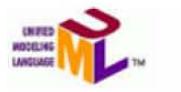

Sistema de Gestión de Solicitud de Credenciales del CJF via Web. 2.1.1 Registro expediente solicitante DESCRIPCiÓN

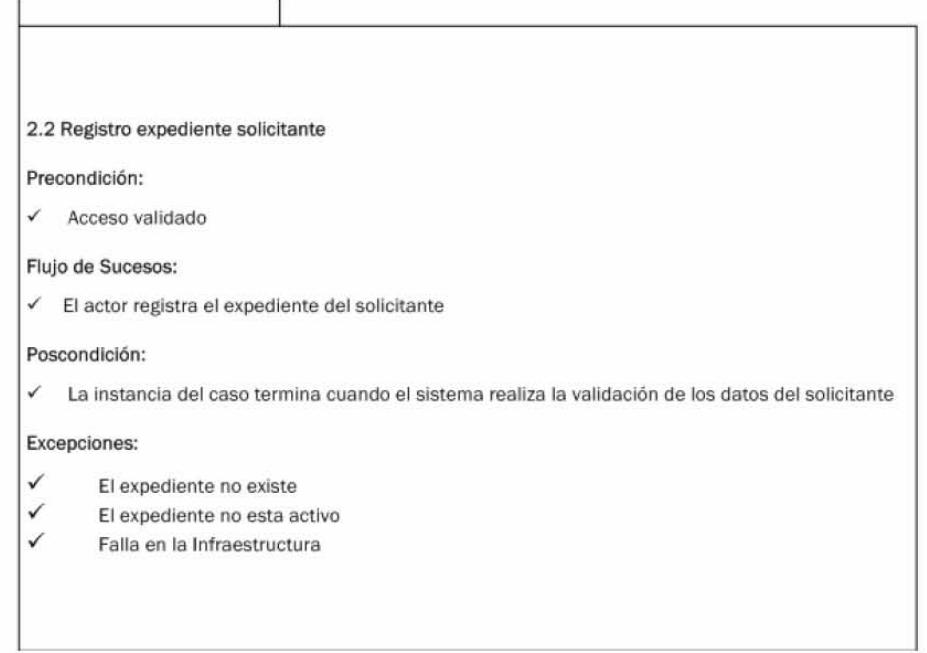

Figura 3.2.9 (B) Caso de Uso Registrar expediente del solicitante-descripción

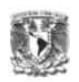

 Diagrama de transición de estados (conceptos complejos o que cambian en el tiempo)

El diagrama de transición de estados debe mostrar la historia de una determinada clase, los eventos que causan la transición desde un estado a otro, las acciones que resultan debido a un cambio de estado y la acción que realiza mientras se encuentra en cada estado. El diagrama debe tener un inicio y un fin, todo estado debe tener una acción resultante del cambio de estado y las líneas de transición deben ser continuas.

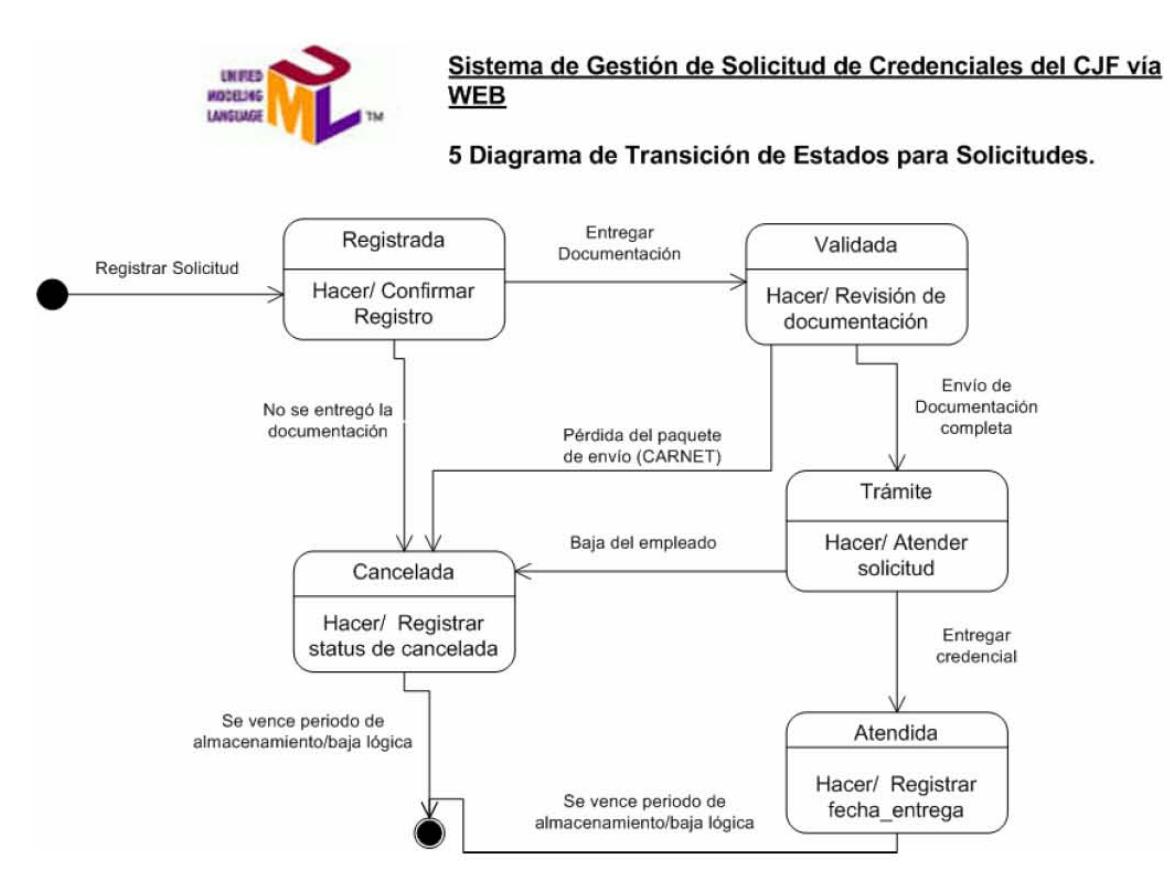

Figura 3.2.10 Diagrama de Transición de Estados

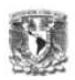

# Diagrama de interfaz

Los diagramas de interfaz deben ser la representación gráfica de la interfaz que utilizará el actor al interactuar con un caso de uso. Deberá existir una interfaz por cada caso de uso del nivel máximo de detalle, así como de cada una de las extensiones.

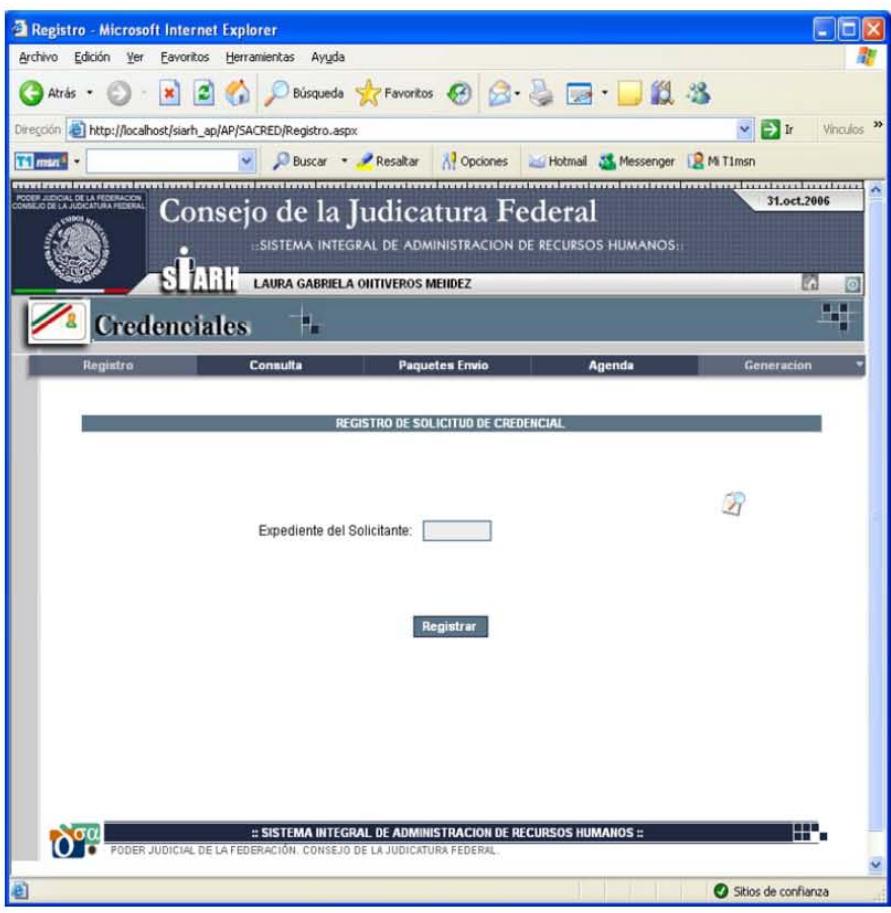

Figura 3.2.11 Interfaz del caso de uso Registro de expediente del solicitante

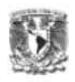

# 6. Diagrama de clases de negocio

Los diagramas de clase de negocio deben mostrar el conjunto de clases, interfaces y colaboraciones, así como sus relaciones. Se utilizan para modelar la vista de diseño estática de un sistema. Debe contener el nombre de la clase, su multiplicidad y la asociación con otras clases.

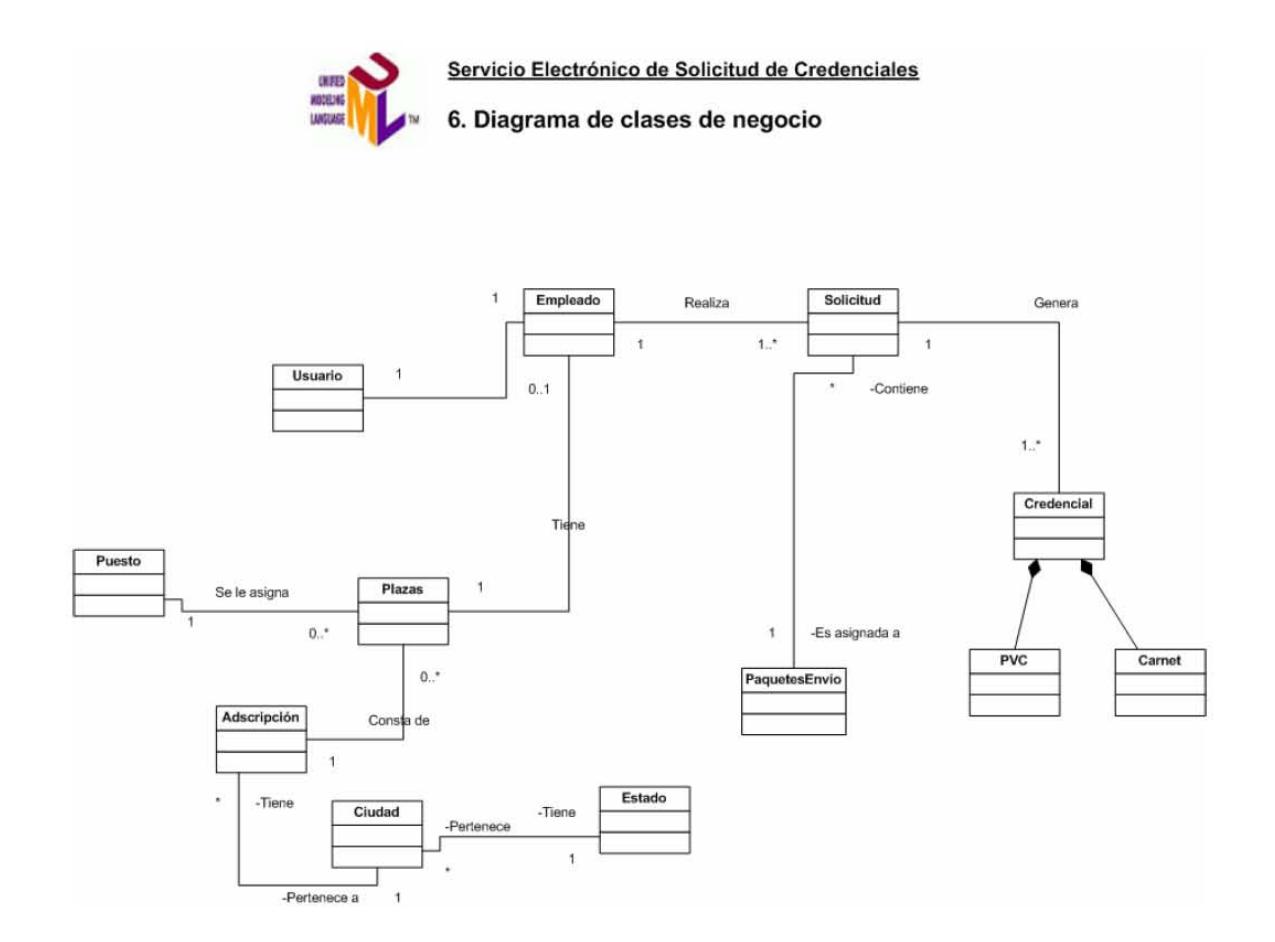

Figura 3.2.12 Diagrama de clases de negocios

### 7. Diagrama de clases con atributos y métodos

Éste diagrama además de mostrarlas mismas características que el diagrama de clases de negocio, deberá incluir los atributos, tipos de datos, métodos, parámetros y valores de retorno.

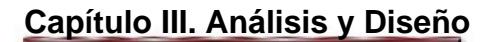

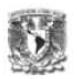

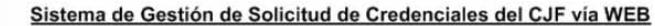

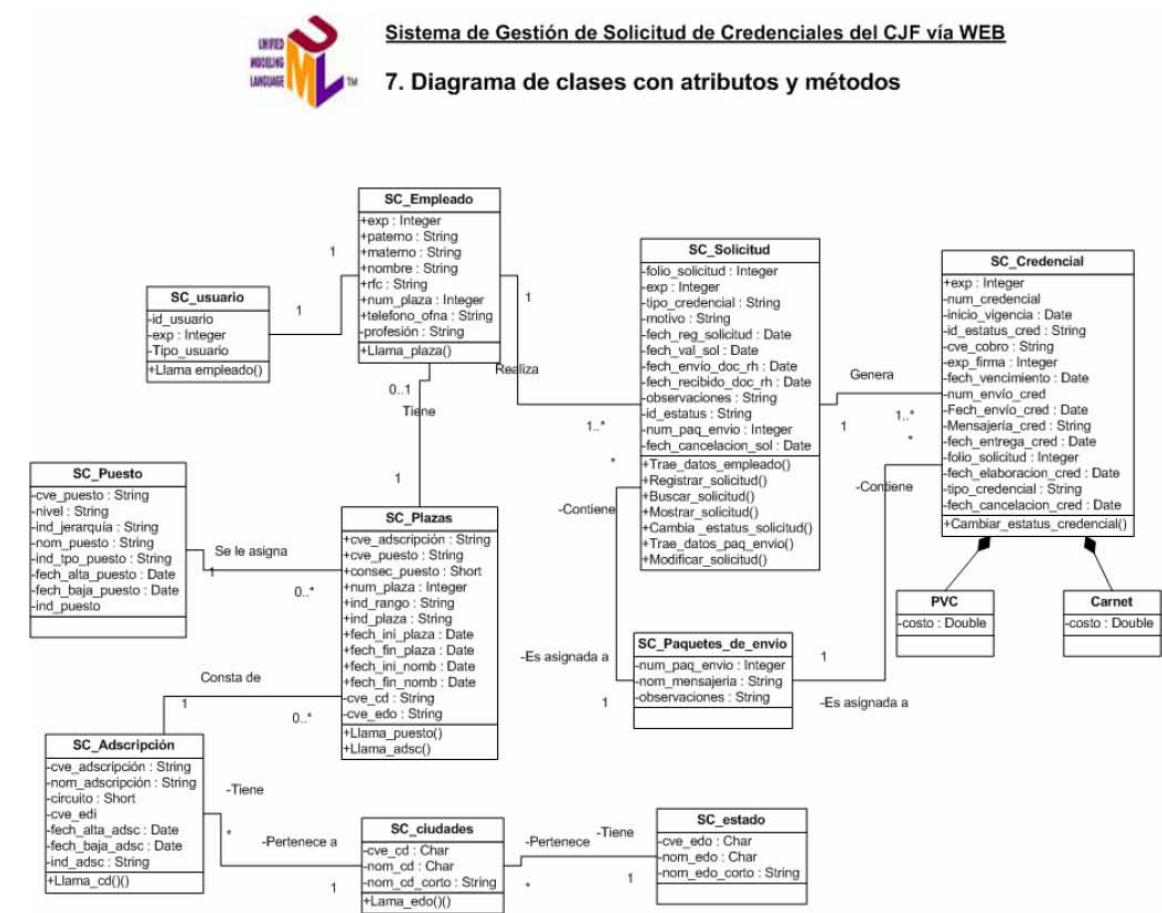

Figura 3.2.13 Diagrama de clases con atributos y métodos

### 8. Diagrama de secuencia

El diagrama de secuencia debe mostrar, para un escenario en particular de un caso de uso, la interacción ordenada de los eventos que los actores generan y los elementos que se intercambian. En particular, debe mostrar los objetos participantes en la interacción y los mensajes que intercambian según su secuencia en el tiempo.

El eje vertical representa el tiempo y en el eje horizontal se colocan los objetos y actores participantes en la interacción, sin un orden prefijado. Cada objeto o actor tiene una línea vertical y los mensajes se representan mediante flechas entre los distintos objetos.

# **Capítulo III. Análisis y Diseño**

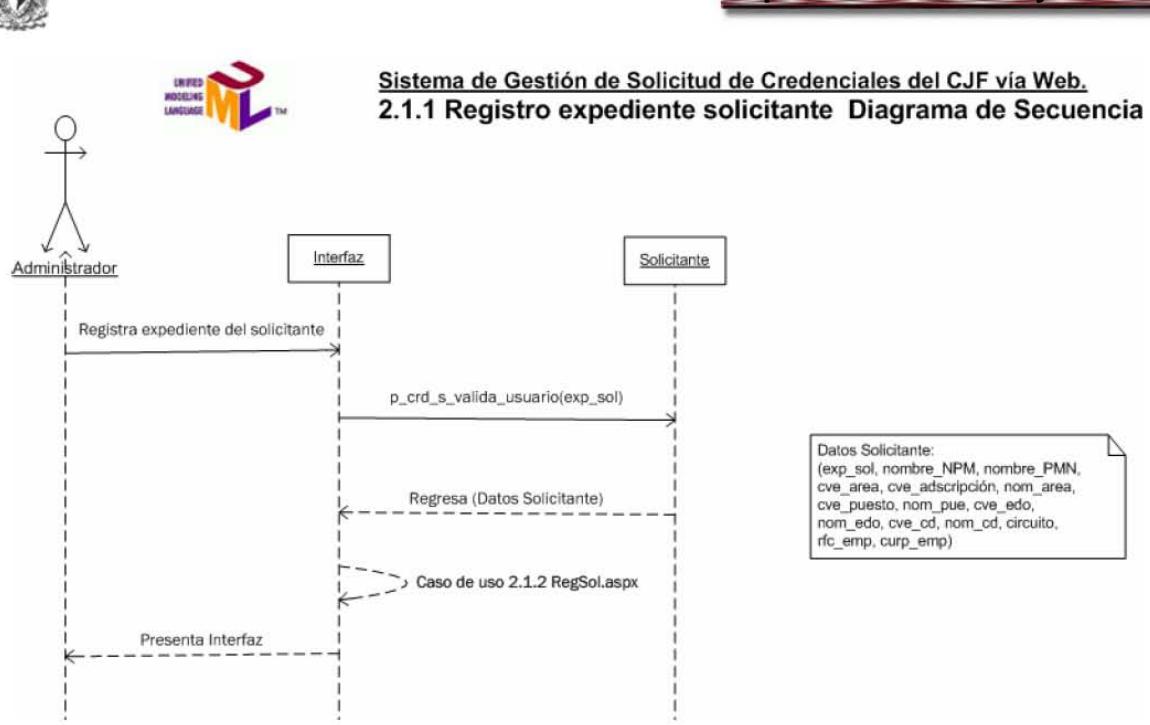

Figura 3.2.14 Diagrama de secuencia del caso de uso Registro de expediente del solicitante

9. Diagrama de Entidad-Relación

El diagrama de Entidad-Relación debe representar las tablas de la base de datos con las que interactúa el sistema o módulo, mostrando, por ejemplo:

- o El nombre de la tabla y la relación con otras tablas
- o El nombre físico de los campos
- o El tipo de dato
- o La llave primaria y la llave foránea

# **Capítulo III. Análisis y Diseño**

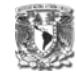

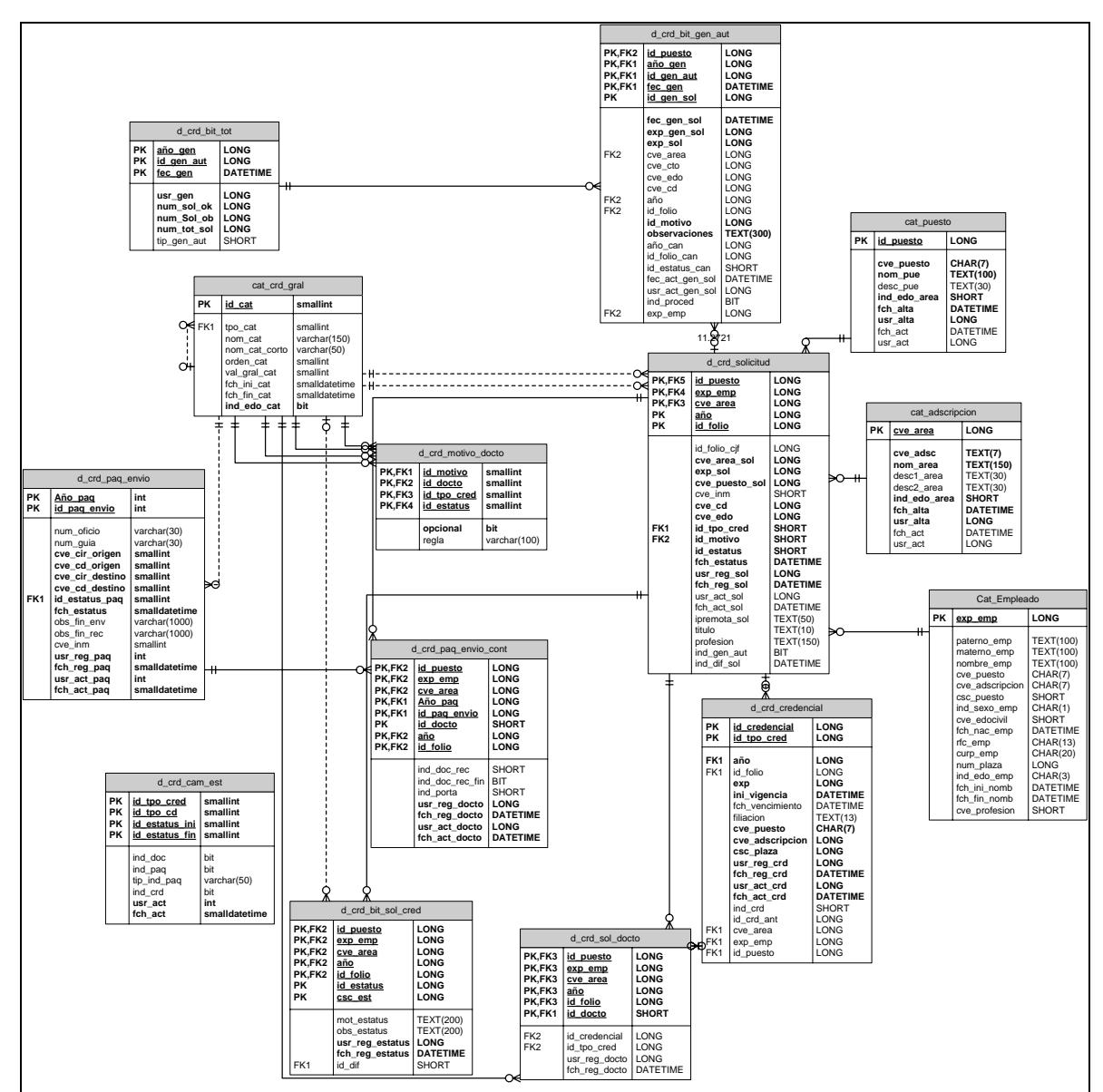

Figura 3.2.15 Diagrama de E-R

# 10. Diagrama de Distribución detectando componentes y arquitectura

El diagrama de distribución debe mostrar los nodos de hardware, la arquitectura, sus componentes y la invocación entre ellos, así como el protocolo de comunicación de los ambientes de desarrollo, pruebas y producción.

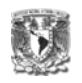

Ambiente de desarrollo

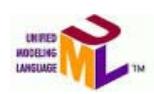

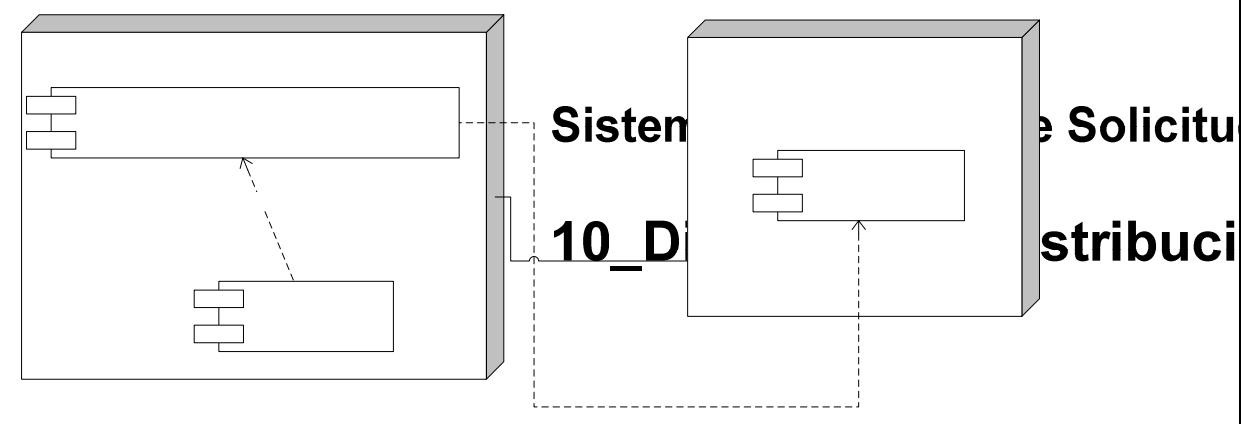

Figura 3.2.16 Diagrama de distribución Ambiente de desarrollo

Ambiente de pruebas

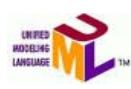

**Sistema de Gestión de Solicitud de Credenciales** 

**10\_Diagrama de Distribución – Ambiente de Pruebas**

# Sistema de Gestión de Solicitud de Credencia

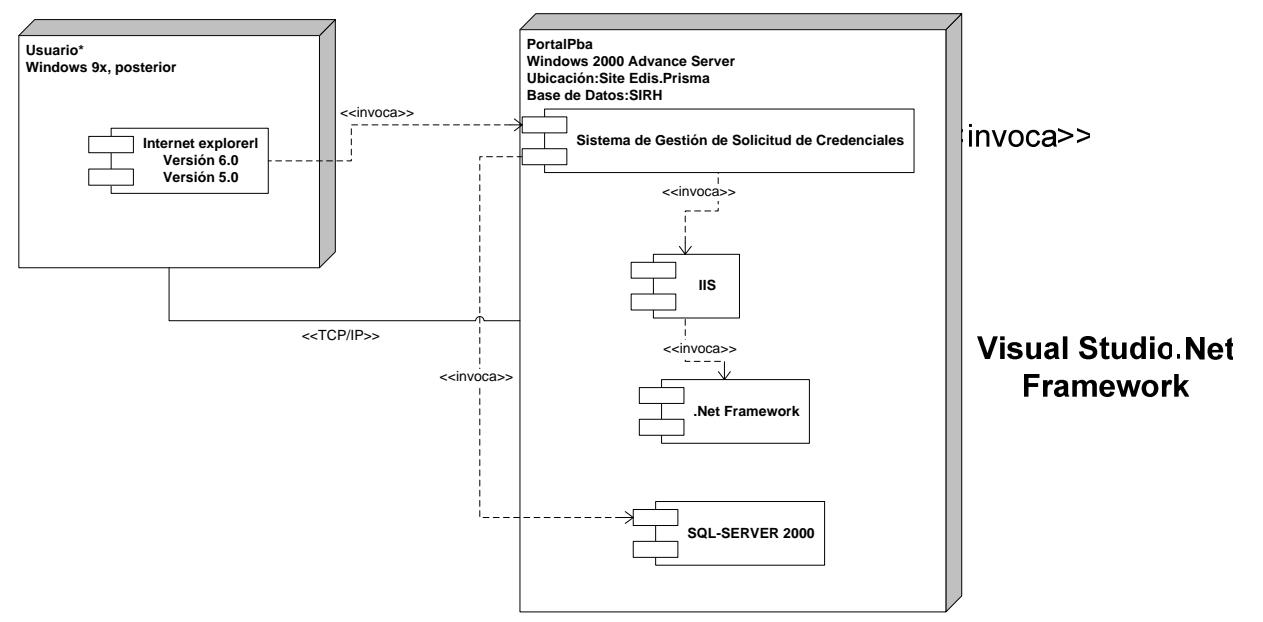

Figura 3.2.17 Diagrama de distribución Ambiente de pruebas

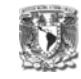

Ambiente de producción

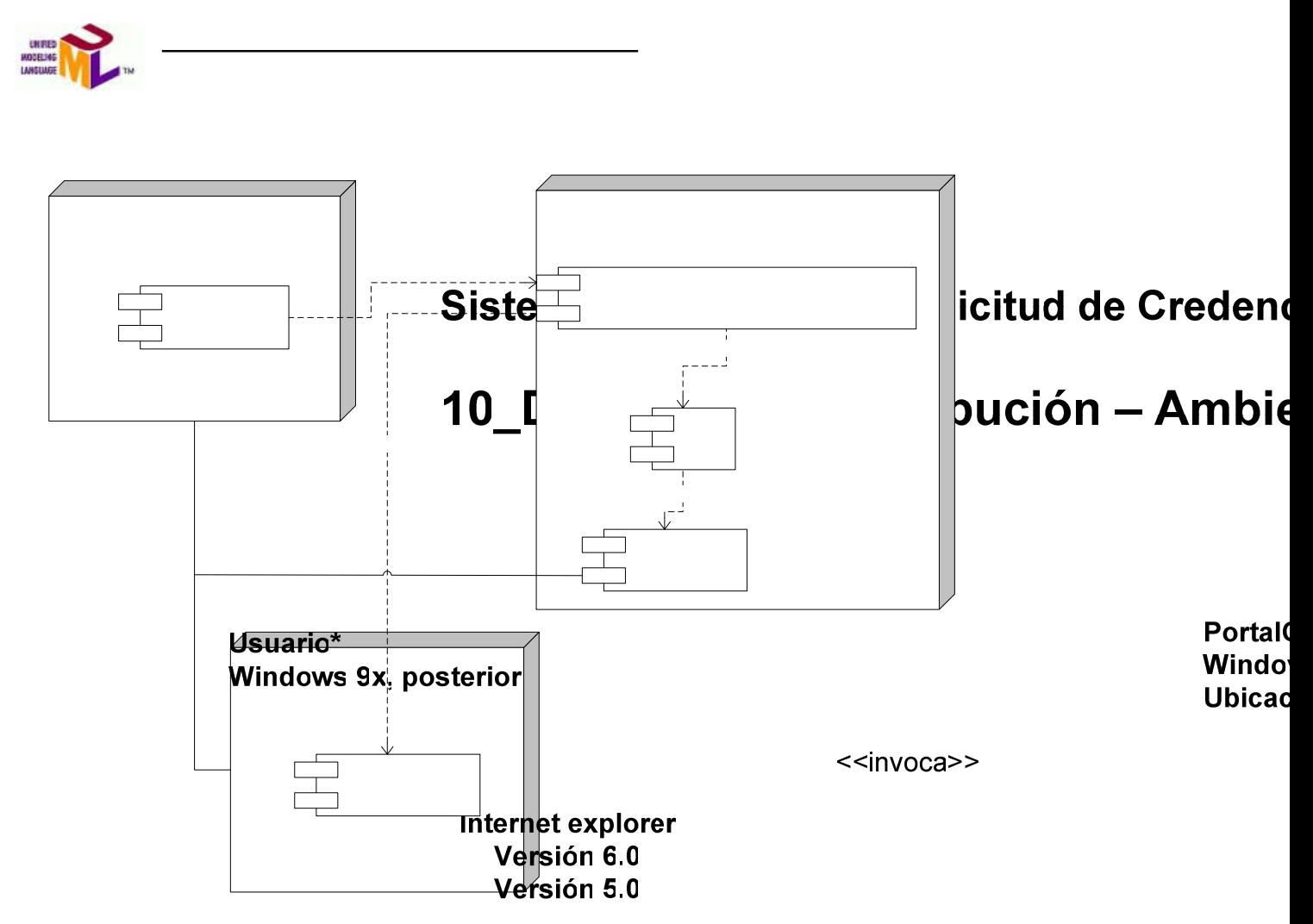

Figura 3.2.18 Diagrama de distribución Ambiente de producción

## **3.3 Diseño de BD**

<<invoca>>

Una Base de Datos es una epla psión de información integrada y relacionada, creada con un DBMS (Sistema Manejador de Bases de Datos). El contenido de una base de datos engloba la información concerniente de una organización almacenada en archivos, de tal manera que los datos estén disponibles para los <<TCP/IP>> usuarios. La finalidad de la base de datos es eliminar la redundancia o al menos

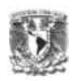

minimizarla. Los tres componentes principales de un sistema de base de datos son el hardware, el software DBMS y los datos a manejar, así como el personal encargado del manejo del sistema.

El objetivo primordial de un Sistema Manejador de Base de Datos es proporcionar un entorno que sea eficiente al extraer, almacenar y manipular información y a demás funciona como una interfaz entre el usuario y la base de datos.

Las funciones principales de un DBMS son entre otras:

- $\triangleright$  Crear y organizar la base de datos.
- ¾ Manejar los datos de acuerdo a las peticiones de los usuarios.
- ¾ Interacción con el manejador de archivos.
- $\triangleright$  Respaldo y recuperación.
- $\triangleright$  Control de concurrencia.
- $\triangleright$  Seguridad e Integridad.

### **Modelo Relacional**

Es una forma de ver los datos en una base de datos, la cual se ocupa de tres aspectos fundamentales que son la estructura, integridad y manipulación. La forma en que se representan los datos en el modelo relacional es mediante tablas.

## **Estructura de una base de datos relacional**

En una base de datos relacional, las filas representan registros (conjuntos de datos acerca de elementos separados) y las columnas representan campos (atributos particulares de un registro). Al realizar las búsquedas, una base de datos relacional hace coincidir la información de un campo de una tabla con información en el campo correspondiente de otra tabla y con ello produce una tercera tabla que combina los datos solicitados de ambas tablas

# **Capítulo III. Análisis y Diseño**

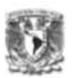

Una Base de Datos Relacional es un método de organización que determina las relaciones entre archivos cuando se requieren enlazándolos por medio de la comparación.

El modelo relacional se fundamenta en una estructura, la cual esta compuesta por los siguientes elementos:

- Relación que corresponde a lo que se conoce como tabla.
- Tupla que corresponde a una fila de una tabla.
- Atributo que corresponde a una columna.
- Cardinalidad que son el número de tuplas (filas).
- Grado u Orden son el número de atributos.

Clave primaria: Es un identificador único para los registros de una tabla. Dominio: Es el conjunto de valores que existe en un campo o atributo.

## **Características de la información en las bases de datos**

**Redundancia**: Cuando la información se repite en diferentes archivos de la misma base de datos (datos duplicados).

**Integridad**: Medidas de seguridad usadas para mantener correctos los datos de una base de datos y que estos sean recuperables en caso de contingencias.

**Concurrencia**: Esta existe cuando dos elementos (ocurrencias) tratan al mismo tiempo de acceder a un mismo proceso.

## **Modelo Conceptual**

El modelo conceptual tiene la finalidad de integrar bajo un mismo esquema, los requerimientos estáticos (datos) y dinámicos (operaciones, eventos) de los diferentes ambientes identificados por el análisis de requerimientos.
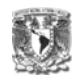

Los siguientes pasos se tomaron en cuenta para la construcción del Modelo Conceptual:

1. Seleccionar las entidades. Se tomó como base el documento Caso de Uso Nivel N+1 (Figura 3.2.7).

Para cada módulo se consideraron como base los casos de uso con sus respectivos actores y se identificaron las entidades dentro de ellas.

- Persona responsable del registro de la solicitud, atención y seguimiento.
- **Solicitud**
- **Credencial**
- Documentos (Paquetes de envío)
- 2. Una vez identificadas las entidades, se deben de representar en un diagrama, enlistando sus atributos que intervienen en cada entidad, como por ejemplo:

#### **SOLICITUD**

- Num. Solicitud Año solicitud Expediente solicitante Area Puesto Ciudad Estado Estatus solicitud Tipo Credencial Fecha de registro Responsable
- 3. Para cada entidad, se seleccionaron los atributos que formarían la llave primaria.

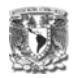

#### **SOLICITUD**

- Num. Solicitud Año solicitud Expediente solicitante Area Puesto Ciudad Estado Estatus solicitud Tipo Credencial Fecha de registro Responsable
- 4. Descomponer atributos cuando los requerimientos indiquen la necesidad de manejar datos individuales.
- 5. Agrupar entidades. Si existen entidades en las cuales sus atributos son los mismos o semejantes que otras, estas se pueden agrupar y se genera un nuevo campo en la entidad que identifique que tipo de dato es.
- 6. Seleccionar las relaciones entre las entidades, para asignarles nombres a las relaciones utilizar verbos en voz activa

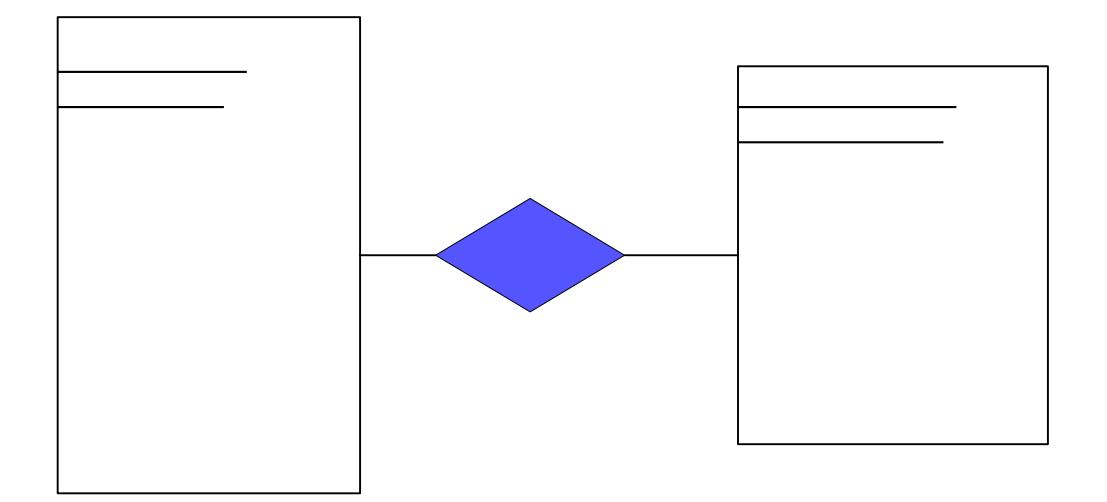

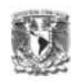

Uno de los principales problemas que existían en el proceso de solicitud de credenciales era el difícil manejo de la información debido a que no existían los elementos necesarios para manipularla por su falta de concentración.

Pare hacer eficiente el proceso de atención de solicitud de credenciales es necesario manipular la información de tal manera que esta sea veraz, concisa y segura. Por lo tanto se almacenaron los datos referentes a:

- Solicitudes
- Credenciales
- Paquetes de envío
- Documentos
- Claves de catálogos institucionales

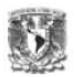

## **3.4 Diagrama BD del Sistema de Gestión de Credenciales**

A continuación se muestra el diagrama de las tablas diseñadas para el sistema:

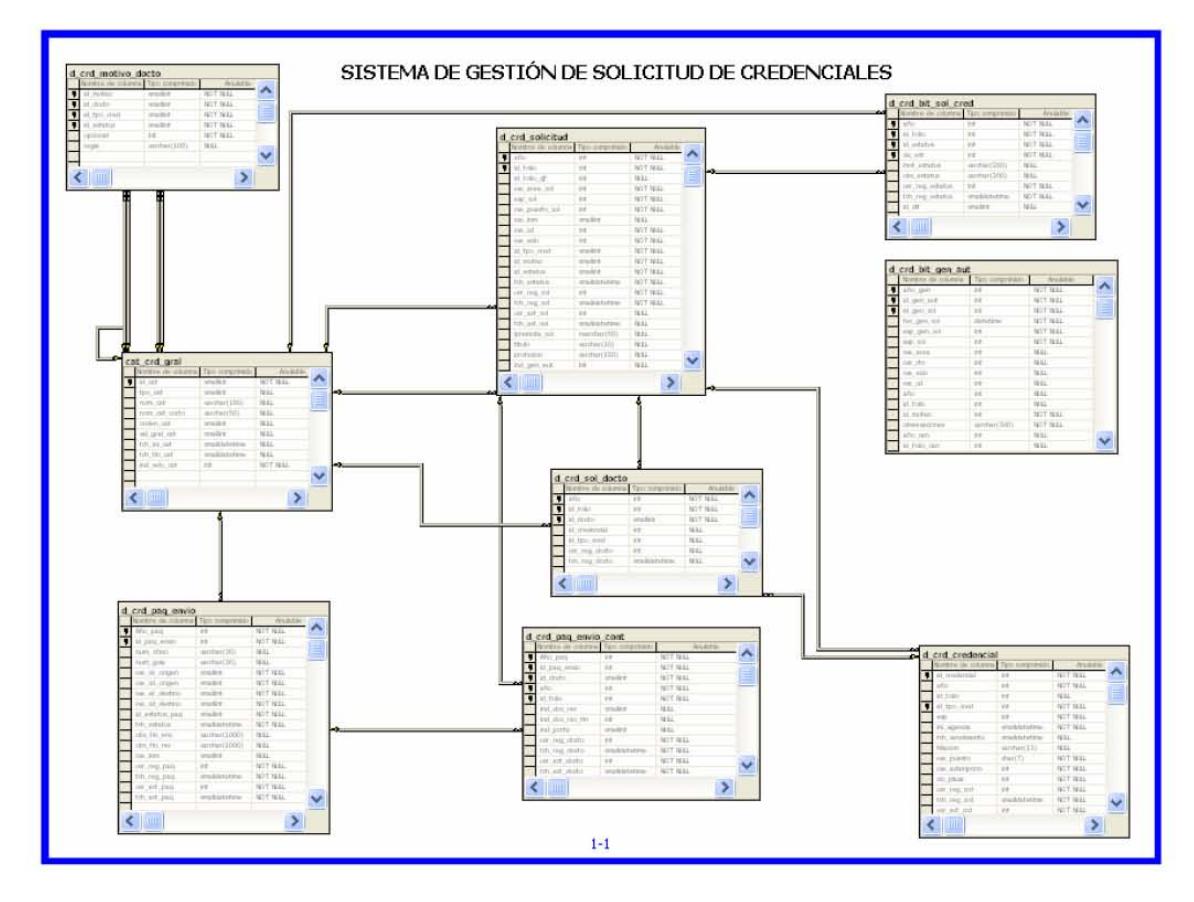

Figura 3.5.1 Diagrama de Base de Datos

## **3.5 Diccionario de Datos**

El diccionario de datos contiene las características lógicas de los sitios dónde se almacenan los datos del sistema, incluyendo nombre, descripción, alias, contenido y organización. Identifica los procesos donde se emplean los datos y los sitios donde se necesita el acceso inmediato a la información, se desarrolla durante el análisis y su contenido se emplea también durante el diseño.

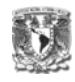

El uso de un diccionario de datos facilita:

- Asignación de un solo significado a cada uno de los elementos y actividades del sistema
- Documentar las características de los elementos
- El análisis de los detalles para evaluar características y determinar cambios necesarios en la BD
- **Localizar errores y omisiones de datos**

# **Diccionario de datos del Sistema de Gestión de Credenciales**

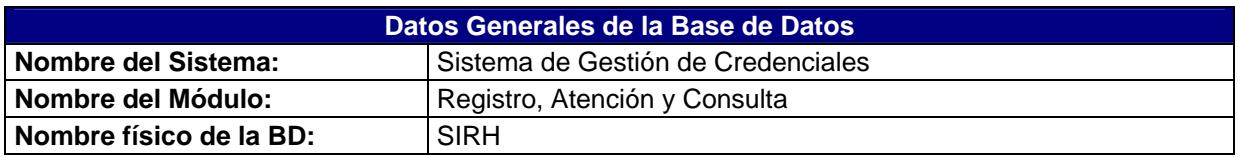

**Tablas** 

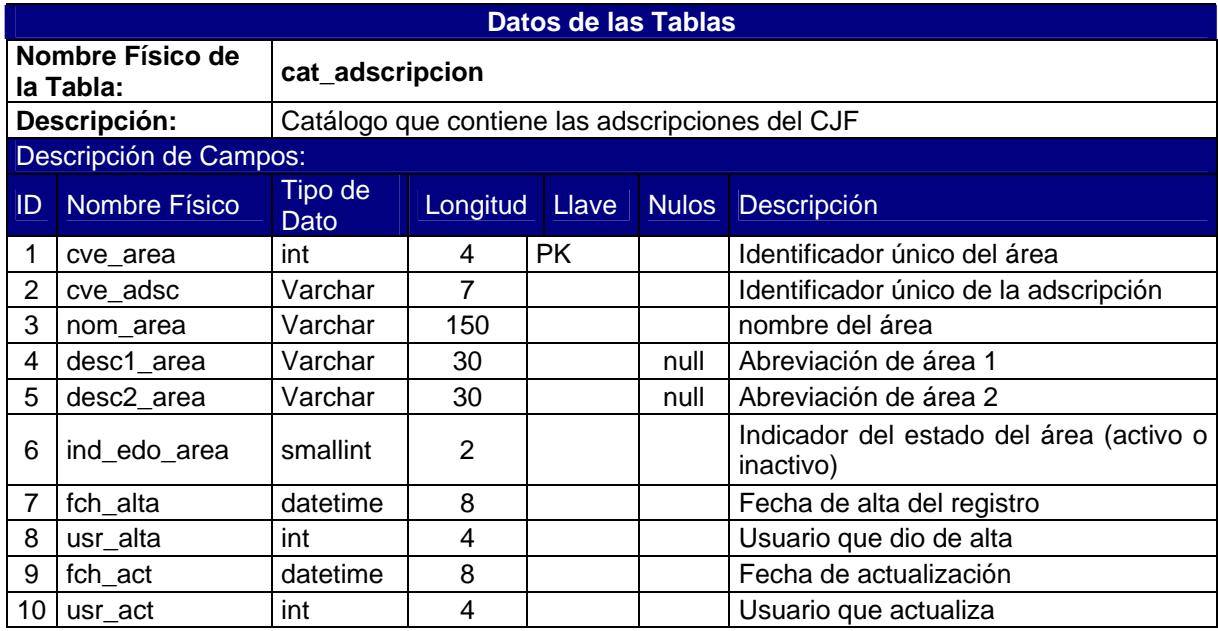

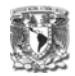

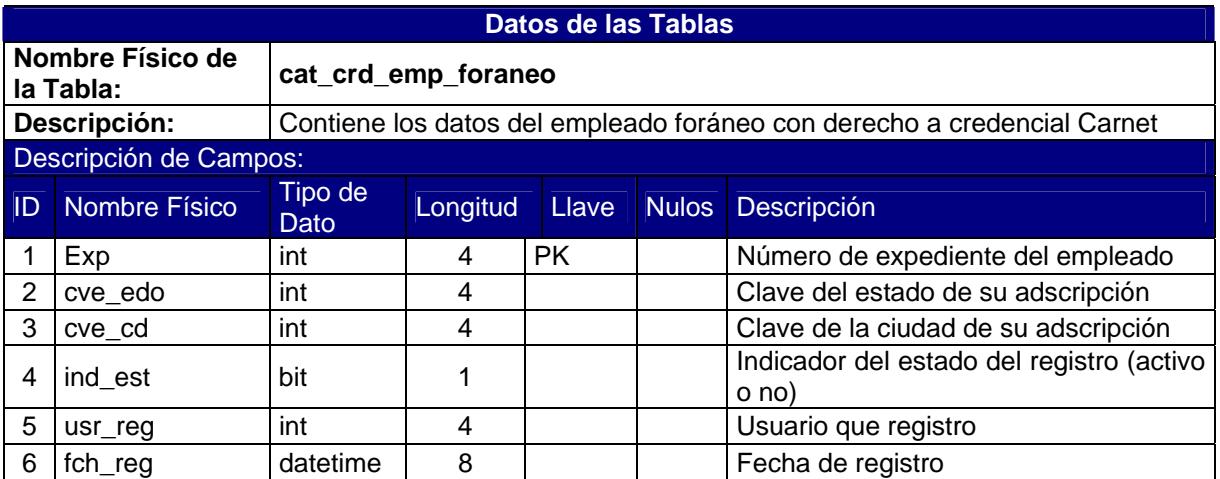

# **Procedimientos Almacenados**

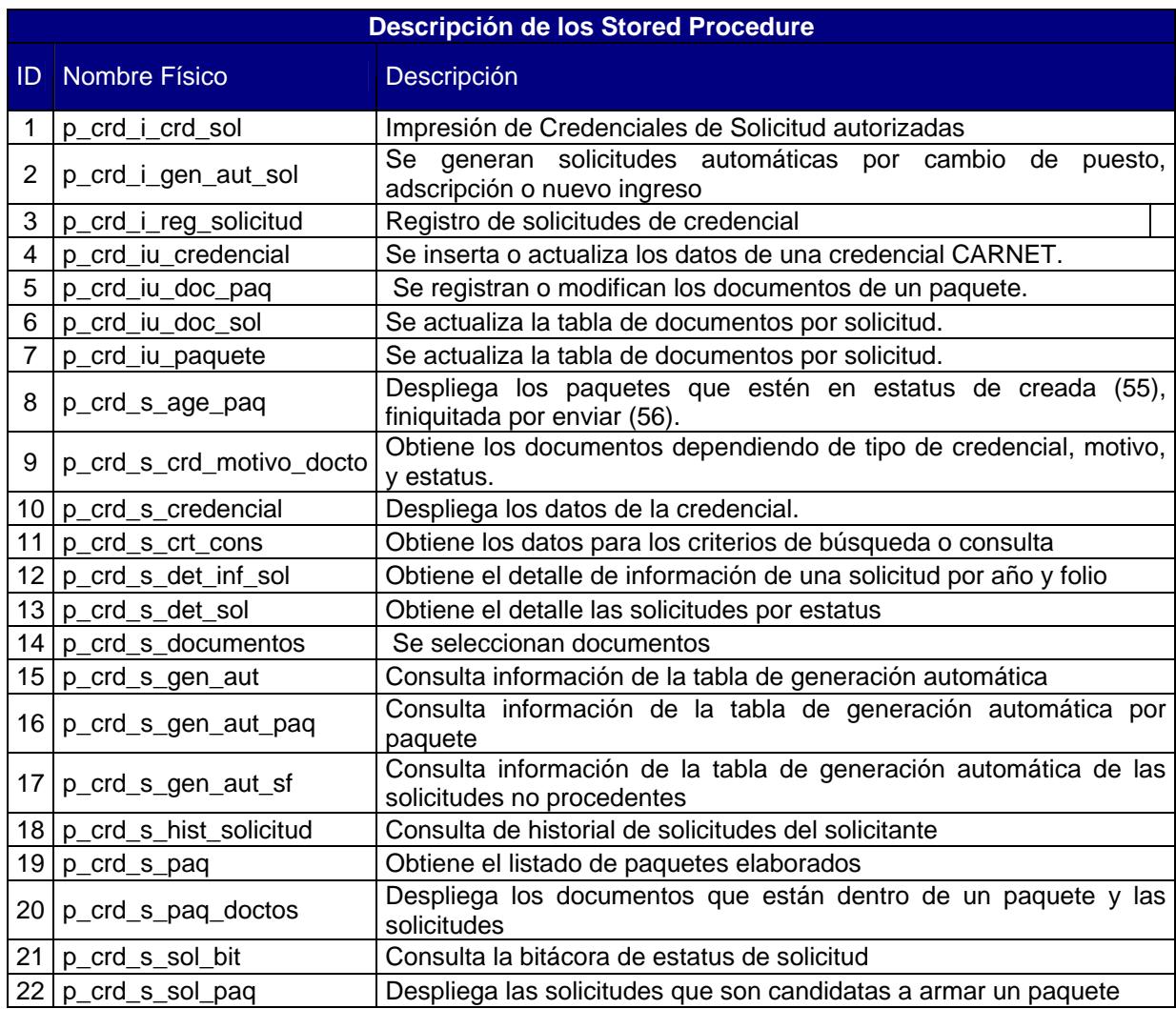

# **Capítulo III. Análisis y Diseño**

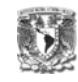

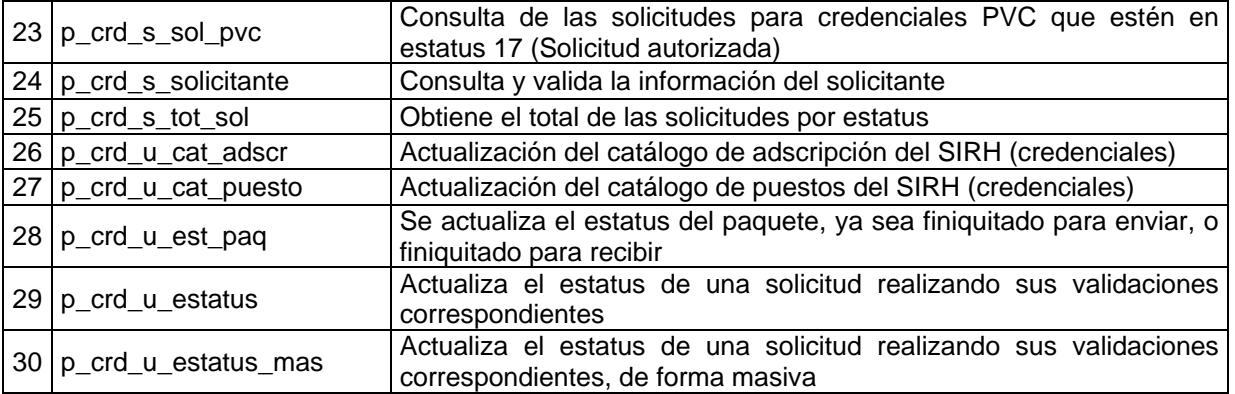

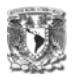

Cada procedimiento almacenado, cuenta con un formato, el cual especifica los parámetros de entrada y salida, tal como se muestra a continuación:

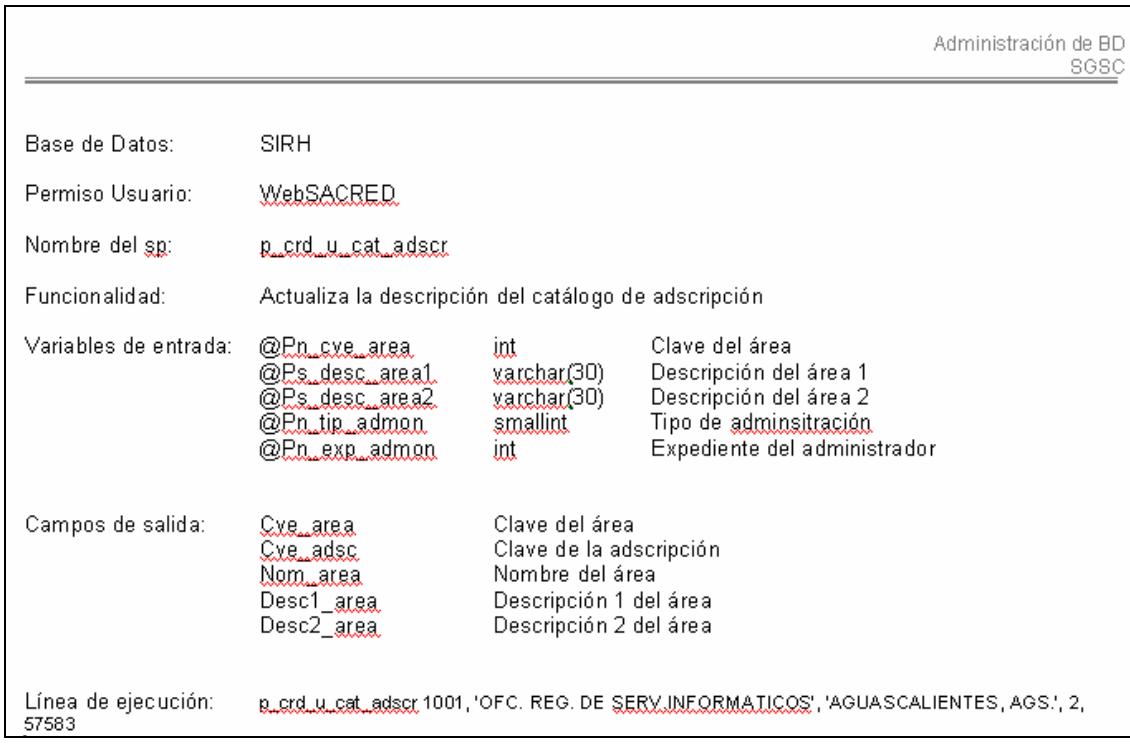

## Vistas

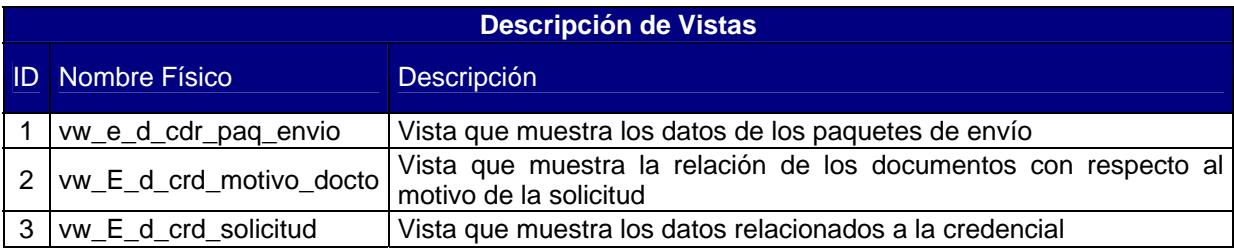

**Funciones** 

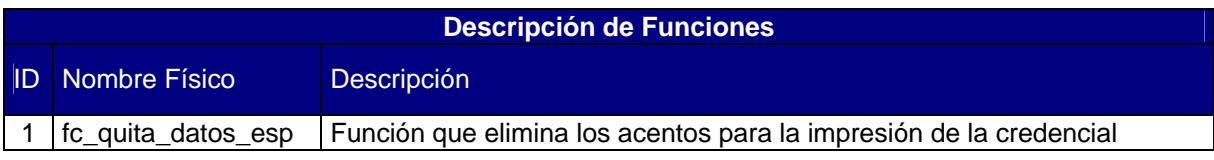

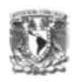

## **4.1 Implementación segura de objetos de base de datos**

#### **Administración de la Base de Datos**

La administración de la Base de datos se lleva a cabo mediante la coordinación del Administrador de la Base de Datos y el Administrador del Sistema, las responsabilidades de cada uno se dividen como se detalla a continuación:

- Administrador de la Base de Datos
	- o Instalación y configuración de los servidores de BD
	- o Mantenimiento del software y configuración
	- o Identificar y en su caso sugerir correcciones a los objetos que integran la BD
	- o Realizar respaldos periódicos
	- o Apoyo al desarrollo de sistemas mediante especificaciones
- Administrador del Sistema
	- o Atender las políticas establecidas de BD
	- o Realizar solicitudes de atención al administrador de BD
	- o Anexar las especificaciones en cada solicitud

#### **Ambientes de Trabajo**

Desarrollo

En el ambiente de desarrollo siempre debe de existir la BD y una vez generado el diagrama de Entidad-Relación, este deberá ser implementado. En este ambiente se llevará a cabo el desarrollo, implementación, pruebas unitarias, funcionales y corrección de objetos de BD como tablas, procedimientos almacenados, triggers, vistas, funciones, etc.

Pruebas

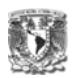

Este ambiente es exclusivo para las pruebas funcionales del usuario final del sistema, no se pueden desarrollar objetos, las modificaciones a los objetos deberán realizarse en el ambiente de desarrollo y una vez autorizada por el administrador del sistema, se actualizaran en el ambiente de pruebas.

**•** Productivo

El ambiente productivo es exclusivo para el almacenamiento y operación de sistemas que dan servicio a las áreas de atención, la conformación se realizará posterior a la validación y autorización de los objetos de BD en el ambiente de pruebas.

## **Seguridad y Acceso**

Acceso directo a bases de datos

El administrador del sistema cuenta con permisos de acceso a la BD, mediante el usuario de Windows de acuerdo a la siguiente tabla:

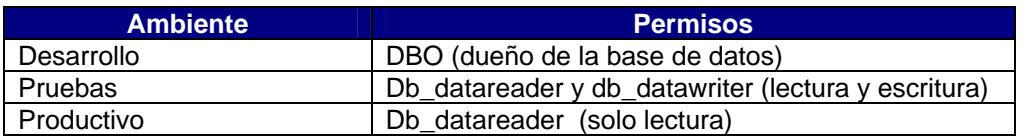

Acceso por medio de sistemas de información

Se generó un usuario de prueba para el sistema en el ambiente de desarrollo y pruebas, el sistema cuenta con un usuario genérico que solo tiene acceso de consulta a tablas y vistas y de ejecución de procedimientos almacenados, no cuenta con permisos de insert, delete o update. Este usuario únicamente es conocido por el administrador de Base de Datos.

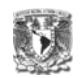

Para la elaboración de los reportes, se generó un usuario, el cual tiene permisos de consulta y ejecución de los procedimientos almacenados de consulta.

Todos los usuarios de los sistemas en cualquiera de los ambientes antes mencionados, son administrados por el Sistema de Seguridad mencionado en el capítulo II.

#### **Nomenclatura**

Los nombres descriptivos de los objetos de base de datos usaron abreviaturas, respetando los siguientes lineamientos:

■ Base de datos

Se asignó de acuerdo al nombre del proyecto y sin sobrepasar el límite que es de 15 caracteres: SGSC

Tablas

Tipo\_Tabla \* "\_" + NombreDescriptivo En donde la tabla::

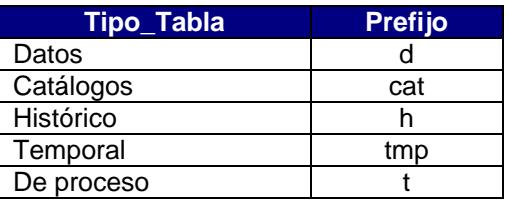

Ejemplo d\_crd\_solicitud donde d (datos), crd (credenciales) y solicitud (solicitudes de credenciales)

Campos

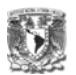

Tipo\_Campo + NombreDescriptivo

En donde el tipo de campo:

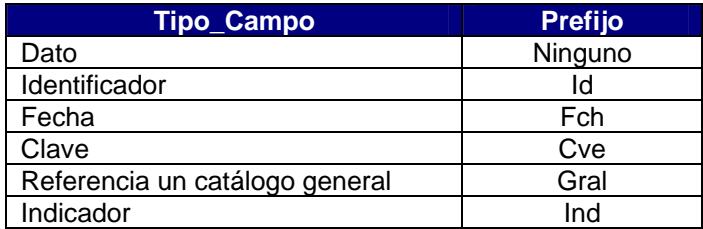

Al abreviar el nombre descriptivo se debe considerar:

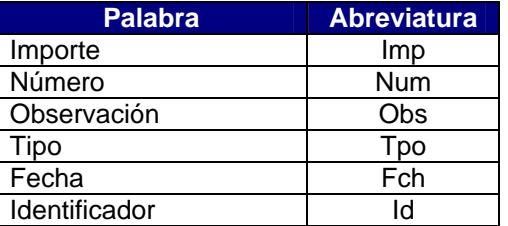

## Ejemplo:

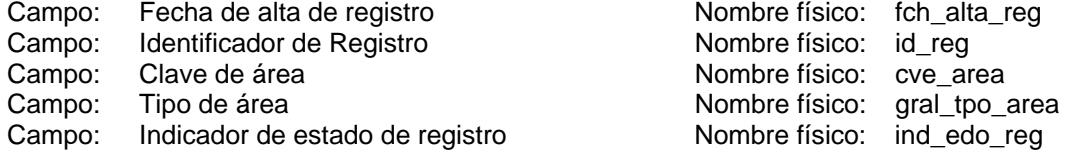

Procedimientos almacenados

"p\_" + Módulo o Sistema + "\_" + Sp\_Funcion +"\_" + Nombre Descriptivo

Donde:

 $p_{-}$  = Stored Procedure.

Módulo o Sistema = Nombre abreviado del sistema o módulo en que se desarrolla.

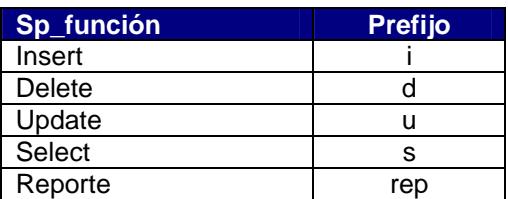

Ejemplo:

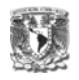

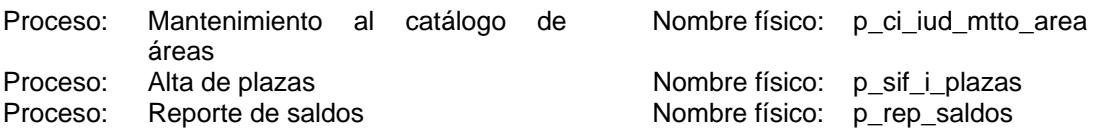

El nombre de las variables en el stored procedure se deberán definir de acuerdo a lo siguiente:

"@" + Ambito\_var + Tipo\_de\_Dato + NombreDescriptivo

En donde:

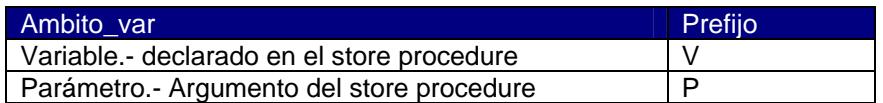

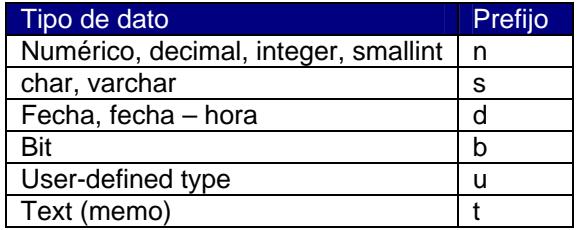

Ejemplo:

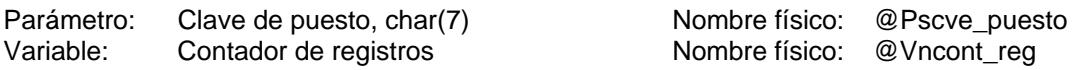

Vistas

vw + "\_" + Tipo (opcional) + NombreDescriptivo + ("\_" + Indicador de totalidad (opcional))

En donde el tipo:

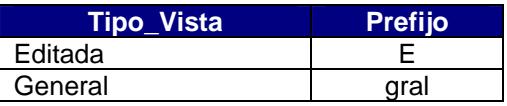

El tipo "E" solo se indicará cuando la vista es editada, es decir, cuando contiene tanto claves como descripciones de los campos que la conforman.

El tipo "gral", se indica cuando se hace referencia a un catálogo incluido en la tabla de catálogos generales del sistema.

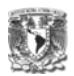

Y en donde el indicador:

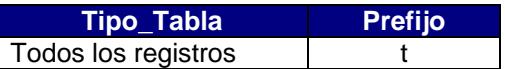

Este indicador de totalidad se utilizará al generar vistas a catálogos para indicar si la vista contiene todos los registros del catálogo, se omite cuando solo desplegará registros activos

Ejemplo:

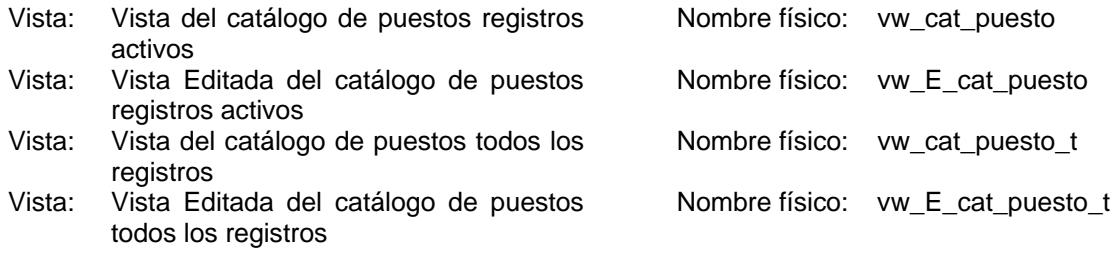

#### **Estándares para el desarrollo**

- La BD cuenta con el diagrama de Entidad-Relación
- **Todas las tablas cuentan con llave primaria.**
- Si un mismo atributo se encuentra en diferentes entidades (tablas), este debe tener el mismo nombre físico, nombre lógico y tipo de dato.
- **IDENTIFICARY REDUCED ENTERT ENTITLE IN A LOCAL EXAMPLE ISL IDENTIFIEE**
- Si existen relaciones entre las entidades (tablas), deben existir llaves foráneas entre estas.

#### **4.2 Programación segura de páginas Web**

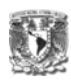

### 4.2.1 Autenticación del Sistema

La Dirección de Sistemas Administrativos del CJF cuenta con estándares para la ejecución de instrucciones SQL, cambio de contraseñas de usuarios, asignación de facultades de usuarios para el uso de los sistemas y encriptación de contraseñas.

Para la autenticación del sistema se utiliza el componente Infraestructura, el cual permite obtener información sobre el estatus del usuario del Sistema de Seguridad. Cada que el usuario ingresa el nombre de usuario y contraseña, la página de "login" ejecuta el método de "Valida Usuario".

- Valida Usuario

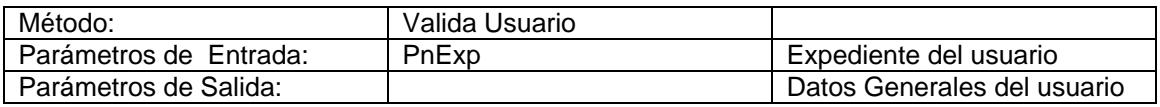

El Sistema de Gestión de Credenciales a través del componente "Infraestructura" permite evaluar:

- Vigencia de la contraseña del usuario.
- Número de intentos de conexión y bloqueos de acceso.
- Encriptación de la contraseña.

#### 4.2.2 Aplicaciones WEB y BD

A continuación se enlistan los requerimientos de seguridad en el desarrollo de sistemas:

• Toda aplicación deberá contar con un usuario genérico que sólo tendrá acceso de consulta a tablas y vistas y de ejecución a stored procedures de la base de datos, no contará con permisos de insert, update y delete.

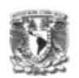

- El personal de Administración de base de datos asignará los permisos mencionados en el punto anterior para cada usuario genérico, generando para ello un Grupo denominado "Web".
- Toda aplicación deberá contar con un usuario genérico para reportes que contará solo con permisos de lectura sobre la base de datos y de ejecución de stored procedures de consulta.
- El personal de Administración de base de datos asignará los permisos mencionados en el punto anterior para cada usuario genérico, generando para ello un Grupo denominado "Rep".
- Los usuarios de los sistemas en producción serán administrados por el Sistema de Seguridad. (SISEG)
- Las contraseñas de usuarios genéricos de la base de datos del ambiente de producción, serán registradas por la Administración de Base de Datos, los desarrolladores no deberán conocerlas, por lo que no tendrán acceso a las mismas.

#### 4.2.3 Páginas WEB

Una vez que el usuario es autenticado a través del componente infraestructura, el sistema lo guarda en una variable de sesión, y cada una de las páginas, valida que el usuario tenga permisos para ejecutarla a través de roles dados de alta en el Sistema de Seguridad.

Cada que se accesa a la Base de datos a través de los métodos ejecutados por eventos, no es necesario abrir y cerrar conexiones, esta es una de las tareas del componente de Infraestructura, lo cual ahorra código.

A continuación se muestra parte del código de la página de impresión de credenciales:

## Page\_Load

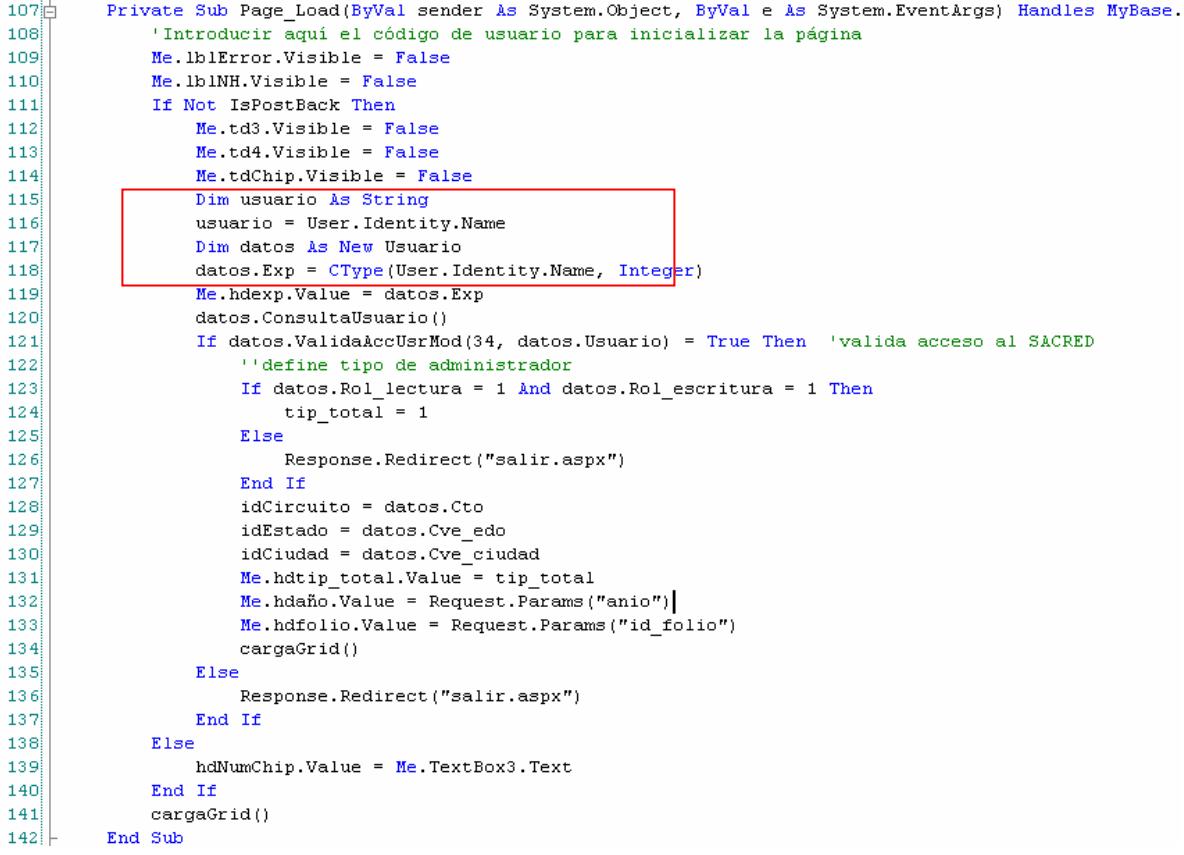

En el primer cuadro, se muestra que la página al ser invocada, llama a la variable de sesión, que en este caso es el usuario, posteriormente en la línea 120. Se ejecuta el método para obtener información general del usuario y poder validar el rol con el que éste cuenta, en caso de que no cuente con los permisos necesarios, lo envía a la página de "Salir", la cual muestra la ventana principal de acceso.

Método para cargar un DataGrid

## **Capítulo IV. Desarrollo**

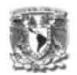

```
143\frac{1}{144} Private Sub cargaGrid()
                    Try 
145
                          Dim bd As New Infraestructura.clsBD
146
                          r esultado = bd. EjecutaIn struccionD set("p_crd_s_sol_pvc", 9, Me. hdtip_total. Value, Me. hdexp. Value, _
                                                                                   hdaño . Value, hdfolio . Value) 
147
148
                          If resultado.Tables(0).Rows.Count \Diamond 0 Then
149
                                Me . DGDetalle . DataSource = resultado 
150
                                 Me . DGDetalle . DataBind () 
151Dim cred As Object = resultado.Tables(0).Rows(0)("id_credencial_act")
                                lf cred ls System. DBNull . Value Then 
152hdCredImpresa.<br>Value = 0153154
                                 Else 
155hdCredImpressa. Value = 1
                                End If
156
                                 \begin{minipage}[c]{0.9\linewidth} \begin{tabular}{l} \hbox{\textbf{Dim} }\end{tabular} \textbf{cat} \end{minipage} \begin{minipage}[c]{0.9\linewidth} \begin{tabular}{l} \hbox{\textbf{Ch}}\end{tabular} \end{minipage} \begin{minipage}[c]{0.9\linewidth} \begin{tabular}{l} \hbox{\textbf{Ch}}\end{tabular} \end{minipage} \end{minipage} \begin{minipage}[c]{0.9\linewidth} \begin{tabular}{l} \hbox{\textbf{Ch}}\end{tabular} \end{minipage} \end{minipage} \begin{minipage}[c]{0.9\linewidth} \begin{tabular157
                                 Me. hdEdo. Value = resultado. Tables(0) . Rows(0) ('Tcve\_edo'')158
159
160
                          E l s eMe. 1b1NH.Visible = True
161162
                          End lf 
163Catch ex As Exception 
164
                          lblError. Text = ex . Message 
165lblError.Visible = True166
                    End Try 
167End Sub
```
En éste método, se crea el objeto "bd", del tipo de la clase cls.BD que se encuentra dentro del paquete Infraestructura, el cuál se encarga de abrir y cerrar la conexión a la BD

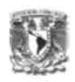

Una de las últimas etapas antes de entregar un sistema para su explotación, es la de pruebas, la cual constituye una etapa integral y vital del desarrollo del sistema con el propósito de describir defectos que se establecen para mejorar la calidad del sistema.

Existe una variedad de conceptos y palabras clave asociadas a la tarea de las pruebas por lo tanto resulta un poco difícil su clasificación debido a que no son mutuamente disjuntas pero si entrelazadas.

## **5.1 Fases y tipos de pruebas**

En general, las fases de prueba se definen de la siguiente manera:

- Unidades
- Integración
- Aceptación

Las pruebas de Unidades consisten en ir probando uno a uno los diferentes módulos que constituyen a un sistema. Las pruebas de Integración se llevan a cabo durante la construcción del sistema involucrando a un número creciente de módulos y terminan probando el sistema como conjunto. Las pruebas de Aceptación las realiza el usuario, son básicamente pruebas funcionales, sobre el sistema completo y buscan una cobertura de la especificación de requisitos y del manual de usuario.

Dentro de estas tres fases, podemos describir los siguientes tipos de pruebas:

 **Caja Blanca**. Son llamadas también pruebas estructurales o de caja transparente y se basan en la lógica del programa y no en la especificación. Se realizan utilizando el conocimiento del funcionamiento interno del código por lo tanto son realizadas por los programadores.

## **Capítulo V. Pruebas**

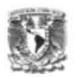

Entre las pruebas de caja blanca se encuentran:

- o Cobertura de segmentos (o sentencias)
- o Cobertura de ramas.
- o Cobertura de Condición/decisión.
- o Cobertura de Bucles

Una buena cobertura de pruebas de un sistema depende de lo crítico que sea el sistema.

La ejecución de pruebas de caja blanca se puede llevar a cabo con un depurador, el cuál permite la ejecución pasa a paso (Puntos de interrupción para el caso de .net).

 **Caja Negra**. Son llamadas también pruebas de caja opaca, funcionales, de Entrada/Salida, o inducidas por los datos. Se enfocan en lo que se espera de un módulo intentando encontrar casos en que el módulo no cumple con lo especificado. Se basan en los módulos que van a ser interfaz con el usuario.

El problema con estas pruebas no consiste en el número de funciones proporcionadas por el módulo sino en los datos que se le pasan a estas funciones.

- **Funciones**. La prueba de funciones o de unidad es el nivel básico en donde se prueban las funciones que componen un módulo para garantizar su correcta operación.
- **Validación**. La validación proporciona una seguridad final de que el software satisface todos los requisitos funcionales de comportamiento y rendimientos. Durante la validación se usan exclusivamente pruebas de caja negra.

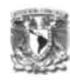

- **Regresión.** Es volver a ejecutar un subconjunto de pruebas que se han llevado a cabo anteriormente para asegurarse de que los cambios no han propagado efectos colaterales no deseados.
- **Módulos**. Un módulo se compone de varias funciones que pueden cooperar entre sí. Después de haber probado cada función individual, es necesario probar la cooperación de estas funciones cuando componen un módulo. Debe ser posible probar un módulo como una entidad aislada, sin la presencia de otros módulos del sistema.
- **Subsistemas**. Puesto que los módulos cooperan y se comunican, la prueba de subsistemas se debe centrar en la prueba de las interfaces de aquéllos, dando por supuesto que los módulos son correctos.
- **Sistema**. La prueba del sistema se lleva a cabo cuando se integran los subsistemas para conformar el sistema completo. En esta etapa, el proceso de prueba tiene que ver con el hallazgo de errores en el diseño y la codificación.
- **Integración**. Se llevan cabo durante la construcción del sistema, involucran a un número creciente de módulos y terminan probando el sistema como conjunto para detectar las fallas asociadas a la interacción.
- **Aceptación**. Estas pruebas son realizadas por el usuario, son básicamente pruebas funcionales sobre el sistema completo y buscan la cobertura de las especificaciones del sistema y el manual de usuario. De las pruebas de aceptación se derivan las pruebas alfa y beta.
- **Alfa**. La prueba alfa es la primera versión del programa que se envía a los usuarios. Se utiliza el término alfa informalmente para referirse a una fase donde un software todavía es inestable, se espera a que se eliminen los errores o a la puesta en práctica completa de toda su funcionalidad, pero satisface la mayoría de los requisitos. Consiste en invitar al usuario a que venga al entorno de desarrollo a probar el sistema. Se trabaja en un entorno controlado y el usuario siempre tiene un experto a mano para ayudarle a usar el sistema y para analizar los resultados.

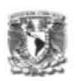

 **Beta.** Las pruebas beta vienen después de las pruebas alfa, y se desarrollan en el entorno del usuario, un entorno que está fuera de control. Aquí el usuario se queda a solas con el sistema y trata de encontrarle fallos (reales o imaginarios) de los que informa al desarrollador.

## **5.2 Objetivo de las pruebas**

Detectar todas las posibles fallas en el funcionamiento del sistema antes de que entre en operación.

En el Consejo de la Judicatura Federal, la etapa de pruebas debe cumplir con las siguientes fases:

- Las pruebas realizadas por el programador, las cuáles a su vez se componen por pruebas de unidades y de integración.
- Las pruebas realizadas por un área destinada para las pruebas de los sistemas, abarcando pruebas de caja negra, de funciones, de validación, de módulos, subsistemas y sistemas, así como de regresión.
- Las pruebas realizadas por el usuario, pruebas de aceptación.

#### **5.3 Pruebas realizadas**

5.3.1 Autenticación de usuarios.

 Como se mencionó en el capítulo anterior, la autenticación del usuario se realiza a través del componente de Infraestructura reciñendo como parámetros de entrada el nombre de usuario (conformado por una u más el número de expediente del empleado) y la contraseña (definida por el usuario)

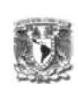

Para las pruebas de autenticación de usuarios, se introdujo el nombre de usuario con un expediente no existente, el sistema envía el mensaje que aparece en la figura 5.3.1.1

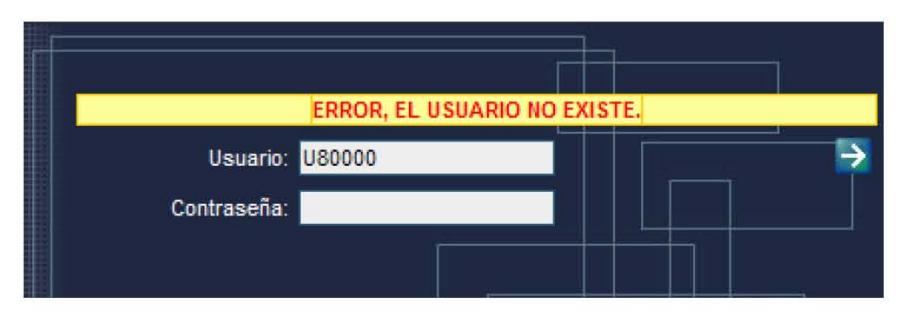

Figura 5.3.1.1. Mensaje de Error cuando el usuario no existe.

Si se ingresa el nombre de usuario y éste es validado, pero la contraseña no es la definida previamente por el usuario, el sistema envía el siguiente mensaje de la figura 5.3.1.2.

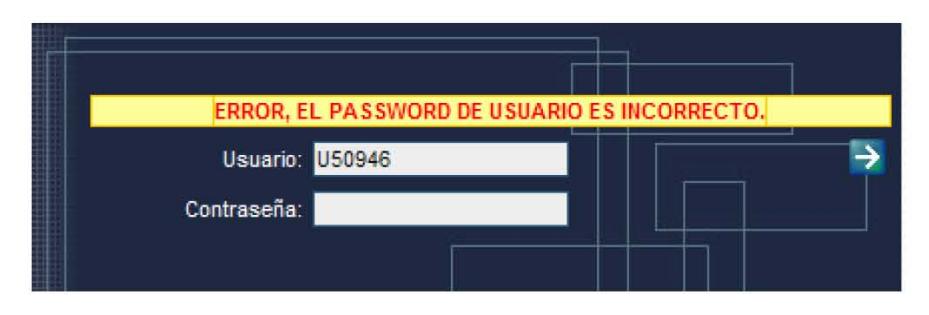

Figura 5.3.1.2 Mensaje de Error cuando la contraseña (pass Word) es incorrecta

Para la autenticación por módulos, el sistema envía el siguiente mensaje de error, si el usuario autenticado no tiene permisos para el módulo seleccionado como se muestra en la figura 5.3.1.3

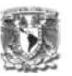

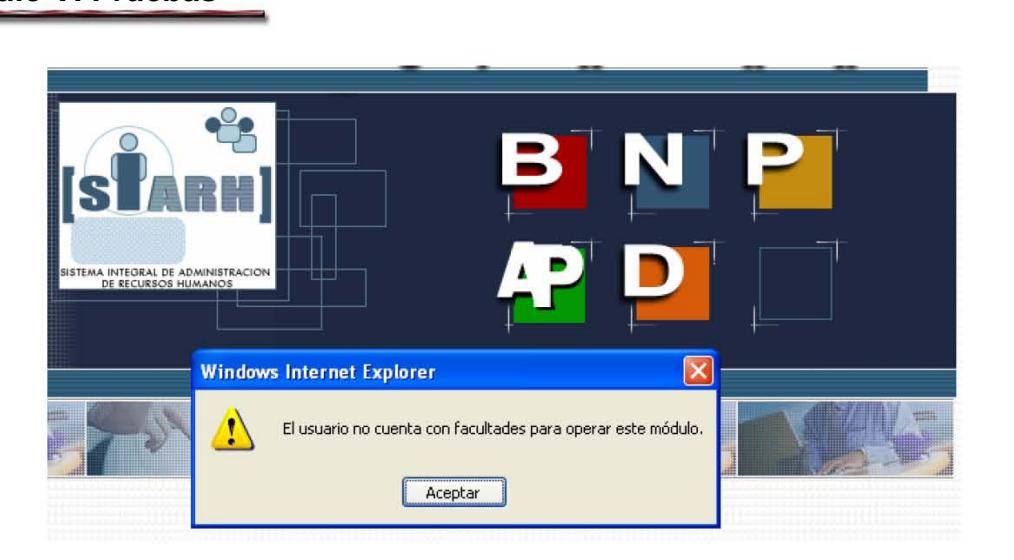

Figura 5.3.1.3 Mensaje de Error cuando el usuario no cuenta con permisos de acceso a un módulo.

#### 5.3.2 Pruebas en el Módulo de Registro

Las pruebas realizadas en el módulo de registro se basaron en la validación de información, cuando se requiere del registro de una solicitud de credencial, el expediente del solicitante deberá ser ingresado (Caso de uso 2.1.1 Registrar expediente del solicitante. Capítulo III) en la pantalla de registro de solicitud, se ingresó un número de expediente inválido y se comprobó que el sistema enviaba el mensaje de error correcto (figura 5.3.2.1).

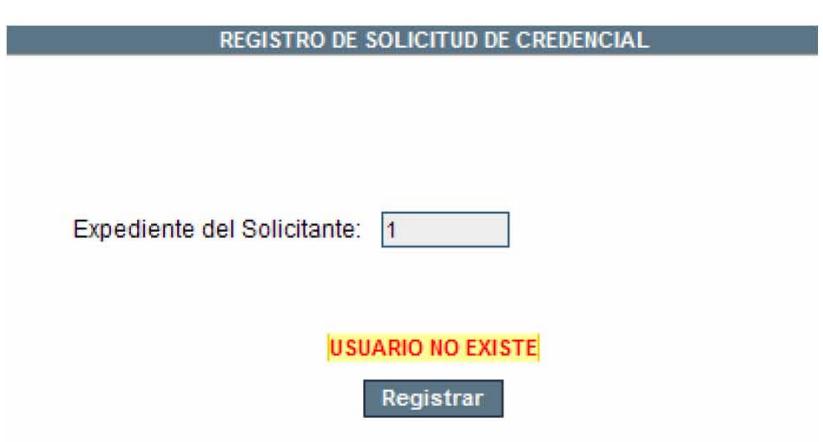

Figura 5.3.2.1 Mensaje de Error si el expediente del solicitante no existe en el Catálogo de Empleados

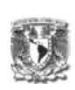

Para este caso de uso, cuando se realizaron las pruebas por parte del área destinada a las mismas, se reportó que el campo aceptaba caracteres alfabéticos, el sistema enviaba el siguiente error (figura 5.3.2.2) por lo tanto, éste se corrigió ingresando una función en javascript que no permitiera el ingreso de caracteres alfabéticos al campo de texto.

## Error de servidor en la aplicación '/siarh\_ap'.

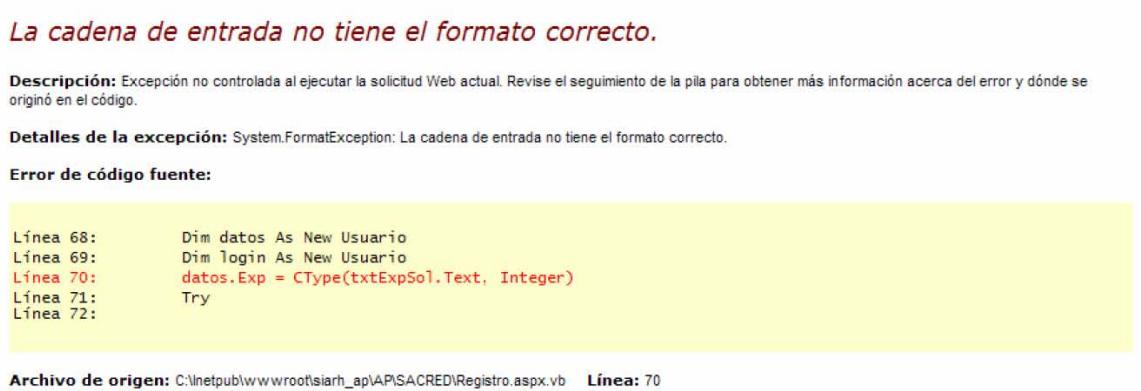

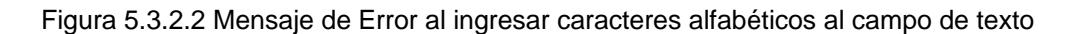

En el caso de uso 2.1 Validar información del solicitante, la figura 5.3.2.3 muestra el mensaje con los requisitos necesarios para el registro de una solicitud, los cuales no cumple, el expediente ingresado.

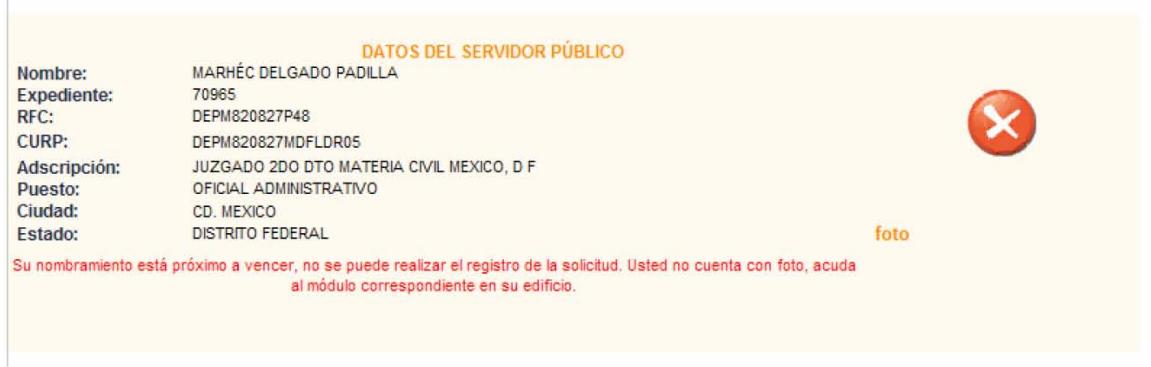

Figura 5.3.2.3 Mensaje sobre la validación de información del empleado.

## **Capítulo V. Pruebas**

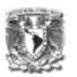

Debido a que los requisitos varían dependiendo de el tipo de credencial a solicitar, la página de registro de una solicitud, permite el envío de ésta y valida de acuerdo al tipo de credencial solicitada. Figura 5.3.2.4

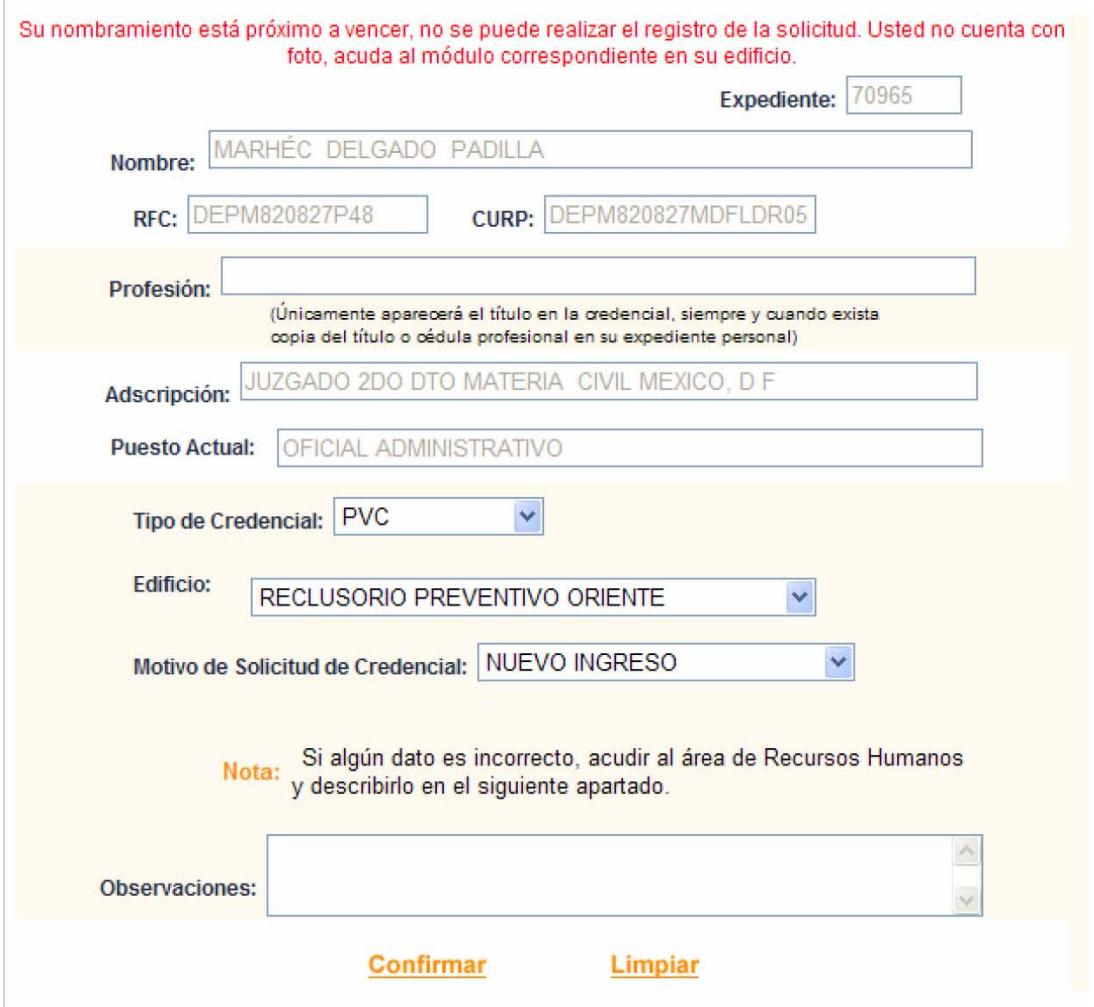

Figura 5.3.2.4 Mensaje sobre la validación de información del empleado cuando se envía la solicitud de registro.

#### 5.3.3 Pruebas en el Módulo de Atención

Las pruebas realizadas en este módulo, se basaron en el registro de requisitos previos a la actualización de un estatus a otro (figura 5.3.3.1 y 5.3.3.2), en los formatos al ingresar información a los cuadros de texto (Figura 5.3.3.3).

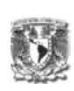

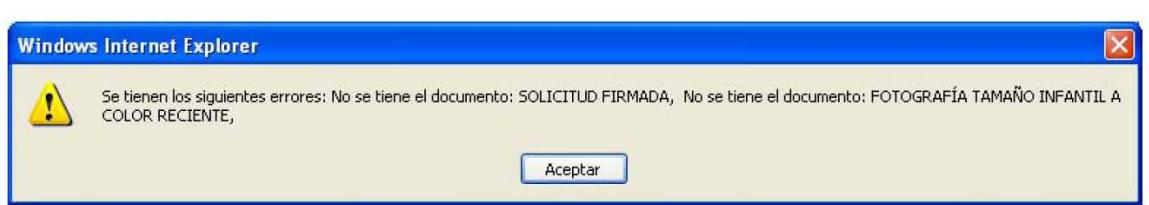

Figura 5.3.3.1 Mensaje sobre la falta de los requisitos necesarios para la actualización del estatus Solicitud Registrada a Elaborada para una credencial tipo CARNET.

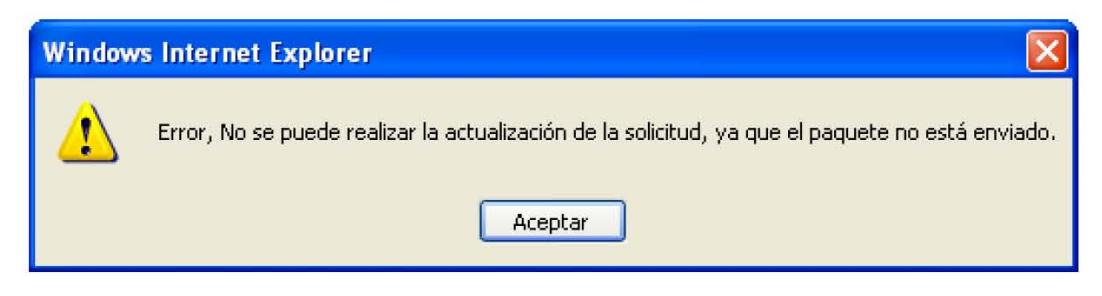

Figura 5.3.3.2 Mensaje sobre la falta de los requisitos necesarios para la actualización del estatus Credencial Elaborada a Credencial Enviada para una credencial tipo CARNET

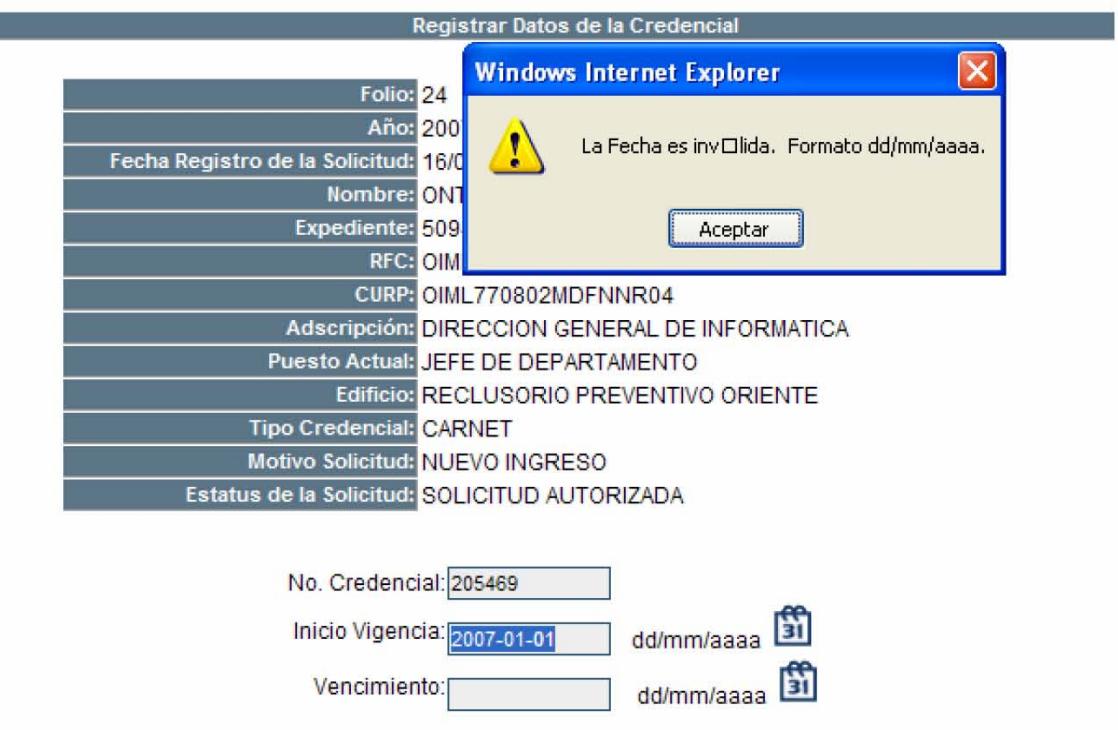

Figura 5.3.3.3.Mensaje de Error sobre el formato de fecha ingresado en el campo de texto.

Para la atención de los Paquetes de Envío, el sistema envía el mensaje de error (Figura 5.3.3.4) cuando éste no contiene documentación alguna.

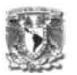

#### PAQUETE DE ENVío

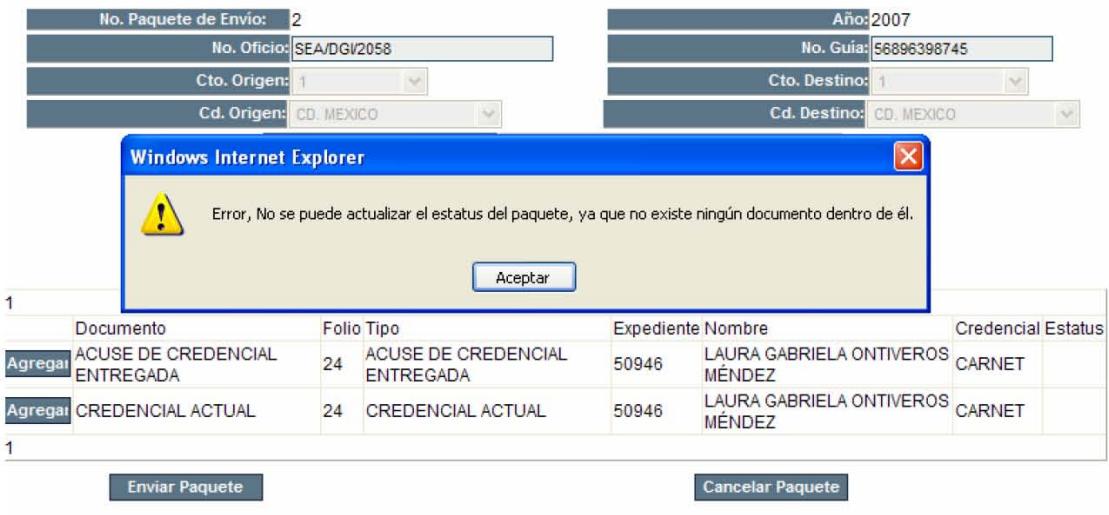

Figura 5.3.3.4.Mensaje de Error sobre la falta de documentación en el paquete de envío

#### 5.3.4 Pruebas en el Módulo de Consulta

La página de Consulta cuenta con las validaciones de formato de fechas y datos numéricos, la figura 5.3.4.1 muestra el mensaje de error sobre el dato ingresado. De igual forma, la página de reportes, cuenta con la validación de datos nulos como se muestra en las figuras 5.3.4.2 y 5.3.4.3

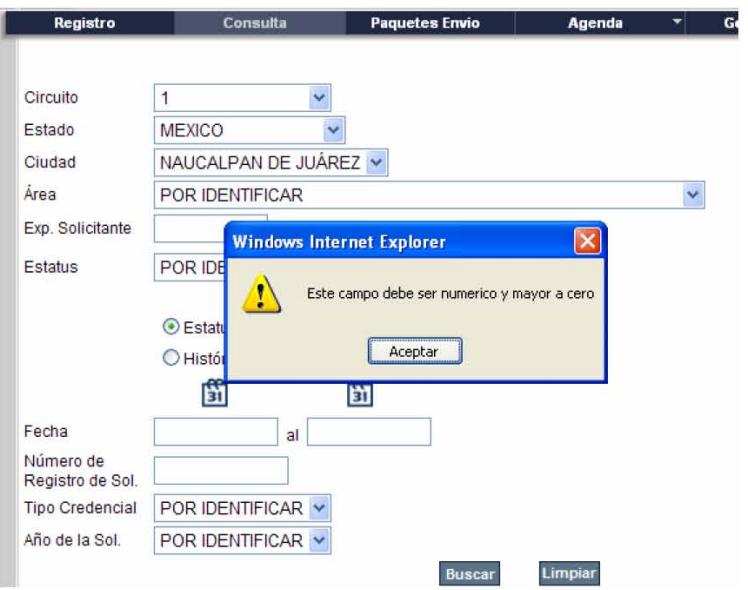

Figura 5.3.4.1.Mensaje de Error, validación de campos

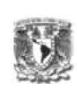

| Registro                  | Consulta                                                    | <b>Paquetes Envio</b> | Agenda                                                                      | Generacion<br>▼                               |         | Reportes |  |
|---------------------------|-------------------------------------------------------------|-----------------------|-----------------------------------------------------------------------------|-----------------------------------------------|---------|----------|--|
|                           |                                                             |                       | Reporte de Credenciales PVC con CHIP                                        |                                               |         |          |  |
| Fecha de Inicio de Elab.: | Circuito: POR IDENTIFICAR V<br>勯<br>Adscripción:<br>Oficio: | Puesto:               | <b>Windows Internet Explorer</b><br>Debe seleccionar el Circuito<br>Aceptar | d/Delegación:<br>$\mathbf{x}$<br>Elaboración: | $\sim$  | 鬜        |  |
|                           | Limpiar                                                     |                       |                                                                             |                                               | Aceptar |          |  |

Figura 5.3.4.2.Mensaje de Error, validación de campos obligatorios

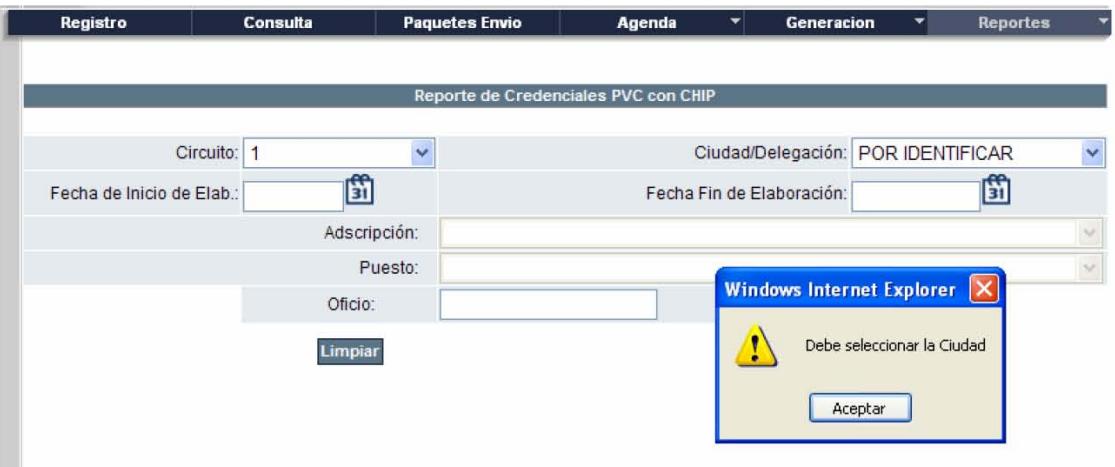

Figura 5.3.4.2.Mensaje de Error, validación de campos obligatorios

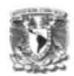

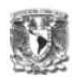

#### **6.1 Elaboración de Manuales**

Durante el desarrollo de un sistema, desde su inicio hasta su puesta en marcha, se generan diferentes tipos de documentos los cuales forman parte de la documentación de un sistema. Uno de ellos es el manual de usuario, el cual expone los procesos que el usuario puede realizar con el sistema implementado, para esto, es necesario que se detallen todas y cada una de las características que tiene el sistema, la forma de acceder e ingresar información.

Para la elaboración del manual de usuario se tomó en cuenta, a quién va dirigido, por lo tanto se redactó de forma clara y sencilla.

A continuación se presenta el manual de usuario que guiará al operador del sistema a través de las pantallas del mismo. Este manual se enfoca en las funciones que le permitirán al usuario registrar, atender y consultar solicitudes de credenciales incluyendo la impresión de las mismas.

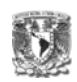

## **6.1.1. Manual de usuario**

## **A) Acceso al Sistema**

Para acceder al Sistema de Gestión de Credenciales, escribir la siguiente dirección en el Internet Explorer

http://portalconsejo/SIARH\_AP

se abrirá la página principal del Sistema Integral de Administración de Recursos Humanos

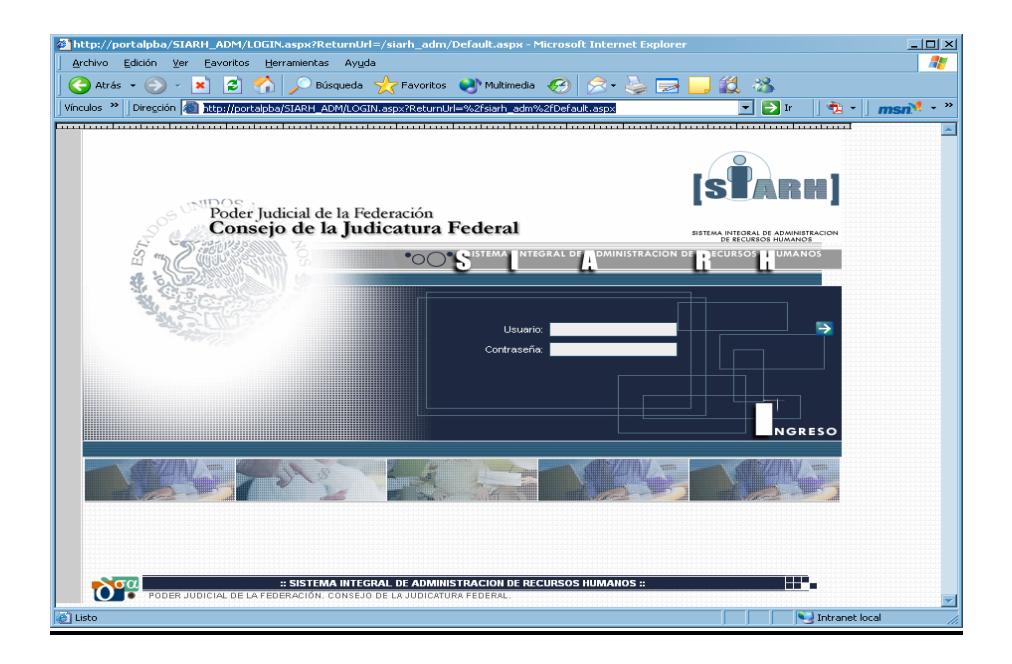

## **B) Usuario y Contraseña**

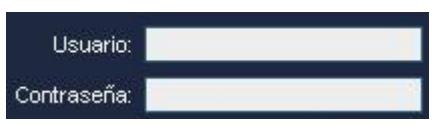

En estos cuadros de texto se deberá ingresar el nombre de Usuario y Contraseña (Password). La primera vez que se ingrese, el sistema le pedirá automáticamente el cambio de contraseña.

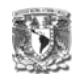

Una vez proporcionados el nombre de usuario y contraseña,

1. Hacer clic en el botón de Acceso

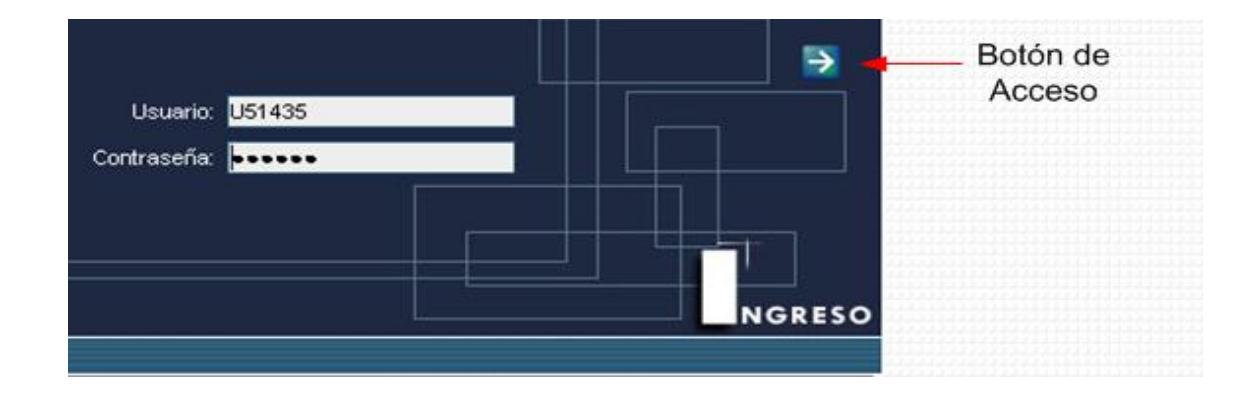

Si es la primera vez que se ingresa, el sistema pedirá que cambie su contraseña actual, mostrando la siguiente pantalla:

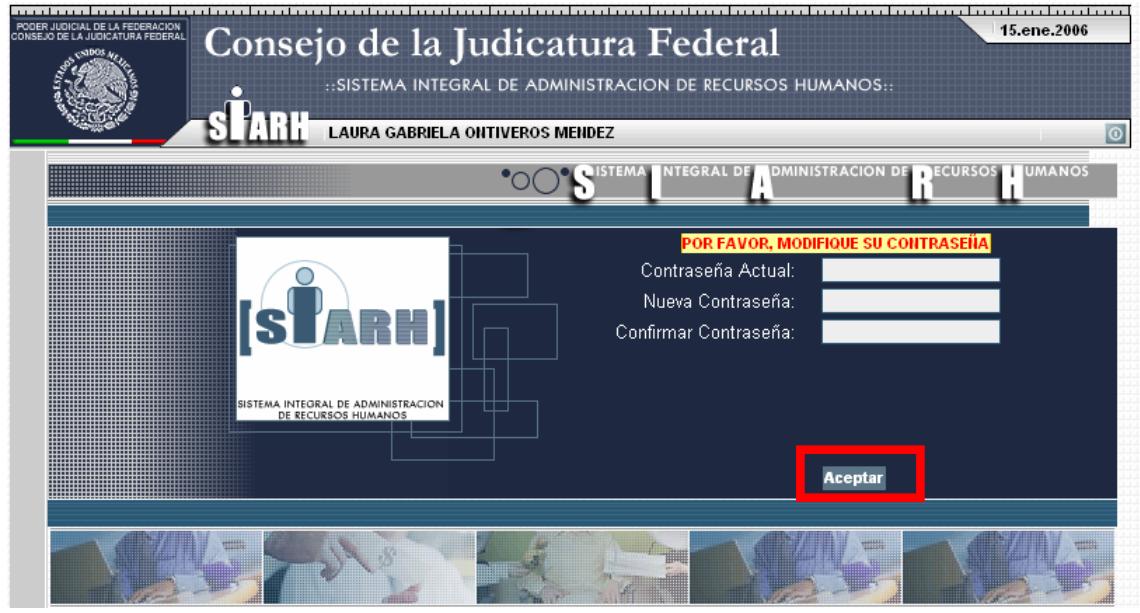

Una vez que se ingresó la contraseña actual y la nueva, hacer clic en el botón Aceptar

# **Capítulo VI. Implementación**

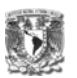

Aparecerá la siguiente pantalla, hacer clic en el botón Administración de Personal

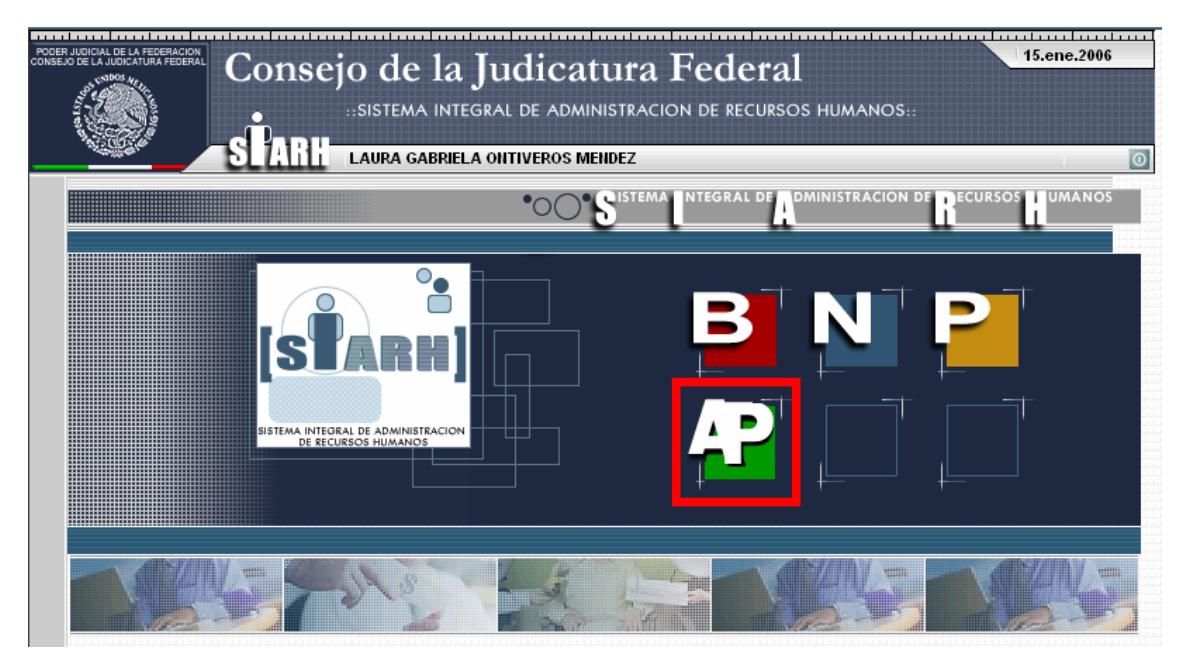

Hacer clic en el menú Servicios-Credenciales:

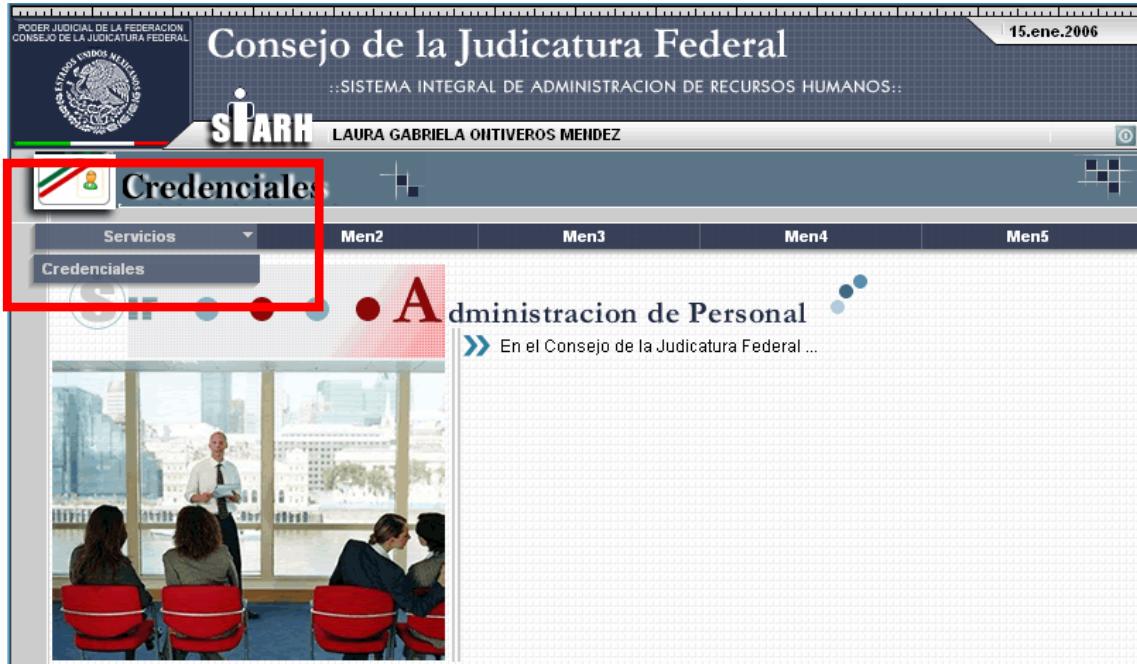
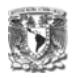

Aparecerá la siguiente pantalla mostrando la "Agenda del Usuario"

# **C) Agenda**

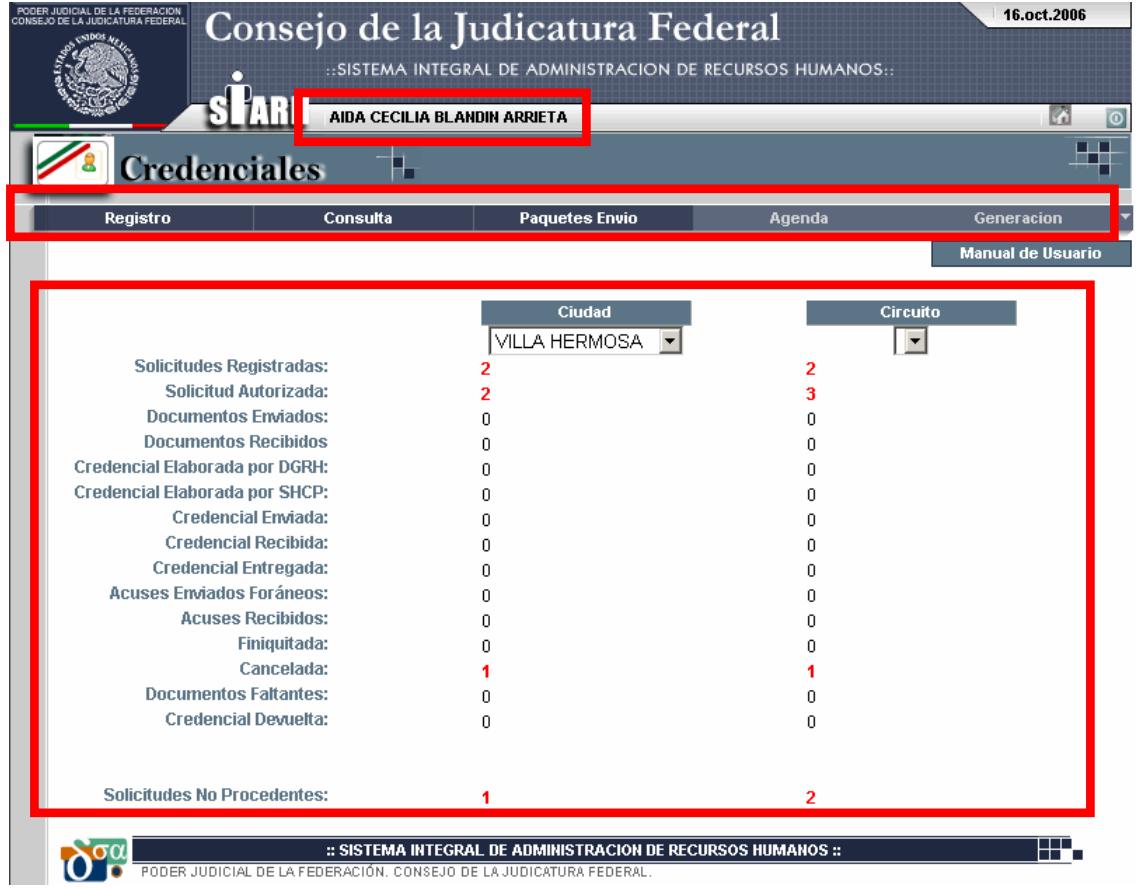

La AGENDA del usuario cuenta con los siguientes elementos:

- *Usuario*: Nombre del usuario que ingresó al sistema
- *Menú*: Cuenta con los elementos de Registro, Consulta, Paquetes de Envío, Agenda y Generación

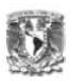

• *Totales de solicitudes*: Muestra el número de solicitudes totales (En caso de que el usuario cuente con los permisos de Central), por Circuito y por Ciudad; especificando en que estatus se encuentra cada una.

Si el tipo de usuario que ingresa al sistema es **Administrador Central**, podrá ver todas las solicitudes, es decir, metropolitanas y foráneas.

En caso de que el usuario sea **Responsable por Circuito**, contará con los permisos para ver las solicitudes de su circuito y ver las solicitudes por Ciudad.

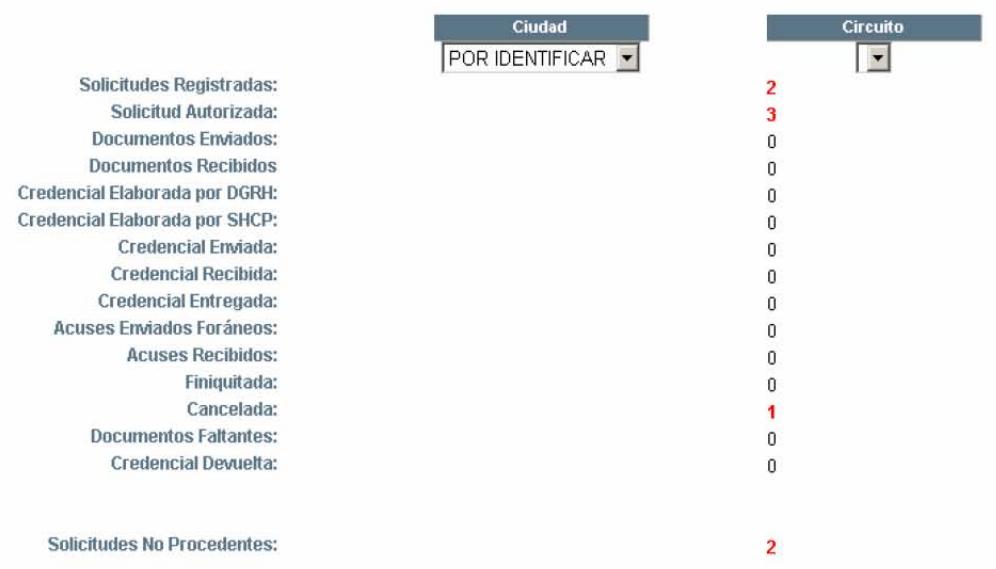

Si el usuario es **Responsable por Ciudad**, únicamente contará con permisos para la ciudad a la que corresponde.

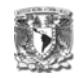

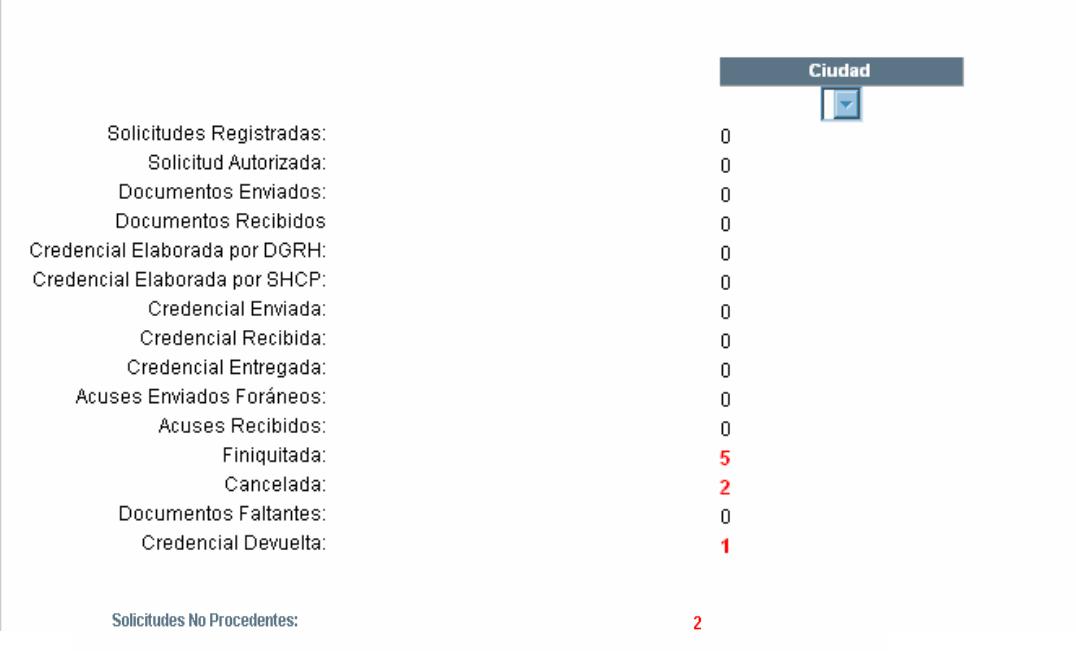

Para el caso del Administrador Foráneo, este contará con permisos de consulta a todos los circuitos con excepción del 1.

# **D) Registro de Solicitudes**

Para registrar una solicitud:

1. Hacer clic en el menú Registro

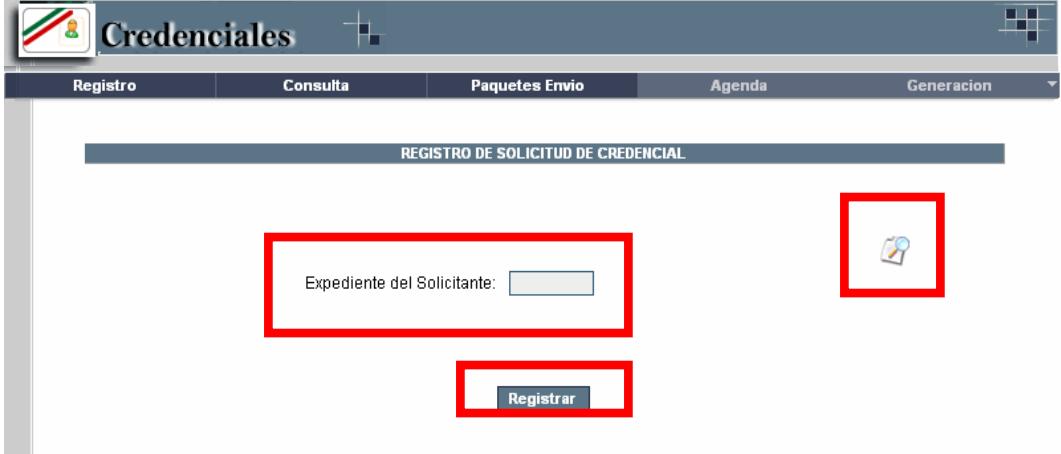

- 2. Ingresar el expediente del solicitante. En caso de no contar con el expediente, hacer clic en el botón de Búsqueda.
- 3. Hacer clic en el botón Registrar.

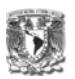

Aparecerá la Agenda del solicitante, mostrando datos personales y solicitudes registradas anteriormente con el estatus actual.

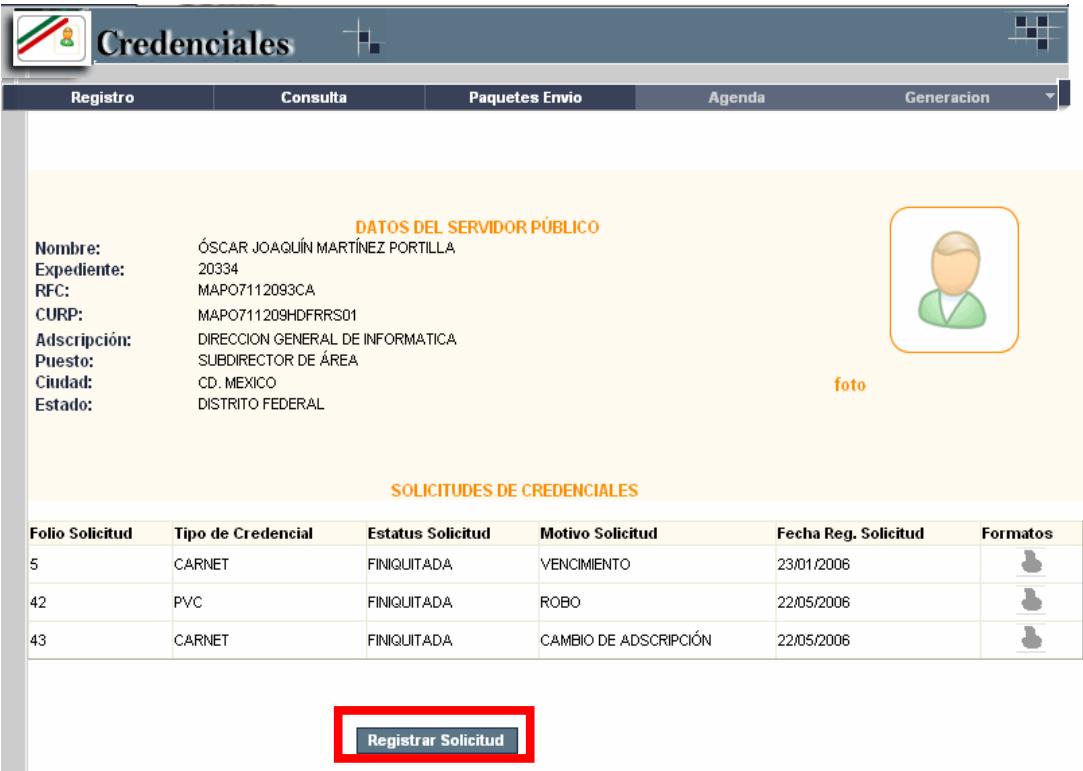

Si el solicitante cumple con las especificaciones del registro (empleado activo, nombramiento vigente, foto, etc.) el botón de Registrar Solicitud aparecerá habilitado.

4. Hacer clic en el botón Registrar Solicitud.

Aparecerá la siguiente pantalla:

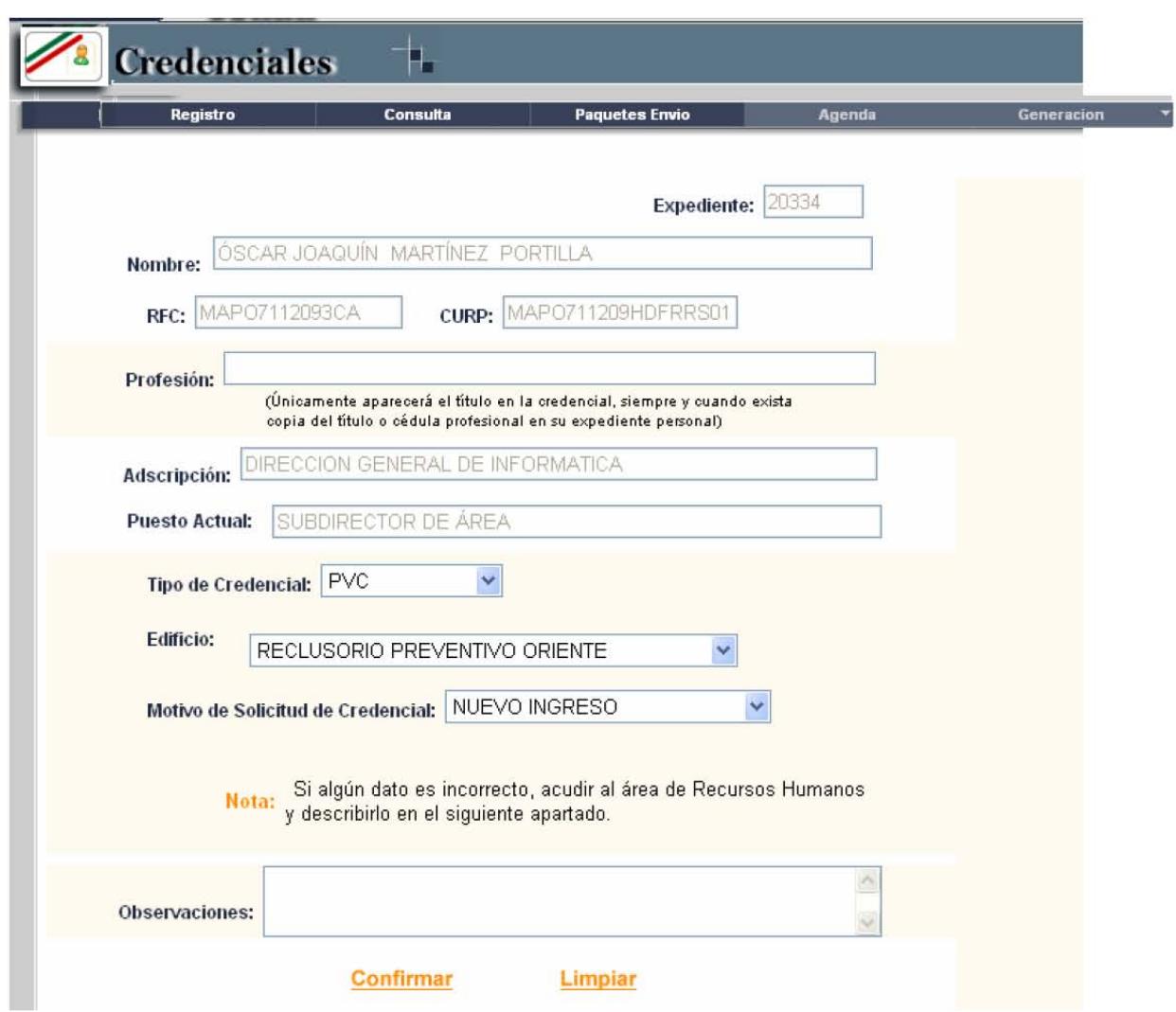

- 5. Ingresar los datos solicitados: Profesión, Tipo de Credencial (PVC o CARNET), Edificio dónde labora el solicitante, el motivo de la solicitud de la credencial (Nuevo Ingreso, Reingreso, Vencimiento, etc.) y registrar observaciones en caso que sea necesario.
- 6. Hacer clic en el botón Confirmar.

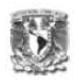

Aparecerá la siguiente pantalla, confirmando el registro de la solicitud, especificando la documentación a ser entregada y los formatos a imprimir (Solicitud de Credencial Firmada y Carta Responsiva)

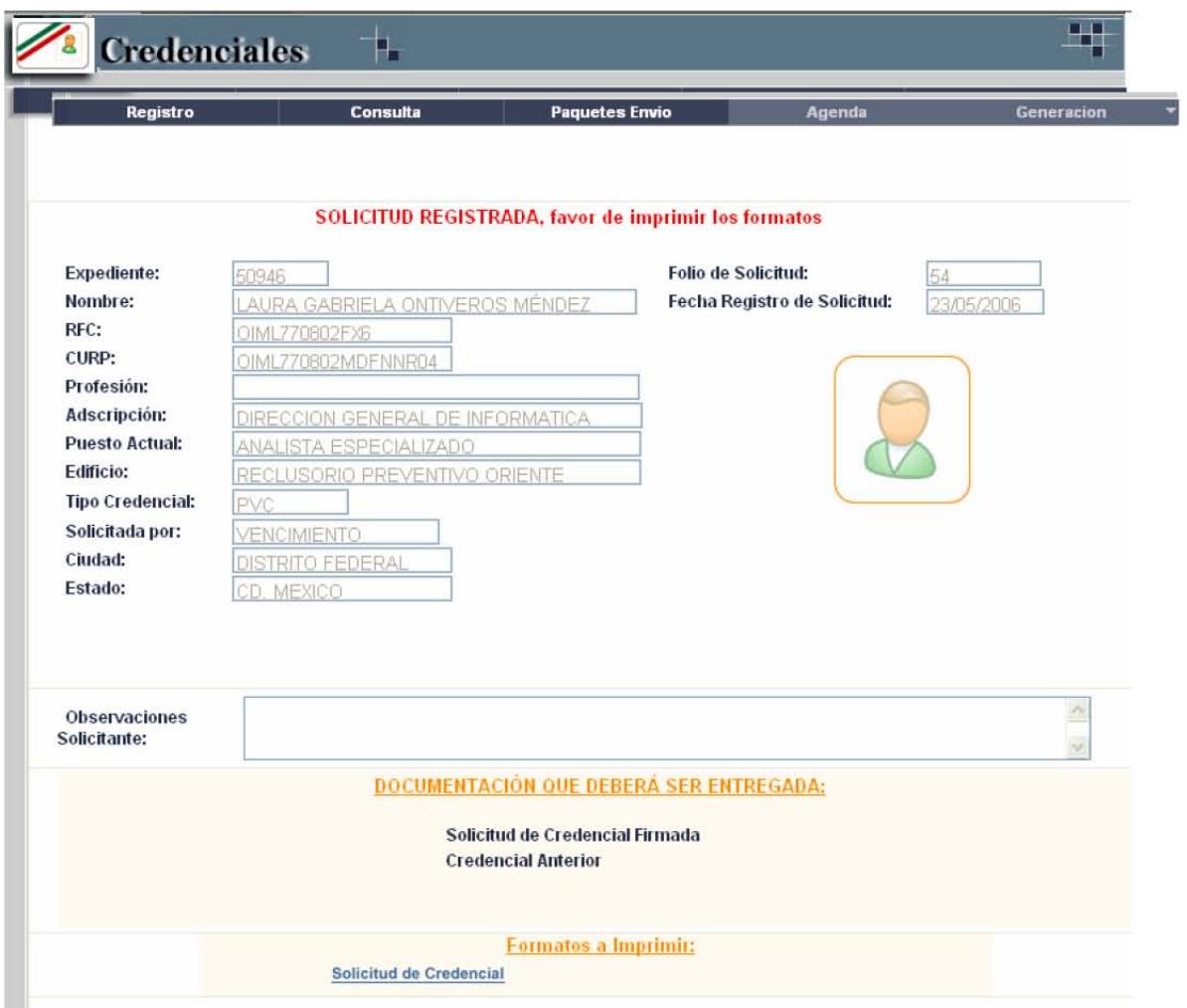

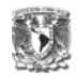

# Hacer clic en los formatos a imprimir

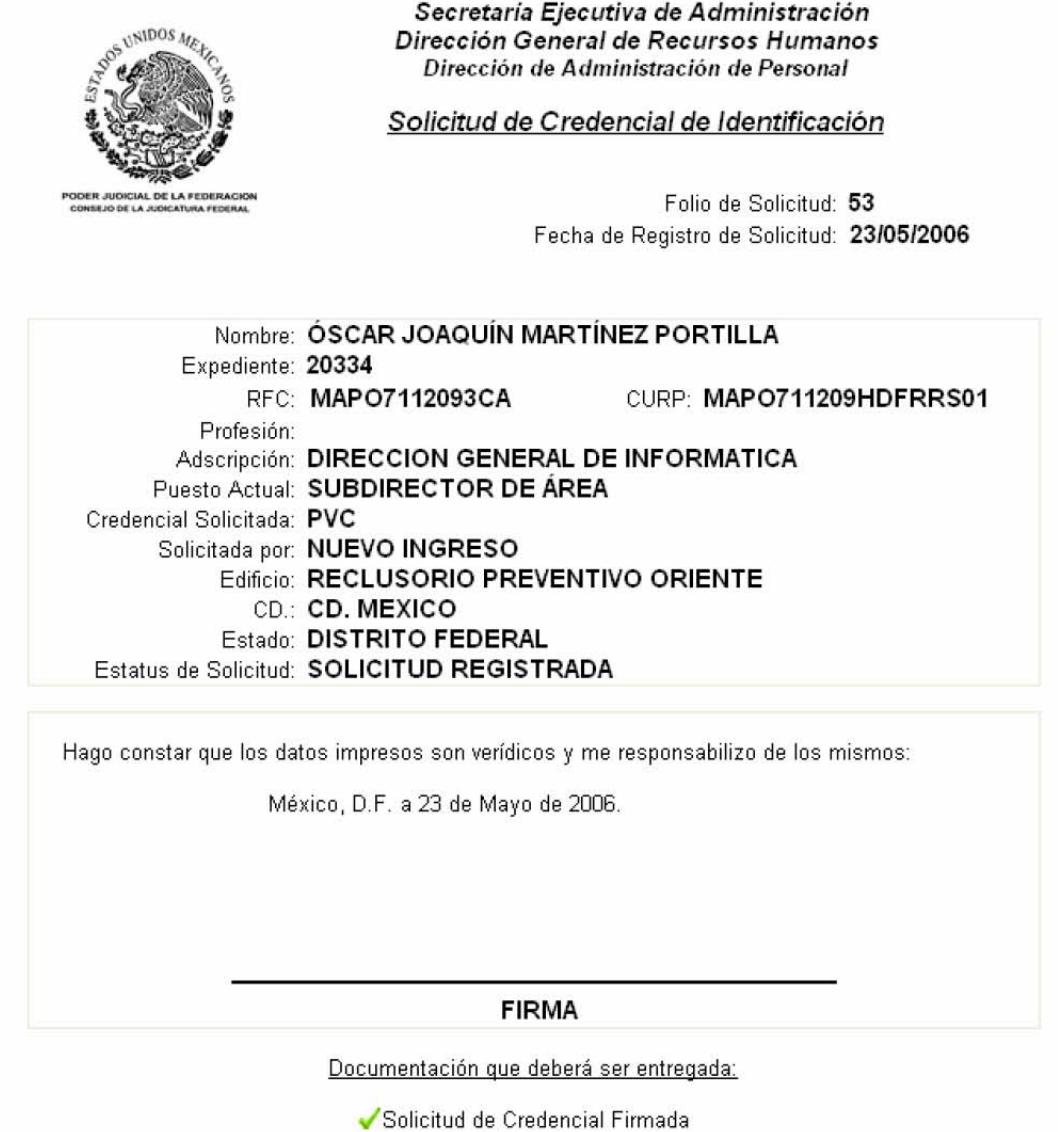

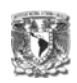

## **E) Atención a las solicitudes**

Una vez que la solicitud fue registrada, se deberá dar atención a ésta

### **1) Credencial Metropolitana CARNET**

#### **a) Solicitud Autorizada**

Para autorizar la solicitud, se debe de ingresar por medio de la Agenda a las solicitudes que se encuentren en Estatus de: "Solicitudes Registradas" Hacer clic sobre el número de Solicitudes Registradas

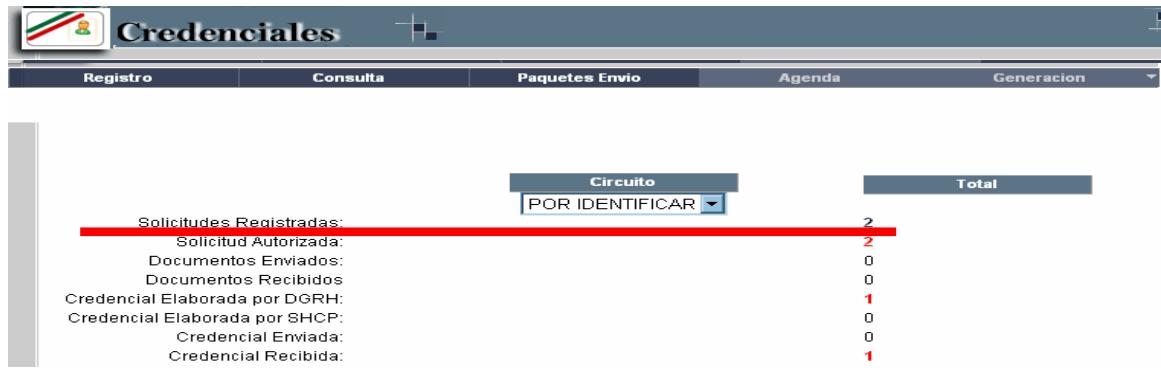

Aparecerá la ventana de atención a solicitudes:

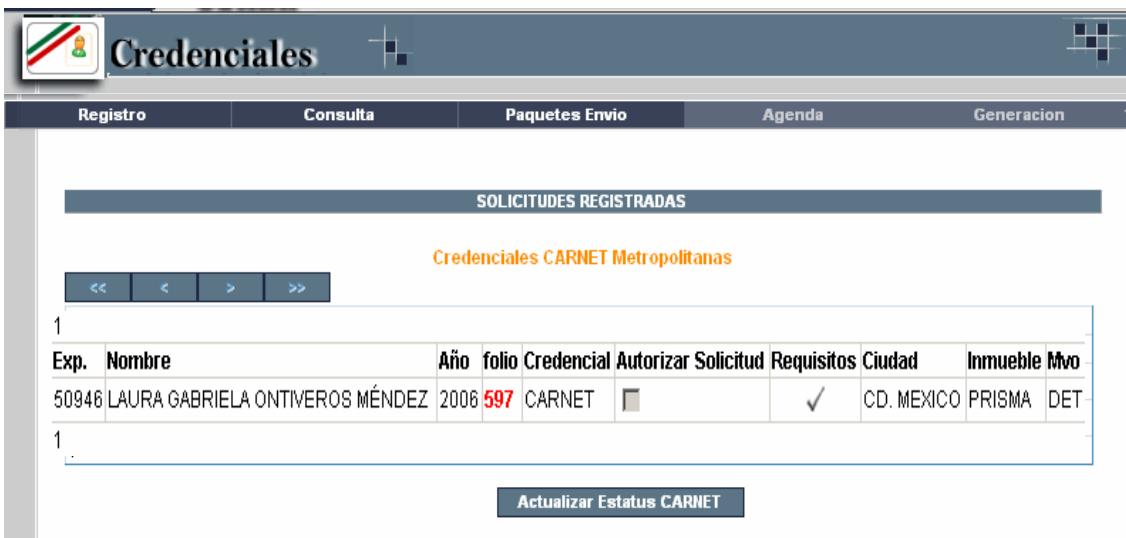

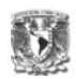

 Esta pantalla muestra todas las solicitudes que se encuentren en el Estatus de "Solicitudes Registradas". Los datos de la solicitud que se proporcionan son: Expediente, Nombre del solicitante, Año de solicitud de la credencial, Folio de la solicitud, Tipo de Credencial, El siguiente estatus de la solicitud ("Solicitud Autorizada"), los requisitos para la autorización. Si los requisitos se encuentran en gris, significa que aún no se puede actualizar el estatus de la solicitud. Si la solicitud ya cuenta con los requisitos, se mostrarán en color verde, la Ciudad, el Inmueble y el Motivo del registro de la credencial:

1. Hacer clic en <u>volta</u> para atender los requisitos

Aparecerá la siguiente pantalla, mostrando los datos del solicitante y los documentos que deberán ser entregados para autorizar la solicitud.

**Nota**: La copia del Título o cédula profesional es opcional, es decir, la solicitud puede ser autorizada sin este documento.

# Capítulo VI. Implementación

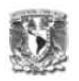

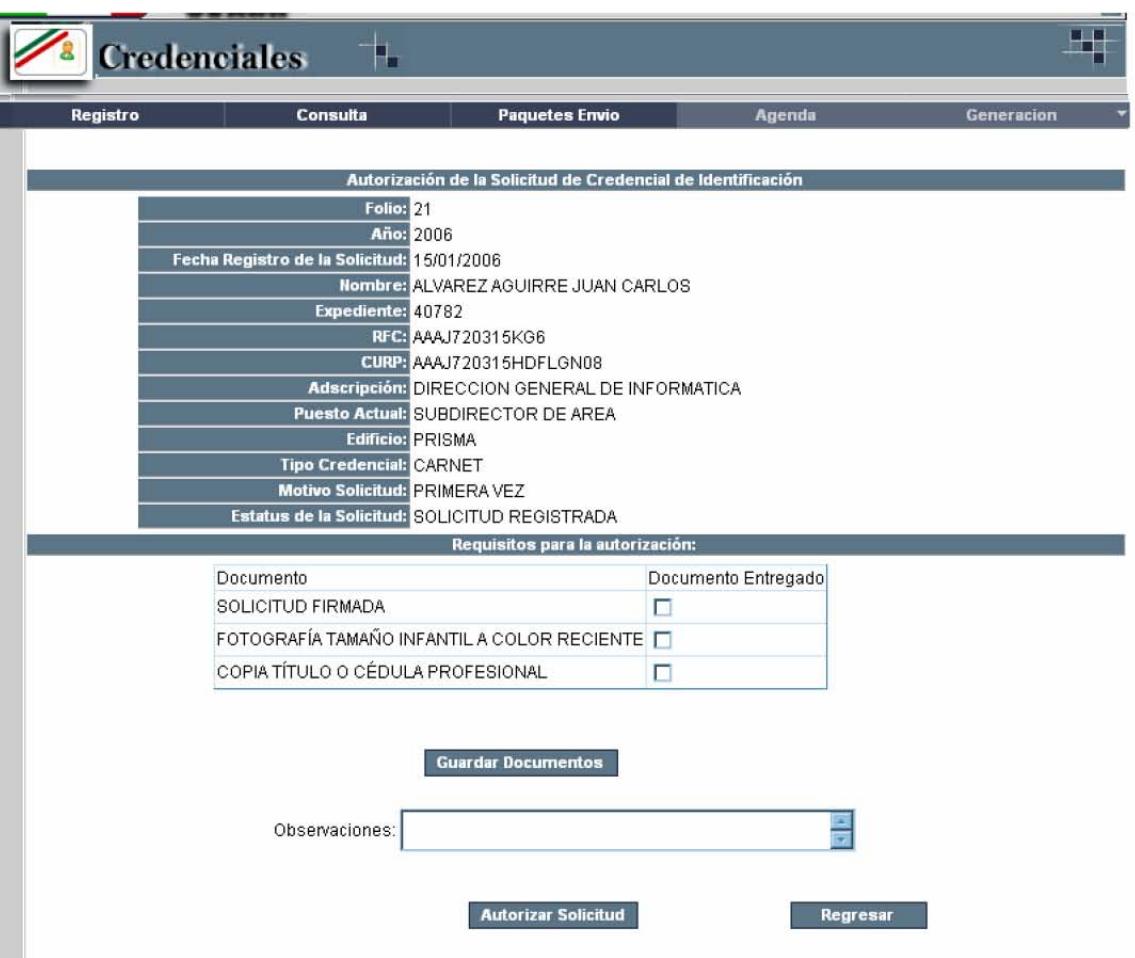

- 2. Hacer clic sobre los documentos entregados por el solicitante
- 3. Hacer clic sobre el botón Guardar Documentos. Si los documentos se registraron aparecerá la siguiente leyenda:

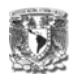

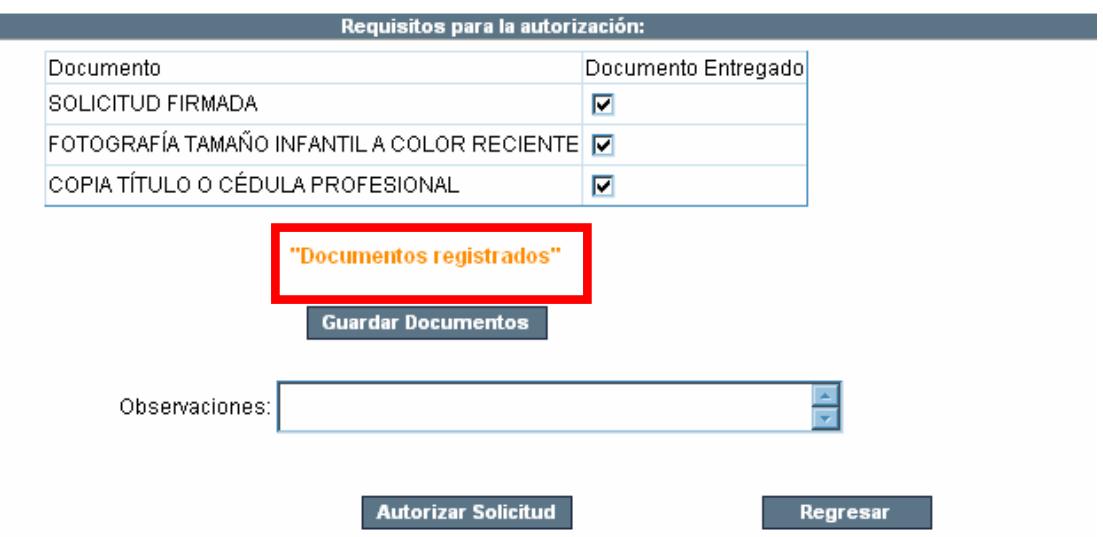

4. Si existe alguna observación para la autorización, registrarla en el campo correspondiente. Se puede autorizar la solicitud desde esta pantalla o desde la pantalla de Atención a Solicitudes, haciendo clic en el botón Regresar.

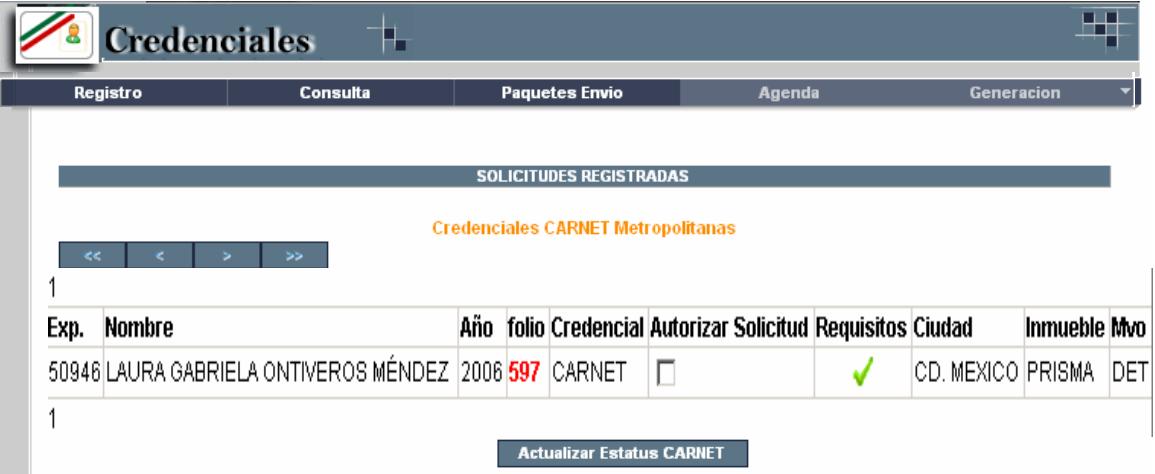

El estatus de la solicitud aún es: Solicitud registrada, pero ya cuenta con los requisitos en verde, para autorizarla

5. Hacer clic en la casilla de verificación "Autorizar Solicitud"

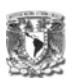

Una vez que aparezca seleccionada,

50946 LAURA GABRIELA ONTIVEROS MÉNDEZ 2006 597 CARNET CD. MEXICO PRISMA DET  $\checkmark$ 

6. Hacer clic en el botón "Actualizar Estatus CARNET"

**b) Credencial Elaborada por la DGRH** 

**Cuando la solicitud se encuentra en estatus de Autorización, la DGRH se encargará de elaborar la credencial, cuando ya cuente con ésta:** 

1. Hacer clic en la Agenda sobre las solicitudes que se encuentran autorizadas:

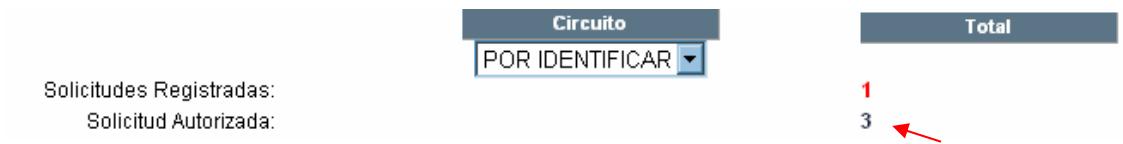

Aparecerá la pantalla de Atención de Solicitudes con las solicitudes que se encuentren en el estatus de "Solicitudes Autorizadas"

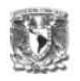

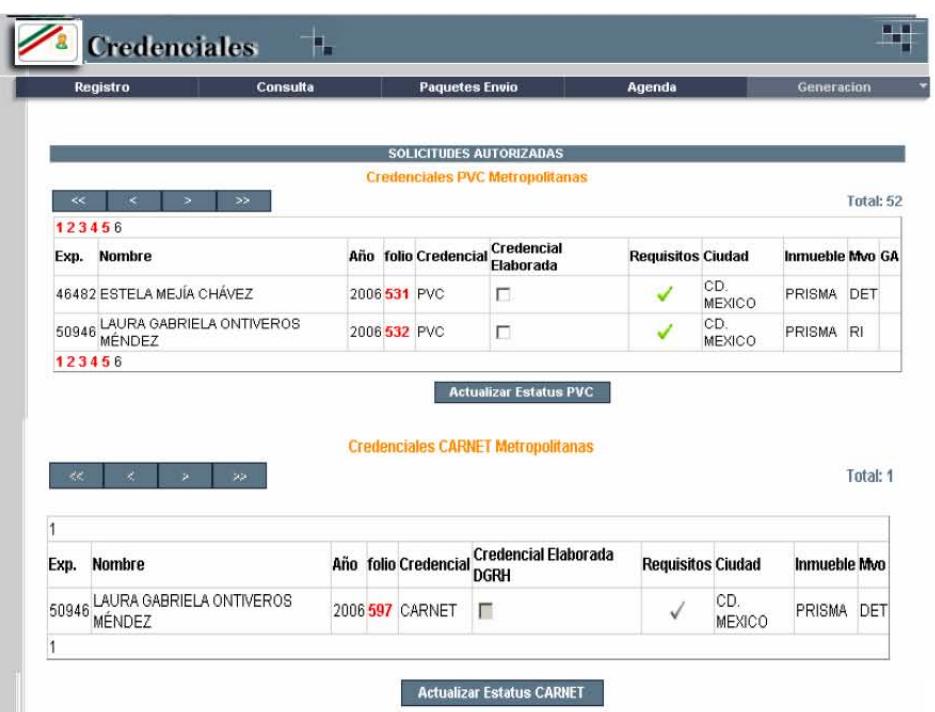

2. Hacer clic en los requisitos

Aparecerá la ventana de Registro de los datos de la Credencial

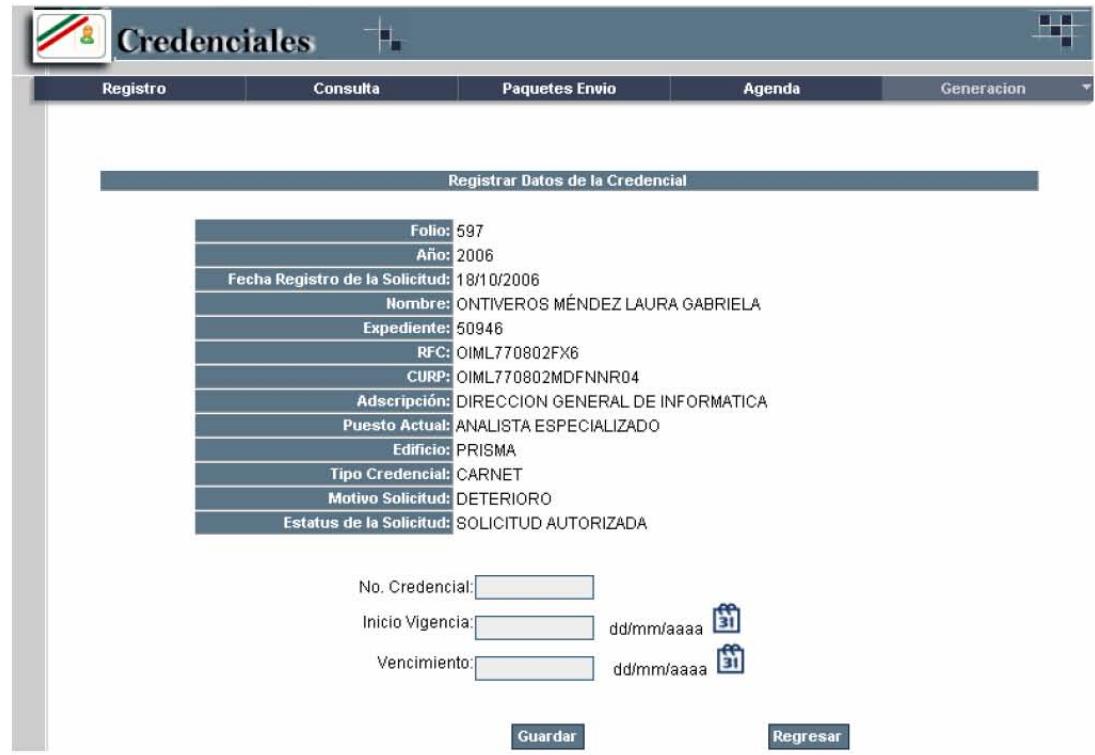

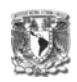

- 3. Ingresar el número de la credencial
- 4. Fecha de inicio de vigencia
- 5. Fecha de vencimiento en los cuadros correspondientes
- 6. Hacer clic en el botón Guardar

Aparecerá la leyenda de confirmación, si los datos se registraron con éxito

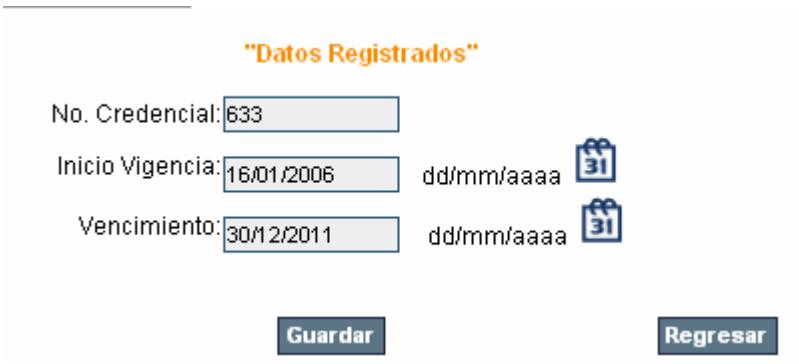

7. Hacer clic en el botón Regresar.

La solicitud ya cuenta con los requisitos para el siguiente estatus

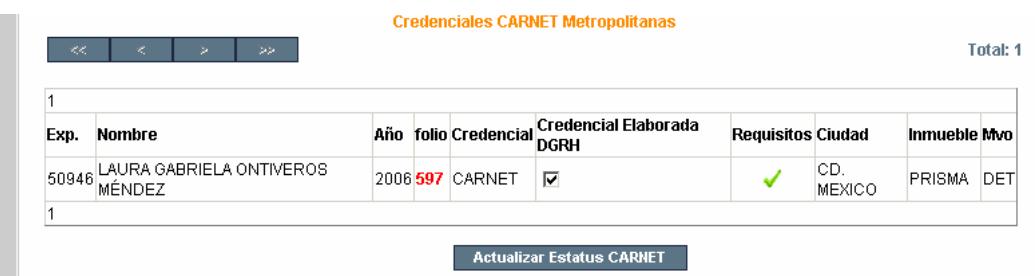

- 8. Seleccionar la casilla de verificación "Credencial Elaborada DGRH"
- 9. Hacer clic en el botón "Actualizar Estatus CARNET"

**Nota:** La DGRH enviará la credencial para la elaboración por parte de la **SHCP** 

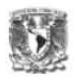

# **c) Credencial Elaborada por SHCP**

1. Hacer clic en la Agenda, donde se encuentran las solicitudes en estatus de "Credencial Elaborada DGRH"

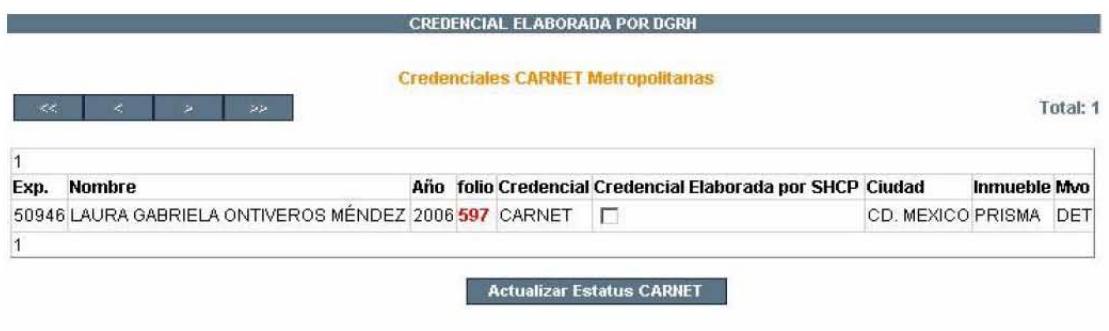

**Nota:** Para este estatus el único requisito es que la DGRH, cuente ya con la credencial elaborada por la SHCP

- 2. Seleccionar la casilla de verificación Credencial Elaborada por SHCP
- 3. Hacer clic en el botón "Actualizar Estatus CARNET"

#### **d) Acuses Enviados Metropolitanos**

1. Hacer clic en la Agenda, donde se encuentran las solicitudes en estatus de "Credencial Elaborada por SHCP"

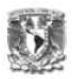

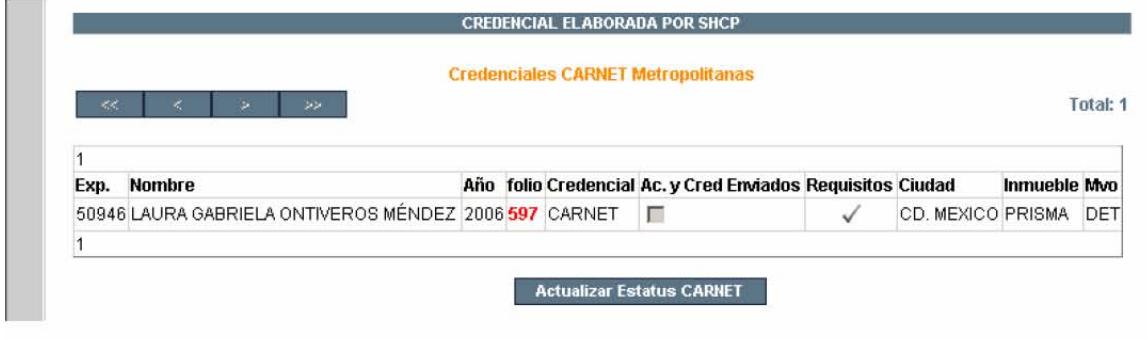

2. Hacer clic sobre los requisitos  $\sqrt{\phantom{a}}$ 

Aparecerá la pantalla para elaborar el paquete de envío

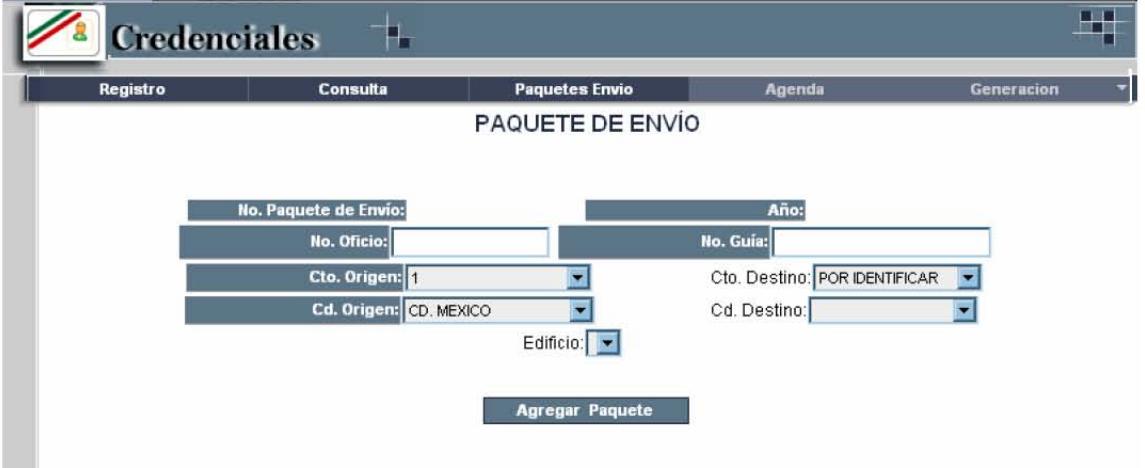

- 3. Ingresar el No. De oficio y No. De Guía en los cuadros respectivos en caso de contar con éstos.
- 4. Elegir el Circuito Destino
- 5. Elegir la Ciudad Destino Aparecerá el catálogo de Edificios

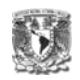

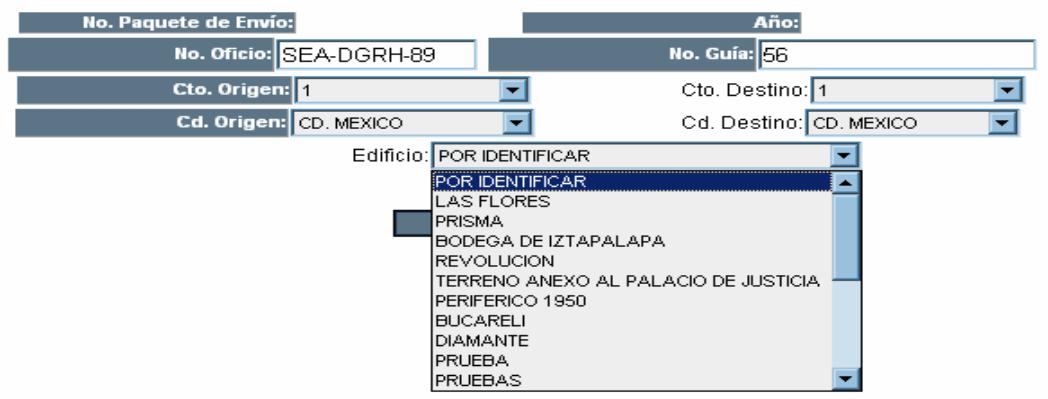

- 6. Seleccionar el Edificio a dónde se enviará la credencial.
- 7. Hacer clic en el botón Agregar Paquete

Aparecerán todas las credenciales y acuses a ser enviados a ese destino

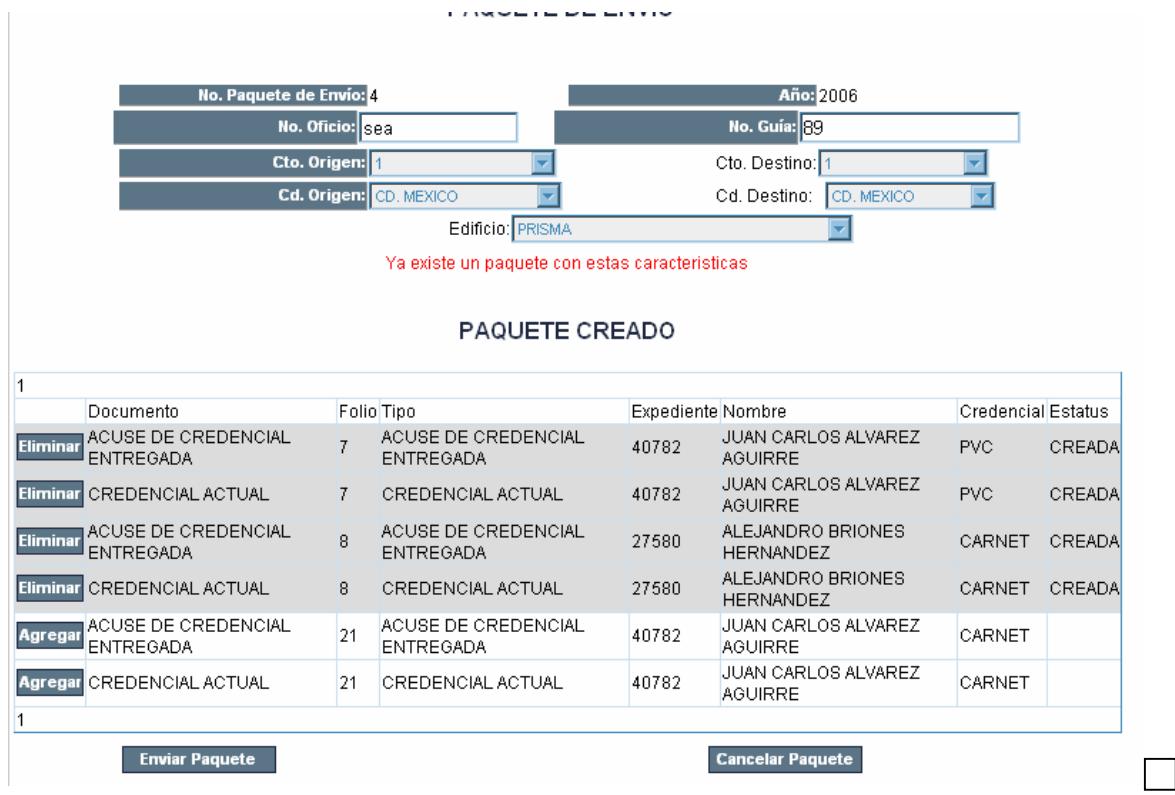

 Si ya existía un paquete "Elaborado" a ese destino y aún no se envía, nos enviará la leyenda de "Ya existe un paquete con esas características"

> 8. Hacer clic en el botón Agregar, para insertar los documentos y credenciales en el paquete de envío. Si hacemos clic en el botón Eliminar, los documentos quedarán fuera del paquete

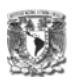

9. Una vez que se ingresaron todos los documentos y credenciales al paquete, hacer clic en el botón Enviar Paquete Una vez que se envía el Paquete, y aparece la leyenda de "Paquete Finiquitado por Envío", el estatus de las solicitudes se actualiza automáticamente.

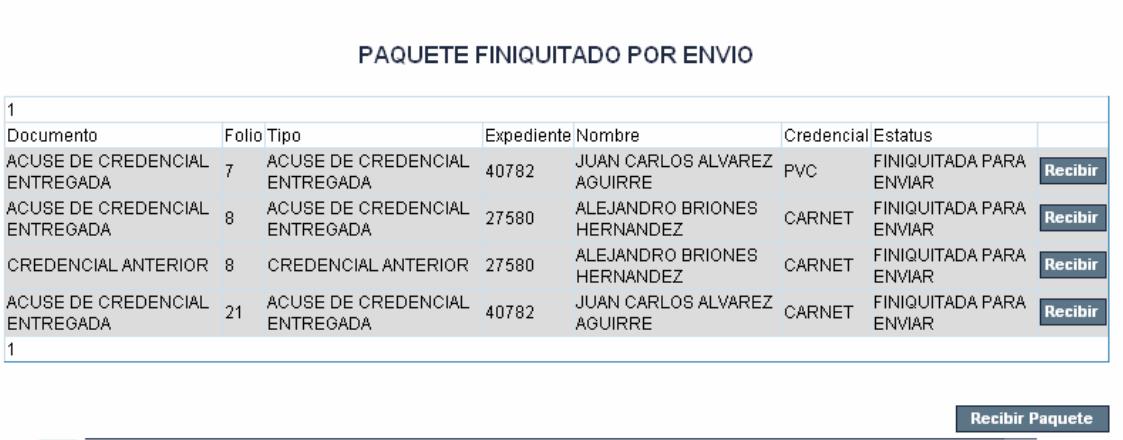

# **e) Acuses Recibidos**

Una vez que el mensajero regresa de la entrega de las credenciales, el administrador deberá registrar los acuses y credenciales anteriores, dependiendo del motivo de solicitud.

1. Hacer clic en la Agenda, donde se encuentran las solicitudes en estatus de "Acuses Enviados Metropolitanos"

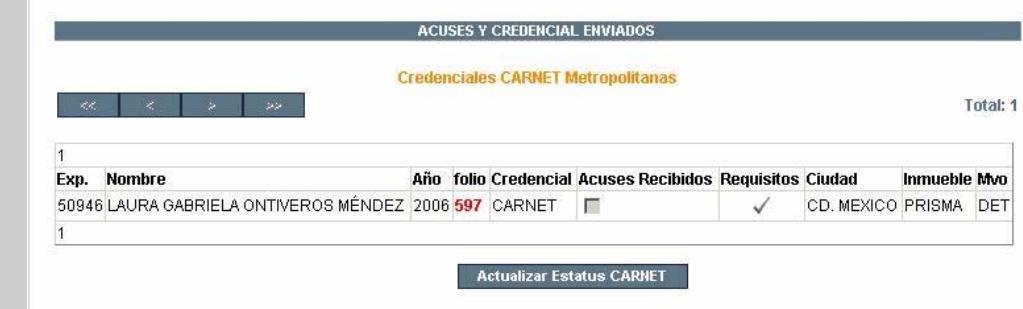

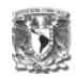

2. Hacer clic sobre los requisitos  $\sqrt{\phantom{a}}$ 

Aparecerá la pantalla para elaborar el paquete de envío

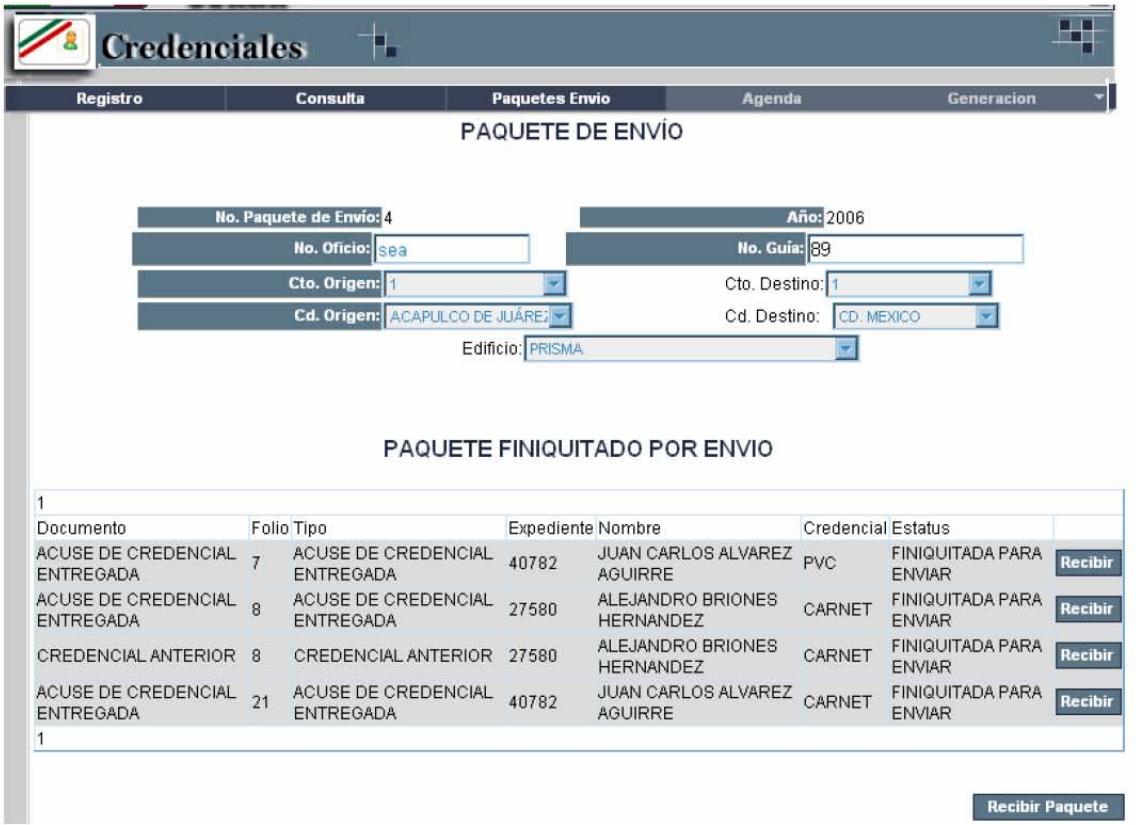

- 3. Hacer clic en el botón Recibir por cada documento recibido
- 4. Hacer clic en el botón Recibir Paquete

Nota: El sistema actualiza automáticamente el estatus de la solicitud cuando el administrador hace clic en el botón Recibir Paquete. El estatus del paquete no queda como Paquete Finiquitado por Recibido, hasta que todos los documentos que contiene se registran como recibidos.

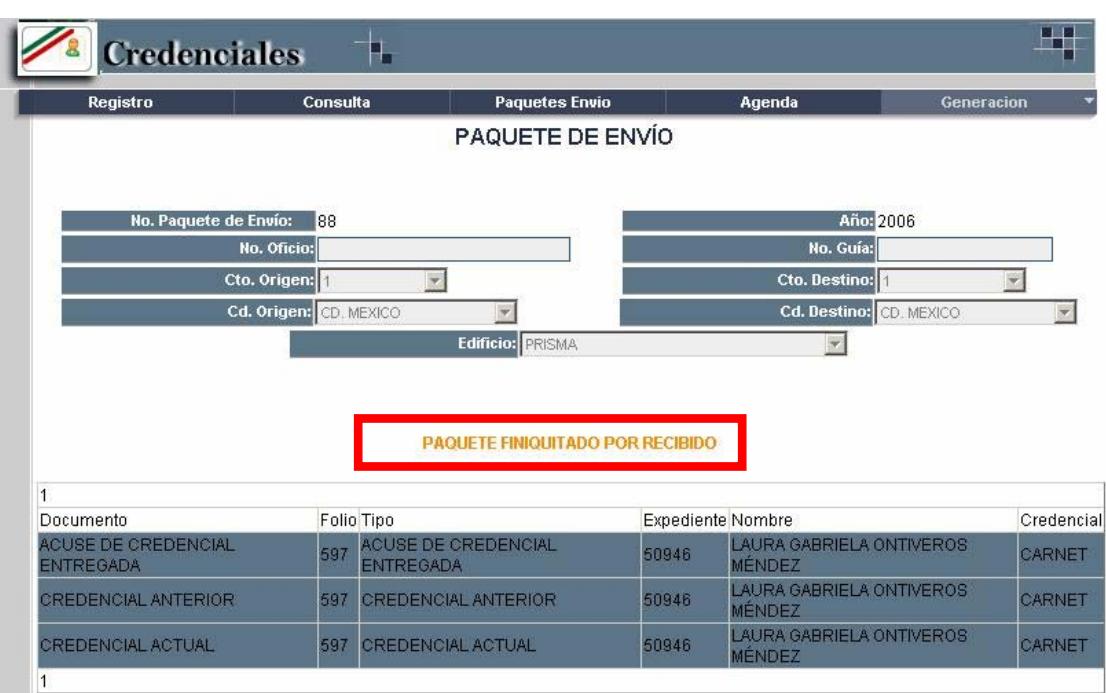

#### **f) Finiquitada**

1. Hacer clic en la Agenda, donde se encuentran las solicitudes en estatus de "Acuses Recibidos"

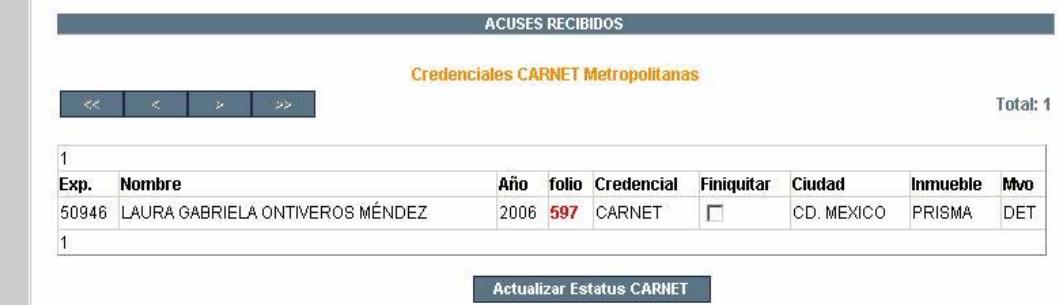

- 2. Seleccionar la casilla de verificación de Finiquitar
- 3. Hacer clic en el botón Actualizar Estatus CARNET

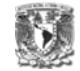

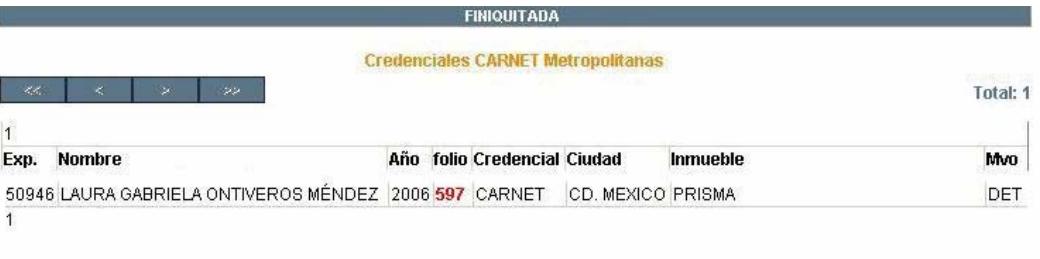

La solicitud queda atendida por completo.

Nota: Las solicitudes procedentes de la generación automática, no solicitará el documento de "solicitud firmada".

#### **2) Credencial Metropolitana PVC**

## **a) Solicitud Autorizada**

Para autorizar la solicitud, se debe de ingresar por medio de la Agenda a las solicitudes que se encuentren en Estatus de: "Solicitudes Registradas" Hacer clic sobre el número de Solicitudes registradas

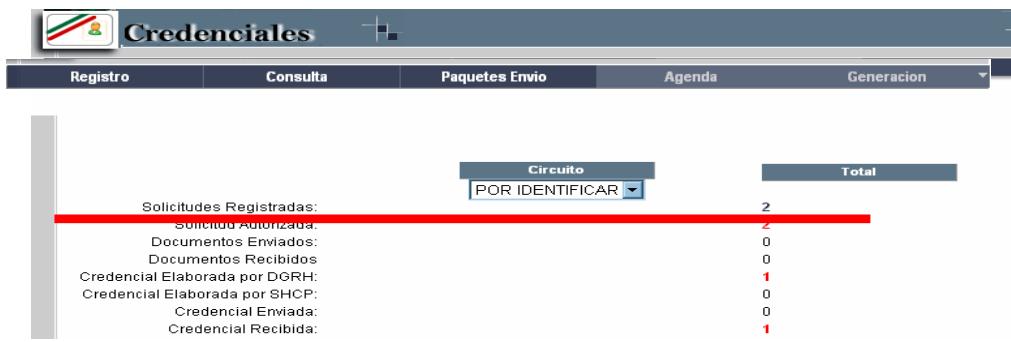

Aparecerá la ventana de atención a solicitudes:

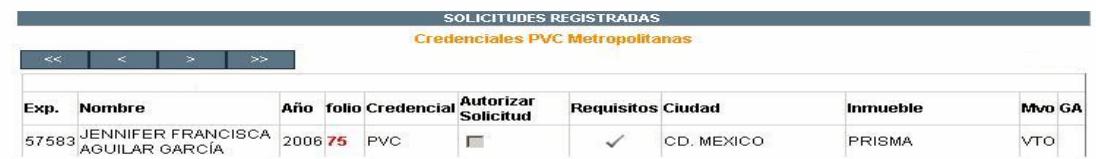

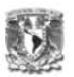

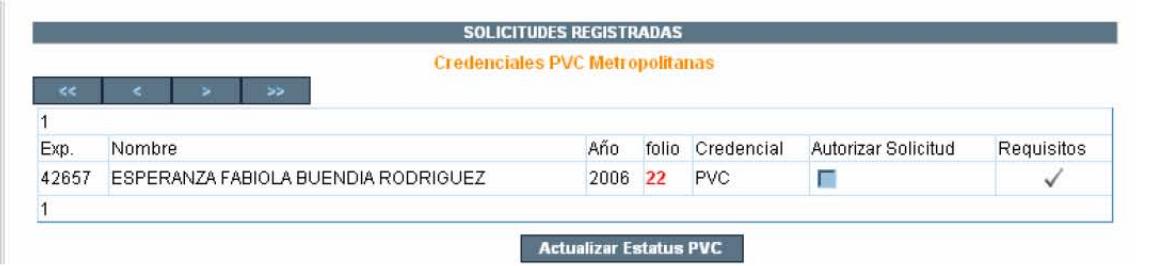

 Esta pantalla muestra todas las solicitudes que se encuentren en el Estatus de "Solicitudes Registradas". Los datos de la solicitud que se proporcionan son: Expediente, Nombre del solicitante, Año de solicitud de la credencial, Folio de la solicitud, Tipo de Credencial, El siguiente estatus de la solicitud ("Solicitud Autorizada") y los requisitos para la autorización. Si los requisitos se encuentran en gris, significa que aún no se puede actualizar el estatus de la solicitud. Si la solicitud ya cuenta con los requisitos, se mostrarán en color verde:

7. Hacer clic en **v** para atender los requisitos Aparecerá la siguiente pantalla, mostrando los datos del solicitante y los documentos que deberán ser entregados para autorizar la solicitud.

**Nota**: La copia del Título o cédula profesional es opcional, es decir, la solicitud puede ser autorizada sin este documento.

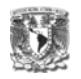

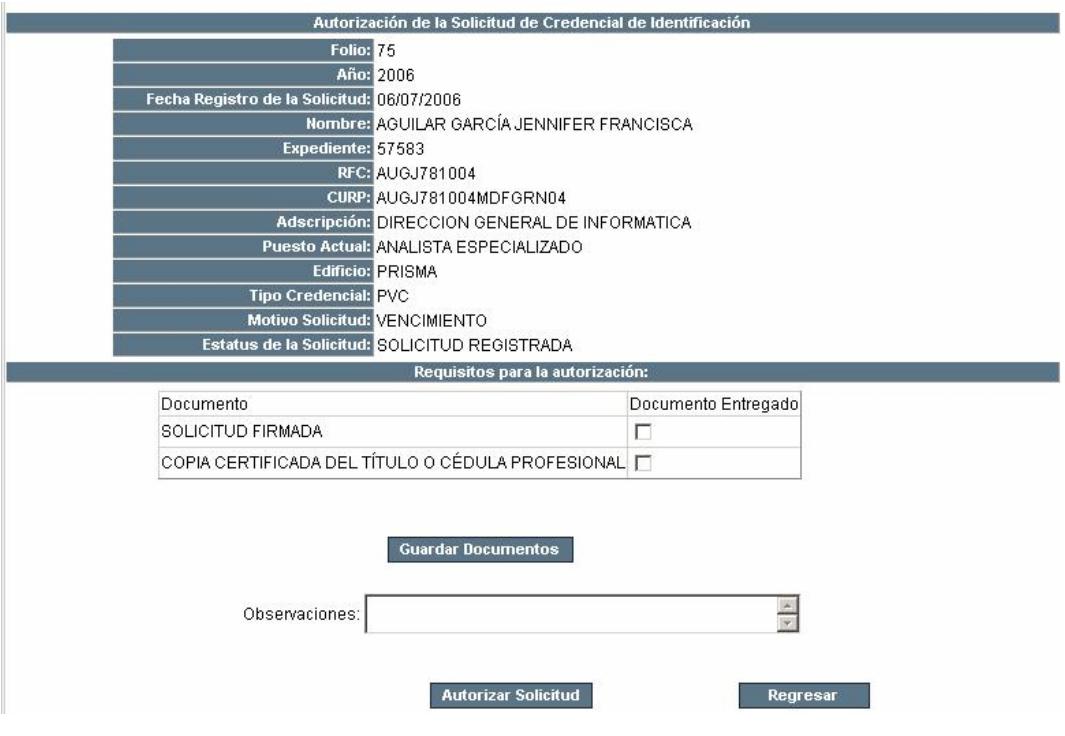

- 8. Hacer clic sobre los documentos entregados por el solicitante
- 9. Hacer clic sobre el botón Guardar Documentos. Si los documentos se registraron aparecerá la siguiente leyenda:

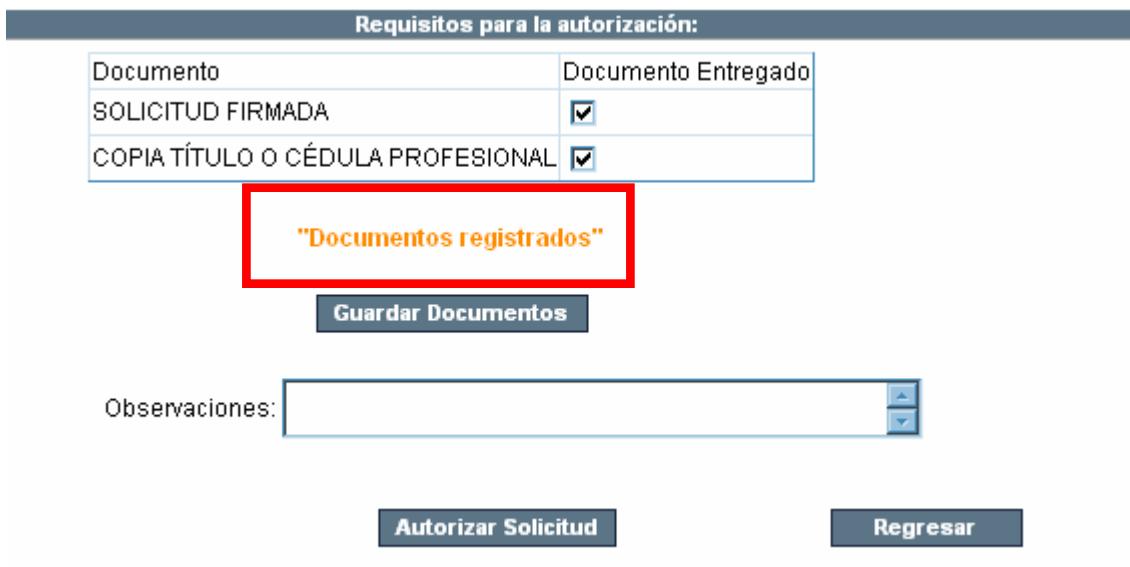

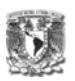

10. Si existe alguna observación para la autorización, registrarla en el campo correspondiente y hacer clic en el botón Autorizar solicitud. Se puede autorizar la solicitud desde esta pantalla o desde la pantalla de Atención a Solicitudes, haciendo clic en el botón Regresar.

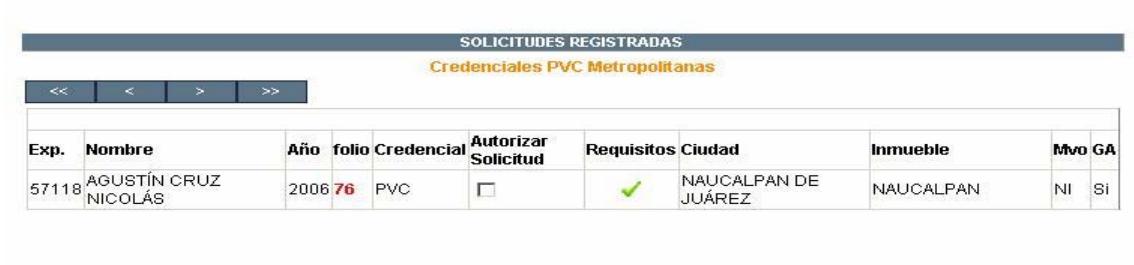

 El estatus de la solicitud aún es: Solicitud registrada, pero ya cuenta con los requisitos en verde, para autorizarla

- 11. Hacer clic en la casilla de verificación "Autorizar Solicitud"
- 12. Hacer clic en el botón "Actualizar Estatus PVC"
- **b) Credencial Elaborada por la DGRH**

**Cuando la solicitud se encuentra en estatus de Autorización, la DGRH se encargará de elaborar la credencial.** 

4. Hacer clic en la Agenda sobre las solicitudes que se encuentran autorizadas:

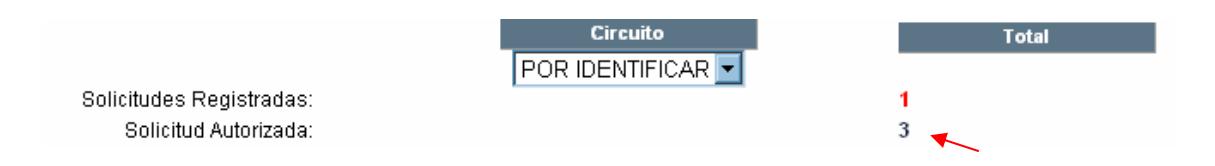

 Aparecerá la pantalla de Atención de Solicitudes con las solicitudes que se encuentren en el estatus de "Solicitudes Autorizadas"

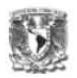

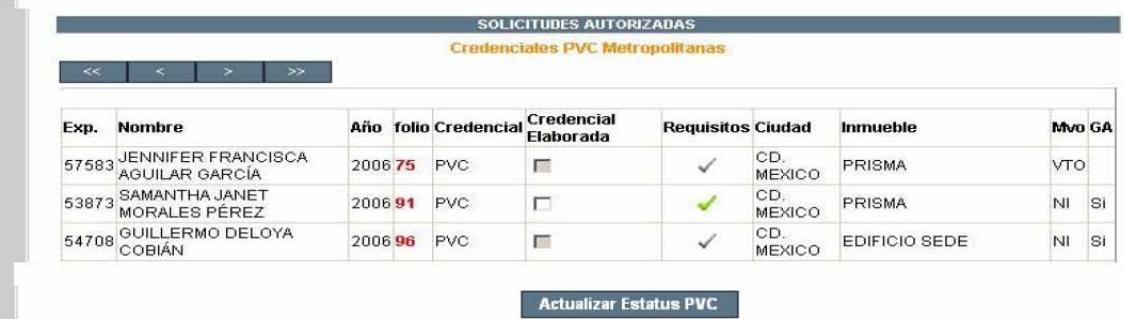

5. Hacer clic en los requisitos

Aparecerá la ventana de Impresión Credenciales.

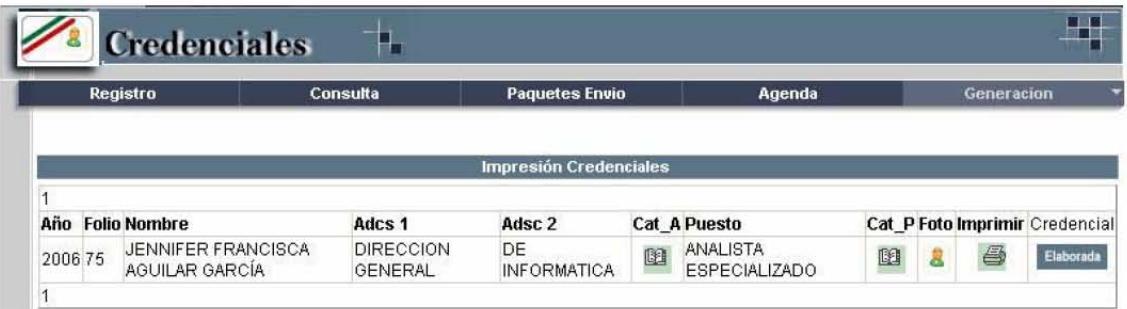

Si los campos de Adscripción y Puesto aparecen vacíos:

Cat A Hacer clic en el Cat\_A (Catálogo de Adscripción) **[33]**, aparecerá la siguiente pantalla:

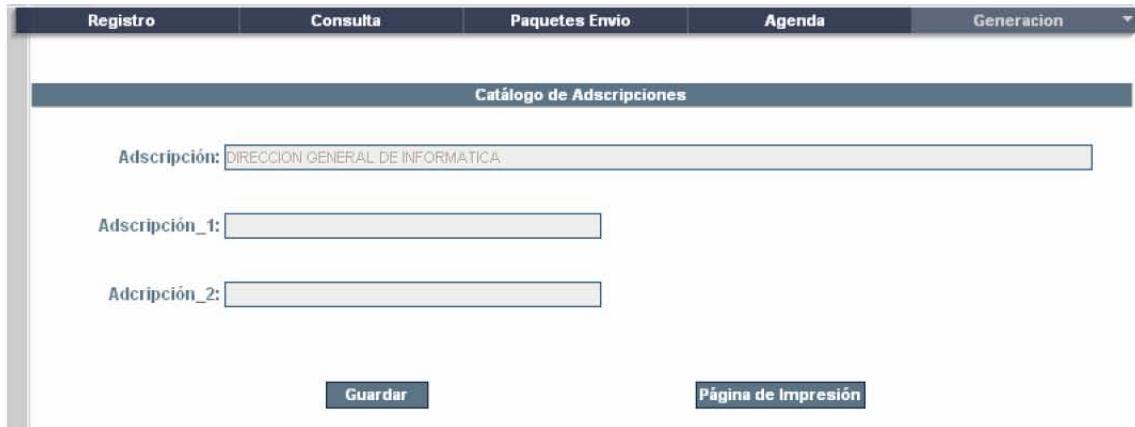

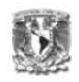

Registrar en los campos Adscripción\_1 y Adscripción\_2 de acuerdo a como aparecerán impresos en la credencial:

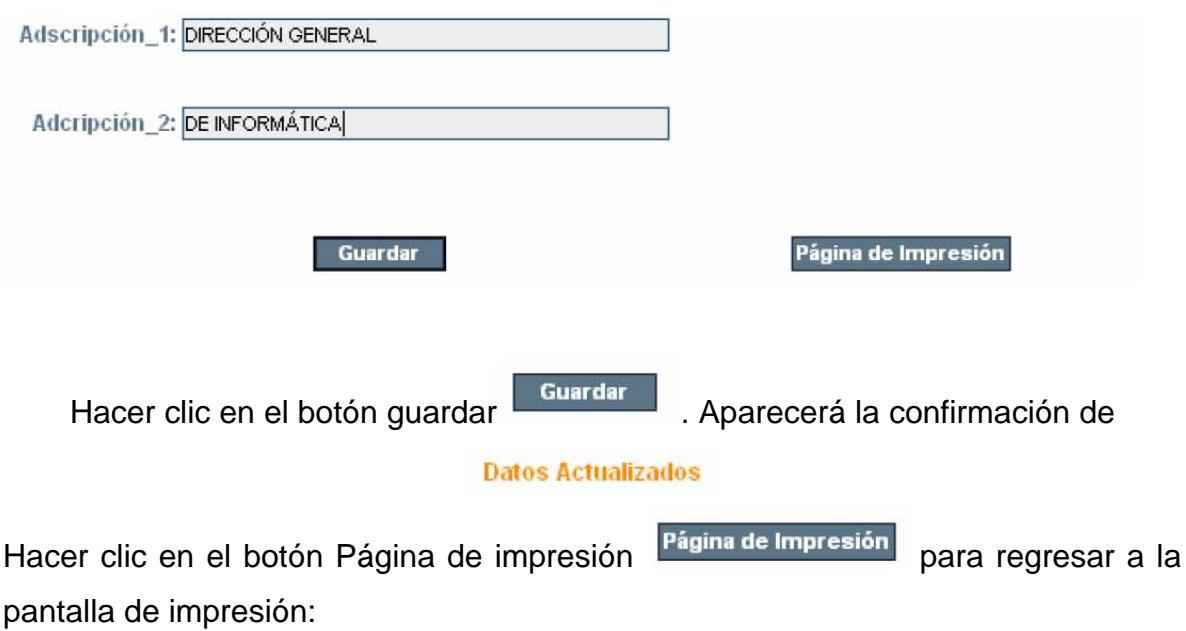

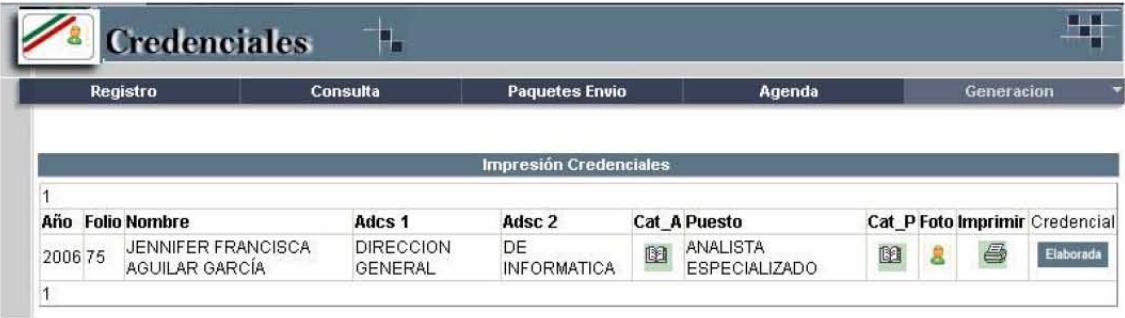

Una vez actualizados los catálogos de Adscripción y Puesto, Hacer clic en la

Foto imagen de la foto 3, aparecerá el siguiente cuadro de diálogo:

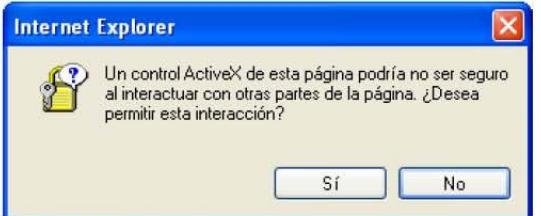

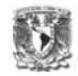

Hacer clic en el botón "Sí", se desplegará la ventana para enmarcar la fotografía

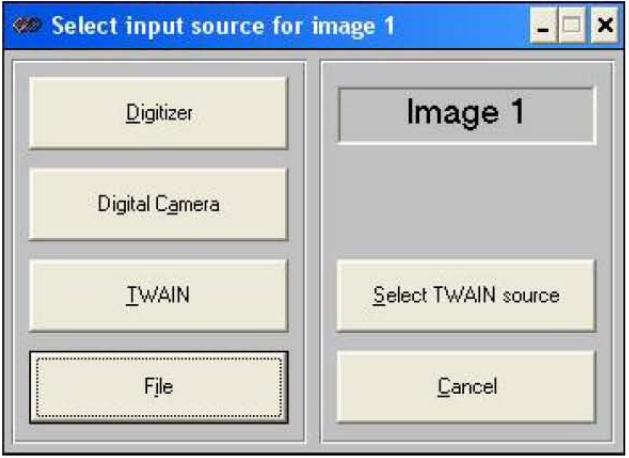

Hacer clic en el botón "File", aparecerá la siguiente ventana:

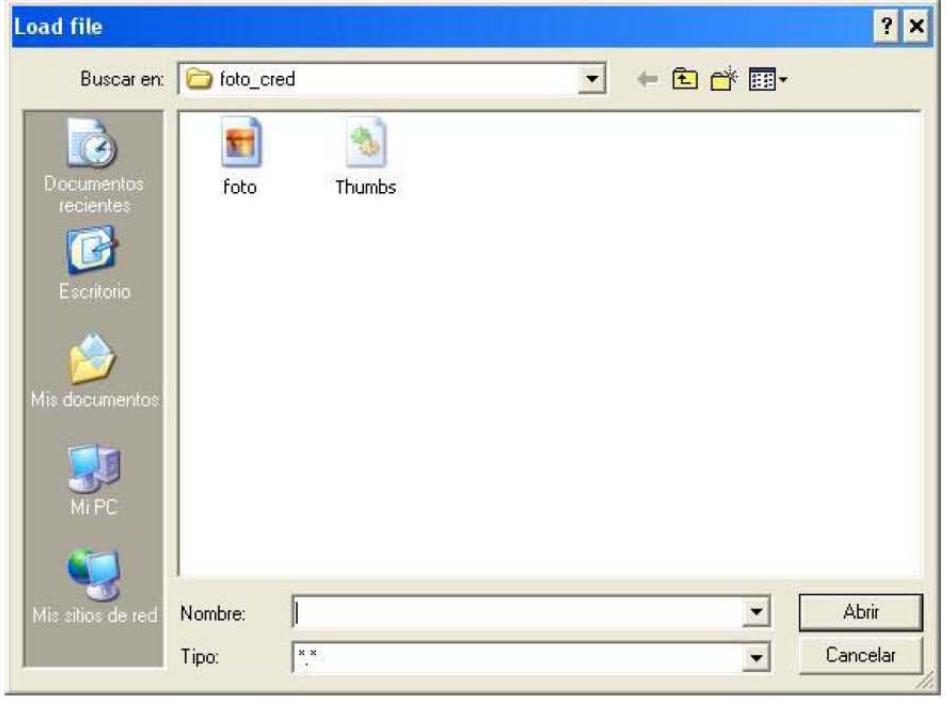

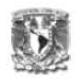

Seleccionar la imagen "foto" y hacer clic en el botón "Abrir"

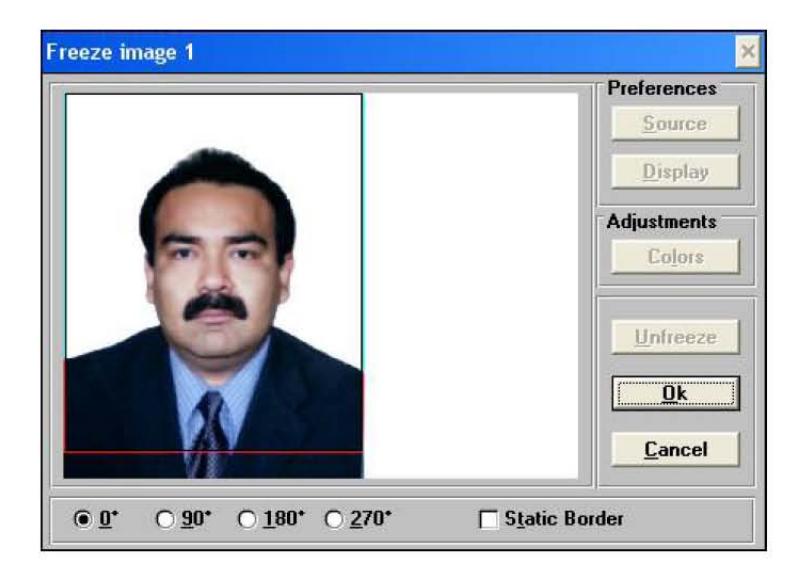

Una vez enmarcada la fotografía, hacer clic en el botón "OK"

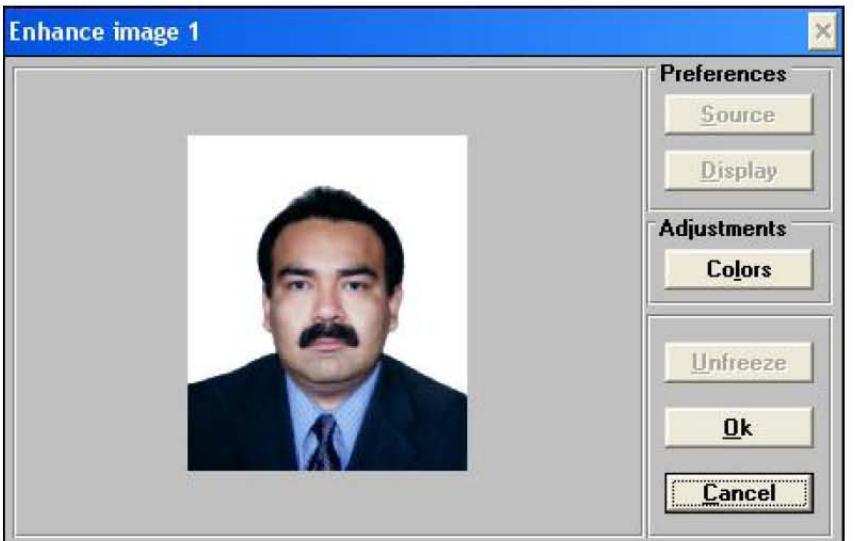

Hacer clic en el botón "Ok". La fotografía del servidor público quedará enmarcada.

Imprimir ê Hacer clic en el botón imprimir , se desplegará el siguiente cuadro de dialogo:

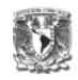

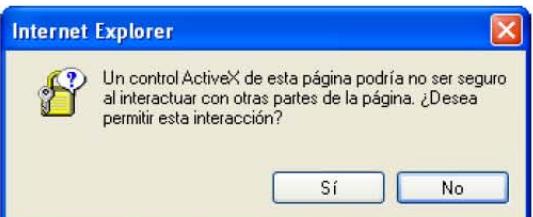

Hacer clic en el botón "Sí", se envía la instrucción a la impresora.

#### Es necesario revisar la impresión de la credencial y una vez validada, hacer

Credencial Elaborada , el cual actualizará el estatus de la clic en el botón Elaborada, credencial.

Nota: Si el nombre del servidor público rebasa el máximo de caracteres, aparecerá la siguiente tabla:

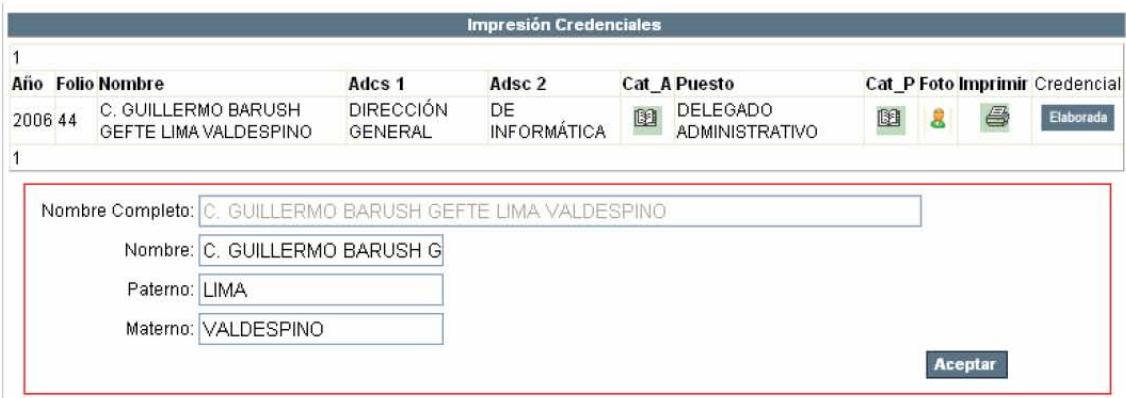

Escribir el nombre del servidor público de acuerdo a como aparecerá impreso en la credencial:

# Capítulo VI. Implementación

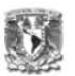

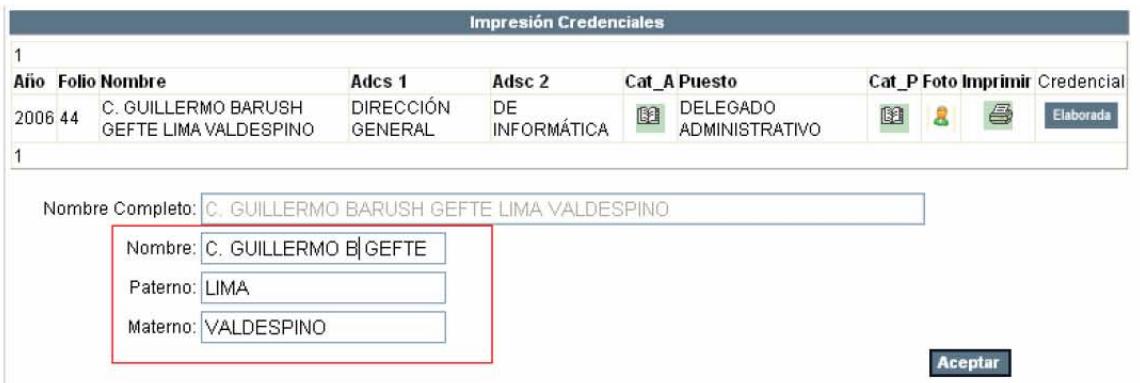

Hacer clic en el botón Aceptar, se envía la instrucción a la impresora.

## c) Acuses Enviados Metropolitanos

6. Hacer clic en la Agenda, donde se encuentran las solicitudes en estatus de "Credencial Elaborada por DGRH"

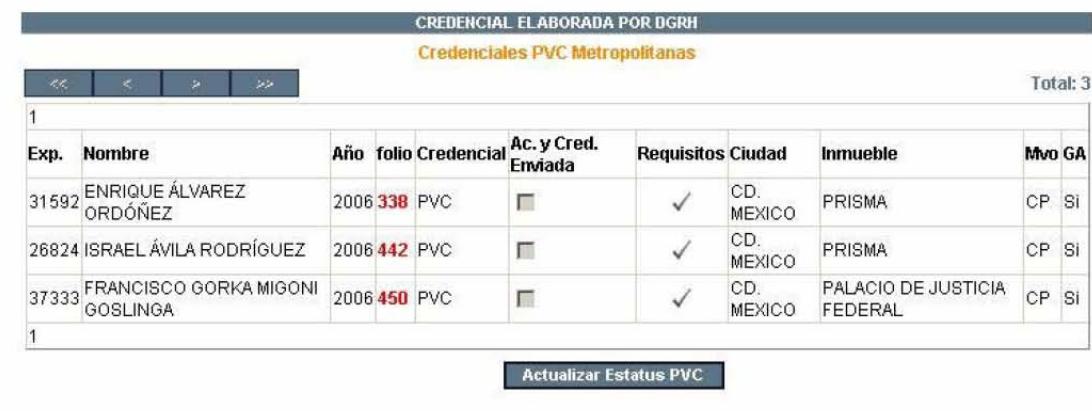

7. Hacer clic sobre los requisitos  $\sqrt{\phantom{a}}$ 

Aparecerá la pantalla para elaborar el paquete de envío

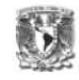

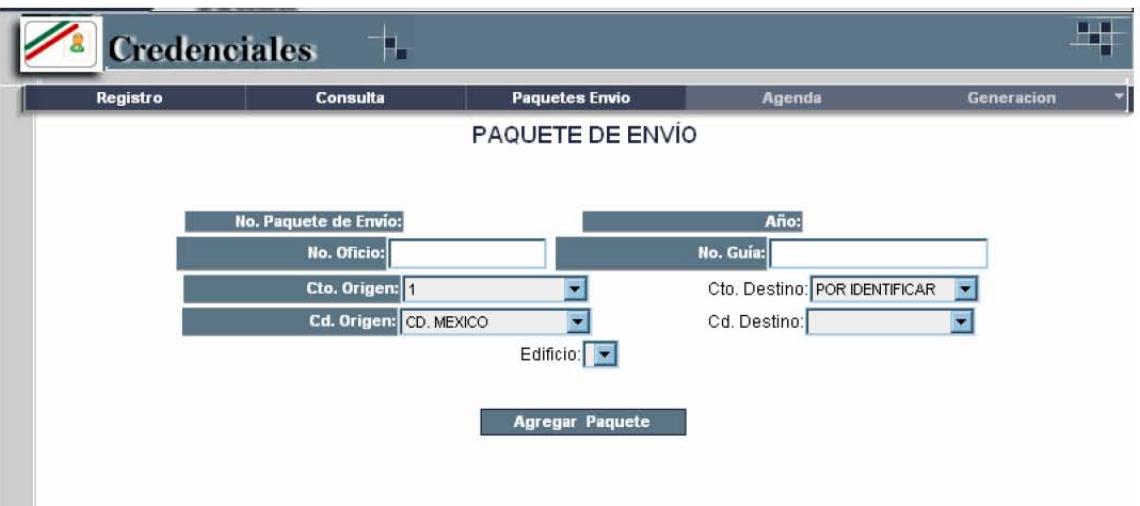

- 8. Ingresar el No. De oficio y No. De Guía en los cuadros respectivos en caso de contar con éstos.
- 9. Elegir el Circuito Destino
- 10. Elegir la Ciudad Destino

Aparecerá el catálogo de Edificios

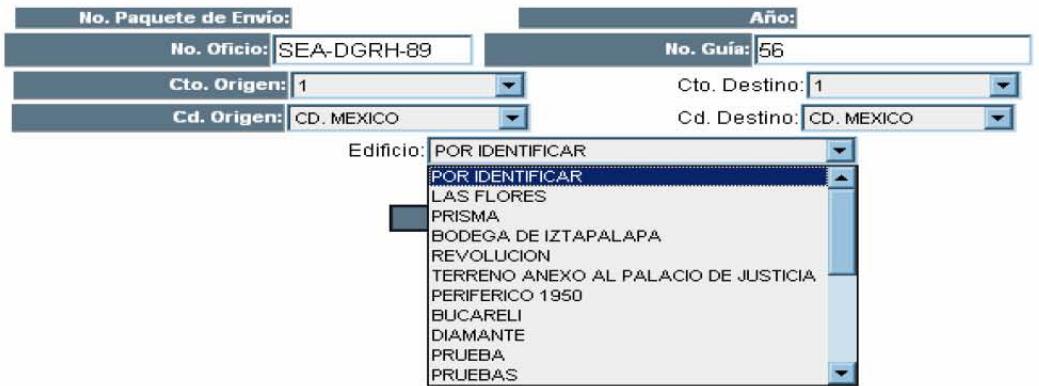

11. Seleccionar el Edificio a dónde se enviará la credencial.

12. Hacer clic en el botón Agregar Paquete

Aparecerán todas las credenciales y acuses a ser enviados a ese destino

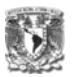

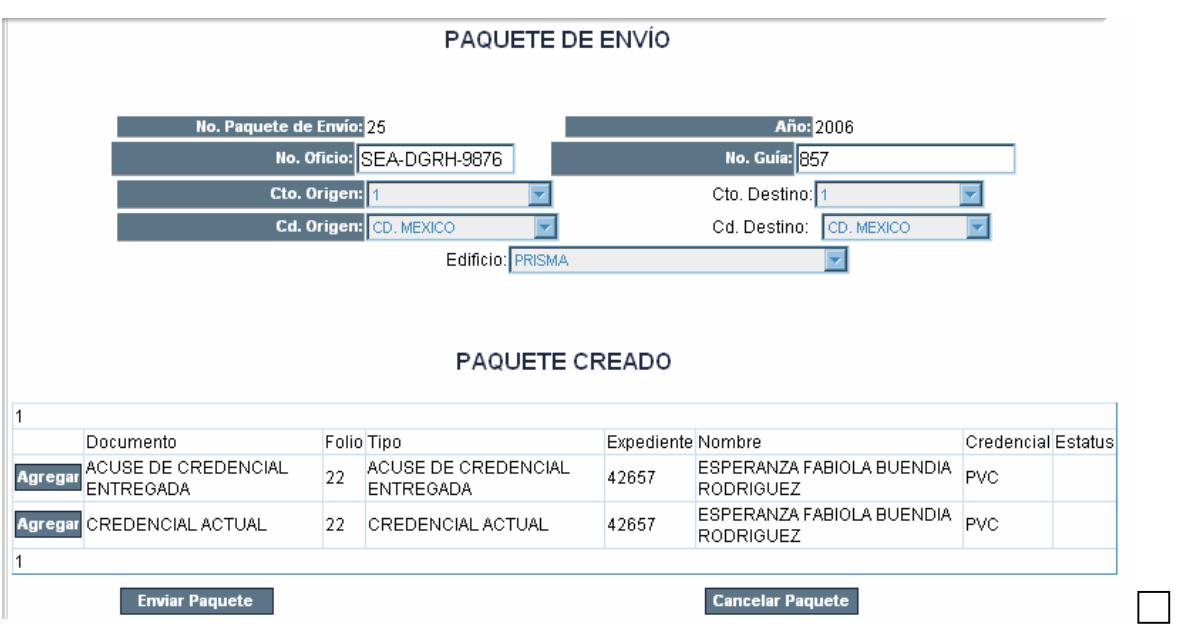

Si ya existía un paquete "Elaborado" a ese destino y aún no se envía, nos enviará la leyenda de "Ya existe un paquete con esas características"

- 13. Hacer clic en el botón Agregar, para insertar los documentos y credenciales en el paquete de envío. Si hacemos clic en el botón Eliminar, los documentos quedarán fuera del paquete
- 14. Una vez que se ingresaron todos los documentos y credenciales al paquete, hacer clic en el botón Enviar Paquete

Una vez que se envía el Paquete, y aparece la leyenda de "Paquete Finiquitado por Envío", el estatus de las solicitudes se actualiza automáticamente.

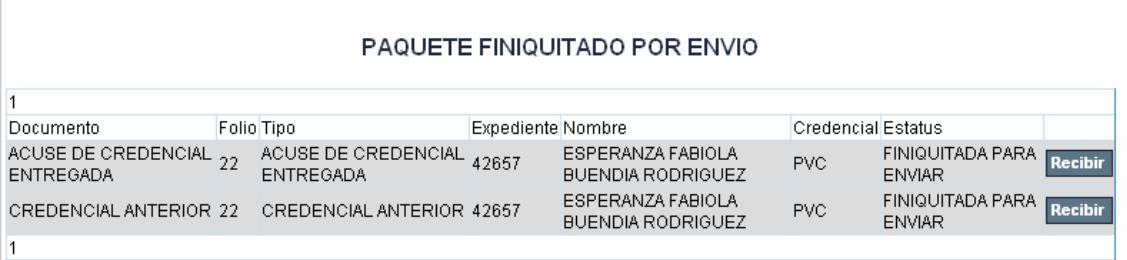

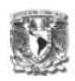

#### **d) Acuses Recibidos**

Una vez que el mensajero regresa de la entrega de las credenciales, el administrador deberá registrar los acuses y credenciales anteriores, en caso de que existan.

- 15. Hacer clic en la Agenda, donde se encuentran las solicitudes en estatus de "Acuses Enviados Metropolitanos"
- 16. Hacer clic sobre los requisitos

Aparecerá la pantalla para elaborar el paquete de envío

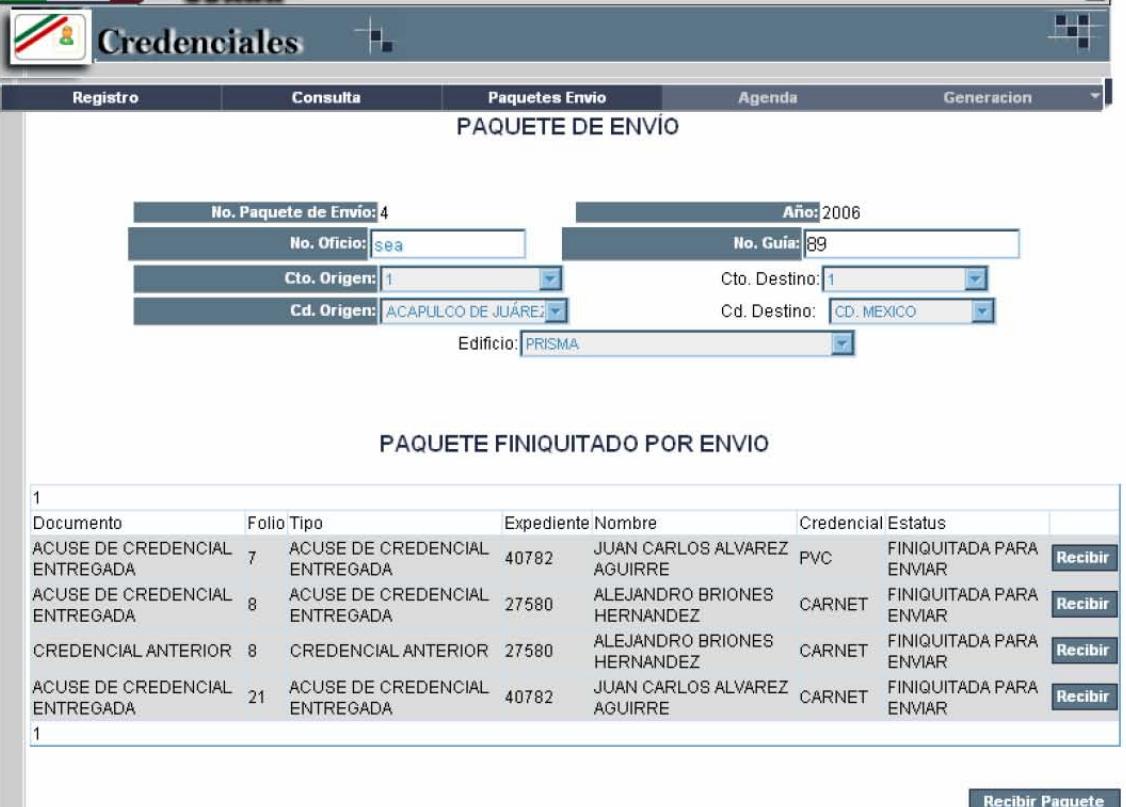

- 17. Hacer clic en el botón Recibir por cada documento recibido
- 18. Hacer clic en el botón Recibir Paquete

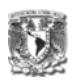

**Nota**: El sistema actualiza automáticamente el estatus de la solicitud cuando el administrador hace clic en el botón Recibir Paquete. El estatus del paquete no queda como Recibido, hasta que todos los documentos que contiene se registran como recibidos.

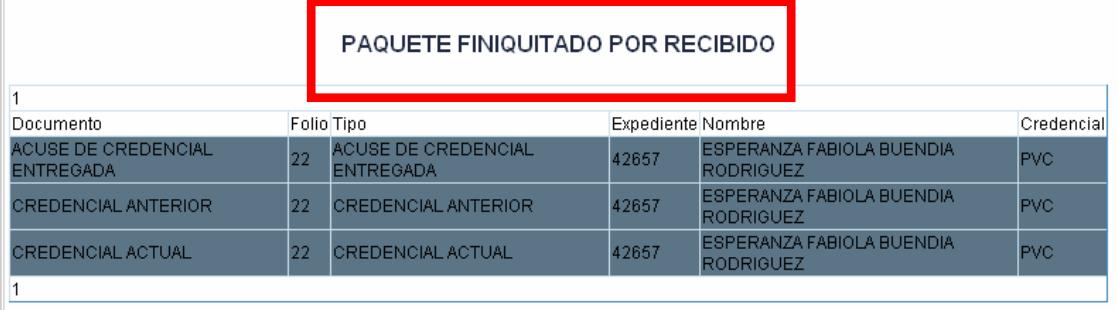

#### **e) Finiquitada**

19. Hacer clic en la Agenda, donde se encuentran las solicitudes en estatus de "Acuses Recibidos"

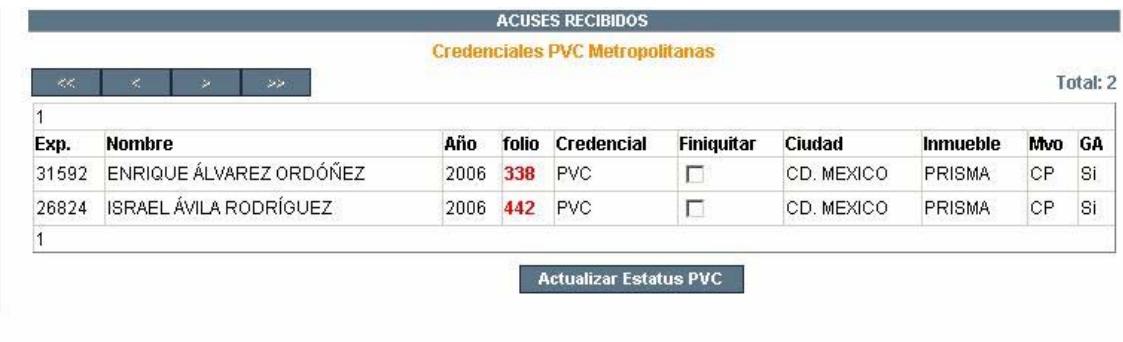

- 20. Seleccionar la casilla de verificación de Finiquitar
- 21. Hacer clic en el botón Actualizar Estatus PVC

La solicitud queda atendida por completo.

# **3) Credencial Foránea CARNET**

**Para la atención de estas solicitudes se requiere la participación de la DGRH y de los Administradores y Delegados.** 

Las solicitudes para Credencial Foránea CARNET son registradas y autorizadas por los Administradores Regionales y Delegados Administrativos, una vez autorizadas, deberán enviar los documentos requeridos por la solicitud a central (DGRH) por lo tanto la DGRH interviene en la atención de estas solicitudes cuando se encuentran en el estatus de "Documentos Enviados."

# **a) Solicitud registrada (Administrador Regional o Delegado Administrativo)**

Para registrar una solicitud

22. Hacer clic sobre el menú Registro

Aparecerá la pantalla de Registro de Solicitudes

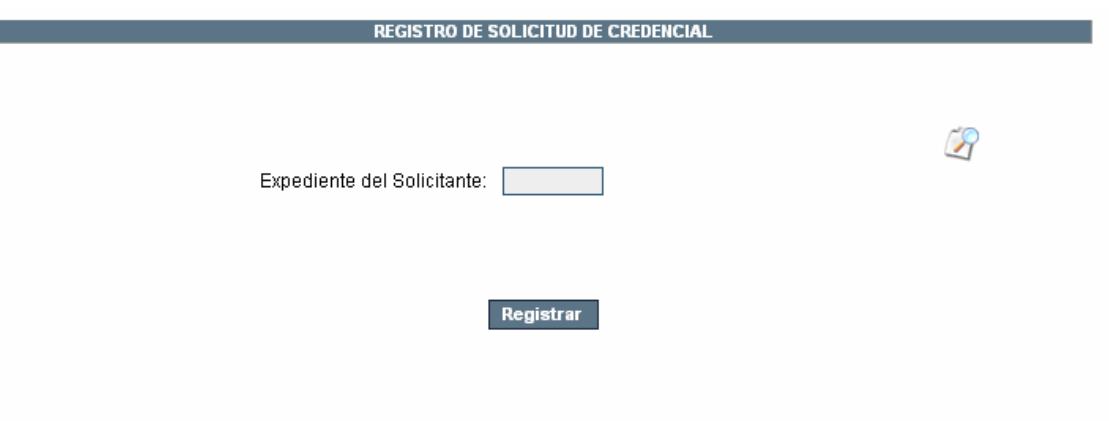

23. Ingresar el expediente del solicitante, en caso de no contar con éste,

hacer clic sobre el icono de búsqueda

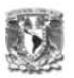

24. Hacer clic en el botón Registrar

Aparecerá la siguiente pantalla:

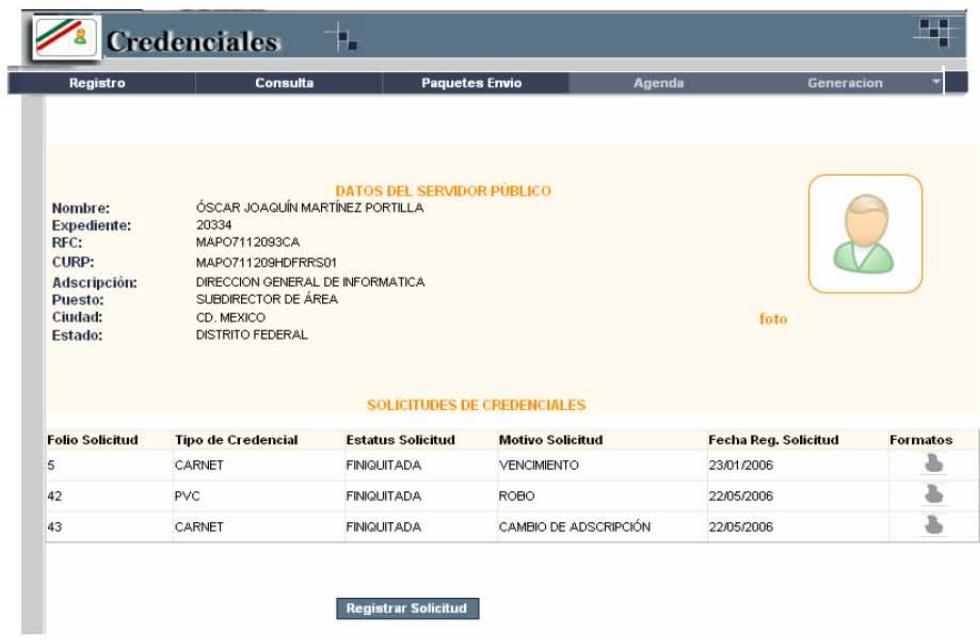

Esta ventana muestra las solicitudes de credenciales del solicitante, en que estatus se encuentran, y el indicador de foto.

25. Hacer clic en el botón Registrar Solicitud
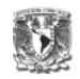

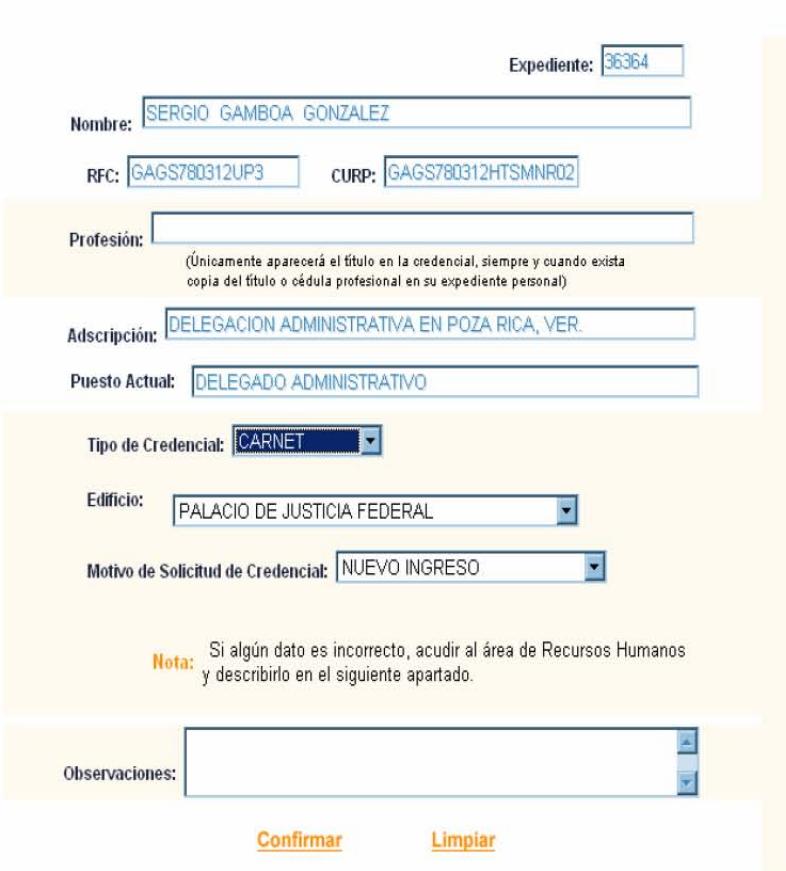

- 26. Escribir la profesión del usuario, el tipo de credencial a solicitar, el motivo de solicitud de credencial y observaciones en caso de contar con ellas.
- 27. Hacer clic en el botón Confirmar.

Aparecerá la ventana de confirmación del registro de la solicitud, se deberán imprimir los formatos y entregárselos al solicitante.

El solicitante deberá entregar los documentos al responsable (Administrador o Delegado) para que se continúe con el trámite

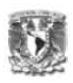

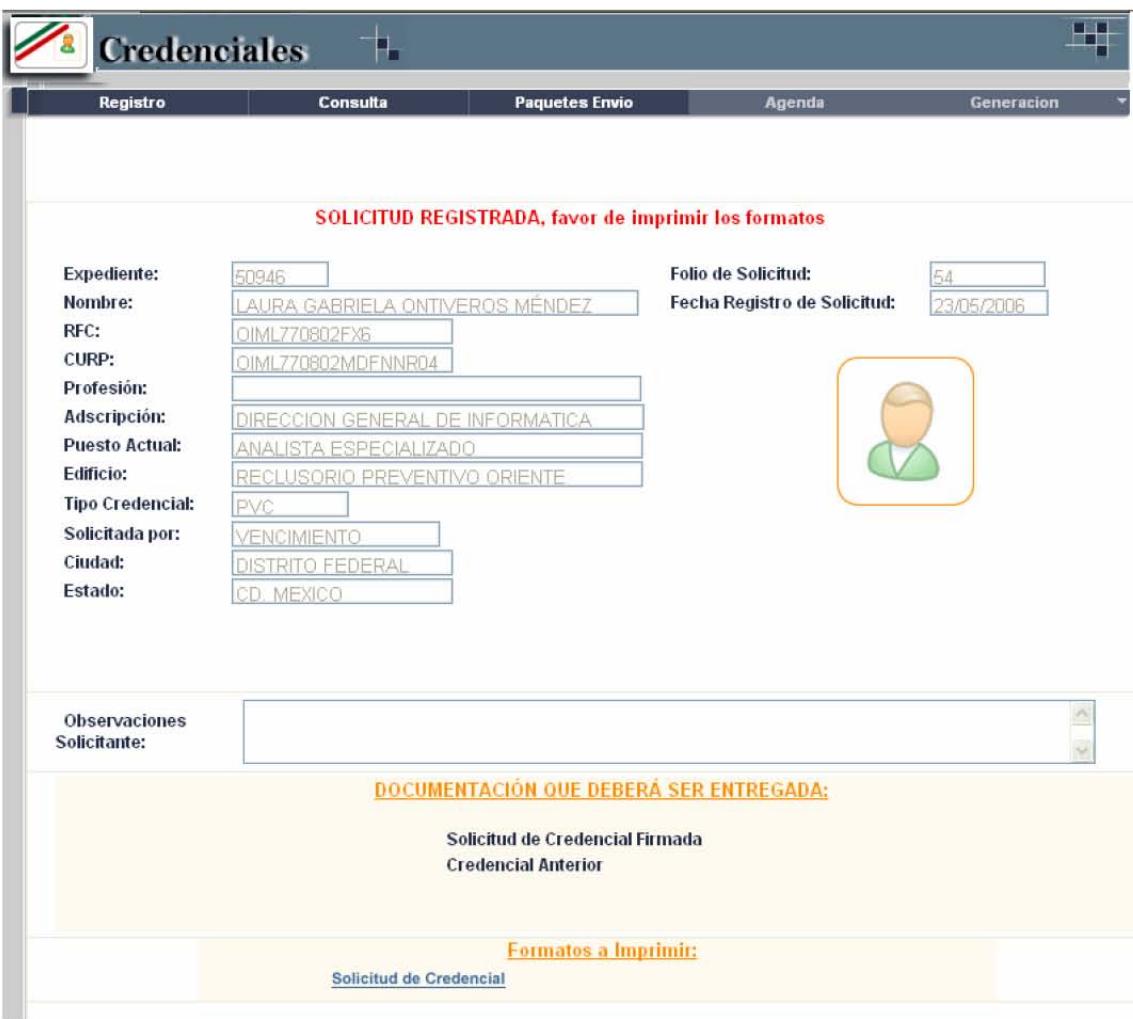

La solicitud aparecerá en la Agenda con el estatus de "Solicitud Registrada"

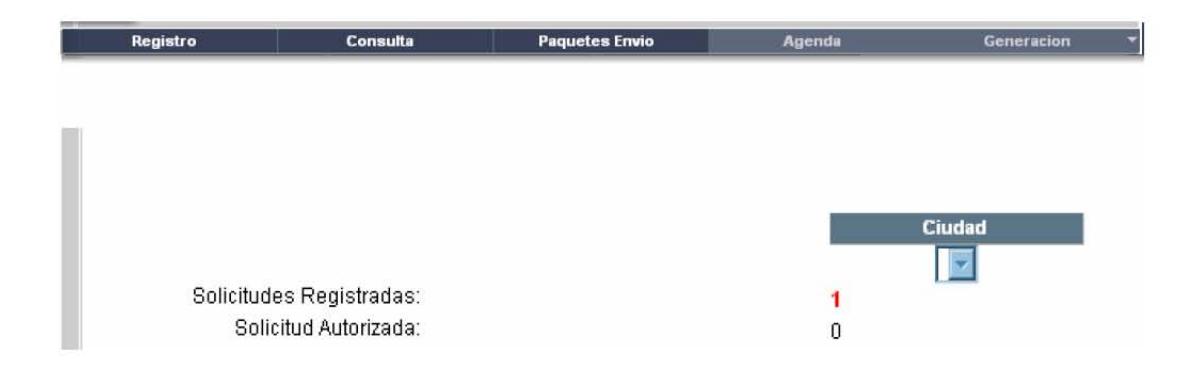

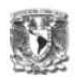

# **b) Solicitud Autorizada (Administrador Regional o Delegado Administrativo)**

Para autorizar la solicitud, se debe de ingresar desde la Agenda a las solicitudes que se encuentran en el estatus de "Solicitudes Registradas". Para darle atención a la solicitud, hacer clic sobre el número que se encuentra en rojo. Aparecerá la siguiente pantalla:

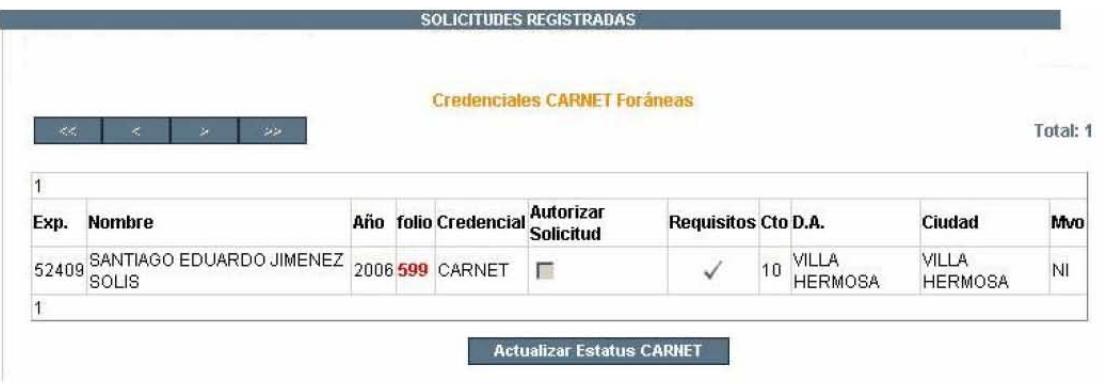

Esta pantalla muestra todas las solicitudes que se encuentren en el Estatus de "Solicitudes Registradas". Los datos de la solicitud que se proporcionan son: Expediente, Nombre del solicitante, Año de solicitud de la credencial, Folio de la solicitud, Tipo de Credencial, El siguiente estatus de la solicitud ("Solicitud Autorizada"), y los requisitos para la autorización. Si los requisitos se encuentran en gris, significa que aún no se puede actualizar el estatus de la solicitud. Si la solicitud ya cuenta con los requisitos, se mostrarán en color verde, el Circuito, la Delegación o Administración, la Ciudad y el Motivo de la solicitud.

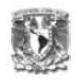

13. Hacer clic en para atender los requisitos

Aparecerá la siguiente pantalla, mostrando los datos del solicitante y los documentos que deberán ser entregados para autorizar la solicitud.

Nota: La copia del Título o cédula profesional es opcional, es decir, la solicitud puede ser autorizada sin este documento.

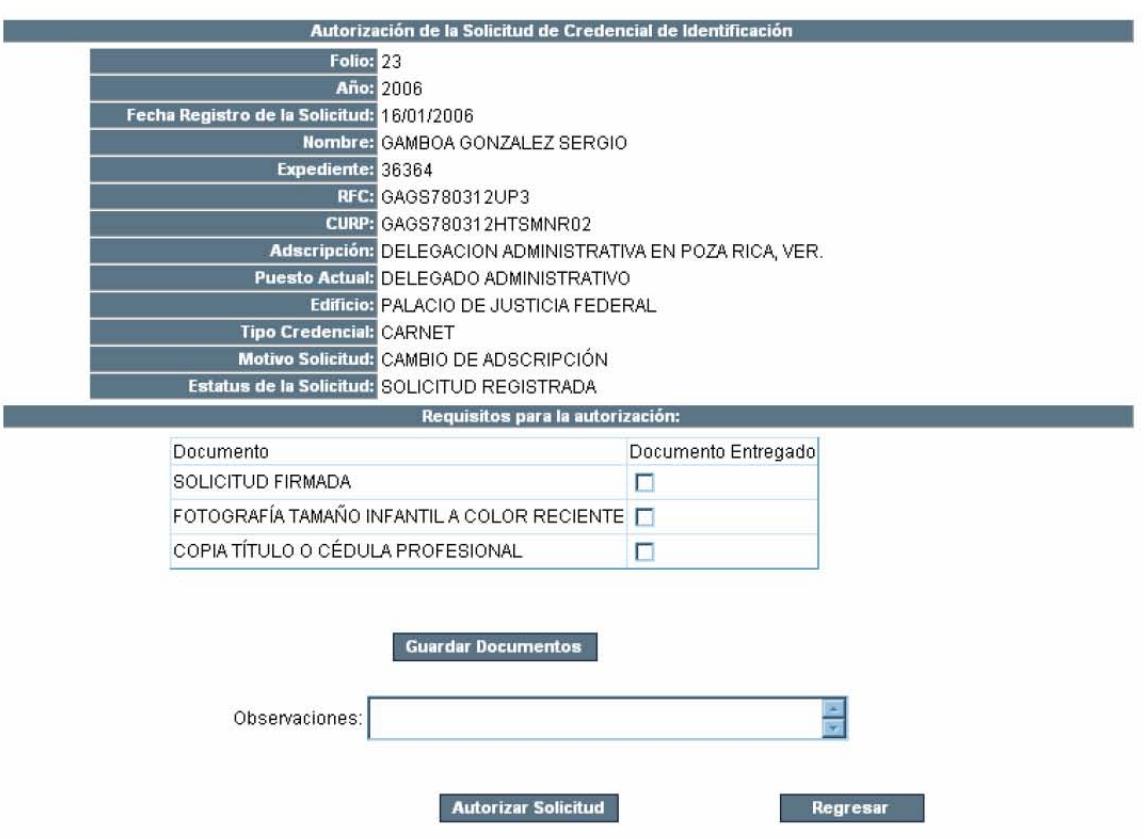

- 14. Hacer clic sobre los documentos entregados por el solicitante
- 15. Hacer clic sobre el botón Guardar Documentos. Si los documentos se registraron aparecerá la siguiente leyenda:

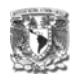

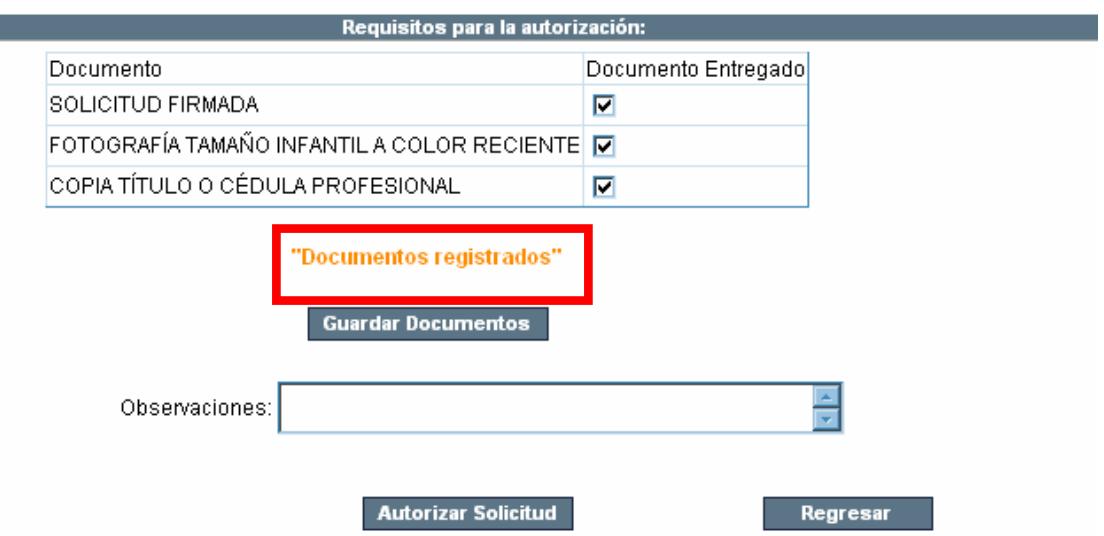

16. Si existe alguna observación para la autorización, registrarla en el campo correspondiente. Se puede autorizar la solicitud desde esta pantalla o desde la pantalla de Atención a Solicitudes, haciendo clic en el botón Regresar.

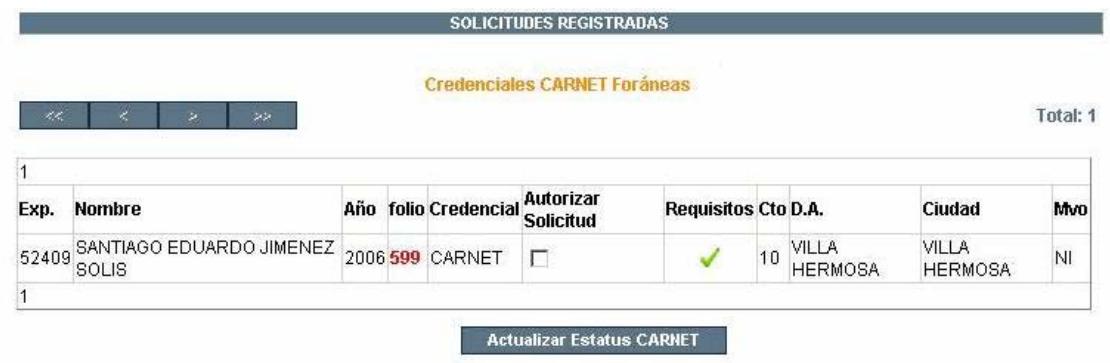

 El estatus de la solicitud aún es: Solicitud registrada, pero ya cuenta con los requisitos en verde  $\blacktriangleright$ , para autorizarla

17. Hacer clic en la casilla de verificación "Autorizar Solicitud" Una vez que aparezca seleccionada,

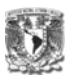

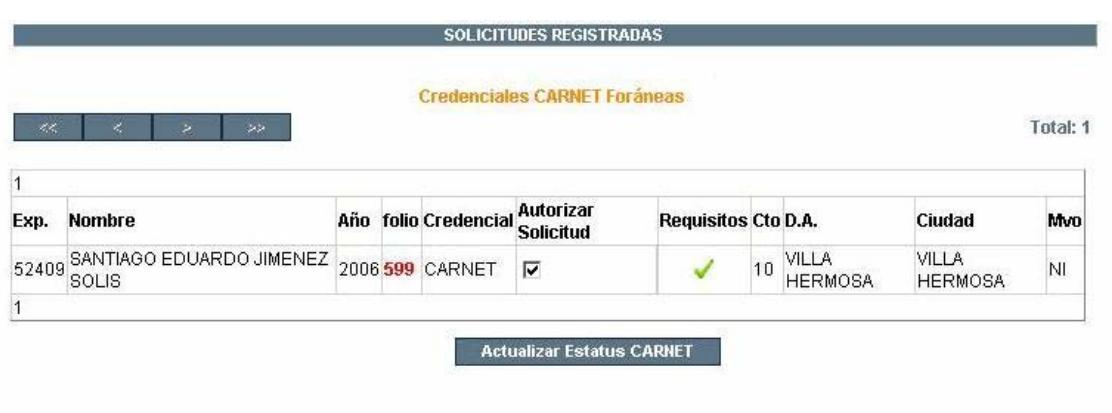

18. Hacer clic en el botón "Actualizar Estatus CARNET"

El estatus de la solicitud quedará como "Solicitud Autorizada"

# **c) Documentos Enviados**

1. Hacer clic en la Agenda sobre las solicitudes que se encuentran autorizadas:

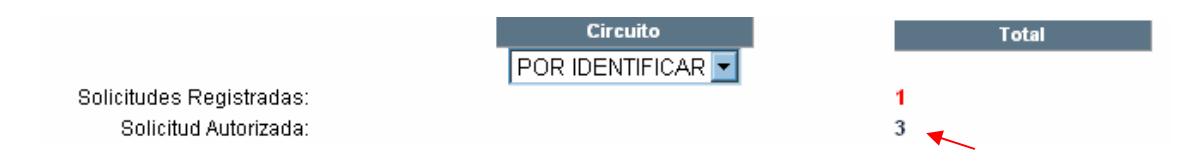

 Aparecerá la pantalla de Atención de Solicitudes con las solicitudes que se encuentren en el estatus de "Solicitudes Autorizadas"

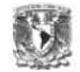

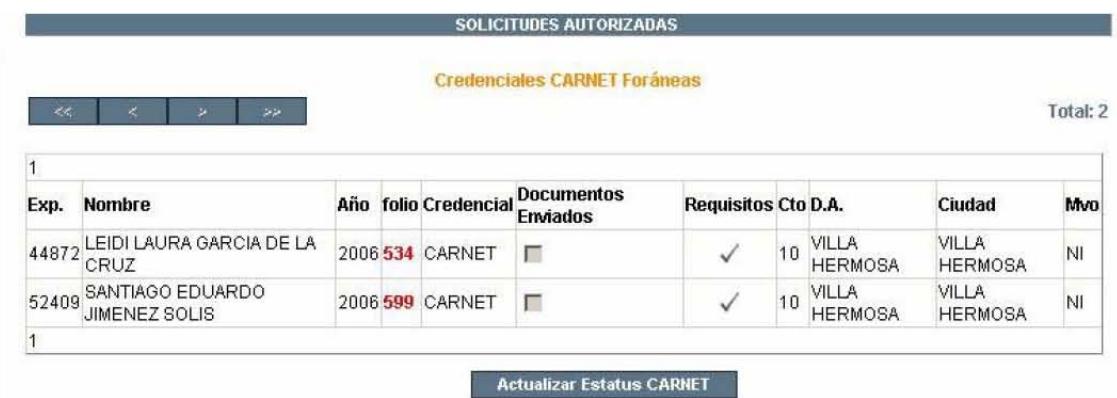

2. Hacer clic en los requisitos

Aparecerá la ventana de Paquetes de Envío

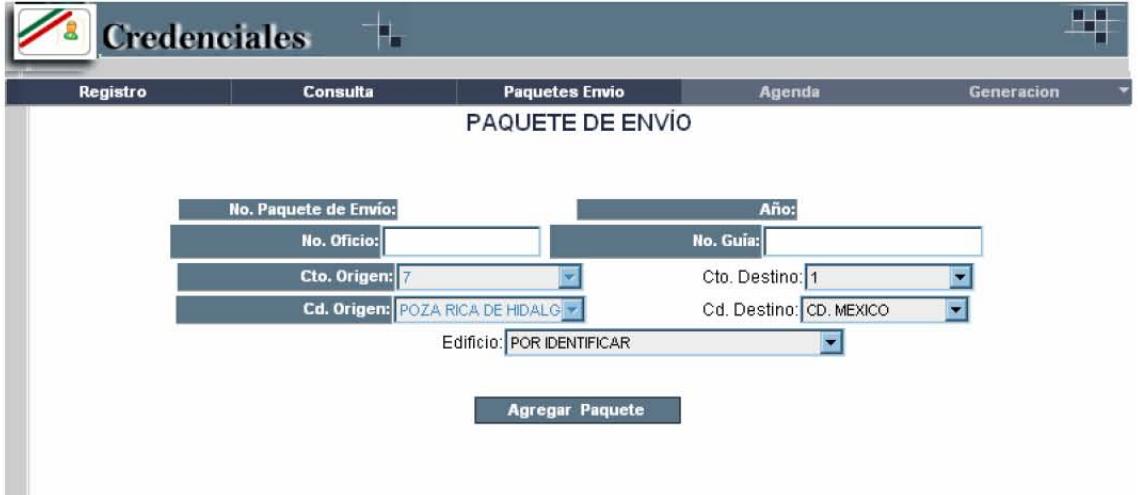

- 3. Ingresar el número de Oficio
- 4. Ingresar el número de Guía
- 5. Seleccionar el circuito 1
- 6. Seleccionar como ciudad destino la CD. de México Nota: No es necesario seleccionar el edificio
- 7. Hacer clic en Agregar Paquete

Aparecerán los documentos candidatos listos para ser enviados a Central (DGRH).

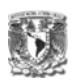

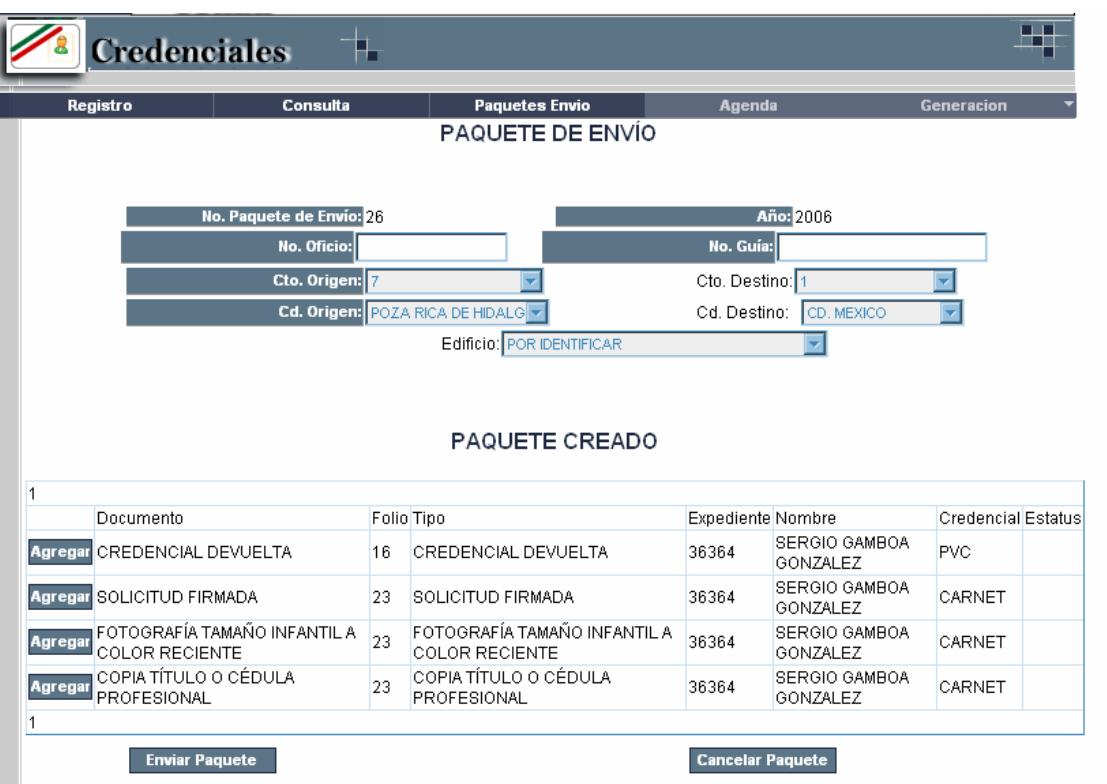

- 8. Hacer clic sobre el botón Agregar de los documentos que serán enviados.
- 9. Hacer clic en el botón Enviar Paquete, una vez que todos los documentos que pertenezcan a las solicitudes que se desean enviar, se encuentren agregados en el paquete.

El estatus de la solicitud actual se encuentra en "Documentos Enviados".

Una vez que el estatus de la solicitud sea "Documentos Enviados", Central recibirá el paquete de envío y continuará con la atención de la solicitud.

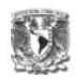

# **d) Documentos Recibidos (Central - DGRH)**

Las solicitudes que se encuentren en el estatus de "Documentos Enviados", serán atendidas por central.

1. Hacer clic en la agenda sobre las solicitudes que se encuentren en el estatus de "Documentos Enviados"

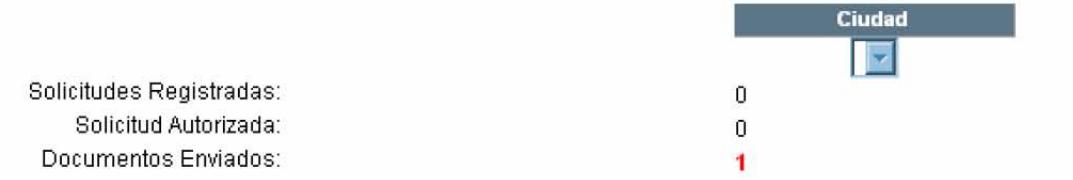

# Aparecerá la siguiente pantalla:

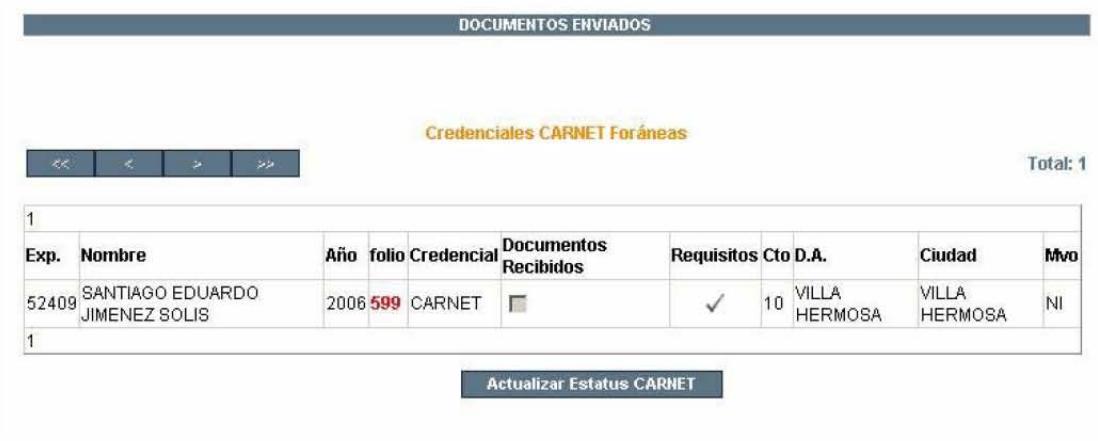

2. Hacer clic sobre los requisitos

**Nota:** Si los requisitos aparecen en gris el estatus no podrá ser actualizado hasta que éste se encuentre en verde.

 $\checkmark$ 

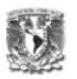

# Aparecerá la pantalla para recibir el paquete de envío:

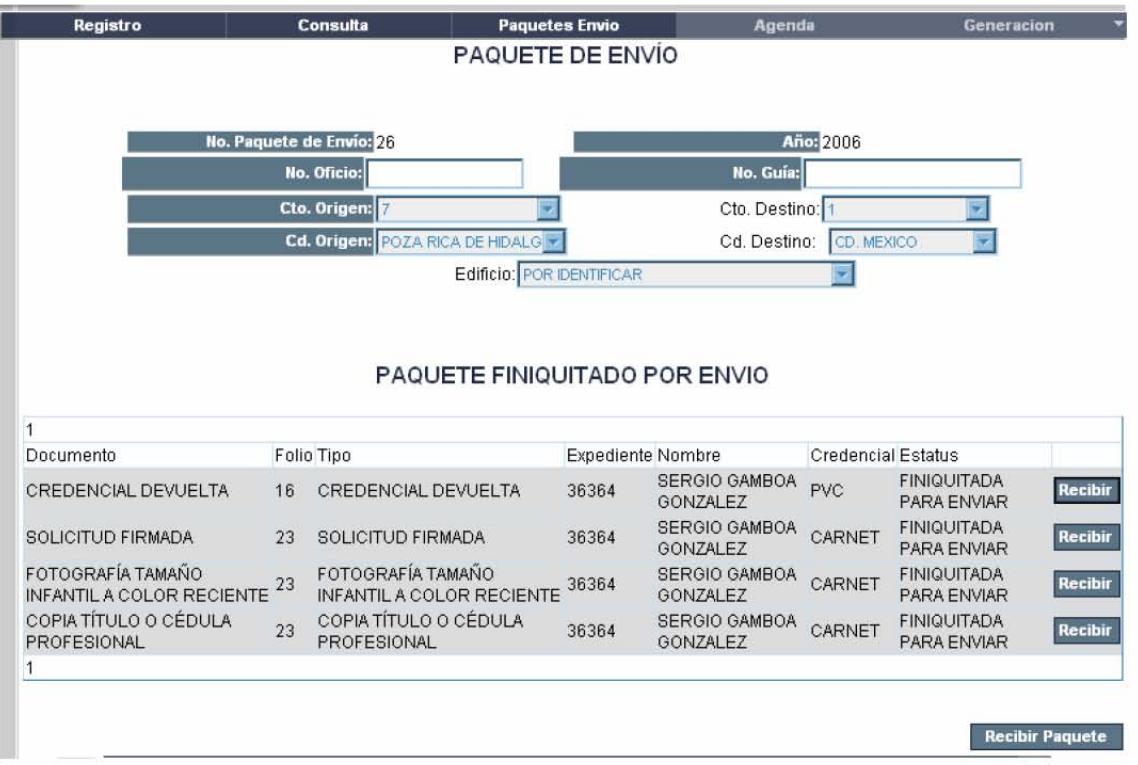

3. Hacer clic en el botón Recibir, siempre y cuando estos documentos se encuentren en el paquete.

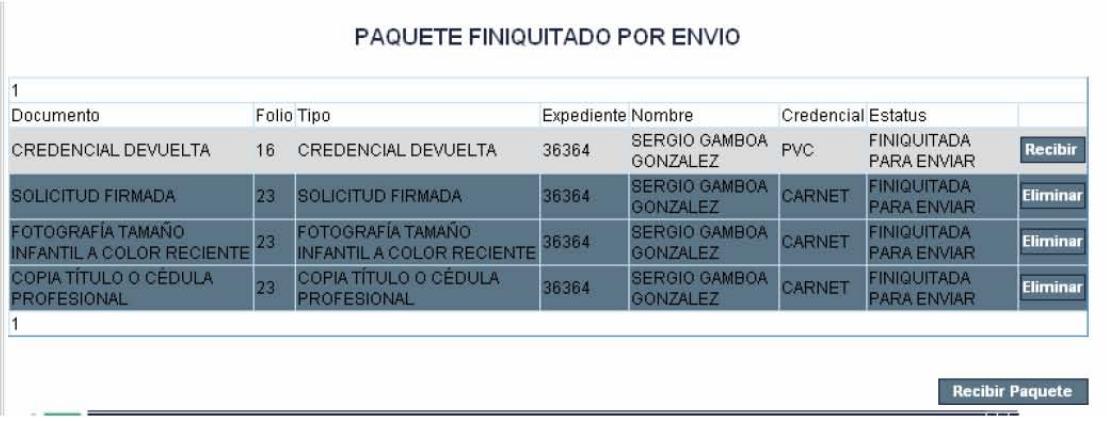

4. Hacer clic en el botón Recibir Paquete

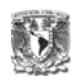

**Nota**: El estatus de la solicitud se actualiza automáticamente cuando se hace clic en el botón Recibir Paquete, siempre y cuando todos los documentos relacionados a una solicitud se hayan marcado como recibido.

Aparecerá la ventana con la leyenda de "Paquete Finiquitado por Recibido"

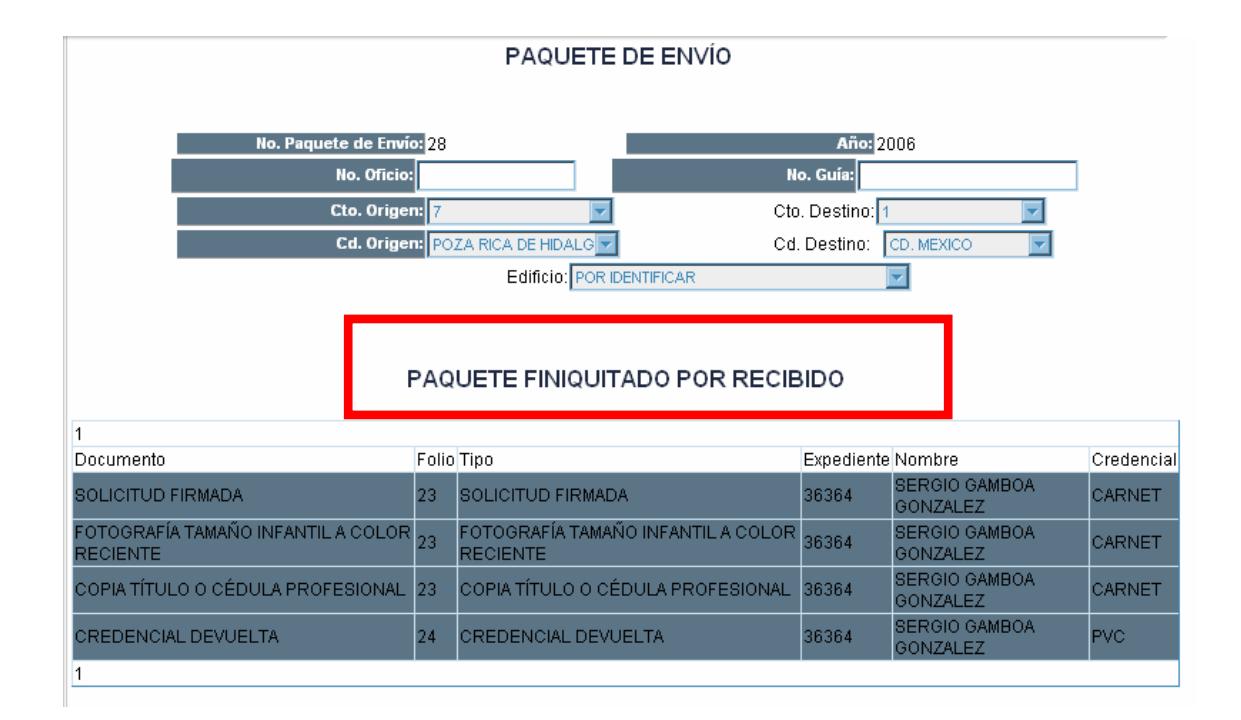

El estatus de la solicitud actual será "Documentos Recibidos".

El siguiente estatus de la solicitud es "Credencial Elaborada por DGRH", este estatus será atendido por Central (DGRH).

# **e) Credencial Elaborada por DGRH**

Las solicitudes que se encuentren en el estatus de "Documentos Recibidos", serán atendidas por central.

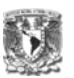

1. Hacer clic en la agenda sobre las solicitudes que se encuentren en el estatus de "Documentos Recibidos"

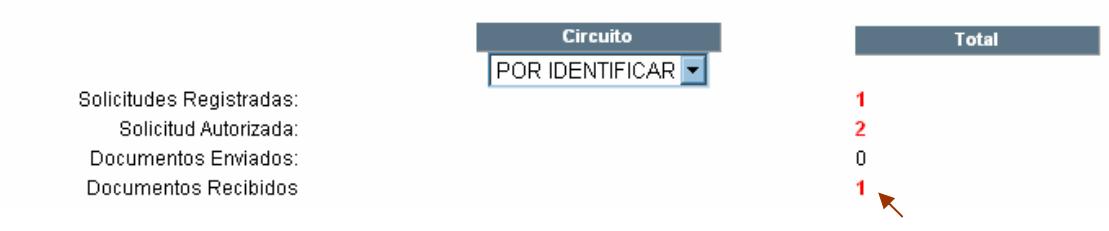

# Aparecerá la siguiente pantalla:

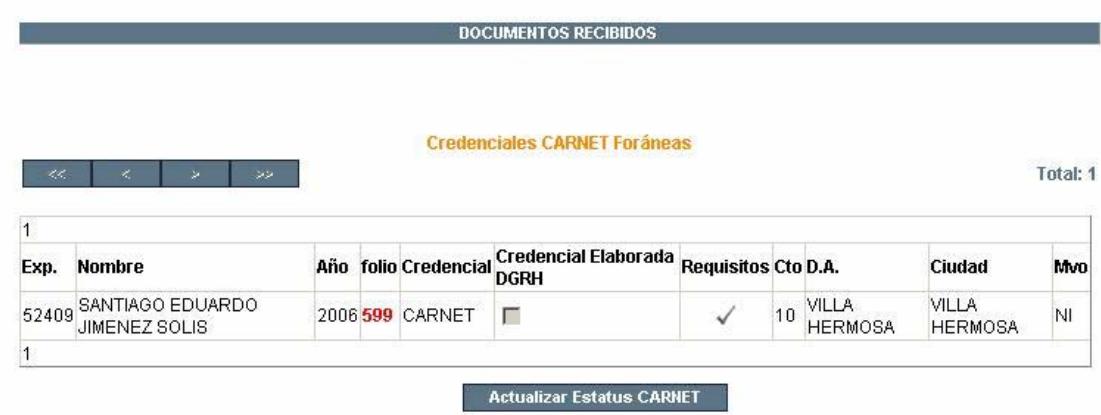

Una vez que la DGRH elabore la credencial

 $\checkmark$ 2. Hacer clic en Requisitos

Aparecerá la siguiente pantalla:

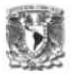

#### Registrar Datos de la Credencial

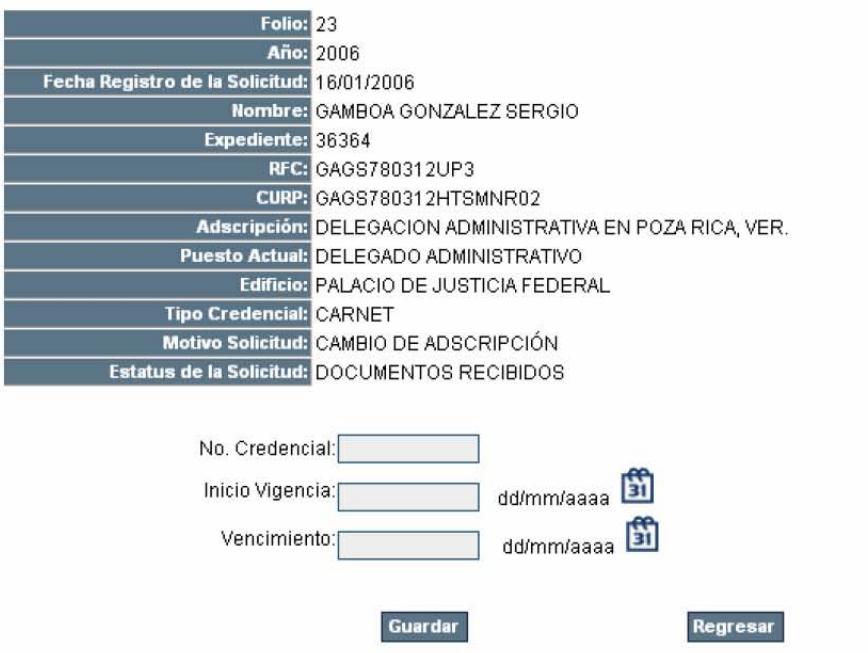

- 3. Ingresar el número de la credencial
- 4. Inicio de Vigencia
- 5. Fin de vigencia en los campos correspondientes

Nota: Las fechas se pueden agregar haciendo clic en el calendario

6. Hacer clic en el botón Guardar

Aparecerá la leyenda de "Datos Registrados"

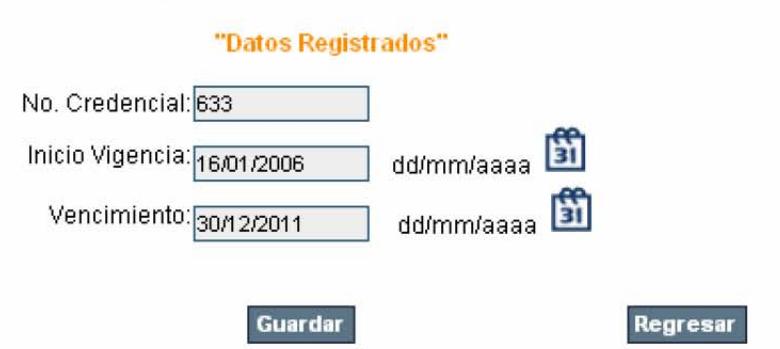

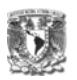

7. Hacer clic en el botón Regresar.

La solicitud ya cuenta con los requisitos para el siguiente estatus

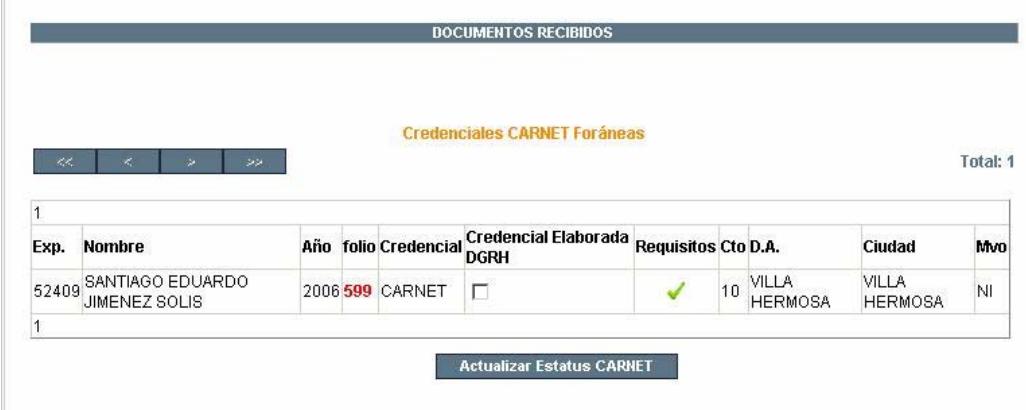

- 8. Seleccionar la casilla de verificación "Credencial Elaborada DGRH"
- 9. Hacer clic en el botón "Actualizar Estatus CARNET"

El estatus de la solicitud actual será "Credencial Elaborada DGRH".

**Nota:** La DGRH enviará la credencial para la elaboración por parte de la **SHCP** 

El siguiente estatus de la solicitud es "Credencial Elaborada por SHCP", este estatus será atendido por Central (DGRH), una vez que se reciba la credencial por parte de SHCP

**f) Credencial Elaborada por SHCP** 

Una vez que la DGRH, reciba la credencial por parte de la SHCP

1. Hacer clic en la Agenda, donde se encuentran las solicitudes en estatus de "Credencial Elaborada DGRH"

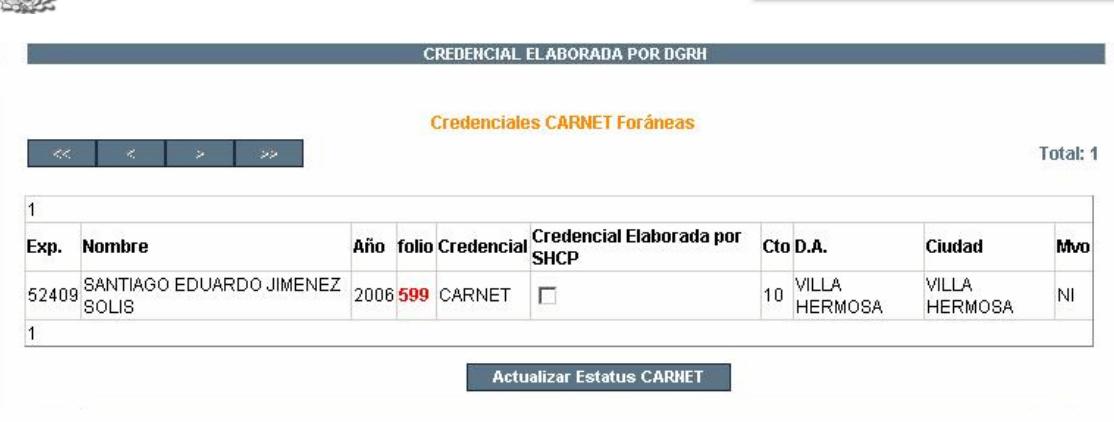

**Nota:** Para este estatus el único requisito es que la DGRH, cuente ya con la credencial elaborada por la SHCP

- 2. Seleccionar la casilla de verificación Credencial Elaborada por SHCP
- 3. Hacer clic en el botón "Actualizar Estatus CARNET"

El estatus de la solicitud actual será "Credencial Elaborada SHCP".

El siguiente estatus de la solicitud es "Credencial Enviada", este estatus será atendido por Central (DGRH), para el envío de la credencial y el acuse a su destino

# **g) Credencial Elaborada por SHCP**

1. Hacer clic en la Agenda, donde se encuentran las solicitudes en estatus de "Credencial Elaborada por SHCP"

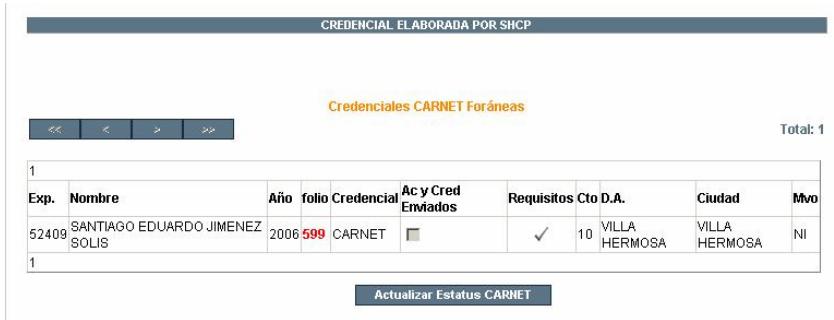

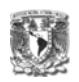

2. Hacer clic sobre los requisitos

Aparecerá la pantalla para elaborar el paquete de envío

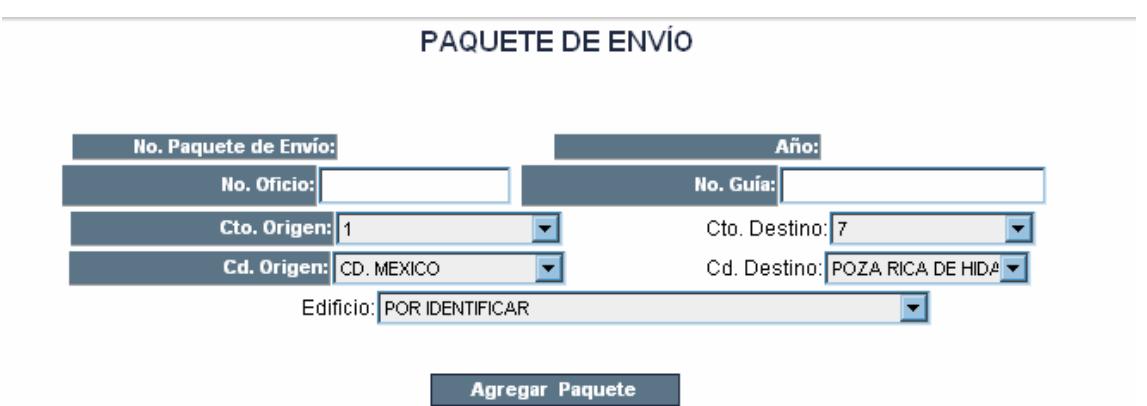

- 3. Ingresar el No. De oficio y No. De Guía en los cuadros respectivos en caso de contar con éstos.
- 4. Elegir el Circuito Destino
- 5. Elegir la Ciudad Destino

**Nota**: Para los destinos foráneos, no es necesario seleccionar el edificio

6. Hacer clic en el botón Agregar Paquete

Aparecerán todas las credenciales y acuses a ser enviados a ese destino

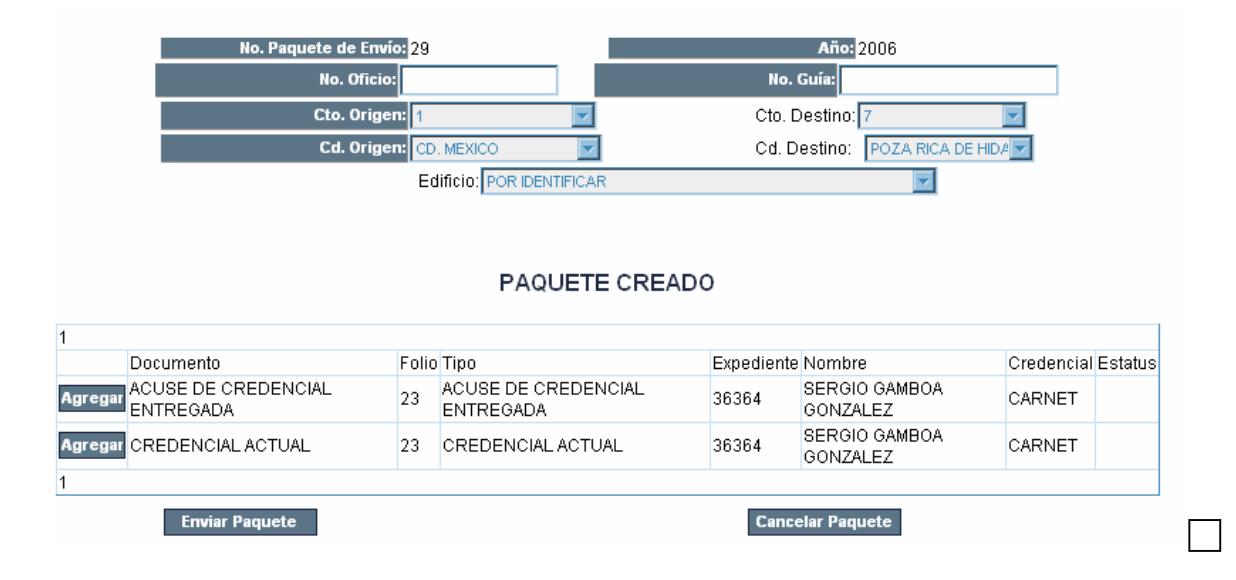

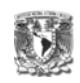

- 7. Hacer clic en el botón Agregar, para insertar los documentos y credenciales en el paquete de envío. Si hacemos clic en el botón Eliminar, los documentos quedarán fuera del paquete
- 8. Una vez que se ingresaron todos los documentos y credenciales al paquete, hacer clic en el botón Enviar Paquete

El estatus actual de la solicitud es "Credencial Enviada"

El siguiente estatus de la solicitud es "Credencial Recibida", este estatus debe de ser atendido por el Administrador Regional o Delegado Administrativo, una vez que reciba el paquete con las credenciales y los acuses.

#### **h) Credencial Recibida (Administradores y Delegados)**

Una vez que el Administrador o Delegado recibe el paquete con las credenciales y los acuses, deberá registrarlos como Recibidos

1. Hacer clic en la Agenda, donde se encuentran las solicitudes en estatus de "Credenciales Enviadas"

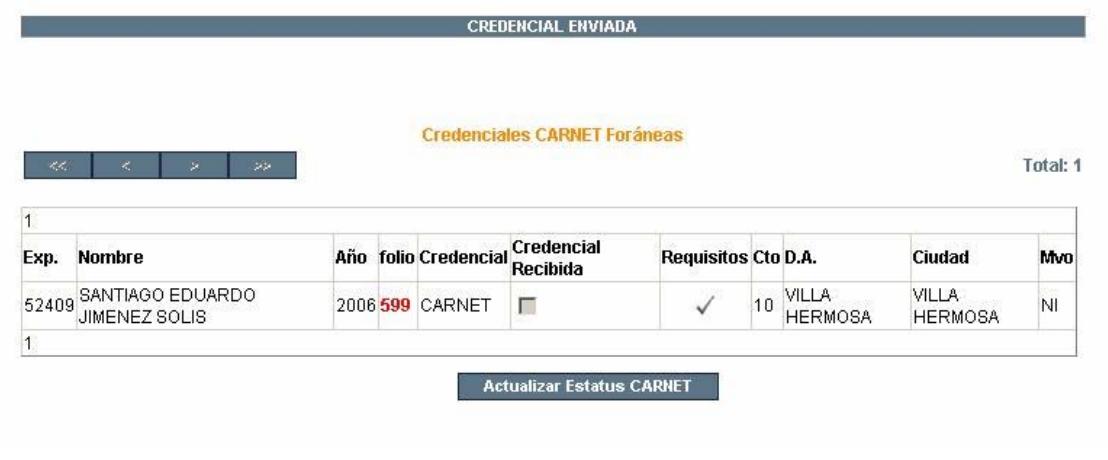

2. Hacer clic sobre los requisitos

Aparecerá la pantalla para recibir el paquete de envío

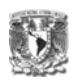

PAQUETE DE ENVÍO

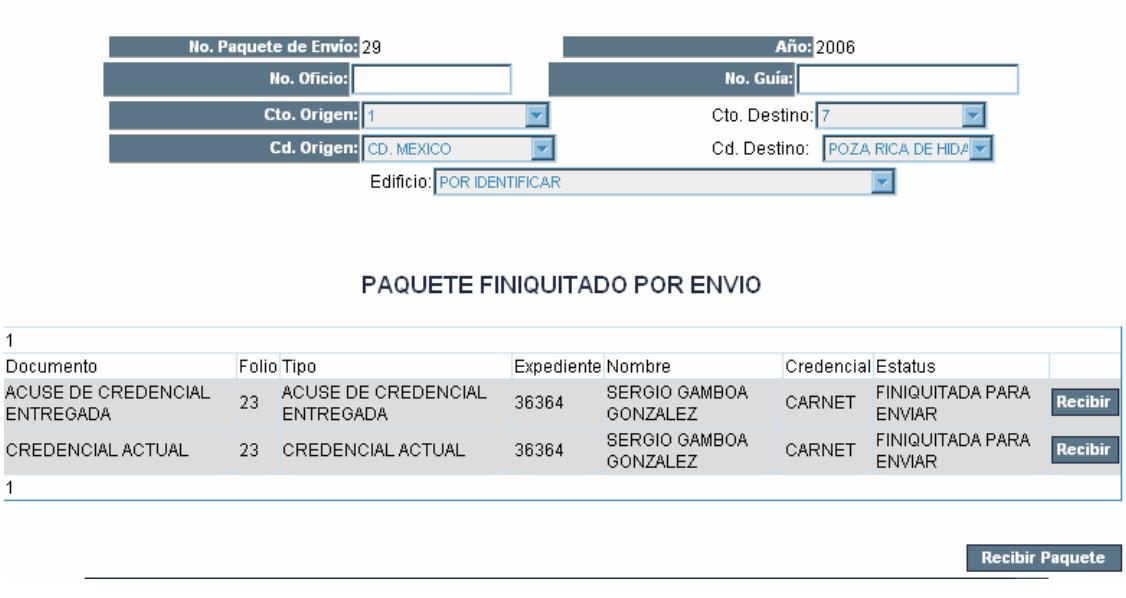

- 3. Hacer clic en el botón Recibir por cada documento recibido
- 4. Hacer clic en el botón Recibir Paquete

**Nota**: El sistema actualiza automáticamente el estatus de la solicitud cuando el administrador hace clic en el botón Recibir Paquete. El estatus del paquete no queda como Paquete Finiquitado por Recibido, hasta que todos los documentos que contiene se registran como recibidos.

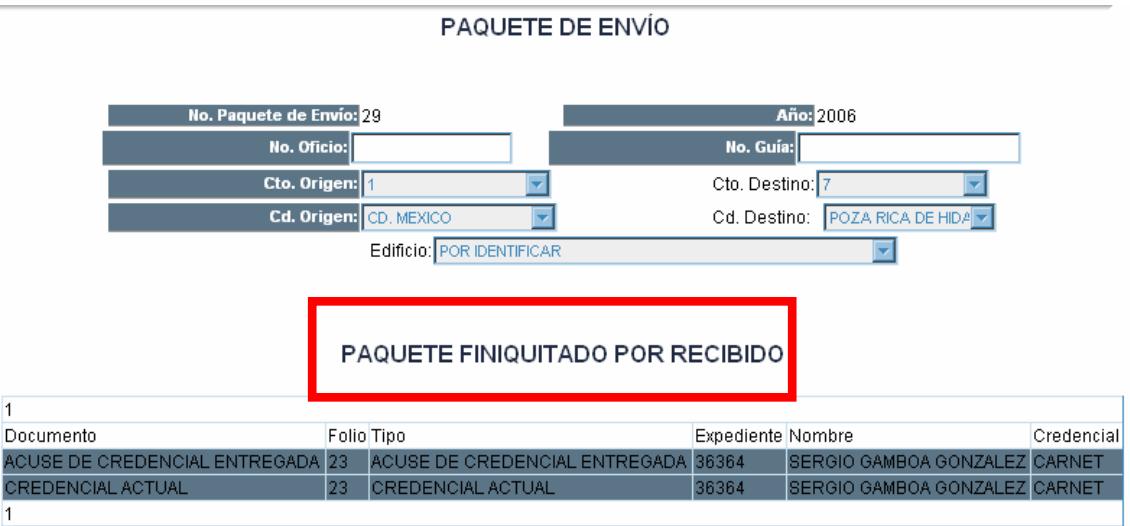

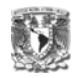

El estatus actual de la solicitud es "Credencial Recibida"

El siguiente estatus de la solicitud es "Credencial Entregada", por lo tanto el Administrador o Delegado deberá entregar la credencial al solicitante y recibir la firma en el acuse.

# **i) Credencial Recibida (Administradores y Delegados)**

Una vez que el Administrador o Delegado entregó la credencial al solicitante y éste firmó el acuse de recibido

1. Hacer clic en la Agenda, donde se encuentran las solicitudes en estatus de "Credencial Recibida"

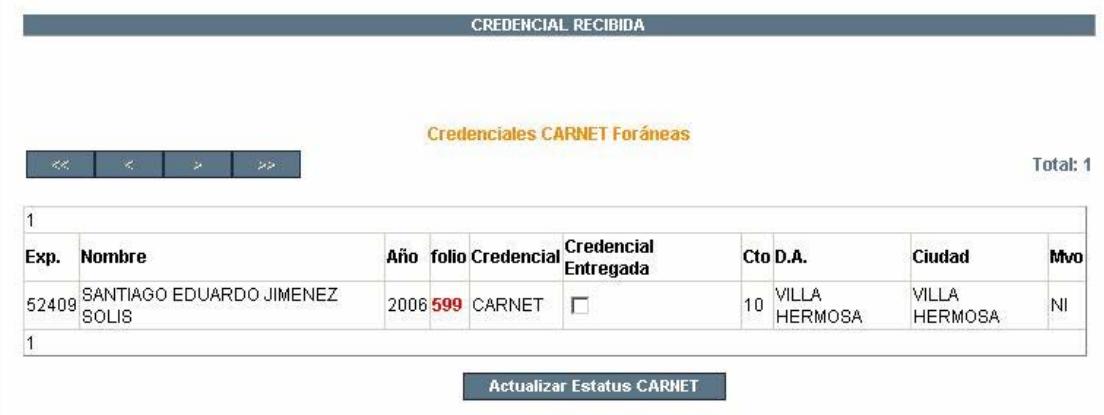

- 2. Seleccionar la casilla de verificación "credencial Entregada"
- 3. Hacer clic en el botón "Actualizar Estatus CARNET"

El estatus actual de la solicitud será "Credencial Entregada"

El siguiente estatus de la solicitud es "Acuses Enviados", el Administrador o Delegado deberá enviar a Central (DGRH), los acuses firmados y credenciales anteriores dependiendo el motivo de solicitud de la credencial.

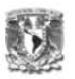

# **j) Acuses Enviados Foráneos (Administradores y Delegados)**

1. Hacer clic en la Agenda, donde se encuentran las solicitudes en estatus de "Credencial Entregada"

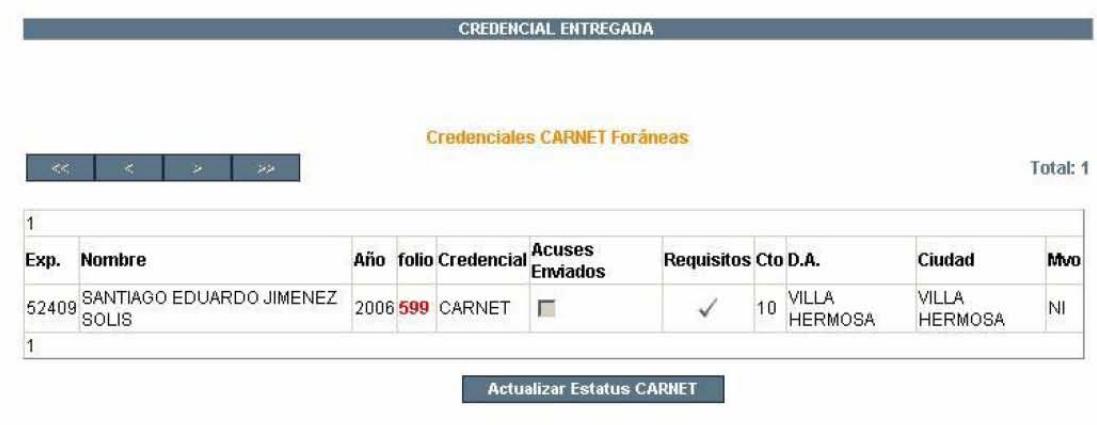

2. Hacer clic sobre los requisitos

Aparecerá la pantalla para elaborar el paquete de envío

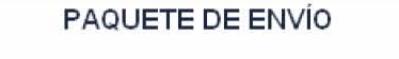

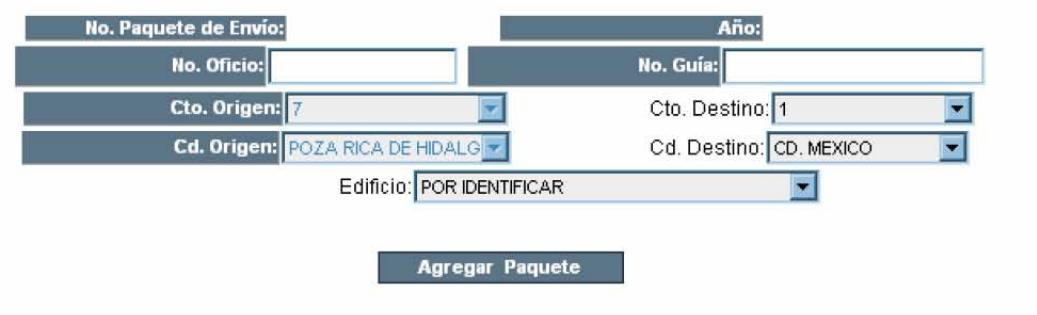

- 3. Elegir como circuito destino 1
- 4. Elegir como ciudad destino CD. de México **Nota**: No es necesario elegir el edificio
- 5. Hacer clic en el botón Agregar Paquete

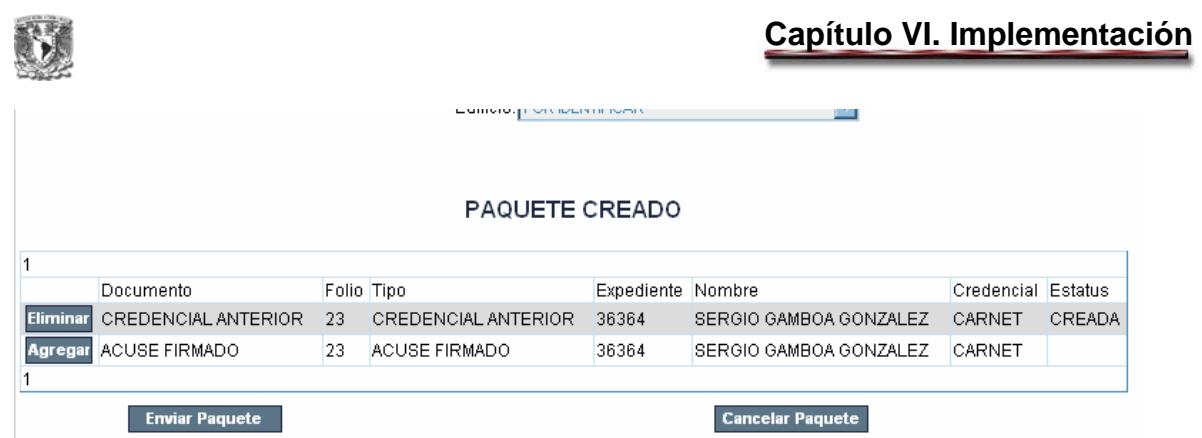

- 6. Hacer clic en los botones de Agregar, para insertar los documentos dentro del paquete
- 7. Hacer clic en el botón Enviar Paquete, una vez que se agregaron todos los documentos a ser enviados.

El estatus actual de la solicitud será "Acuses Enviados Foráneos"

El siguiente estatus de la solicitud es "Acuses Recibidos", este estatus deberá ser atendido por Central (DGRH), recibirá los documentos que el Administrador o Delegado le envío, una vez recibido el paquete.

# **k) Acuses Recibidos (DGRH)**

1. Hacer clic en la Agenda, donde se encuentran las solicitudes en estatus de "Acuses Enviados Foráneos"

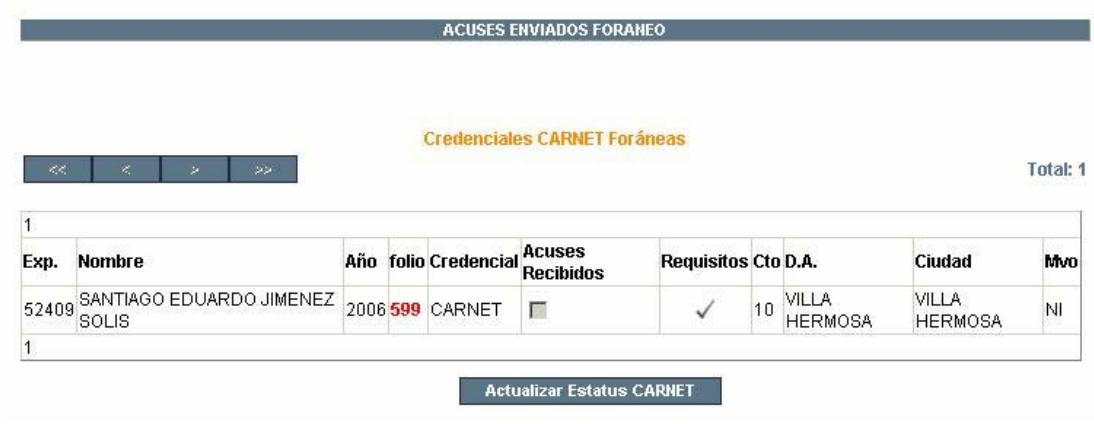

2. Hacer clic sobre los requisitos

Aparecerá la pantalla con los documentos enviados

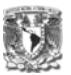

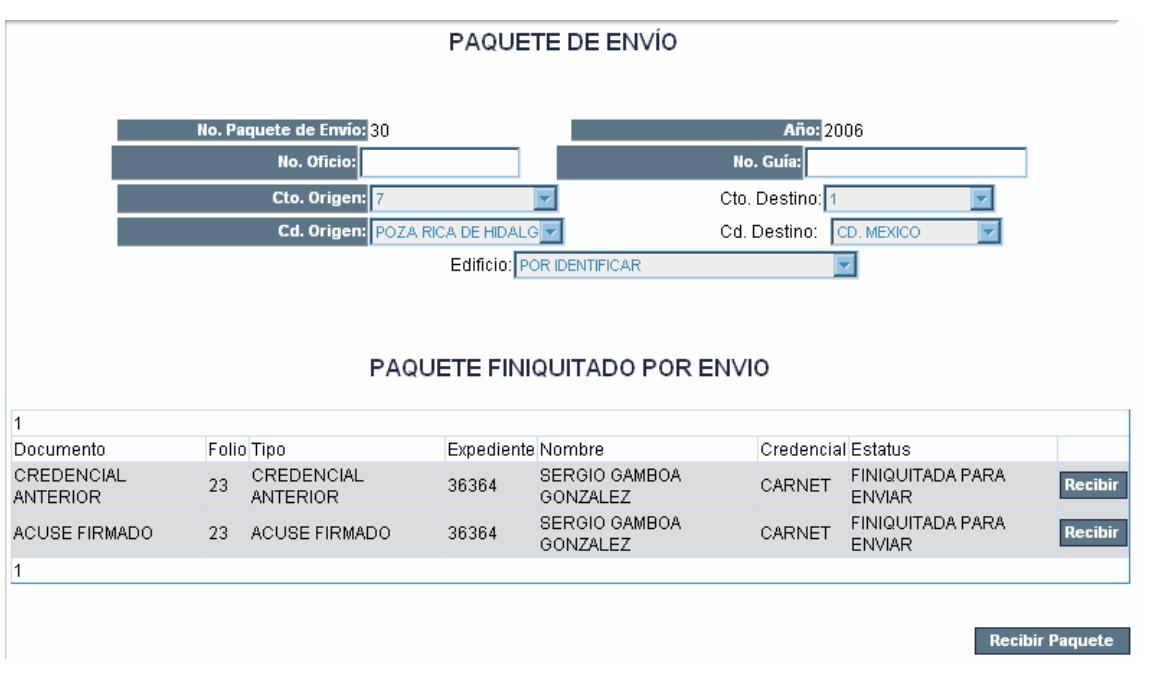

- 3. Hacer clic en el botón Recibir, para especificar que se recibió el documento indicado.
- 4. Una vez que se recibieron todos los documentos, hacer clic sobre el botón Recibir Paquete

**Nota**: El estatus de la solicitud se actualiza automáticamente cuando se hace clic en el botón Recibir Paquete, siempre y cuando todos los documentos relacionados a una solicitud se hayan marcado como recibido.

#### PAQUETE FINIQUITADO POR RECIBIDO

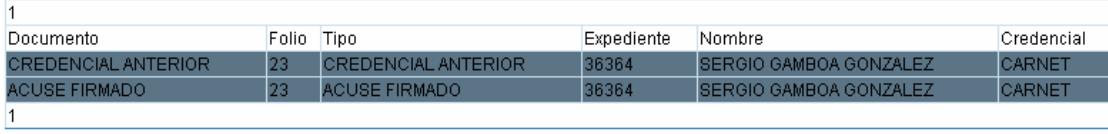

El estatus actual de la solicitud será "Acuses Recibidos"

El siguiente estatus de la solicitud es ""Finiquitada", este estatus será atendido por la DGRH.

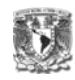

# **l) Finiquitada (DGRH)**

1. Hacer clic en la Agenda, donde se encuentran las solicitudes en estatus de "Acuses Recibidos"

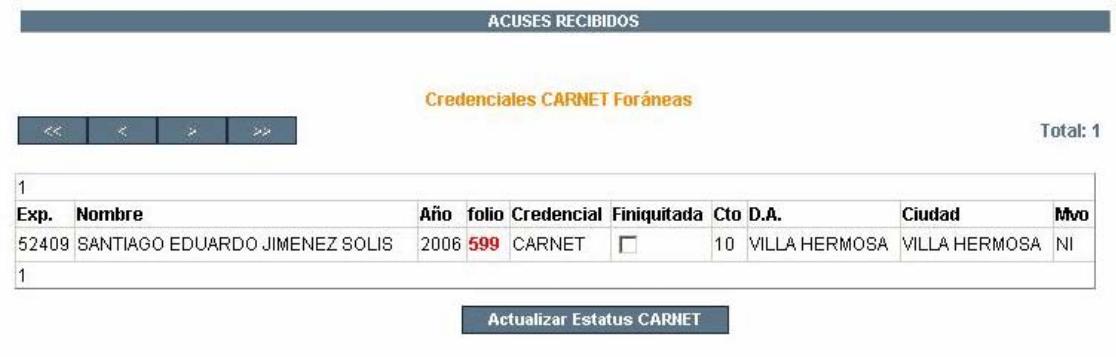

- 2. Seleccionar la casilla de verificación "Finiquitada"
- 3. Hacer clic en el botón "Actualizar Estatus CARNET"

**Credenciales CARNET Foráneas** "Estatus Actualizado"

La solicitud queda atendida por completo.

**4) Credencial Foránea PVC** 

**Para la atención de estas solicitudes se requiere la participación de la DGRH y de los Administradores y Delegados.** 

Las solicitudes para Credencial Foránea PVC son registradas y autorizadas por los Administradores Regionales y Delegados Administrativos, una vez autorizadas, la DGRH se encargará de elaborar la credencial y enviarla al Administrador o Delegado correspondiente. El Administrador o Delegado la entregará al solicitante y enviará a central los acuses firmados y credenciales anteriores dependiendo del motivo de solicitud.

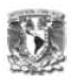

# a) Solicitud Registradas (Administrador Regional o Delegado Administrativo)

Para registrar una solicitud

1. Hacer clic sobre el menú Registro

Aparecerá la pantalla de Registro de Solicitudes

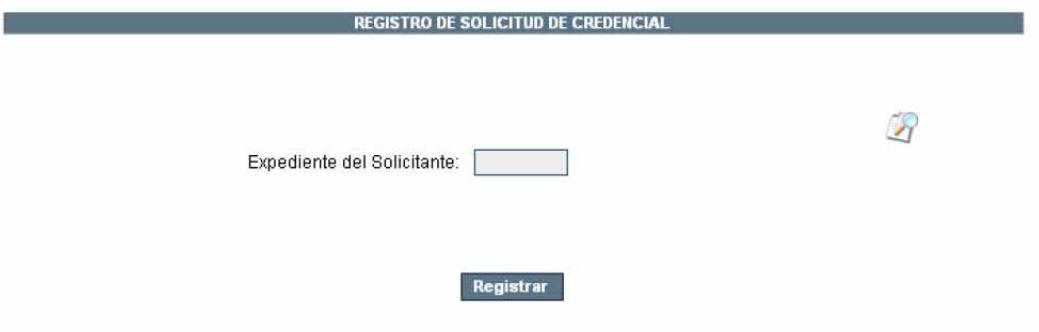

2. Ingresar el expediente del solicitante, en caso de no contar con éste,

hacer clic sobre el icono de búsqueda

3. Hacer clic en el botón Registrar Aparecerá la siguiente pantalla:

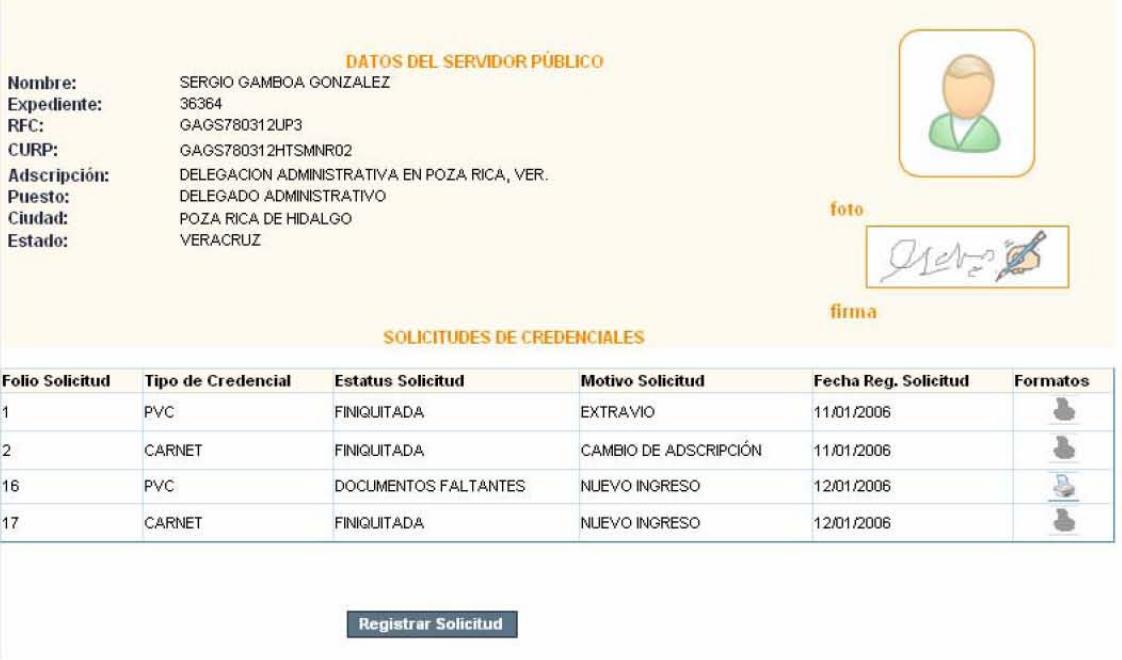

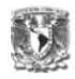

Esta ventana muestra las solicitudes de credenciales del solicitante, en que estatus se encuentran y el indicador de foto.

4. Hacer clic en el botón Registrar Solicitud

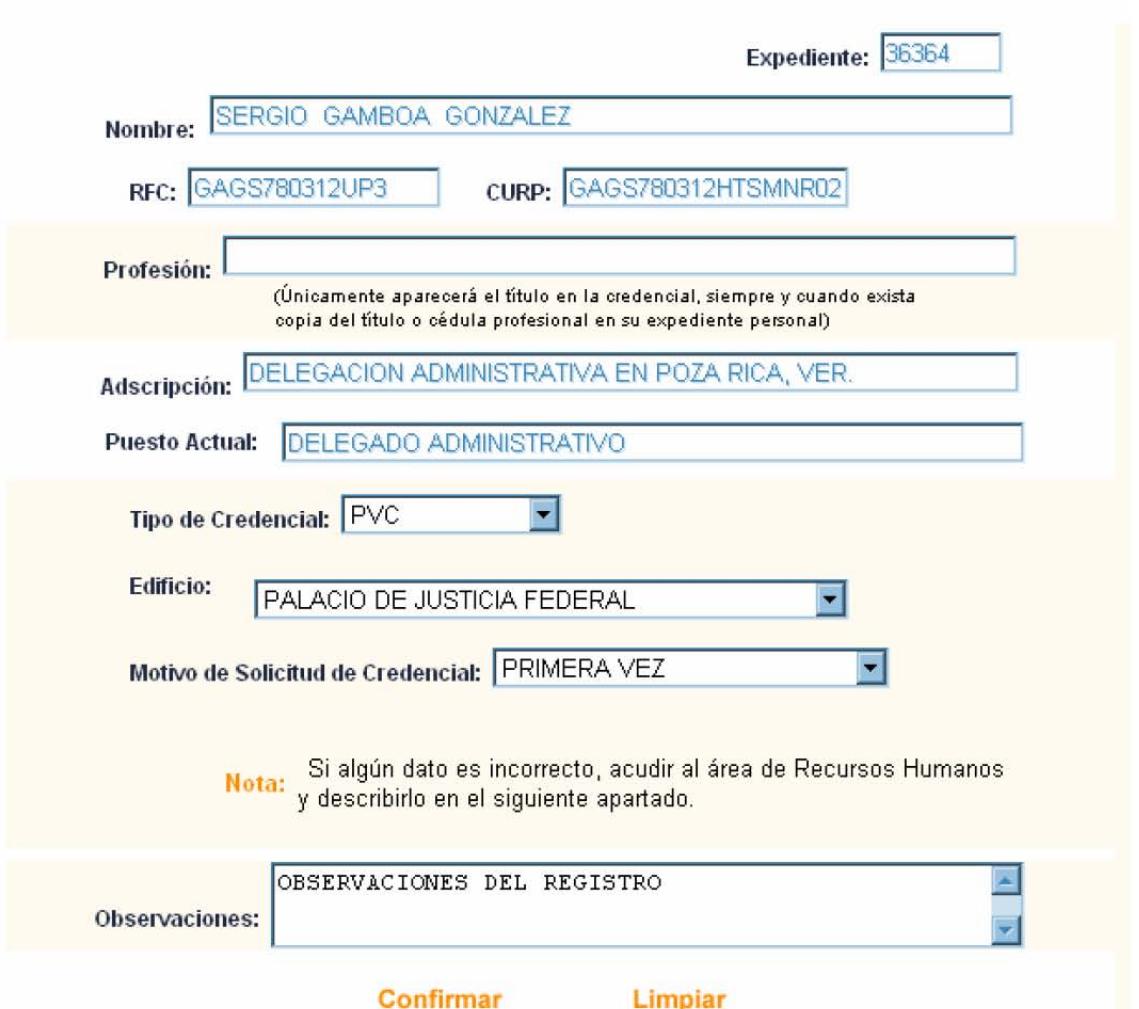

- 5. Escribir la profesión del usuario, el tipo de credencial a solicitar, el motivo de solicitud de credencial y observaciones en caso de contar con ellas.
- 6. Hacer clic en el botón Confirmar.

Aparecerá la ventana de confirmación del registro de la solicitud, se deberán imprimir los formatos y entregárselos al solicitante.

El solicitante deberá entregar los documentos al responsable (Administrador o Delegado) para que se continúe con el trámite

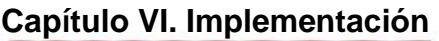

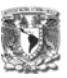

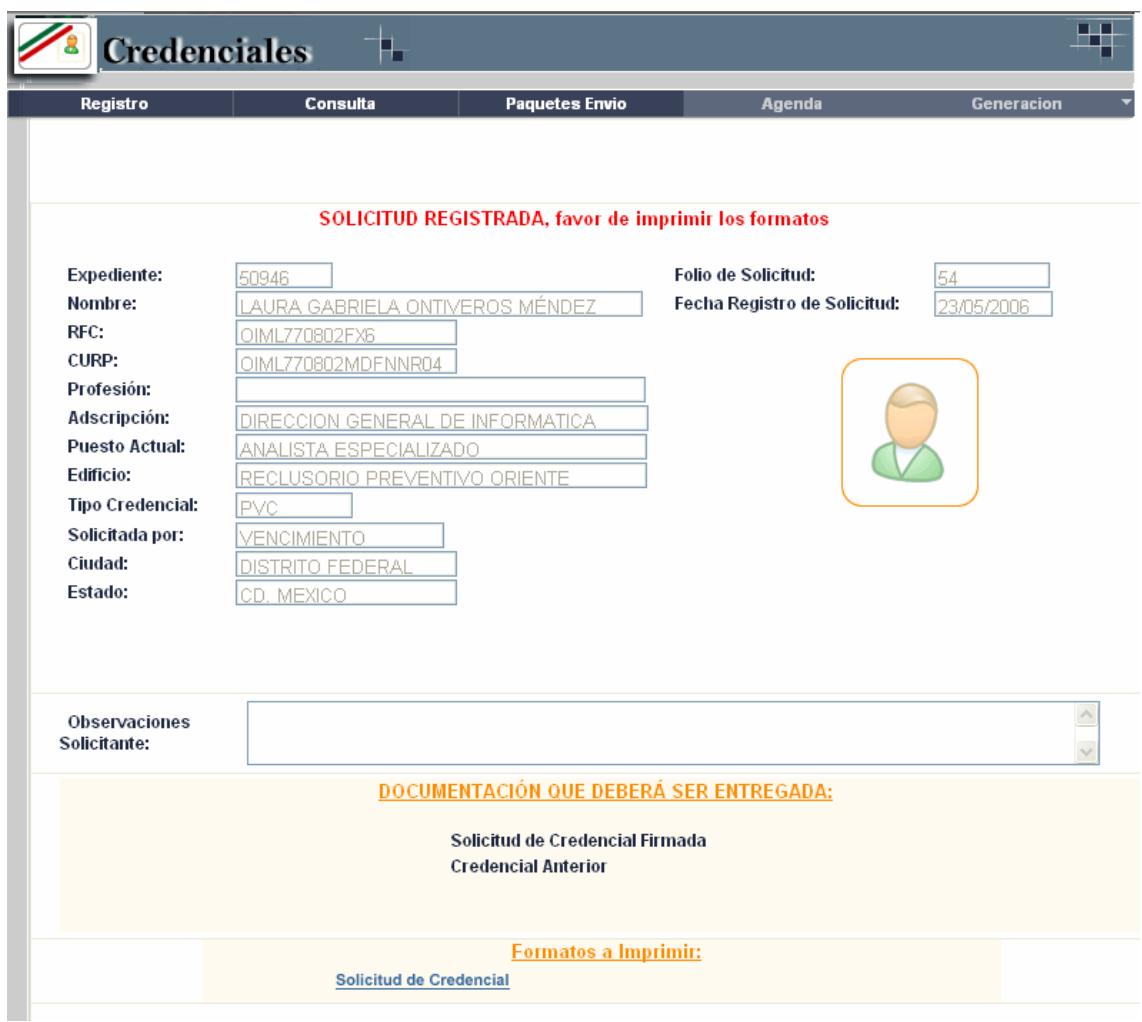

# La solicitud aparecerá en la Agenda con el estatus de "Solicitud Registrada"

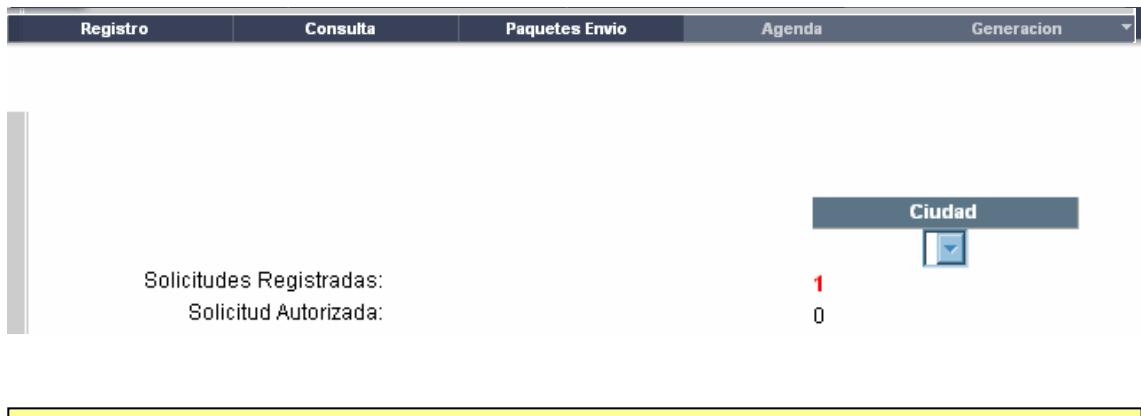

Nota: Las solicitudes procedentes de la generación automática, no solicitará el documento de "solicitud firmada".

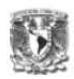

# **b) Solicitud Autorizada (Administrador Regional o Delegado Administrativo)**

Para autorizar la solicitud, se debe de ingresar desde la Agenda a las solicitudes que se encuentran en el estatus de "Solicitudes Registradas". Para darle atención a la solicitud, hacer clic sobre el número que se encuentra en rojo. Aparecerá la siguiente pantalla:

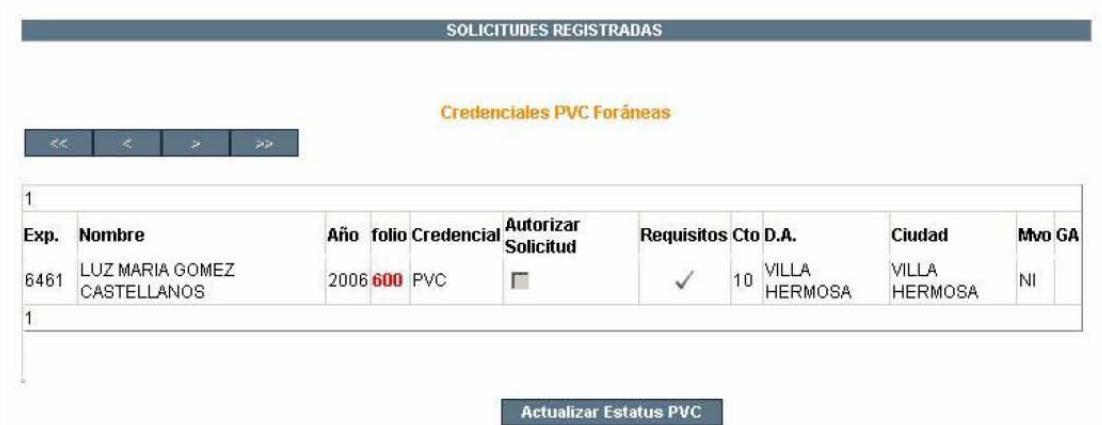

Esta pantalla muestra todas las solicitudes que se encuentren en el Estatus de "Solicitudes Registradas". Los datos de la solicitud que se proporcionan son: Expediente, Nombre del solicitante, Año de solicitud de la credencial, Folio de la solicitud, Tipo de Credencial, El siguiente estatus de la solicitud ("Solicitud Autorizada") y los requisitos para la autorización. Si los requisitos se encuentran en gris, significa que aún no se puede actualizar el estatus de la solicitud. Si la solicitud ya cuenta con los requisitos, se mostrarán en color verde , el Circuito, la Delegación o Administración, la Ciudad, el Motivo del registro y el indicador de Generación Automática.

1. Hacer clic en **v** para atender los requisitos

Aparecerá la siguiente pantalla, mostrando los datos del solicitante y los documentos que deberán ser entregados para autorizar la solicitud.

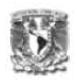

Nota: La copia del Título o cédula profesional es opcional, es decir, la solicitud puede ser autorizada sin este documento.

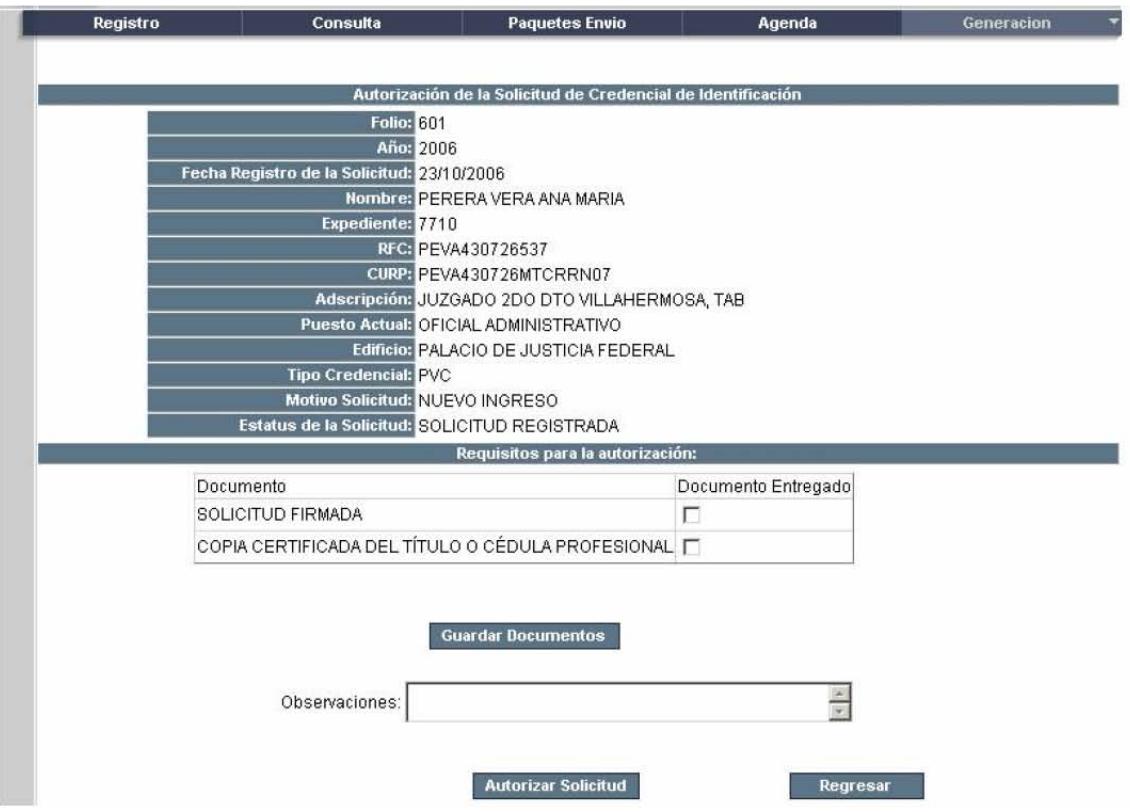

- 2. Hacer clic sobre los documentos entregados por el solicitante Nota: La copia del Titulo o cédula profesional se enviará si el solicitante entregó copia fiel
- 3. Hacer clic sobre el botón Guardar Documentos. Si los documentos se registraron aparecerá la siguiente leyenda "Documentos Registrados"

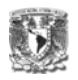

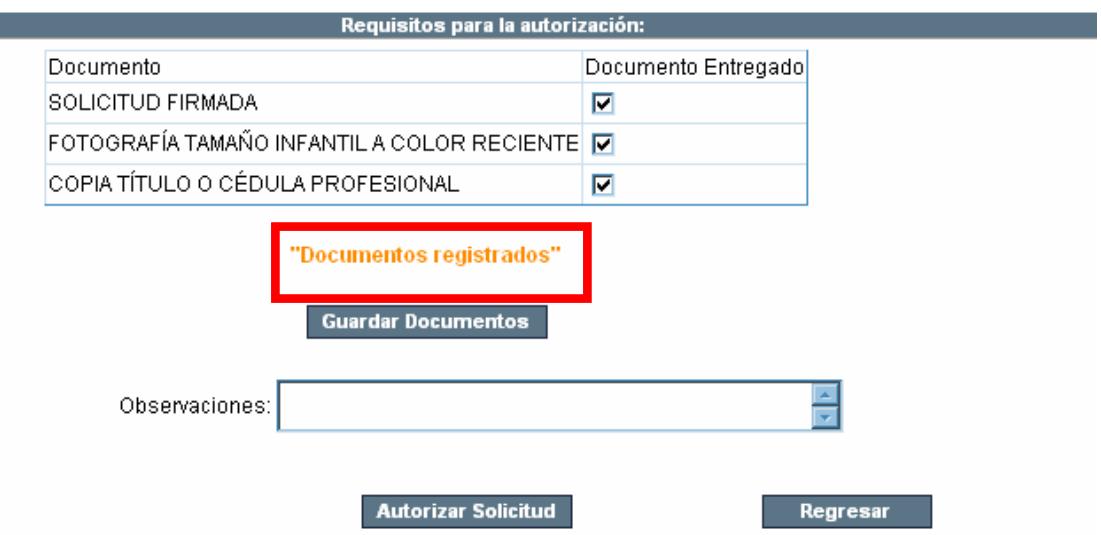

4. Si existe alguna observación para la autorización, registrarla en el campo correspondiente. Se puede autorizar la solicitud desde ésta pantalla o desde la pantalla de Atención a Solicitudes, haciendo clic en el botón Regresar.

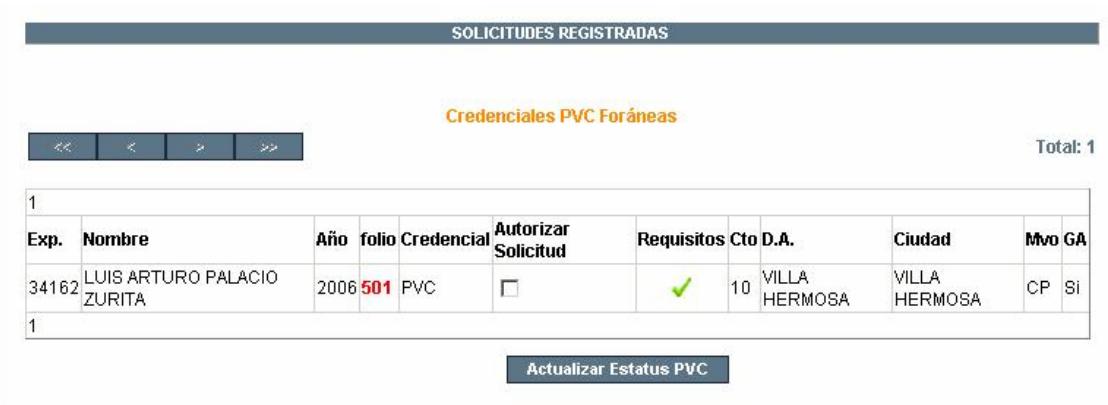

 El estatus de la solicitud aún es: Solicitud Registrada, pero ya cuenta con los requisitos en verde , para autorizarla

5. Hacer clic en la casilla de verificación "Autorizar Solicitud" Una vez que aparezca seleccionada,

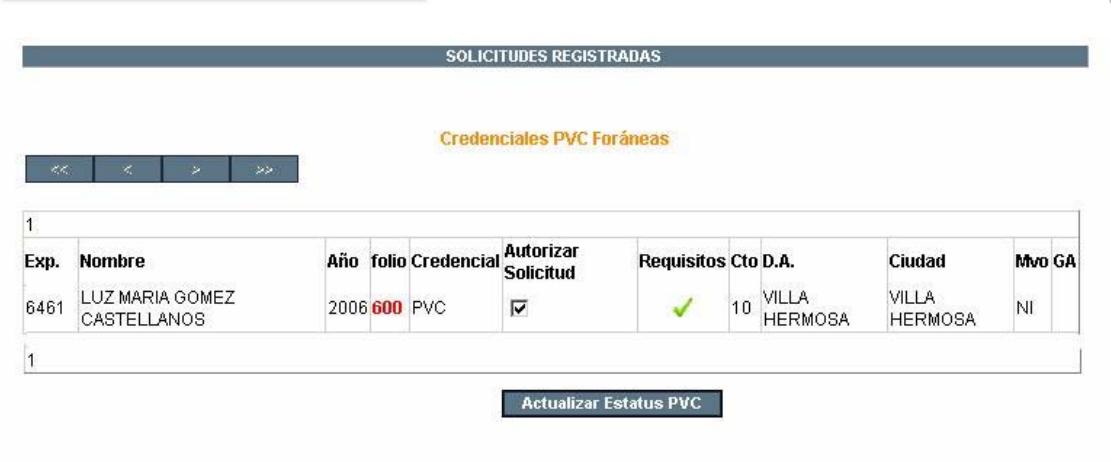

6. Hacer clic en el botón "Actualizar Estatus PVC"

El estatus de la solicitud quedará como "Solicitud Autorizada"

El siguiente estatus de la solicitud es "Credencial Elaborada", este estatus será atendido por Central (DGRH). Una vez que la solicitud se encuentre en "Solicitud Autorizada", procederá a elaborarla.

# **c) Credencial Elaborada (DGRH)**

1. Hacer clic en la Agenda sobre las solicitudes que se encuentran autorizadas:

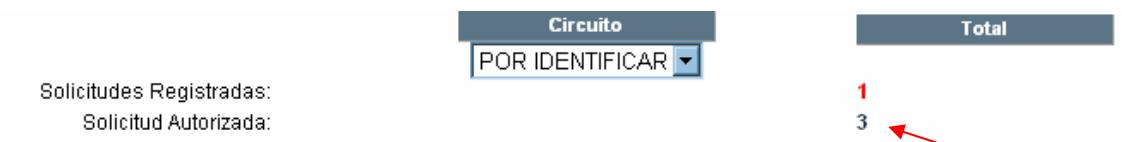

Aparecerá la pantalla de Atención de Solicitudes con las solicitudes que se encuentren en el estatus de "Solicitudes Autorizadas"

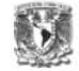

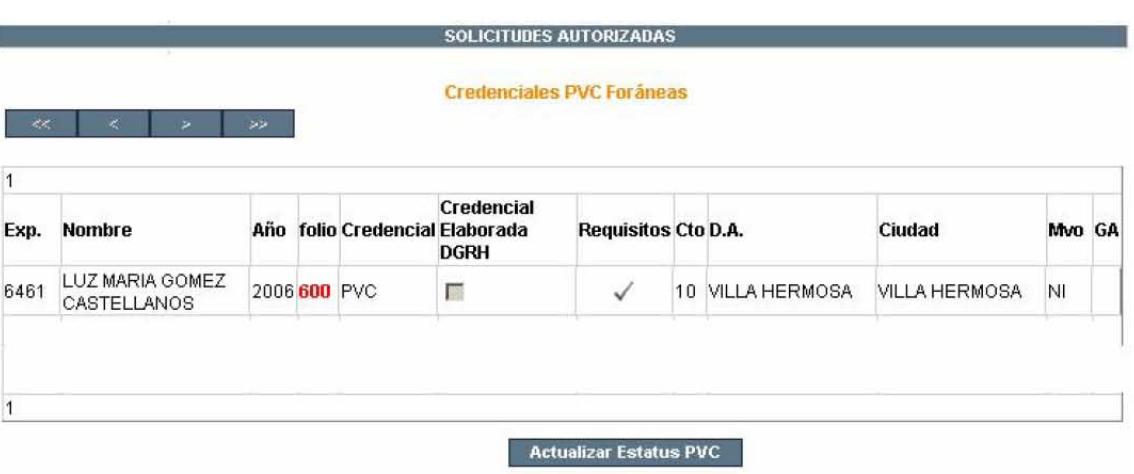

2. Hacer clic sobre los requisitos  $\sqrt{\phantom{a}}$ 

Aparecerá la ventana de Impresión Credenciales.

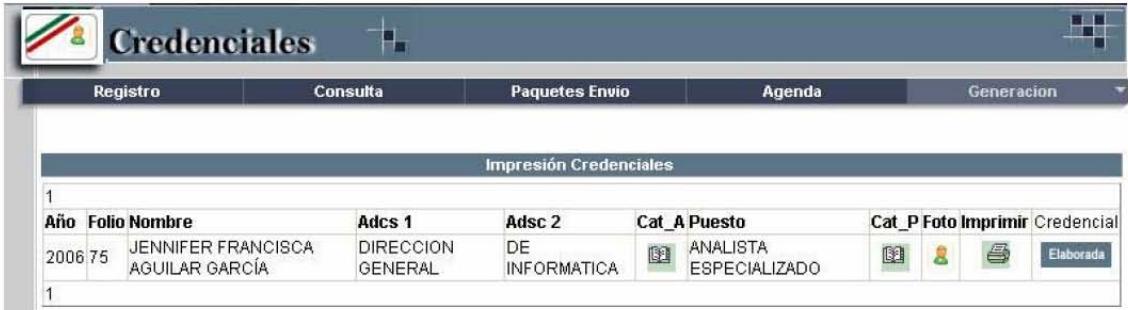

Si los campos de Adscripción y Puesto aparecen vacíos:

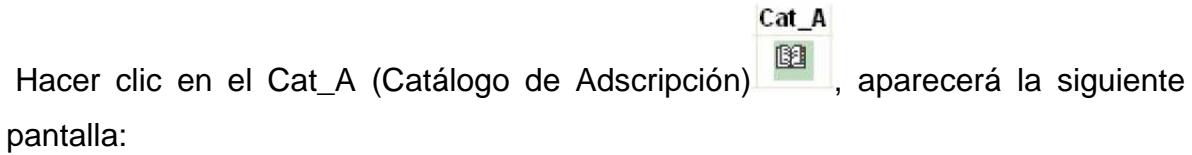

# Capítulo VI. Implementación

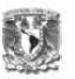

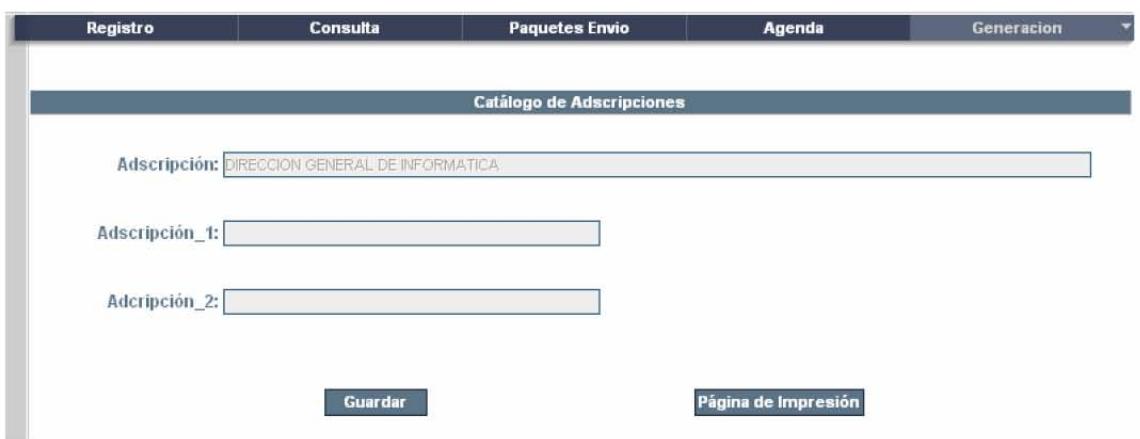

Registrar en los campos Adscripción\_1 y Adscripción\_2 de acuerdo a como aparecerán impresos en la credencial:

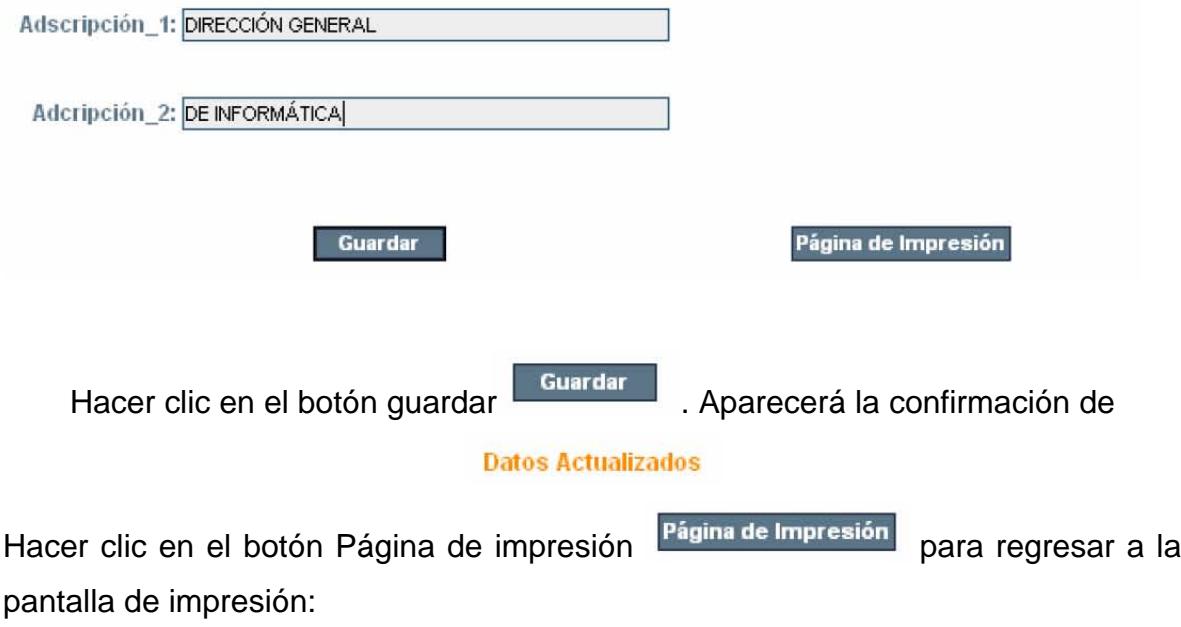

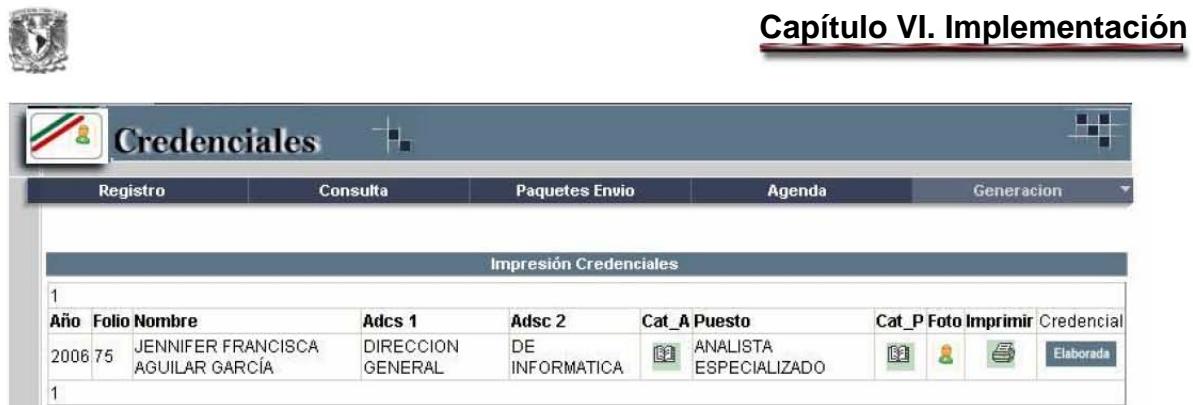

Una vez actualizados los catálogos de Adscripción y Puesto, Hacer clic en la Foto

imagen de la foto aparecerá el siguiente cuadro de diálogo:

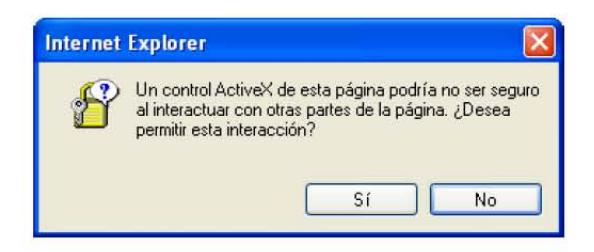

Hacer clic en el botón "Sí", se desplegará la ventana para enmarcar la fotografía

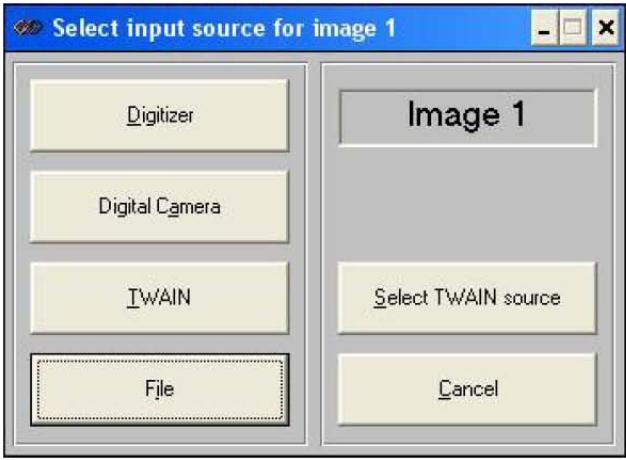

Hacer clic en el botón "File", aparecerá la siguiente ventana:

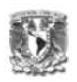

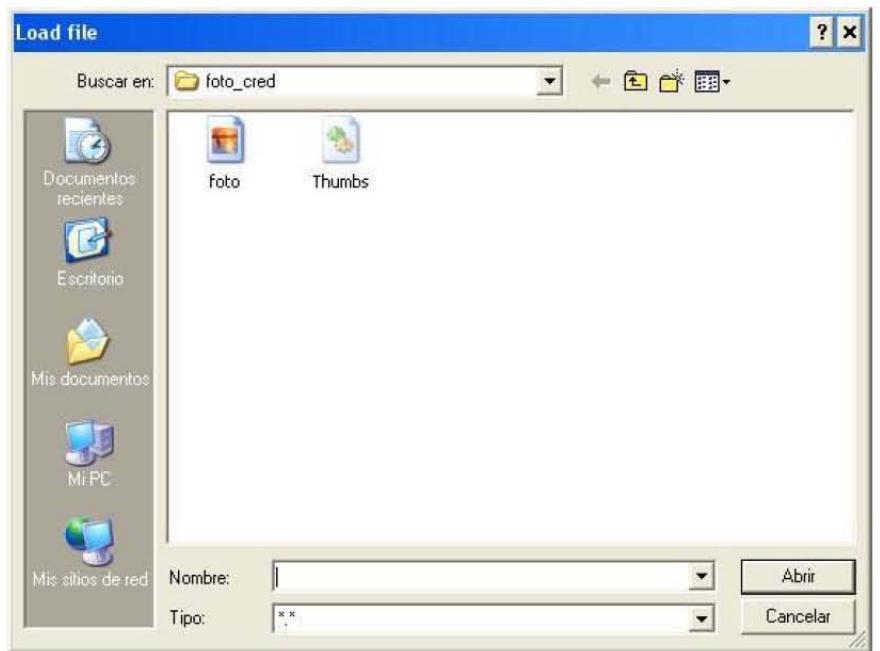

Seleccionar la imagen "foto" y hacer clic en el botón "Abrir"

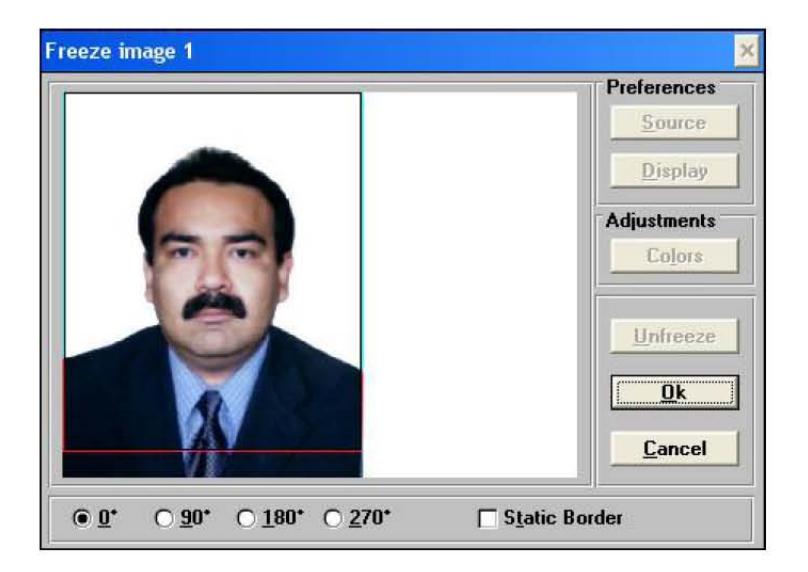

Una vez enmarcada la fotografía, hacer clic en el botón "OK"

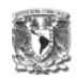

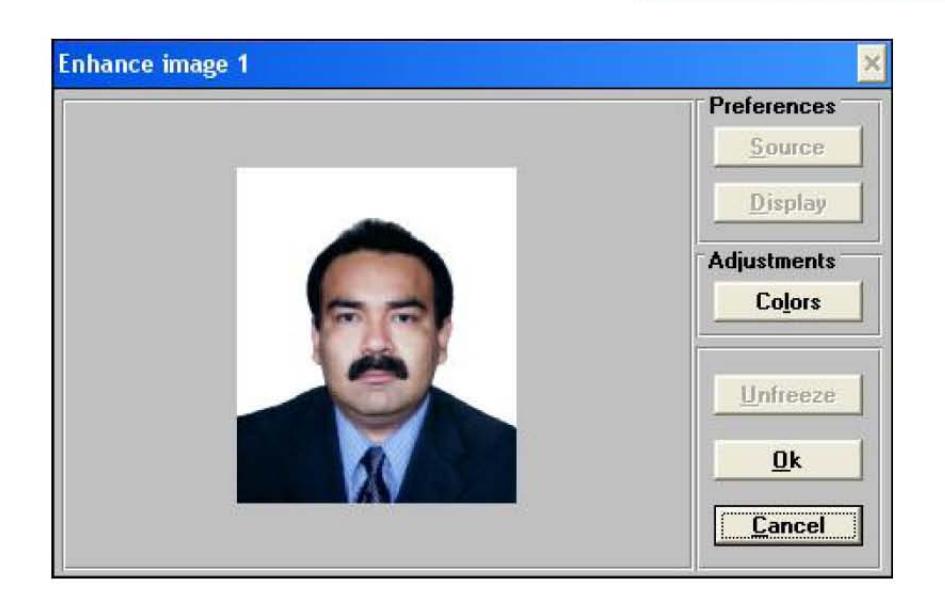

Hacer clic en el botón "Ok". La fotografía del servidor público quedará enmarcada.

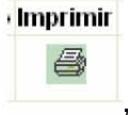

, se desplegará el siguiente cuadro de

Hacer clic en el botón imprimir dialogo:

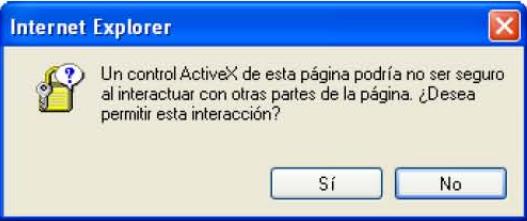

Hacer clic en el botón "Sí", se envía la instrucción a la impresora.

Es necesario revisar la impresión de la credencial y una vez validada, hacer

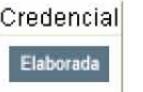

clic en el botón Elaborada, el cual actualizará el estatus de la

credencial.

Nota: Si el nombre del servidor público rebasa el máximo de caracteres, aparecerá la siguiente tabla:

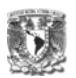

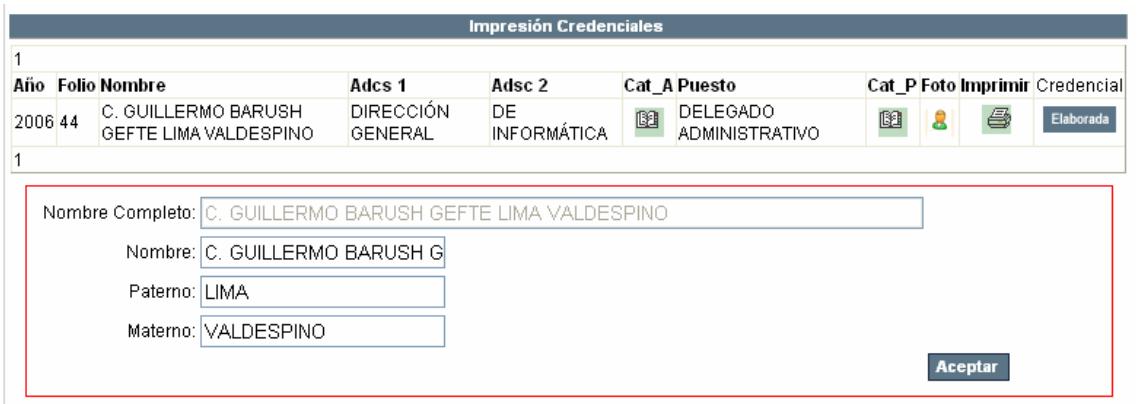

Escribir el nombre del servidor público de acuerdo a como aparecerá impreso en la credencial:

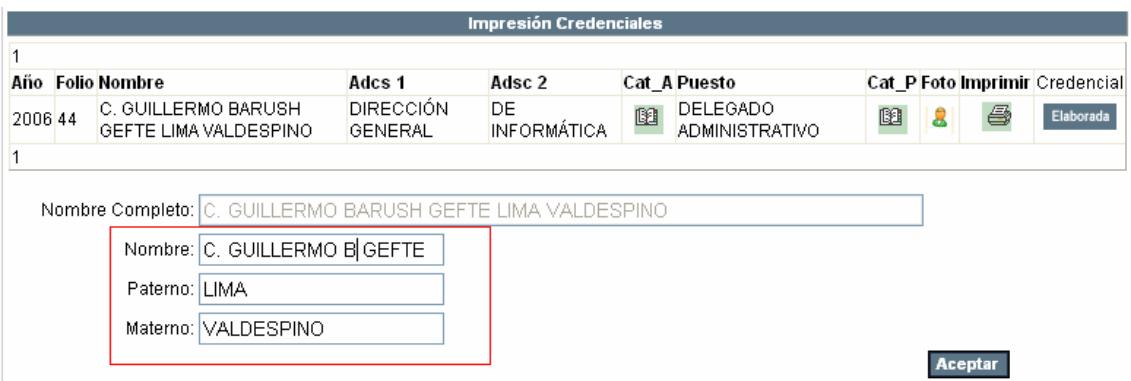

Hacer clic en el botón Aceptar, se envía la instrucción a la impresora.

El estatus de la solicitud actual se encuentra en "Credencial Elaborada por DGRH".

Una vez que el estatus de la solicitud sea "Credencial Elaborada por DGRH" Central enviará la credencial al Administrador o Delegado.

# **d) Credencial Elaborada por DGRH (Central - DGRH)**
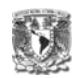

Las solicitudes que se encuentren en el estatus de "Credencial Elaborada por DGRH", serán atendidas por central.

1. Hacer clic en la agenda sobre las solicitudes que se encuentren en el estatus de "Credencial Elaborada por DGRH"

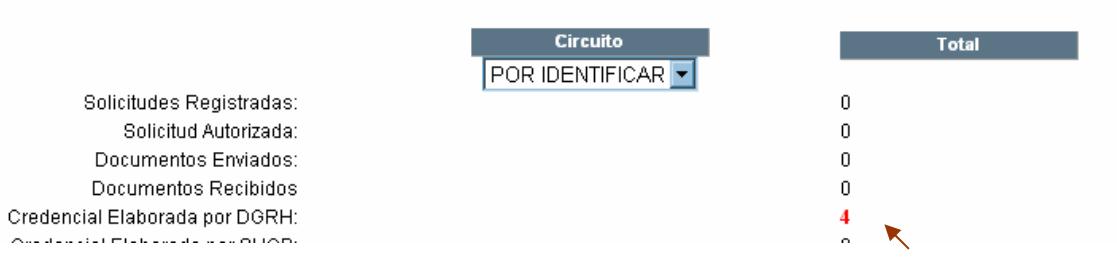

# Aparecerá la siguiente pantalla:

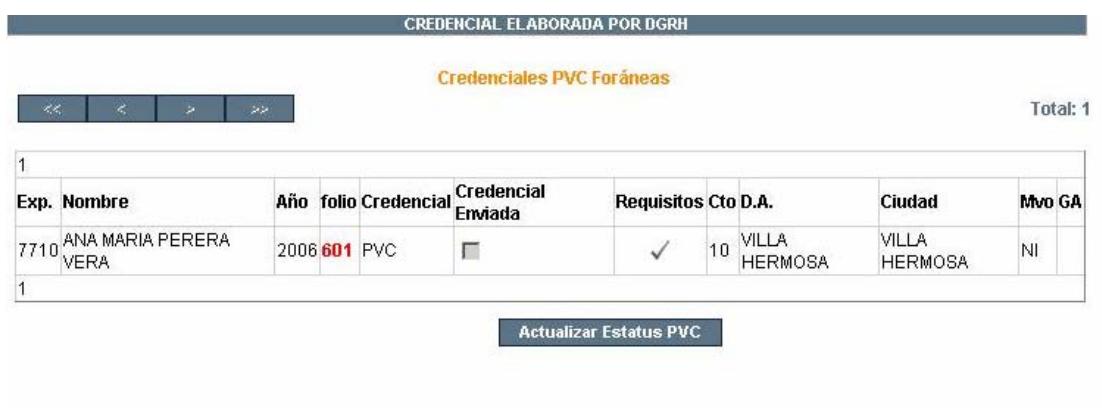

 $\checkmark$ 2. Hacer clic en Requisitos

Aparecerá la pantalla para elaborar el paquete de envío:

- 3. Ingresar el número de la credencial
- 4. Hacer clic sobre los requisitos  $\sqrt{\phantom{a}}$

Aparecerá la pantalla para elaborar el paquete de envío

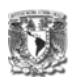

#### PAQUETE DE ENVÍO

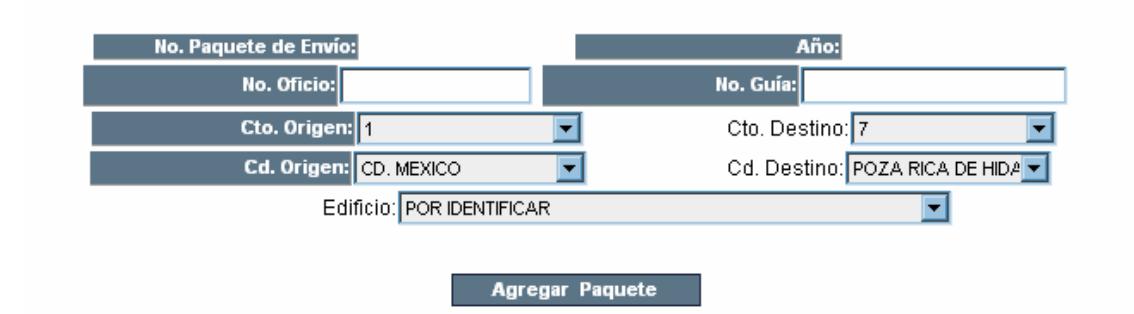

- 5. Ingresar el No. De oficio y No. De Guía en los cuadros respectivos en caso de contar con éstos.
- 6. Elegir el Circuito Destino
- 7. Elegir la Ciudad Destino **Nota**: Para los destinos foráneos, no es necesario seleccionar el edificio
- 8. Hacer clic en el botón Agregar Paquete

Aparecerán todas las credenciales y acuses a ser enviados a ese destino

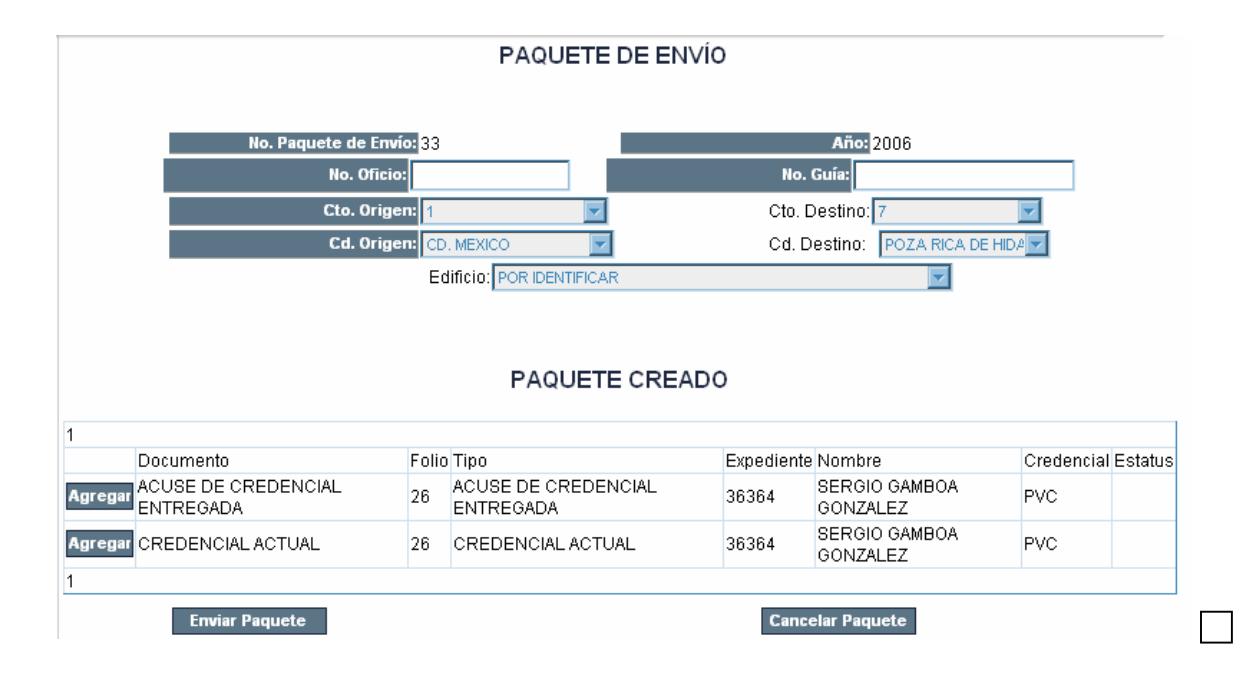

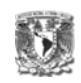

- 9. Hacer clic en el botón Agregar, para insertar los documentos y credenciales en el paquete de envío. Si hacemos clic en el botón Eliminar, los documentos quedarán fuera del paquete
- 10. Una vez que se ingresaron todos los documentos y credenciales al paquete, hacer clic en el botón Enviar Paquete

El estatus actual de la solicitud es "Credencial Enviada"

El siguiente estatus de la solicitud es "Credencial Recibida", este estatus debe de ser atendido por el Administrador Regional o Delegado Administrativo, una vez que reciba el paquete con las credenciales y los acuses.

### **e) Credencial Recibida (Administradores y Delegados)**

Una vez que el Administrador o Delegado recibe el paquete con las credenciales y los acuses, deberá registrarlos como Recibidos

1. Hacer clic en la Agenda, donde se encuentran las solicitudes en estatus de "Credenciales Enviadas"

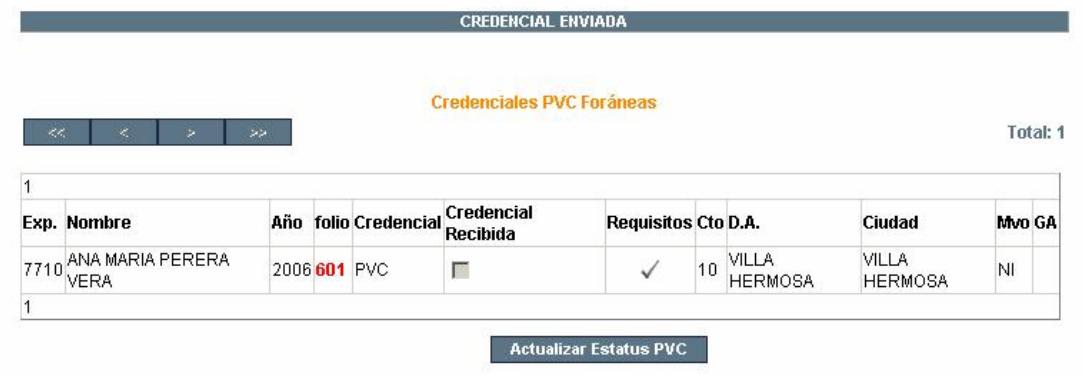

5. Hacer clic sobre los requisitos

Aparecerá la pantalla para recibir el paquete de envío

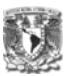

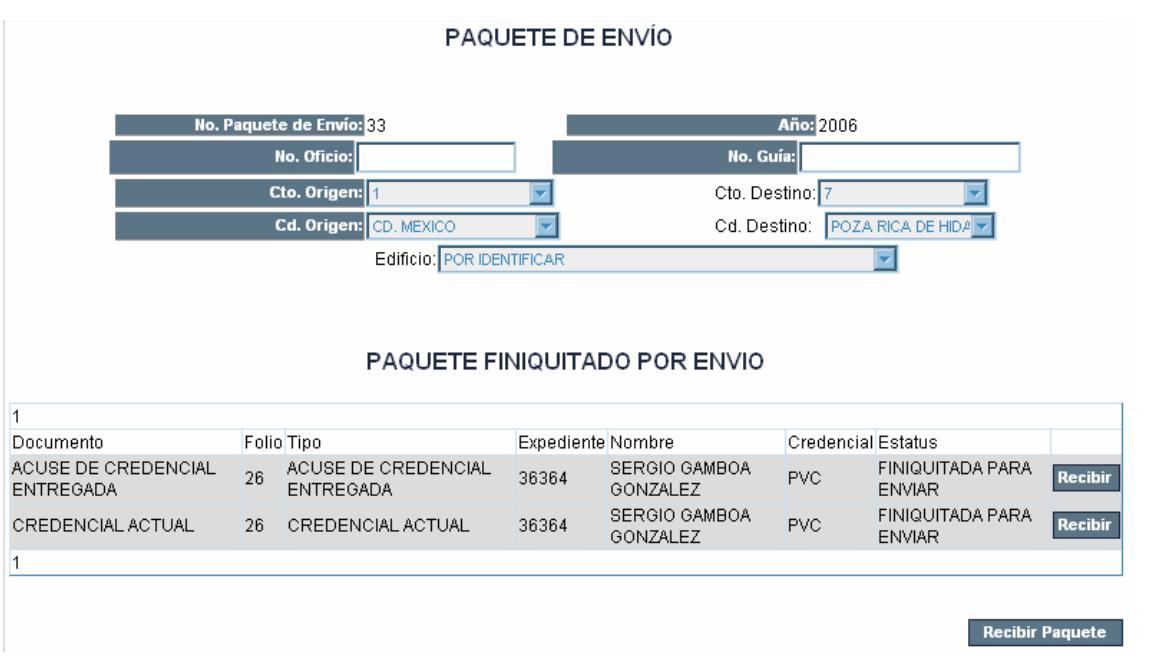

- 6. Hacer clic en el botón Recibir por cada documento recibido
- 7. Hacer clic en el botón Recibir Paquete

**Nota**: El sistema actualiza automáticamente el estatus de la solicitud cuando el administrador hace clic en el botón Recibir Paquete. El estatus del paquete no queda como Paquete Finiquitado por Recibido, hasta que todos los documentos que contiene se registran como recibidos.

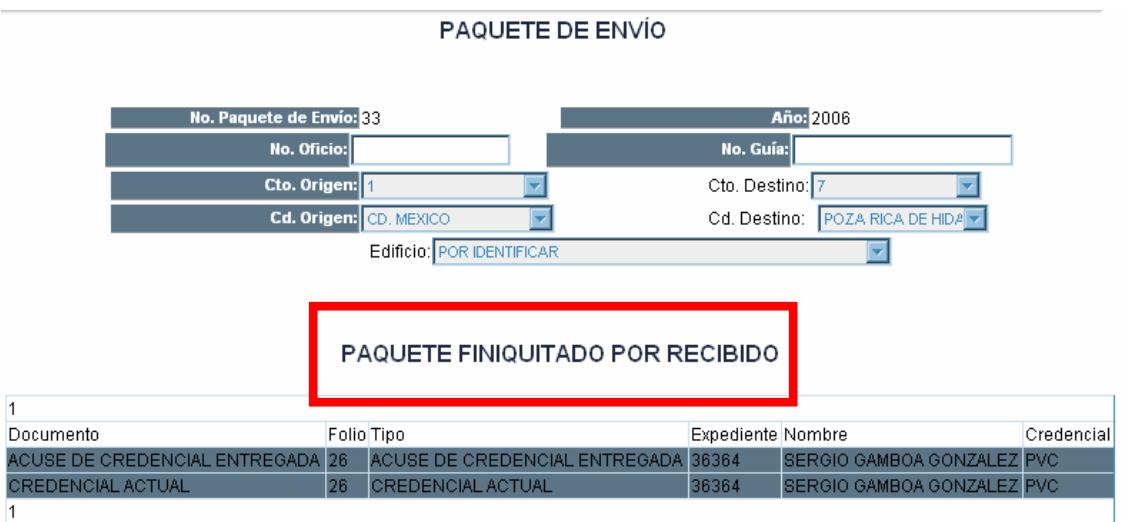

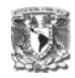

El estatus actual de la solicitud es "Credencial Recibida"

El siguiente estatus de la solicitud es "Credencial Entregada", por lo tanto el Administrador o Delegado deberá entregar la credencial al solicitante y recibir la firma en el acuse. En caso que el motivo haya requerido entrega de la credencial anterior el Administrador o Delegado deberá canjearla al momento de la entrega de la credencial nueva.

# **f) Credencial Recibida (Administradores y Delegados)**

Una vez que el Administrador o Delegado entregó la credencial al solicitante y éste firmó el acuse de recibido

1. Hacer clic en la Agenda, donde se encuentran las solicitudes en estatus de "Credencial Recibida"

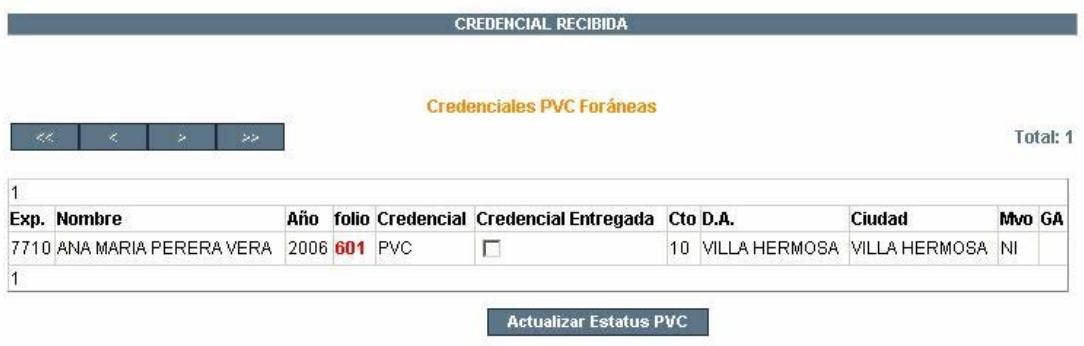

- 2. Seleccionar la casilla de verificación "Credencial Entregada"
- 3. Hacer clic en el botón "Actualizar Estatus PVC"

El estatus actual de la solicitud será "Credencial Entregada"

El siguiente estatus de la solicitud es "Acuses Enviados", el Administrador o Delegado deberá enviar a Central (DGRH), solicitud firmada, los acuses firmados, cartas responsivas, etc. y credenciales anteriores dependiendo el motivo de solicitud de la credencial.

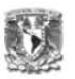

# g) Acuses Enviados Foráneos (Administradores y Delegados)

1. Hacer clic en la Agenda, donde se encuentran las solicitudes en estatus de "Credencial Entregada"

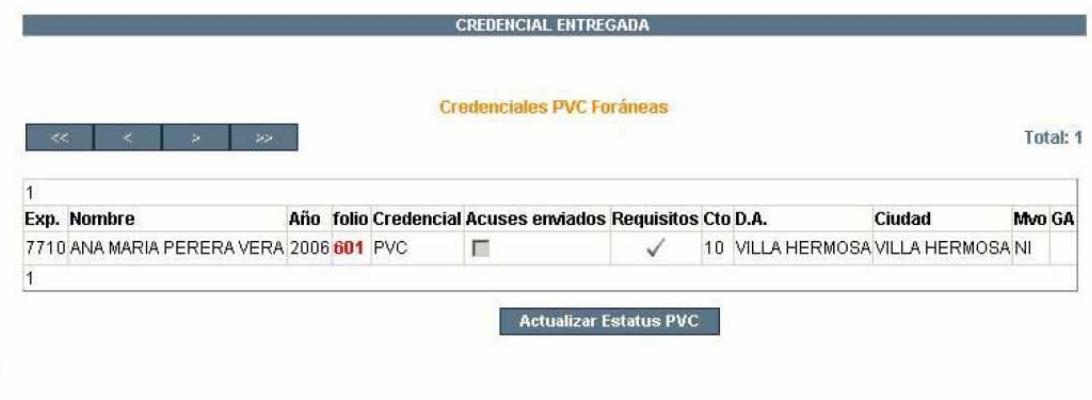

2. Hacer clic sobre los requisitos

Aparecerá la pantalla para elaborar el paquete de envío

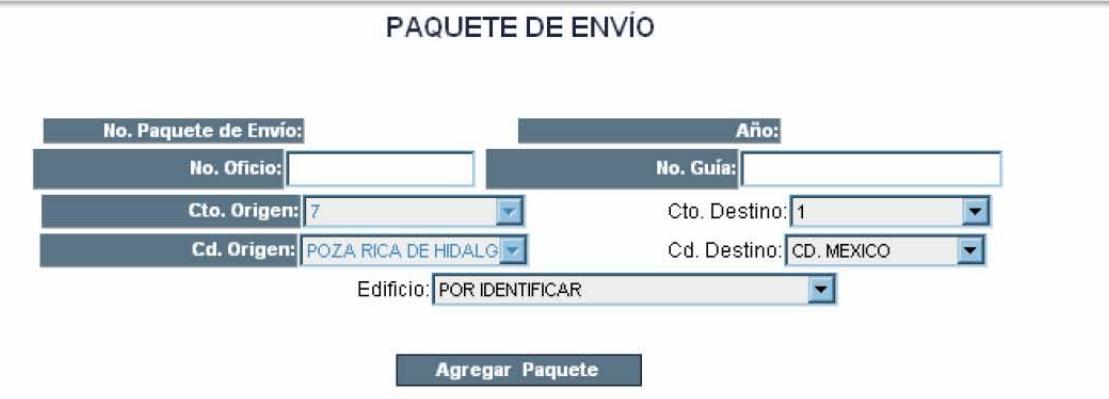

- 3. Elegir como circuito destino 1
- 4. Elegir como ciudad destino CD. de México Nota: No es necesario elegir el edificio
- 5. Hacer clic en el botón Agregar Paquete

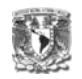

PAQUETE DE ENVÍO

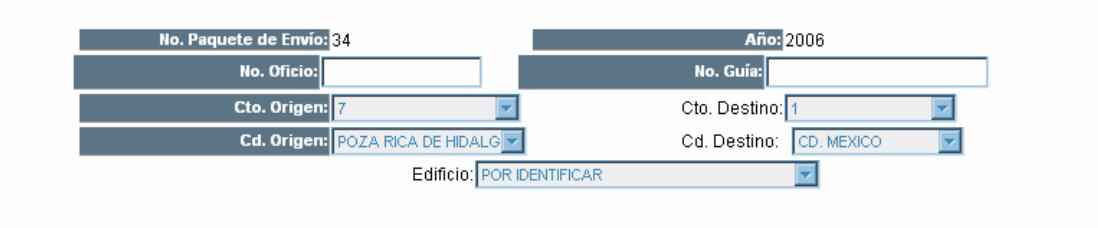

#### PAQUETE CREADO

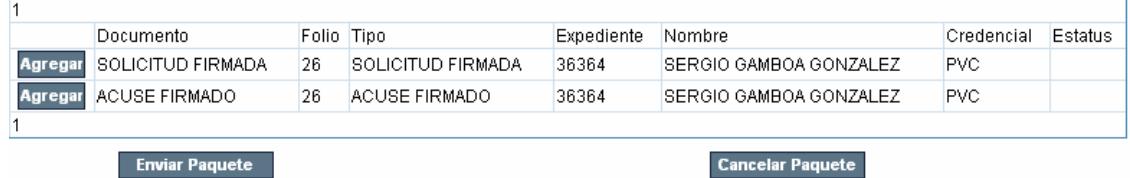

- 6. Hacer clic en los botones de Agregar, para insertar los documentos dentro del paquete
- 7. Hacer clic en el botón Enviar Paquete, una vez que se agregaron todos los documentos a ser enviados.

El estatus actual de la solicitud será "Acuses Enviados Foráneos"

El siguiente estatus de la solicitud es "Acuses Recibidos", este estatus deberá ser atendido por Central (DGRH), recibirá los documentos que el Administrador o Delegado le envío, una vez recibido el paquete.

- **h) Acuses Recibidos (DGRH)** 
	- 1. Hacer clic en la Agenda, donde se encuentran las solicitudes en estatus de "Acuses Enviados Foráneos"

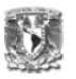

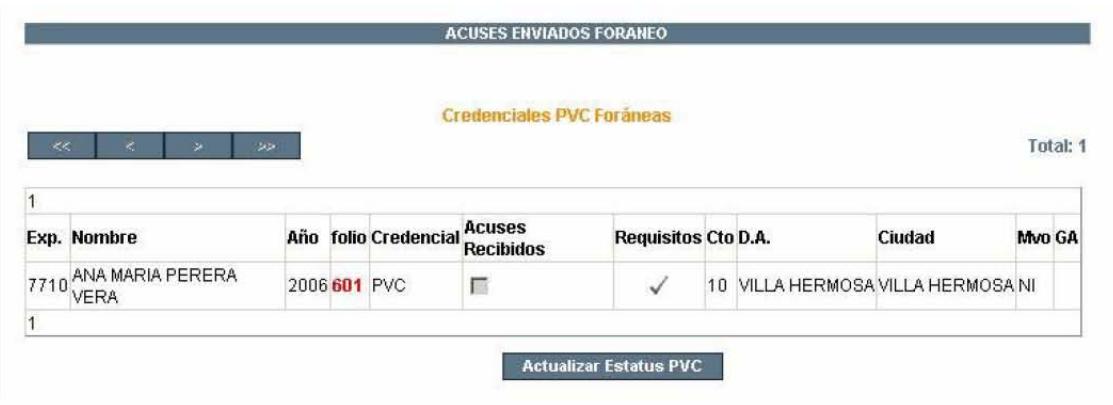

2. Hacer clic sobre los requisitos

Aparecerá la pantalla con los documentos enviados

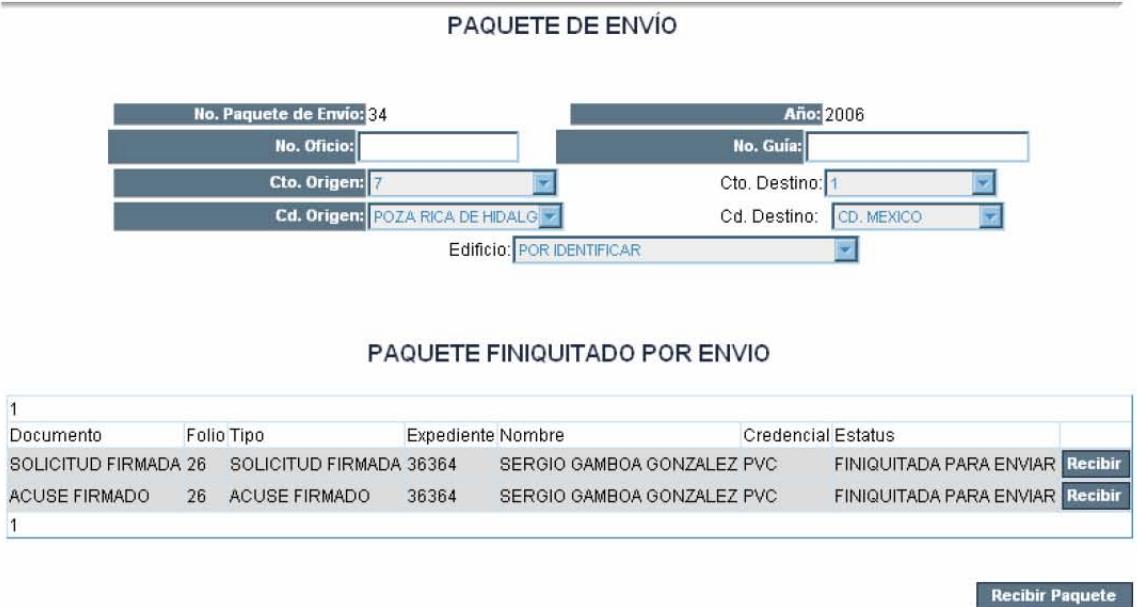

- 3. Hacer clic en el botón Recibir, para especificar que se recibió el documento indicado.
- 4. Una vez que se recibieron todos los documentos, hacer clic sobre el botón Recibir Paquete

Nota: El estatus de la solicitud se actualiza automáticamente cuando se hace clic en el botón Recibir Paquete, siempre y cuando todos los documentos relacionados a una solicitud se hayan marcado como recibido.

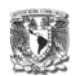

#### PAQUETE FINIQUITADO POR RECIBIDO

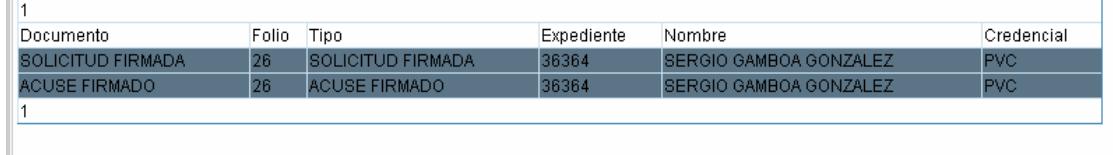

El estatus actual de la solicitud será "Acuses Recibidos"

El siguiente estatus de la solicitud es ""Finiquitada", este estatus será atendido por la DGRH.

# **i) Finiquitada (DGRH)**

1. Hacer clic en la Agenda, donde se encuentran las solicitudes en estatus de "Acuses Recibidos"

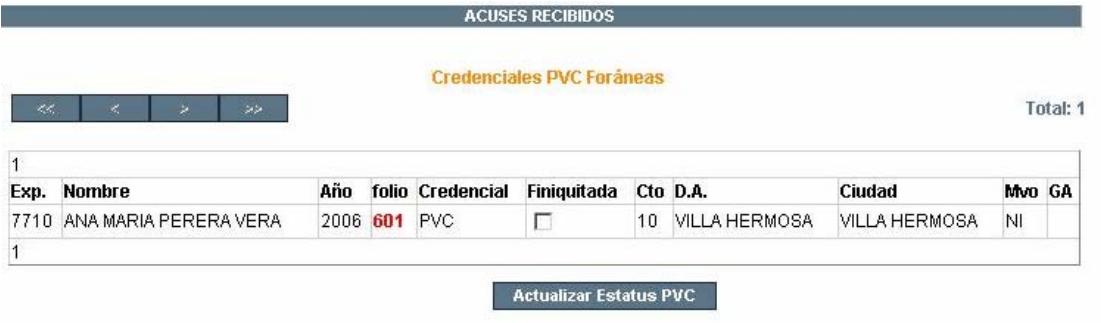

- 2. Seleccionar la casilla de verificación "Finiquitada"
- 3. Hacer clic en el botón "Actualizar Estatus PVC"

**Credenciales PVC Foráneas** 

"Estatus Actualizado"

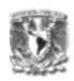

La solicitud queda atendida por completo.

# **5) Documentos Faltantes**

El Estatus de "Documentos Faltantes" deberá ser indicado cuando el responsable de recibir un paquete, se percata de que falta algún documento dentro de éste, y se encuentra señalado dentro de los paquetes de envío.

 Para indicar este estatus, la solicitud se debe de encontrar en los estatus de:

> -Credencial Enviada -Acuses Enviados Foráneos -Documentos Enviados

#### Ejemplo: Para una **Credencial PVC Foránea**

Central envía a la ciudad la credencial y el acuse y estos fueron registrados en un paquete de envío. El responsable de la ciudad recibe estas credenciales en un paquete y debe de registrarlas en el sistema para actualizar los estatus.

1) Hacer clic sobre las solicitudes que se encuentran en estatus de Credencial Enviada"

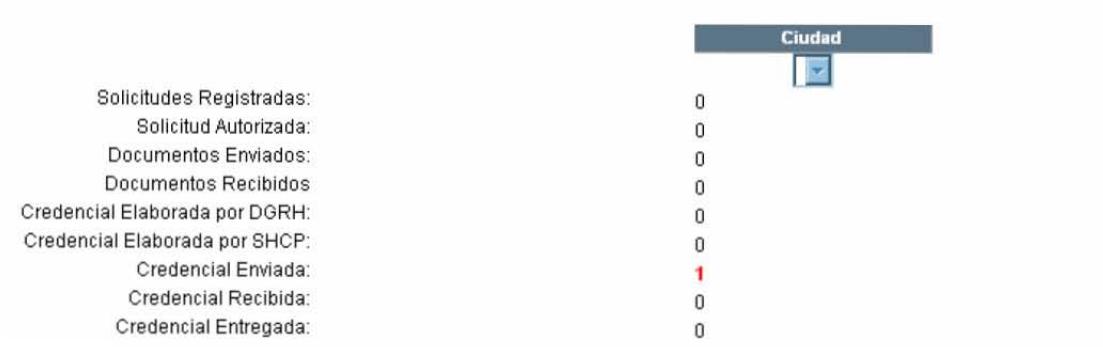

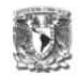

# Aparecerá la siguiente pantalla:

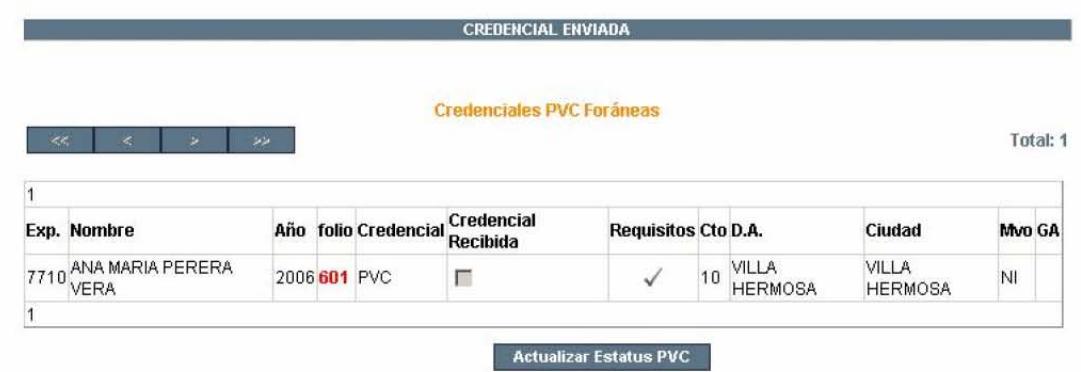

2) Hacer clic sobre los Requisitos

Aparecerá la pantalla con los documentos enviados en el paquete. Cuando el responsable quiere marcar los documentos como recibidos, se percata de que no viene en el paquete el acuse, así que solo debe de marcar que recibe la credencial y no recibir el acuse.

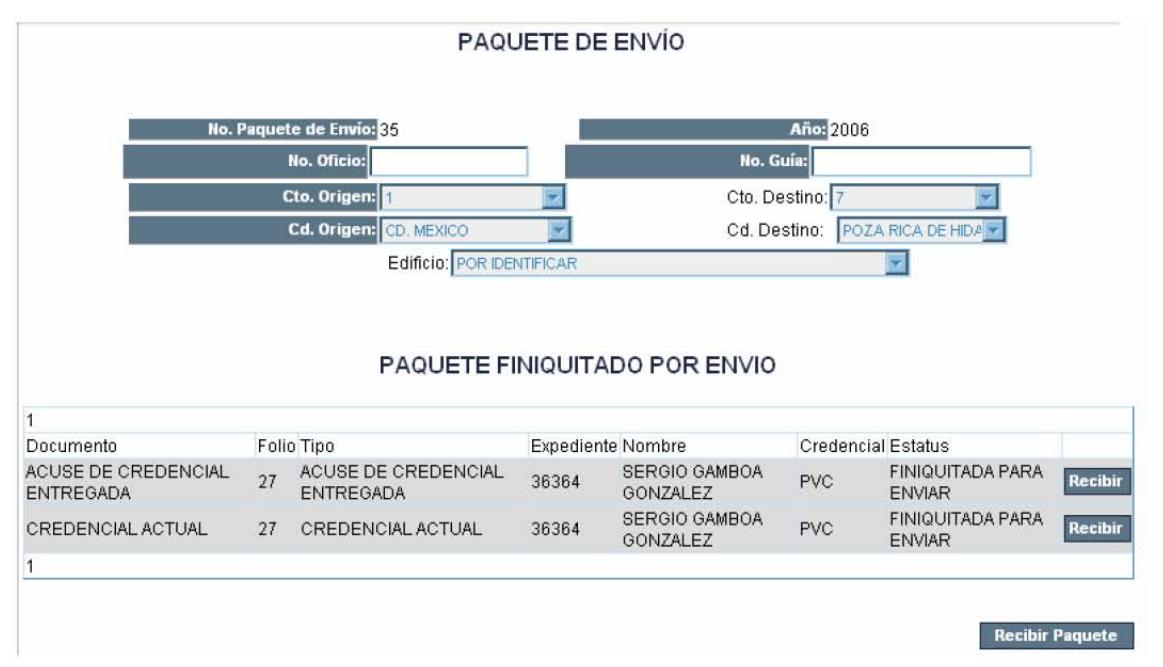

El responsable deberá ir a la Agenda y hacer clic de nuevo en las "Credenciales" Enviadas"

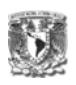

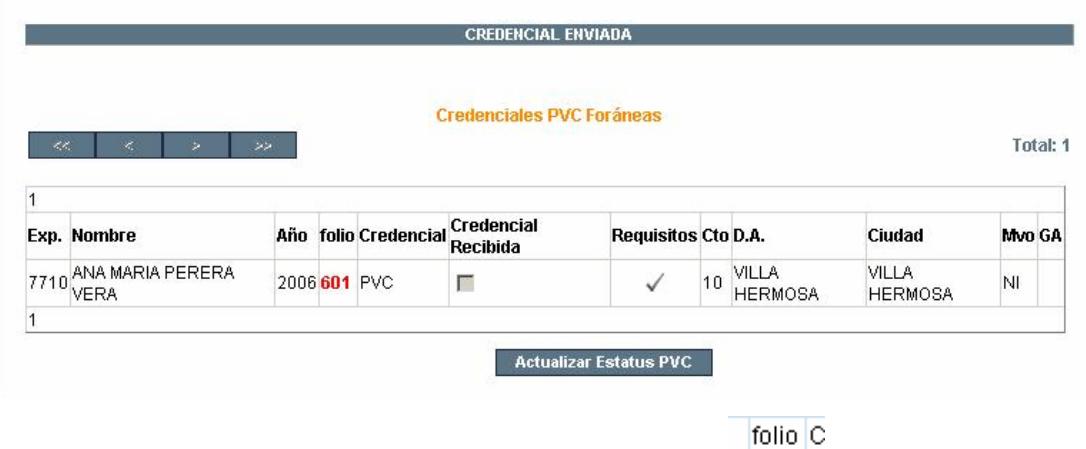

3) Hacer clic sobre el folio de la solicitud  $\frac{6}{27}$  P

Aparecerá la siguiente pantalla con el detalle de la solicitud:

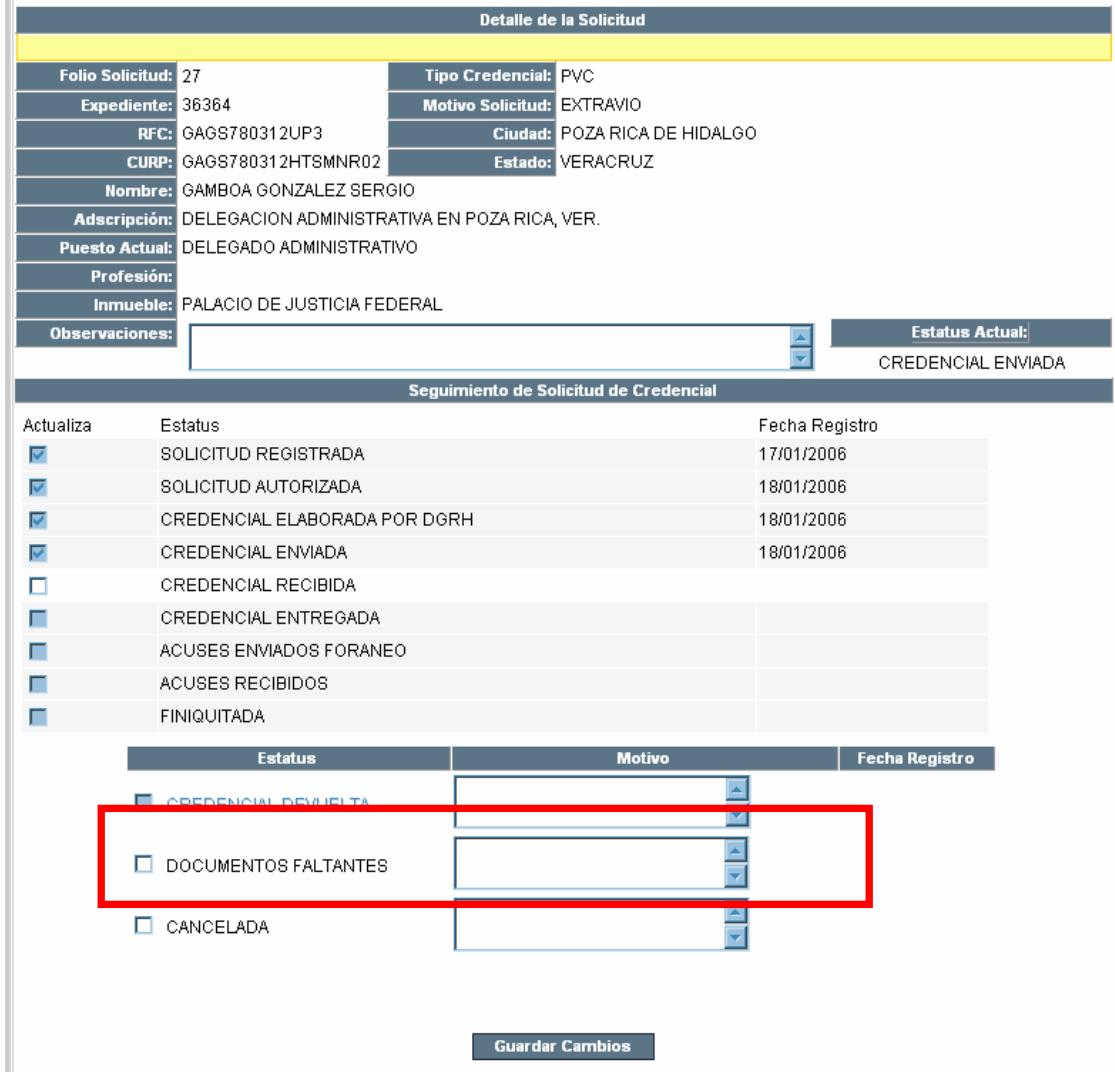

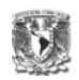

El estatus de la solicitud aún es "Credencial Enviada"

4) Hacer clic en la casilla de verificación "Documentos Faltantes" y describir el motivo por el cuál la solicitud quedará en este estatus.

El Responsable deberá avisar a Central que el paquete llegó incompleto, para que sea enviado a la ciudad de origen de la solicitud.

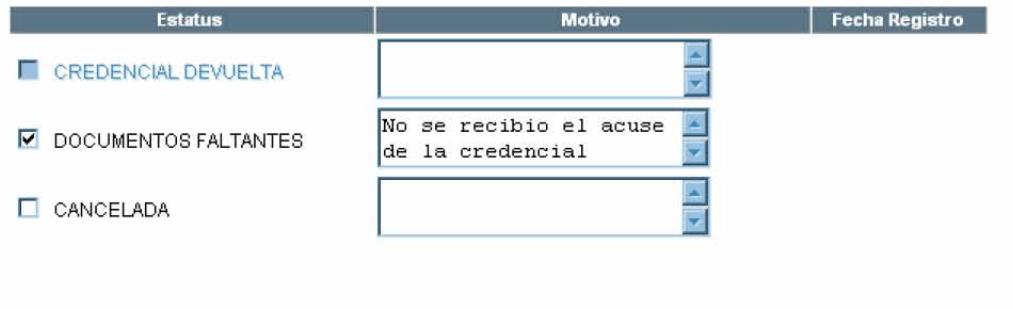

**Guardar Cambios** 

# 5) Hacer clic en el botón Guardar Cambios

Aparecerá el detalle de la solicitud con estatus actual de "Documentos Faltantes", la fecha de registro del estatus, la confirmación del "Estatus Actualizado" y el botón para el registro de documentos Faltantes para ser utilizado una vez que el o los documentos faltantes sean recibidos.

# **Capítulo VI. Implementación**

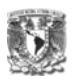

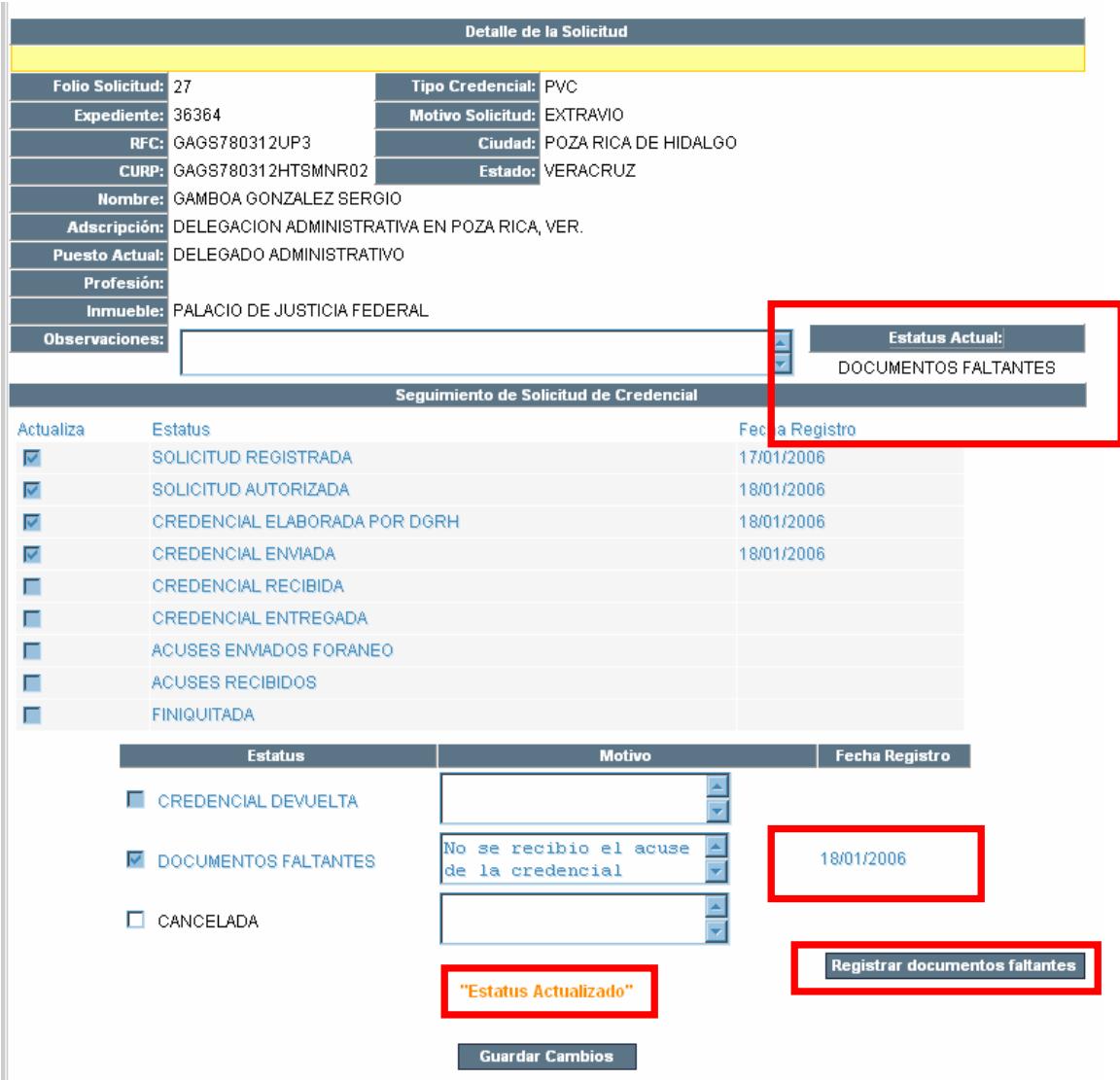

Una vez que se notificó a Central, la falta de este documento y se recibió:

6) Hacer clic sobre las solicitudes que se encuentren en "Documentos Faltantes"

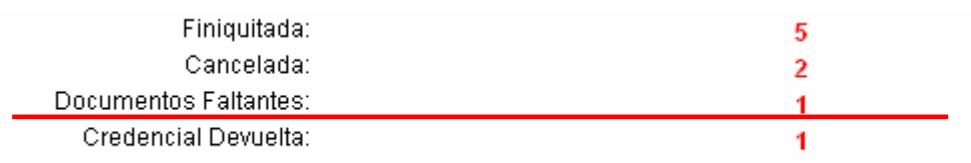

Aparecerá la siguiente pantalla:

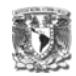

#### **DOCUMENTOS FALTANTES**

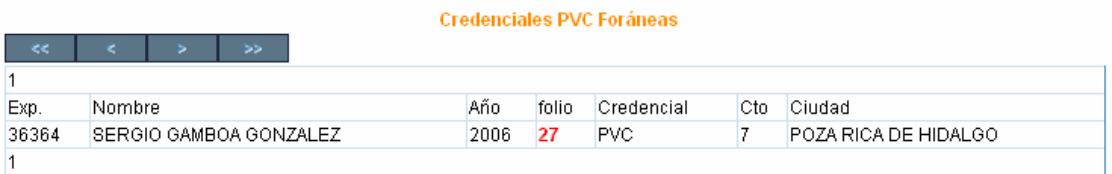

# 7) Hacer clic sobre el folio de la solicitud

# Aparecerá la pantalla con el detalle de la solicitud

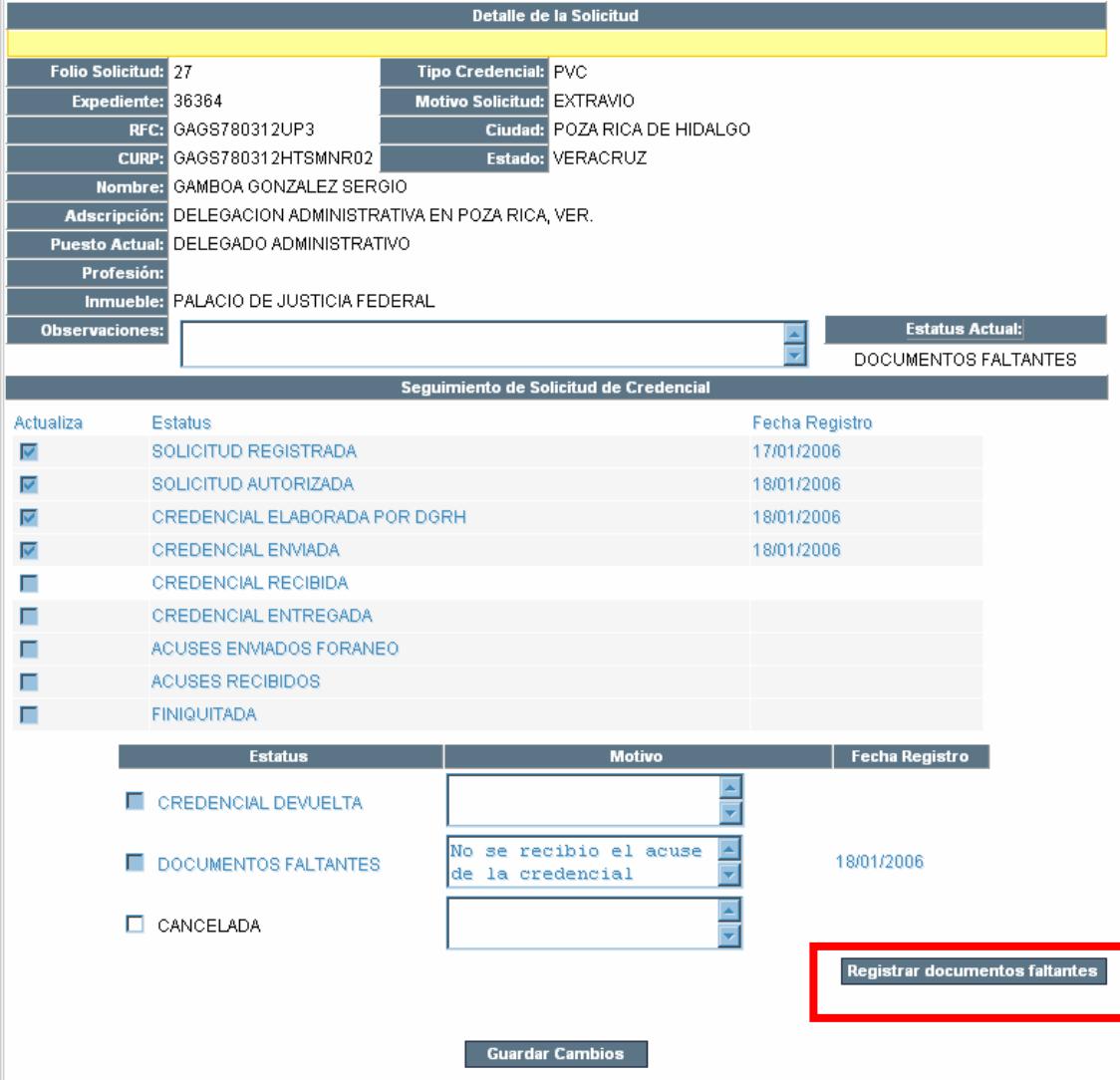

8) Hacer clic sobre el botón Registrar Documentos Faltantes Aparecerá la ventana con el paquete que quedo pendiente:

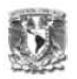

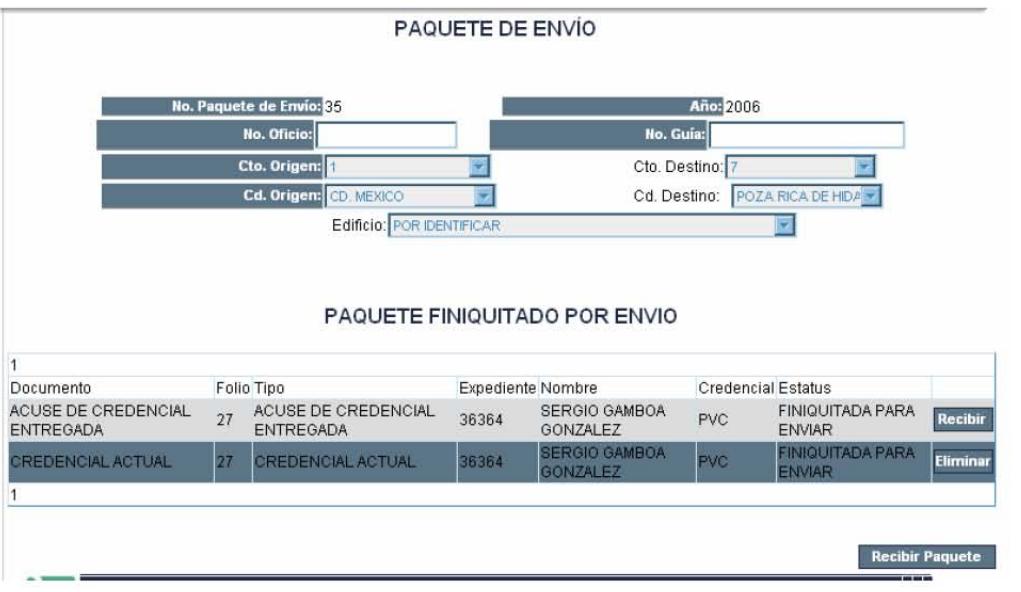

9) Hacer clic en el botón Recibir, para registrar los documentos como recibidos y Finiquitar el paquete.

10) Hacer clic en el botón Recibir Paquete

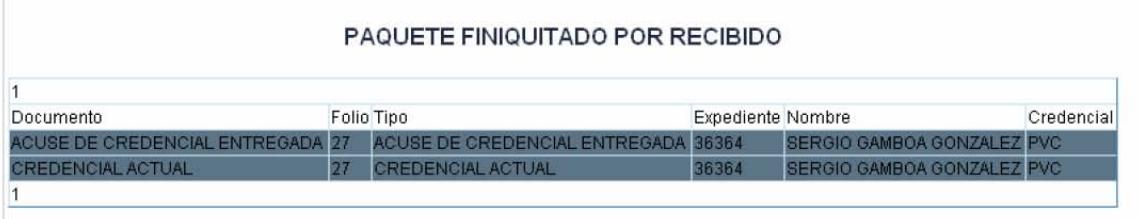

La solicitud automáticamente pasará al estatus de "Credencial Recibida" y se continúa con su flujo normal.

#### 6) Credencial Devuelta

El Estatus de "Credencial Devuelta" deberá ser indicado cuando el responsable de Ciudad o Circuito recibe un paquete con la credencial no indicada y/o datos erróneos. Este estatus es final, por lo que el responsable deberá registrar una nueva solicitud y realizar un nuevo flujo.

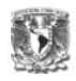

Para indicar este estatus, la solicitud se debe de encontrar en los estatus

de:

-Credencia Recibida

# Ejemplo: Para una **Credencial PVC Foránea**

Una vez que se recibe la credencial y el acuse en uno de los paquetes enviados por Central a la Ciudad Destino, el responsable de la ciudad, deberá finiquitar el paquete, y una vez que la solicitud se encuentre en "Credencial Recibida"

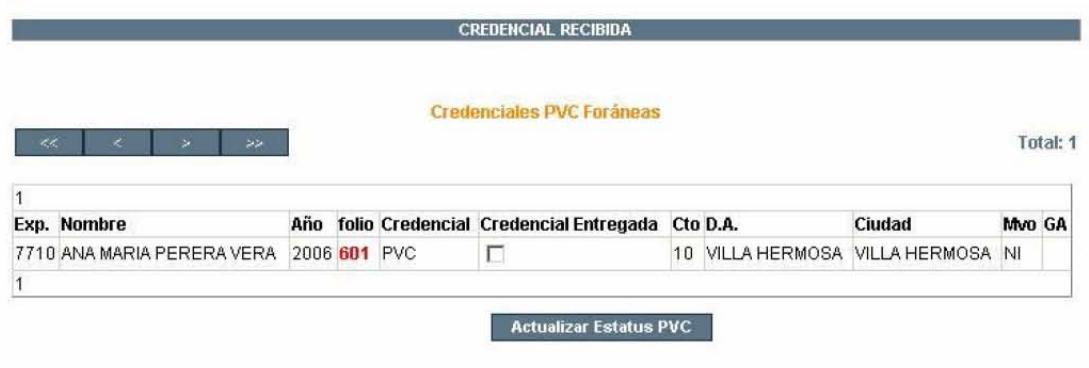

1) Hacer clic sobre el folio de la solicitud

Aparecerá la pantalla de detalle de la solicitud:

# **Capítulo VI. Implementación**

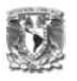

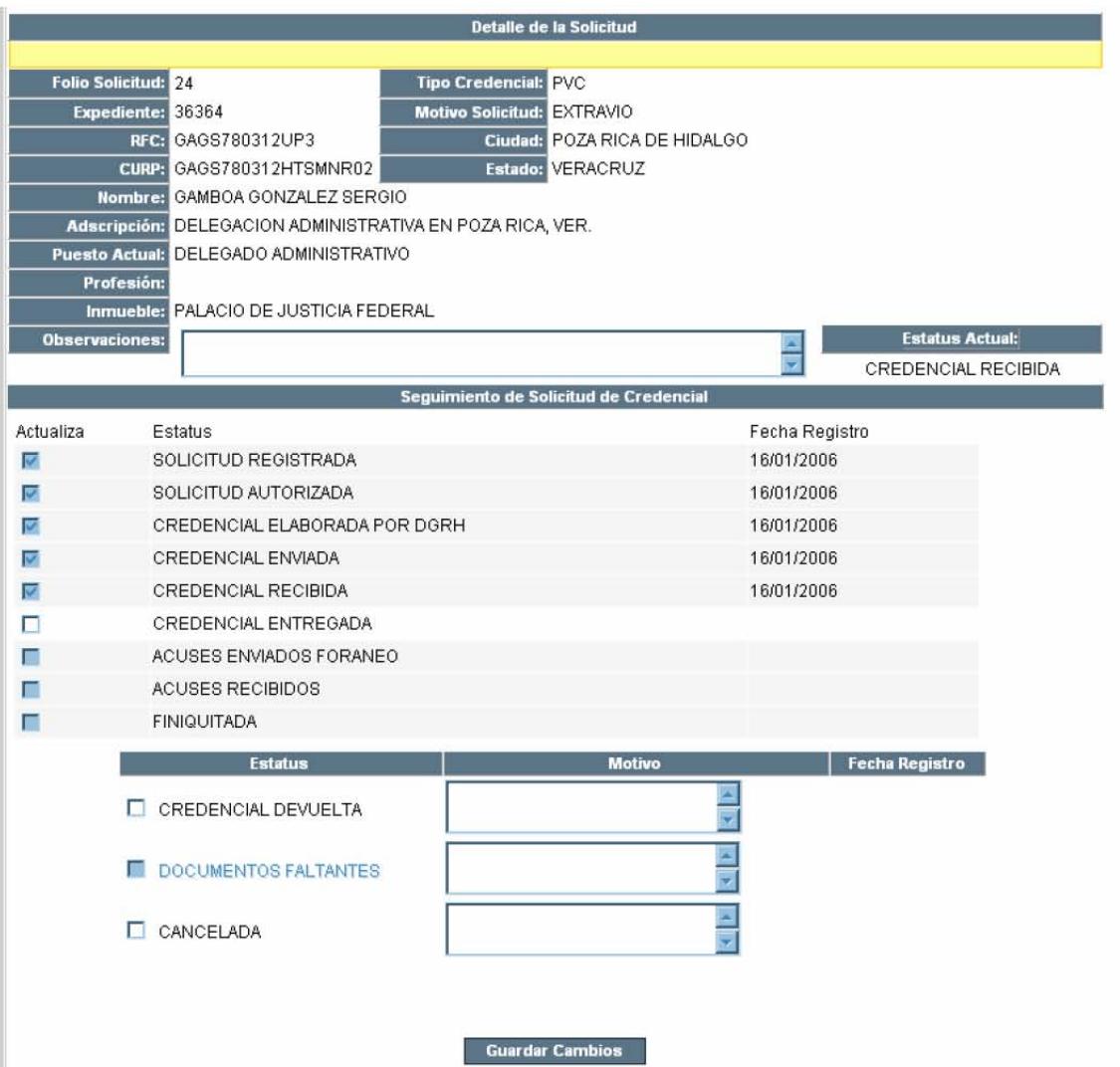

- 2) Marcar la casilla de verificación Credencial Devuelta y escribir el motivo de la devolución.
- 3) Hacer clic sobre el botón Guardar Cambios

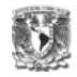

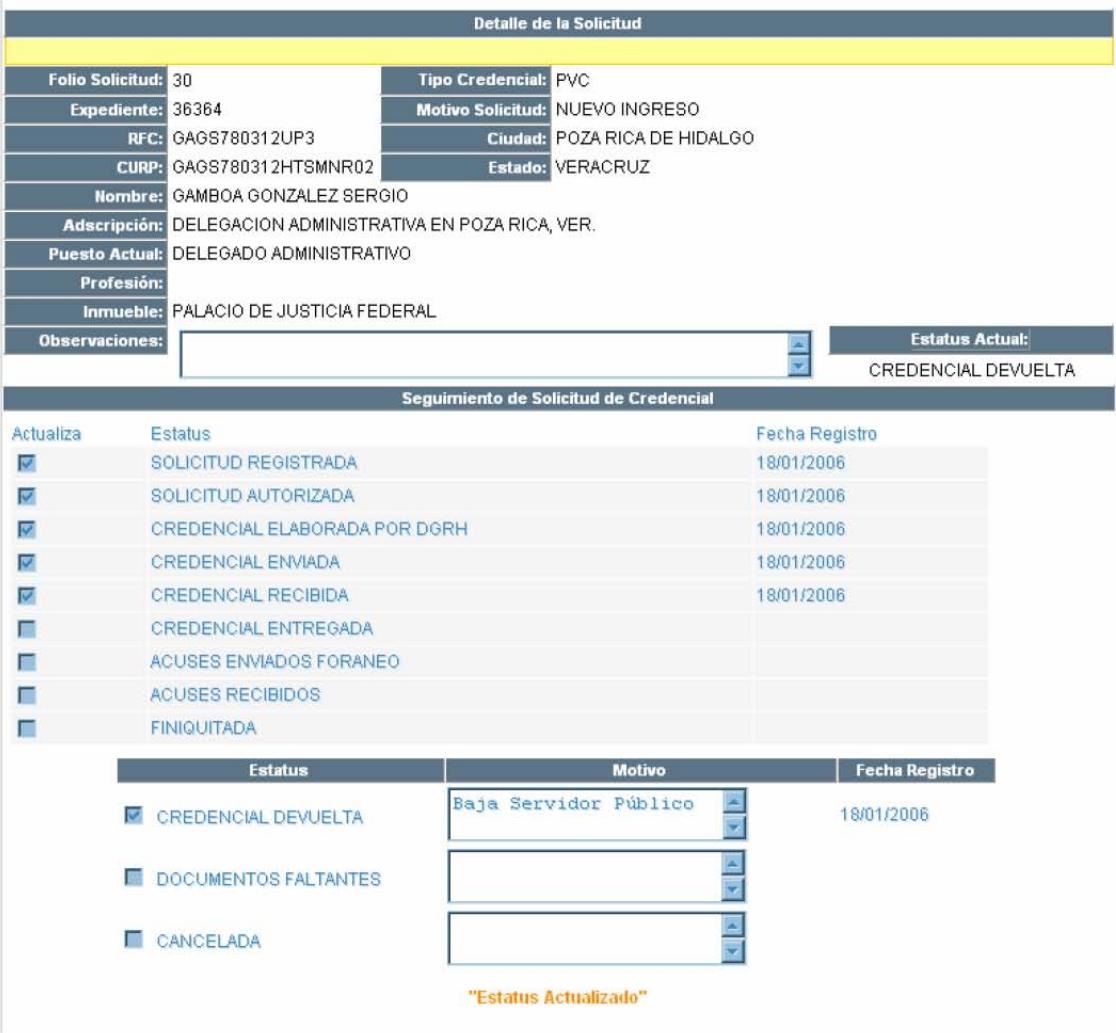

El estatus de la solicitud quedará como "Credencial Devuelta".

Esta credencial aparecerá como documento en el próximo paquete que se elabore de la ciudad a central para regresarla.

# **7) Cancelada**

El Estatus de "Cancelada" podrá ser activado desde la página de detalle de solicitud en cualquier momento por cualquiera de los responsables. El motivo de la cancelación deberá ser descrito por quien la cancele.

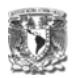

# 1) Hacer clic sobre el folio de la solicitud a cancelar

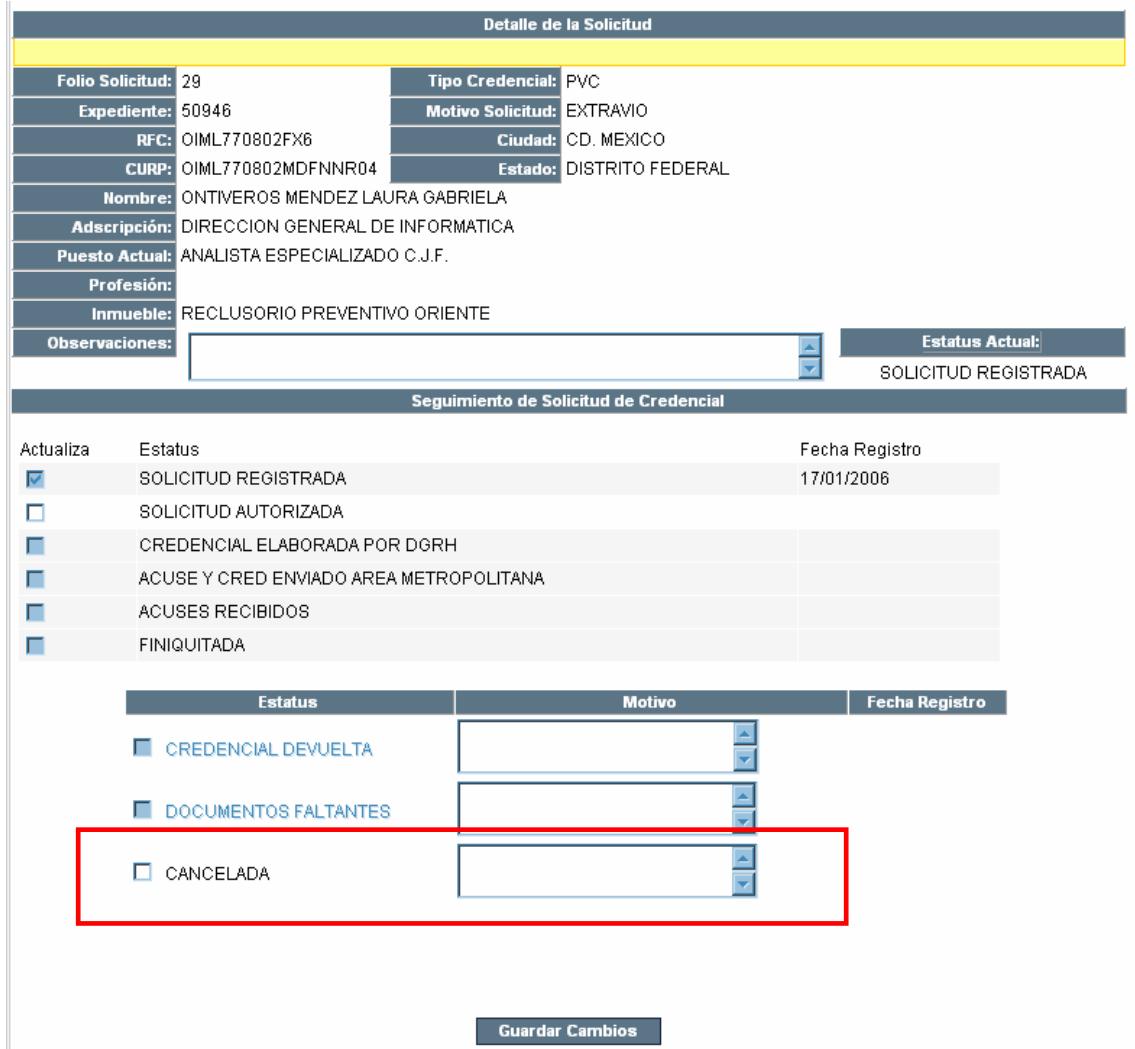

- 2) Marcar la casilla de verificación "Cancelar" y describir el motivo de la cancelación en el cuadro correspondiente.
- 3) Hacer clic sobre el botón Guardar Cambios

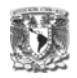

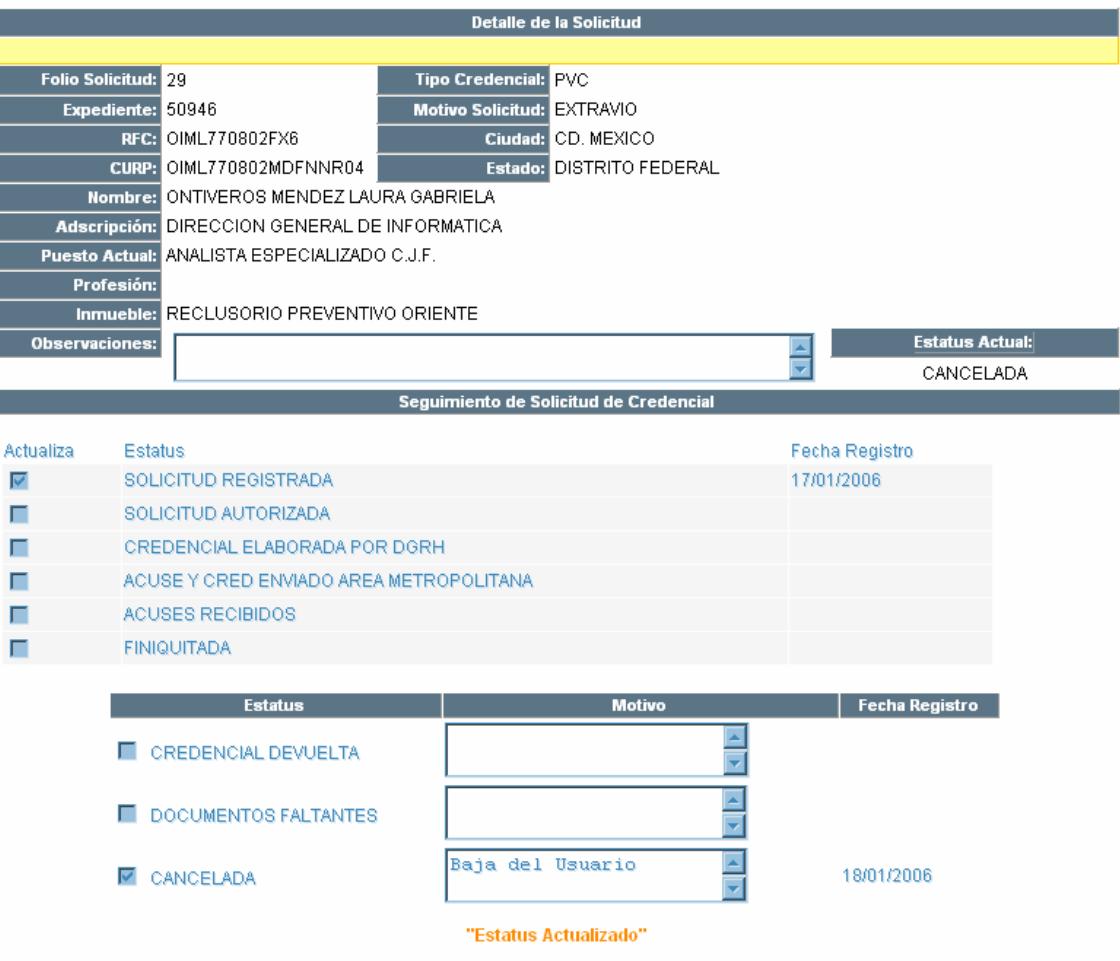

El estatus quedará Cancelado.

# **IV. CONSULTAS**

Para obtener el total de solicitudes por estatus, ciudad, circuito, etc.

1) Hacer clic sobre el menú Consultas

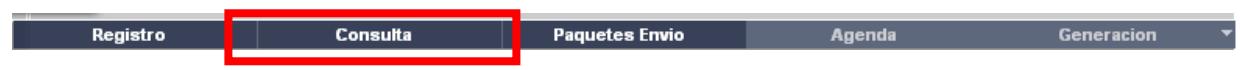

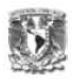

Aparecerá la siguiente pantalla:

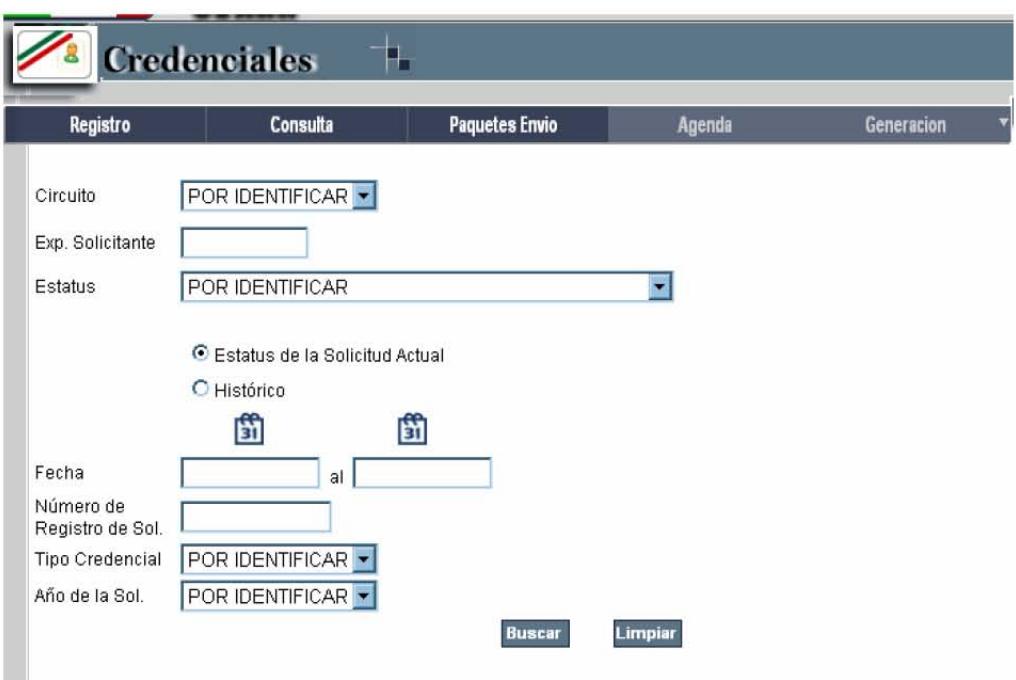

- 2) Especificar los criterios de la búsqueda
- 3) Hacer clic en el botón Buscar

Aparecerá la pantalla con los resultados de la búsqueda especificada

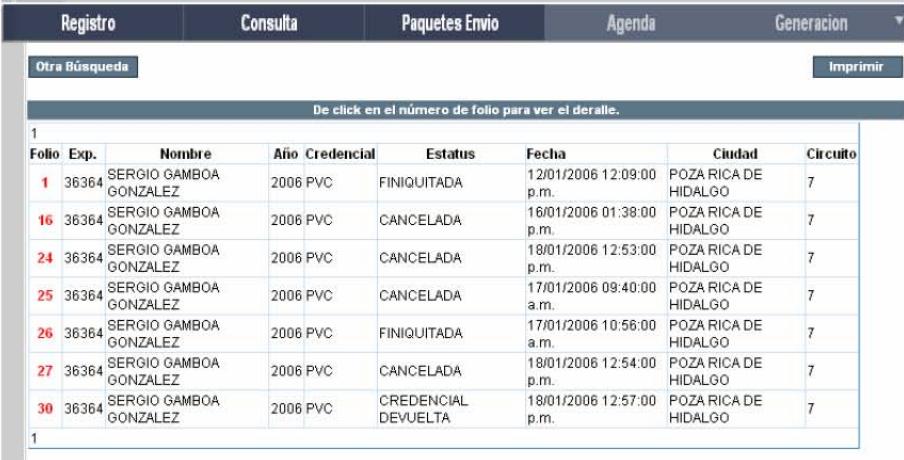

 Si se desea realizar otra búsqueda, hacer clic en el botón Otra Búsqueda, en caso de requerir el reporte, hacer clic sobre el botón Imprimir.

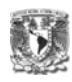

# **6.2 Manual técnico de impresión de credenciales**

El propósito del manual técnico para la impresión de credenciales, tiene como objetivo iindicar los pasos necesarios para utilizar las líneas de comando del software ID CARD.

El Sistema de Gestión de Credenciales, se encarga de generar un archivo texto, el cuál es leído por el ID CARD para la impresión de la credencial.

#### **6.2.1 Consideraciones Generales**

- o Se debe tener la instalación con licencia del software ID CARD.
- o Se requiere contar con permisos de lectura en las siguientes carpetas:
	- **http://portalconsejo/siarh\_ap/ap/sacred/file (aquí se ubica el** archivo texto con la información a imprimir.
	- http://portalsp/fotossp (aquí obtienen las fotografías de los servidores públicos, mismas que son actualizadas a través del mantenimiento a la cédula de datos biográficos).
- o Actualizar la configuración de Internet para incluir como sitio de confianza el sitio http://portalconsejo/siarh\_ap.

#### **6.2.2 Configuración de las líneas de comando**

- o Tener permiso de administrador para el equipo a utilizar.
- o Crear en la carpeta C:\Documents and Settigs\Usuario\Configuración Local\Datos de Programa\Intraproc\ID CARD (donde usuario es el usuario que se firma al equipo) una carpeta con el nombre de la instancia a crear (ej. "BATCHPRINT").
- o Crear en la misma ruta, un Archivo .ini con el nombre de la instancia generada, actualizando los valores buscados de acuerdo al manual del sistema (se anexa ejemplo)

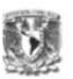

- o Crear una carpeta con el nombre de la instancia generada en la carpeta c:\Archivos e Programa\WINID.
- o En la carpeta generada, crear dos archivos de configuración (batchprint.ini y winidnt.ini) según indicaciones del manual del sistema (se anexa ejemplo).
- o Ejecutar la línea de comando (puede probarse creando un acceso directo) "C:\Archivos de programa\WINID\WINID.EXE" /I:batchprint /P:C:\Archivos de programa\WINID\BATCHPRINT\BATCHPRINT.INI
- o Con la ejecución de la línea de comando, se deberán crear varios archivos de manera automática en las carpetas de trabajo mencionadas.
- o Reemplazar los archivos siguientes de acuerdo a la impresión deseada:
	- WINID.LAY (En la carpeta Archivos de Programa)
	- WINIDPRT.SET (En la carpeta Documents and Settings)
- o El archivo winid.lay es el layout que se imprime, en el caso del sistema utilizado, se tienen 2 layout's (uno especial para funcionarios superiores, denominado "jueces" y otro para mandos medios y personal operativo, denominado "empleados".
- o El archivo winidprt.set tiene la configuración de la impresora a utilizar y las características de la misma (doble cara, orientación, uso de colores, aplicación de overlay, etc.).
- o Al ejecutarse la línea de comando se leerá el archivo de texto indicado en el archivo batchprint.ini y se ejecutará el proceso indicado, tomando los datos en las posiciones indicadas en el archivo winidnt.ini, creando una base de datos temporal según lo indicado en el archivo winid.lay y enviando la salida a la impresora según lo especificado en winidprt.set.
- o Para el caso de la captura de la fotografía, se definió que se hiciera la copia de la imagen de la Cédula de datos biográficos y que se guarde en la carpeta D: \credenciales\foto\_cred, desde donde se tomará por la línea de comando, para ser ajustada al tamaño adecuado para la credencial, y será guardada con el nombre fijo "FOTO.JPG", ruta que será leída por la línea de comando de impresión.

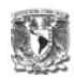

# **6.3 Capacitación**

La capacitación es un proceso de carácter estratégico aplicado de manera organizada y sistémica, mediante el cual los colaboradores adquieren o desarrollan conocimientos y habilidades específicas relativas al trabajo, y modifica sus actitudes frente a los quehaceres de la organización, el puesto o el ambiente laboral.

La capacitación constituye un factor importante para que el colaborador brinde el mejor aporte en el puesto o cargo asignado debido a que es un proceso constante que busca la eficiencia y mayor productividad.

La capacitación de los usuarios se llevo a cabo de acuerdo al plan de trabajo definido en el Capítulo II, mostrando la funcionalidad del sistema por módulos y realizando ejercicios de todo el flujo de atención de las solicitudes de credenciales en el ambiente de pruebas.

# **6.4 Creación del esquema de base de datos en ambiente productivo 6.4.1 Creación de BD**

El motor de la base de datos fue construido en SQL Server 2000, en el cual se almacenan tablas, vistas y otros objetos relacionados con un conjunto de información en una base de datos. Así que, el primer paso para implementar una aplicación de base de datos es, crear la base de datos.

Por cada base de datos lógica, SQL Server crea dos archivos físicos:

- $\triangleright$  Uno para los objetos.
- $\triangleright$  Otro para el archivo de transacciones.

Aunque se sugiere la misma localización para ambos archivos (base de datos y archivo de transacciones), en un sistema de producción se deberá almacenar el archivo de transacción en un lugar diferente, preferentemente en distinta maquina.

#### **Capítulo VI. Implementación**

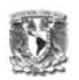

Esto hace posible recuperar una base de datos en caso de un fallo de hardware que implica la lectura de datos del disco.

Este manejador tiene varios métodos para crear una base de datos. Es posible crear una base de datos nueva seleccionando el comando Nueva Base de Datos en el menú contextual de la carpeta Base de Datos pero para realizar la base de datos, utilizaremos el Asistente de Creación de Base de Datos el cual obtenemos del botón de Asistente de la barra de herramientas del Administrador Corporativo

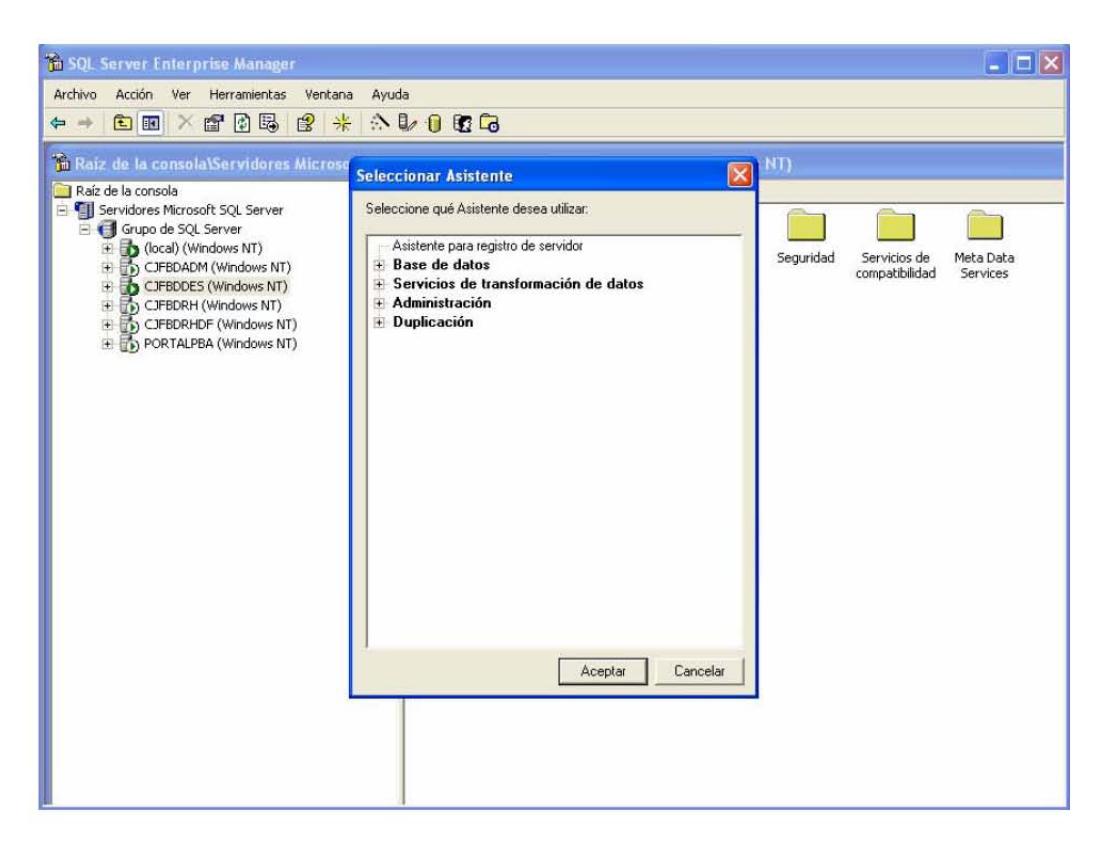

Figura 6.4.1.1 Asistente para la creación de BD

La figura 6.4.1.1 muestra el asistente para Base de Datos, seleccionar "Asistente para la creación de bases de datos" y hacer clic en el botón "Aceptar". Aparecerá la siguiente pantalla:

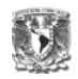

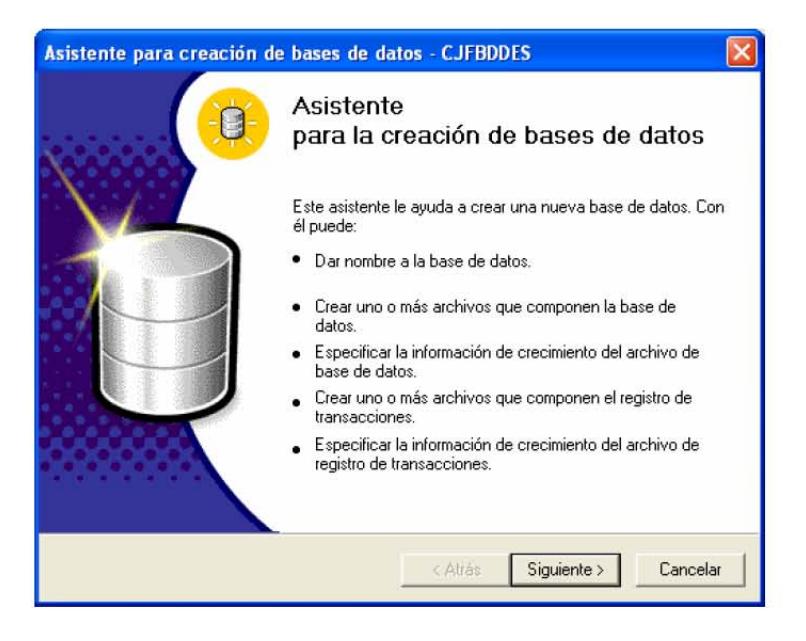

Figura 6.4.1.2 Bienvenida del Asistente para la creación de BD

Hacer clic en el botón "Siguiente". El Asistente para la creación de bases de datos, solicitará que se le especifique: el nombre de la base de datos, ubicación del archivo de base de datos y la ubicación del archivo de registro de transacciones.

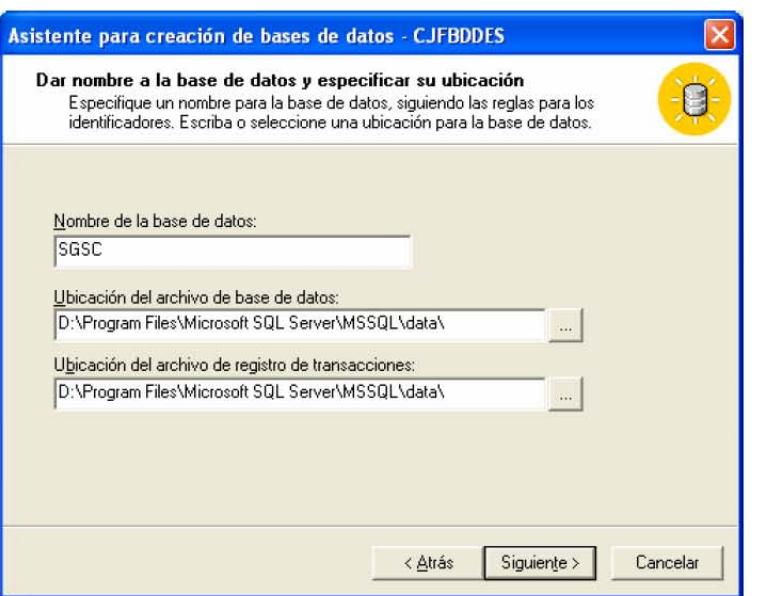

Figura 6.4.1.3 Nombre y ubicación de la BD

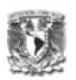

Una vez definidos el nombre y ubicación de los archivos de base de datos, hacer clic en el botón "Siguiente", el asistente nos mostrará el cuadro de diálogo para especificar el nombre y el tamaño inicial del archivo mdf.

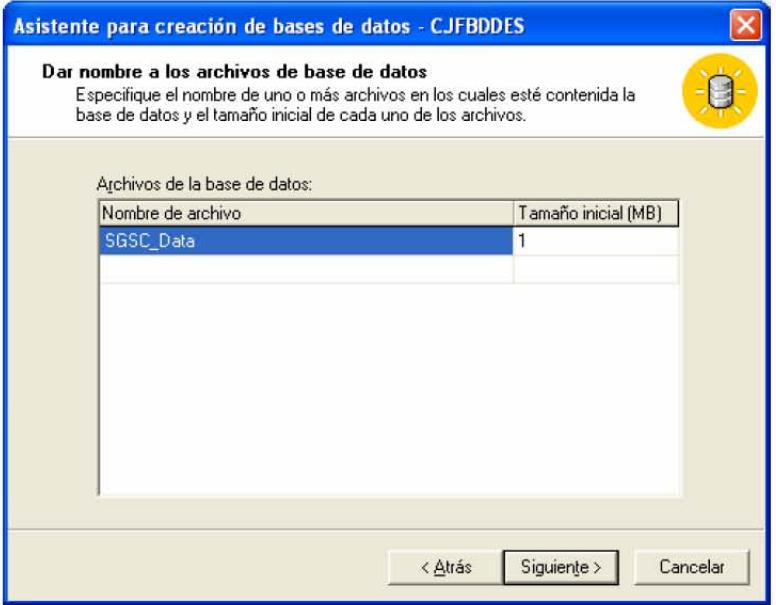

Figura 6.4.1.4 Archivos de la BD

Se procederá a definir si el archivo de base de datos crecerá automáticamente, el porcentaje de incremento y la limitación o no del tamaño máximo del archivo.

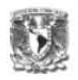

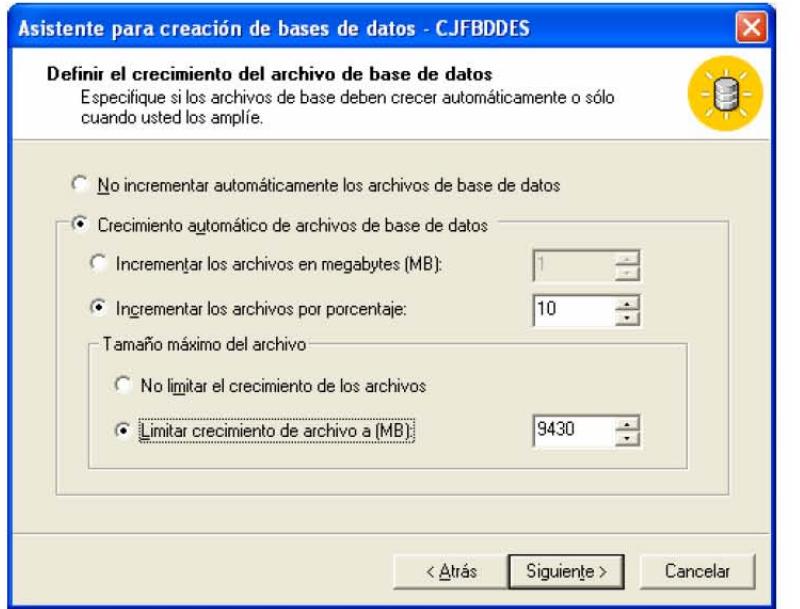

Figura 6.4.1.5 Crecimiento del archivo de la BD

El Asistente solicitará la especificación respecto al nombre del archivo (s) donde este contenido el registro de transacciones (ldf) y el tamaño inicial de este.

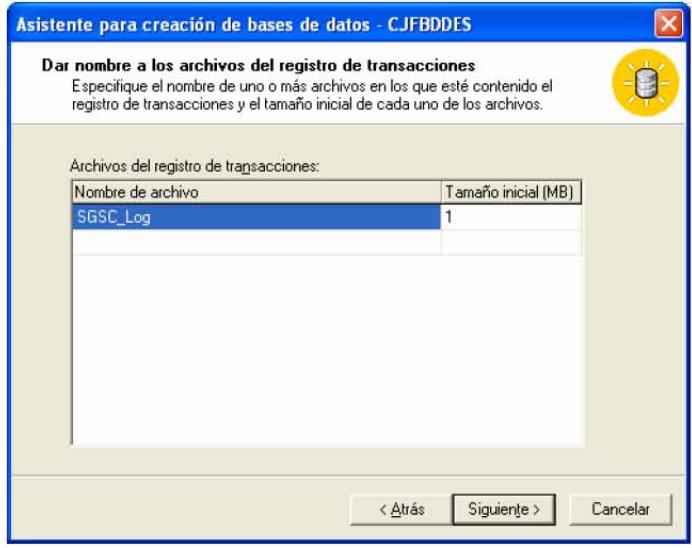

Figura 6.4.1.6 Archivos del registro de transacciones de la BD

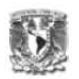

Al igual que para el archivo .mdf, el asistente solicitará especificar el crecimiento de los archivos de registro de transacciones.

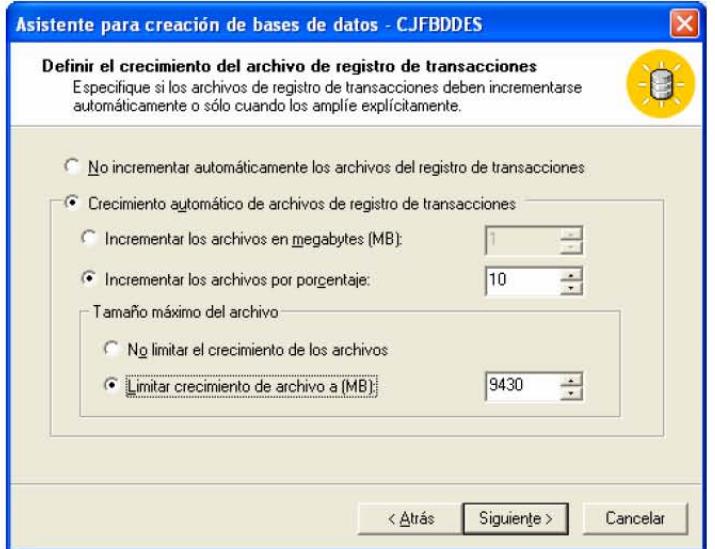

Figura 6.4.1.7Creciemiento del archivo de registro de transacciones

Finalmente el Asistente mostrará la siguiente pantalla mostrando las configuraciones seleccionadas, una vez revisado, hacer clic en el botón "Finalizar"

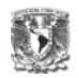

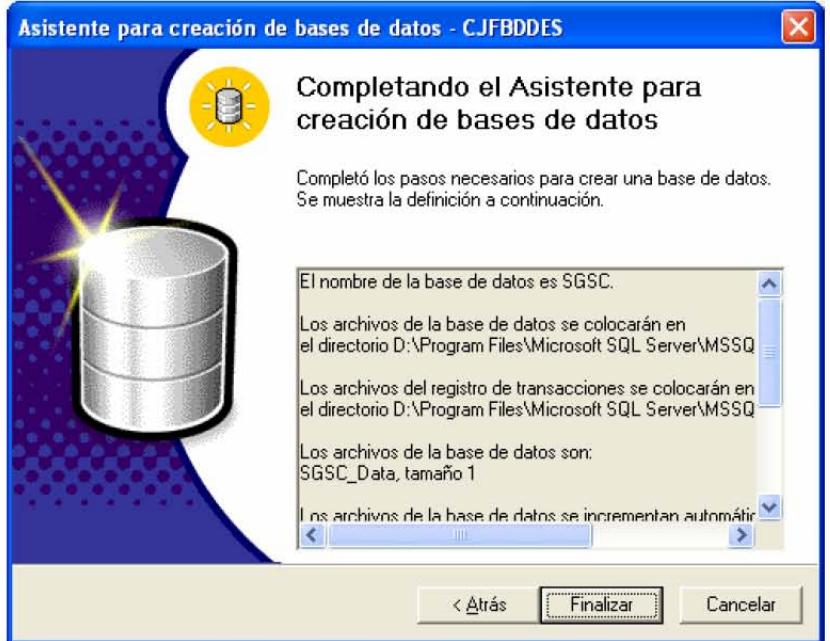

Figura 6.4.1.8 Completando el asistente para la creación de la BD

Se mostrará la siguiente ventana, mostrando la correcta creación de la base de datos:

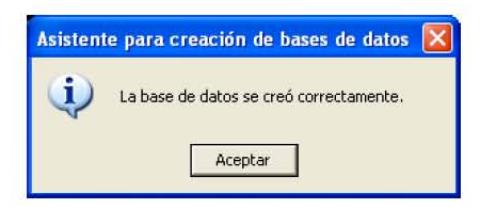

Figura 6.4.1.9 Correcta creación de la BD

El asistente dará la opción de crear un plan de mantenimiento para la base de datos

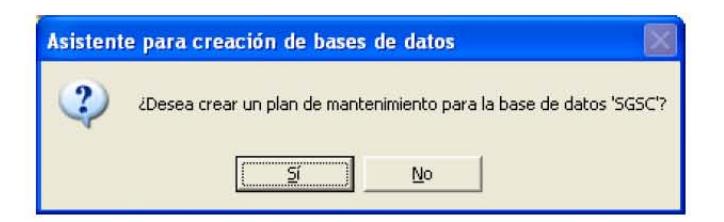

Figura 6.4.1.0 Opción para crear el plan de mantenimiento de la BD

Se mostrará la pantalla para seleccionar las bases de datos para las que se deseen crear el plan de mantenimiento considerando la optimización de la

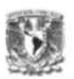

actualización de datos, la integridad de la BD, plan de copia de seguridad, directorio de disco para la copia de seguridad, el plan de copia de seguridad del registro de transacciones, informas para generar y el historial de mantenimiento

### **6.4.2 Creación de Tablas, procedimientos almacenados**

Todas las tablas y procedimientos almacenados, ya existían previamente en los servidores de base de datos de desarrollo y pruebas. Los lineamientos y políticas del área de informática, exigen para pasar de un ambiente a otro se debe llevar un control de versiones en el Visual SourceSafe.

Los objetos de base de datos son creados en el ambiente de desarrollo, una vez que se validan por el programador, el administrador de base de datos procede a guardar la versión en el SourceSafe, en una carpeta exclusiva para el código de Base de datos, de esta forma cada que se solicite un cambio a los objetos, el SourceSafe permite llevar un control claro para recuperar versiones anteriores o identificar diferencias entre estas. Si el ambiente de desarrollo se encuentra listo a nivel BD y aplicación, el programador solicita al administrador de BD y de aplicaciones, el alta de cada objeto en los servidores correspondientes del ambiente de pruebas.

Una vez creada la base de datos en el servidor de BD del ambiente productivo, se procedió a crear los objetos de base de datos (tablas, vistas, procedimientos almacenados, funciones, etc.), tomando el código de éstos del Visual SourceSafe como se muestra a continuación.

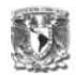

| Explorador de Visual SourceSafe -- Wcjfts2adm\vss\<br>$ \Box$ $\times$                                                                                                    |                                |            |                                   |             |               |  |  |  |
|----------------------------------------------------------------------------------------------------|--------------------------------|------------|-----------------------------------|-------------|---------------|--|--|--|
| Archivo Edición Ver SourceSafe Herramientas Web Ayuda                                                                                                    |                                |            |                                   |             |               |  |  |  |
| <b>BBX DBBCBB</b>                                                                                                    | <b>* APPFF</b>                 |            |                                   |             |               |  |  |  |
| Todos los proyectos:                                                                                                    | Contenido de \$/Administracion |            | No hay ninguna carpeta de trabajo |             |               |  |  |  |
| <b>日间 \$/</b><br>El-Ca Administracion<br>Admon App<br>Admon Softw<br>Amb Desarrollo<br>Amb Histórico<br><b>El- and Producción</b><br>El- Amb Pruebas<br><b>El-</b> Base de Datos<br>Código BD<br>DSC - Sistemas para el Consejo<br>Estandares<br>F- Framework<br>E- Librerias<br>El- <b>Many</b> Sistemas Actuales<br>Sistemas Anteriores | Nombre                         |            |                                   | Usuario     |               |  |  |  |
|                                                                                                    |                                |            |                                   |             |               |  |  |  |
| $\left  \left\langle \cdot \right  \right $                                                                                                    |                                |            |                                   |             | $\rightarrow$ |  |  |  |
| Listo                                                                                                    |                                | Gontiveros | Orden: nombre                     | 0 elementos |               |  |  |  |

Figura 6.4.2.1 Explorador del Visual SourceSafe

Desde el explorador del Visual SourceSafe, seleccionar la carpeta correspondiente del ambiente de pruebas, la siguiente imagen muestra que las carpetas están organizadas por dos grandes rubros: código de base de datos y código de aplicaciones. Dentro del rubro "Código de BD", se debe de seleccionar la carpeta del sistema a liberar, se desplegarán las subcarpetas con los objetos de BD. Se selecciona la carpeta de objetos para agregarlos al servidor de BD del ambiente productivo.

# Capítulo VI. Implementación

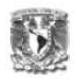

| Explorador de Visual SourceSafe -- Wejfts 2adm wss \                                                                                                    |                                                                                                    |                                   | ь                             |  |  |  |  |
|----------------------------------------------------------------------------------------------------|----------------------------------------------------------------------------------------------------|-----------------------------------|-------------------------------|--|--|--|--|
| Archivo Edición Ver SourceSafe Herramientas Web Ayuda                                                                                                    |                                                                                                    |                                   |                               |  |  |  |  |
| <b>BBXQQQQQ</b>                                                                                                    | $\frac{1}{2}$ $ S $ $\frac{1}{2}$ $ S $ $\frac{1}{2}$ $ S $ $\frac{1}{2}$                                                                                                    |                                   |                               |  |  |  |  |
| Todos los proyectos:                                                                                                    | \$//Código BD/SIRH/Procedimientos                                                                                                    | No hay ninguna carpeta de trabajo |                               |  |  |  |  |
| Admon Softw<br>$\boldsymbol{\wedge}$<br>El- Amb Desarrollo<br>Amb Histórico<br>Amb Producción<br>Amb Pruebas<br><b>E-BILL</b> App ASP<br>E-B App CS<br>中国 App Dot NET                               | Nombre<br>dbo.p_crd_i_reg_solicitud.sql<br>dbo.p crd iu credencial.sql<br>dbo.p_crd_iu_doc_pag.sql<br>dbo.p_crd_iu_doc_sol.sql<br>dbo.p_crd_iu_paquete.sql<br>dbo.p_crd_iu_reg_chip.sql                                                                                                    |                                   | Usuario                       |  |  |  |  |
| El- <b>ing</b> Código BD<br>E-BD INST<br>E-B SIABI<br>SIARF<br><b>MAI</b> SIF<br>SI0S2006<br>$+$                                                                                                    | dbo.p crd rep cred Chip.sql<br>dbo.p_crd_s_age_pag.sql<br>dbo.p_crd_s_crd_motivo_docto.sql<br>dbo.p_crd_s_credencial.sql<br>dbo.p_crd_s_crt_cons.sql                                                                                                    |                                   |                               |  |  |  |  |
| <b>E-BI SIRH</b><br><b>Bunciones</b><br><b>M</b> Indices<br><b>Permisos</b><br><b>Procedimientos</b><br><b>Reglas</b><br>Tablas<br>Tipos de Datos<br>Triggers<br>Valores<br>Vistas<br>I SIRP<br>$+$ | dbo.p_crd_s_det_inf_sol.sql<br>dbo.p_crd_s_det_sol.sql<br>dbo.p_crd_s_documentos.sql<br>dbo.p_crd_s_hist_solicitud.sql<br>dbo.p crd s pag.sql<br>dbo.p_crd_s_paq_doctos.sql<br>dbo.p crd s sol bit.sql<br>dbo.p_crd_s_sol_bit_can.sql<br>dbo.p_crd_s_sol_pag.sql<br>dbo.p_crd_s_solicitante.sql<br>Insins tot a tot animal |                                   |                               |  |  |  |  |
| E- Viaticos                                                                                                    | III.                                                                                                    |                                   | $\rightarrow$                 |  |  |  |  |
| Listo                                                                                                    | Gontiveros                                                                                                    |                                   | Orden: nombre<br>45 elementos |  |  |  |  |

Figura 6.4.2.2 Explorador del Visual SourceSafe Código BD

Se debe de establecer una carpeta de trabajo, para depositar el código a utilizar, como se muestra a continuación:

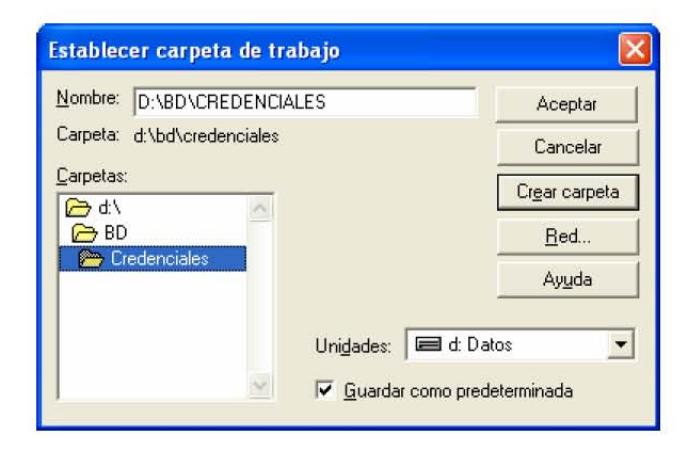

Figura 6.4.2.3 Explorador del Visual SourceSafe Código BD

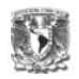

Se presenta el siguiente cuadro de diálogo, con el objeto seleccionado en el explorador:

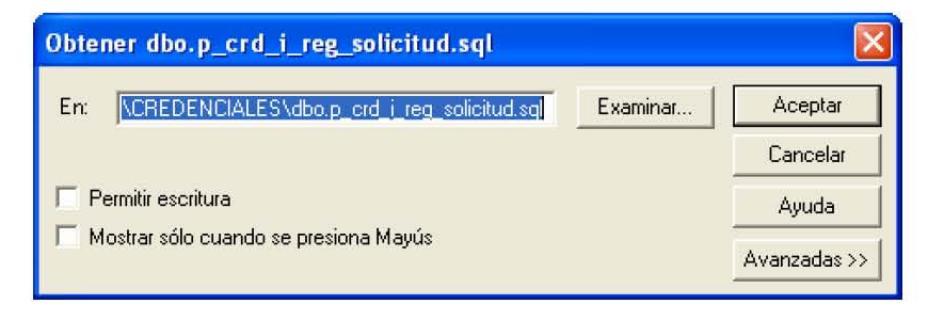

Figura 6.4.2.4 Explorador del Visual SourceSafe Código BD

El archivo del objeto seleccionado (\*.sql) aparecerá en el directorio seleccionado previamente:

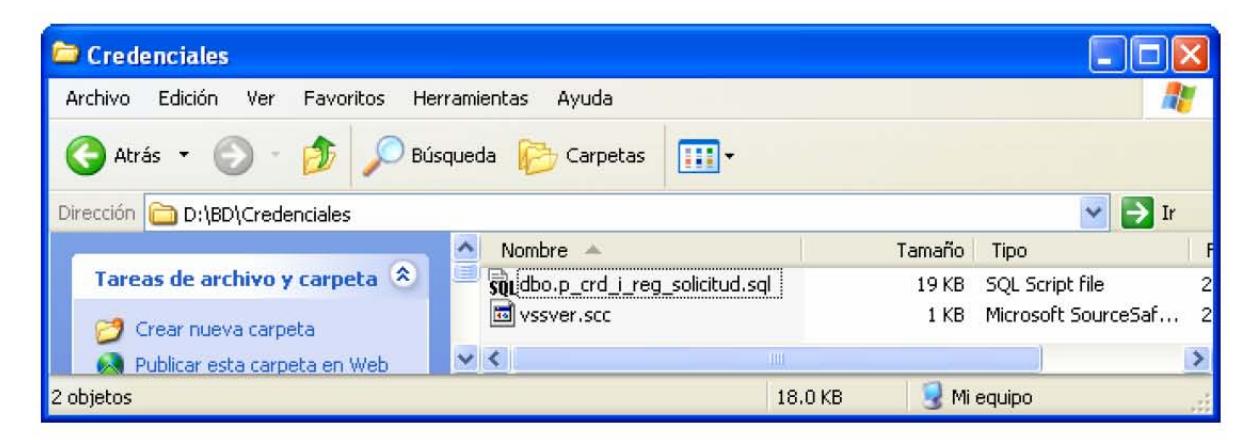

Figura 6.4.2.5 Archivo depositado en la carpeta de trabajo establecida.

Todos los archivos seleccionados de vistas, tablas, procedimientos almacenados, etc., se depositan en la carpeta de trabajo y se procede a trabajar desde el analizador de consultas. Desde el analizador de consultas, seleccionar la BD y hacer clic en el botón abrir, se especificara el directorio en donde se encuentre.

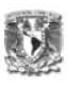

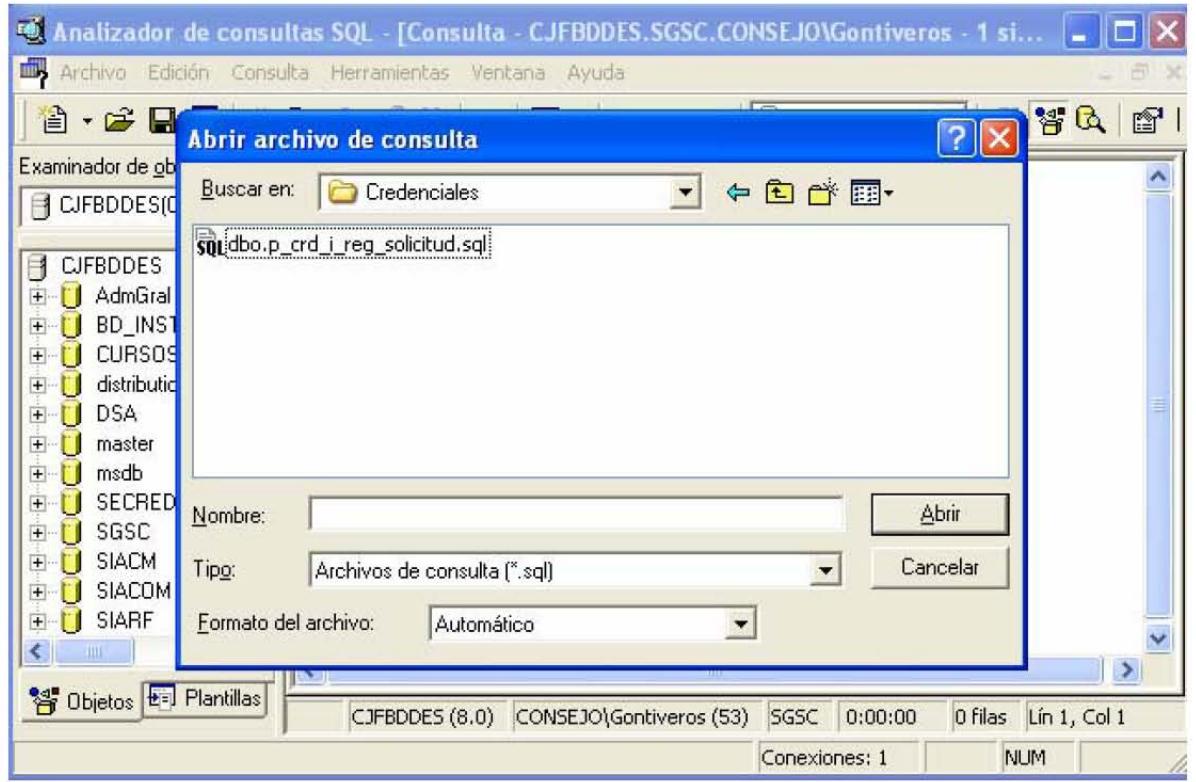

Figura 6.4.2.6 Archivo depositado en la carpeta de trabajo establecida.

El analizador de consultas SQL, abre el archivo, se debe de cambiar el comando ALTER por CREATE y ejecutar la consulta. La siguiente figura muestra el código de un procedimiento almacenado:
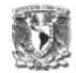

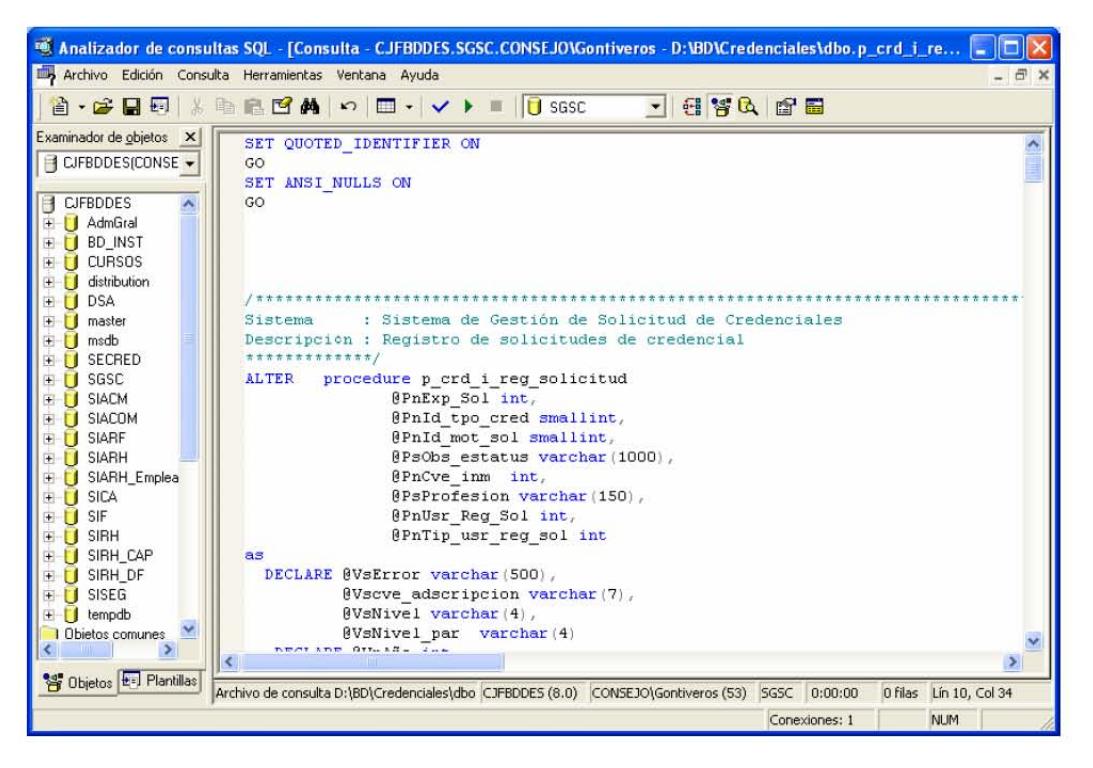

Figura 6.4.2.7 Código para crear el sp en el ambiente de producción.

A continuación se muestra el código para crear una tabla en la BD:

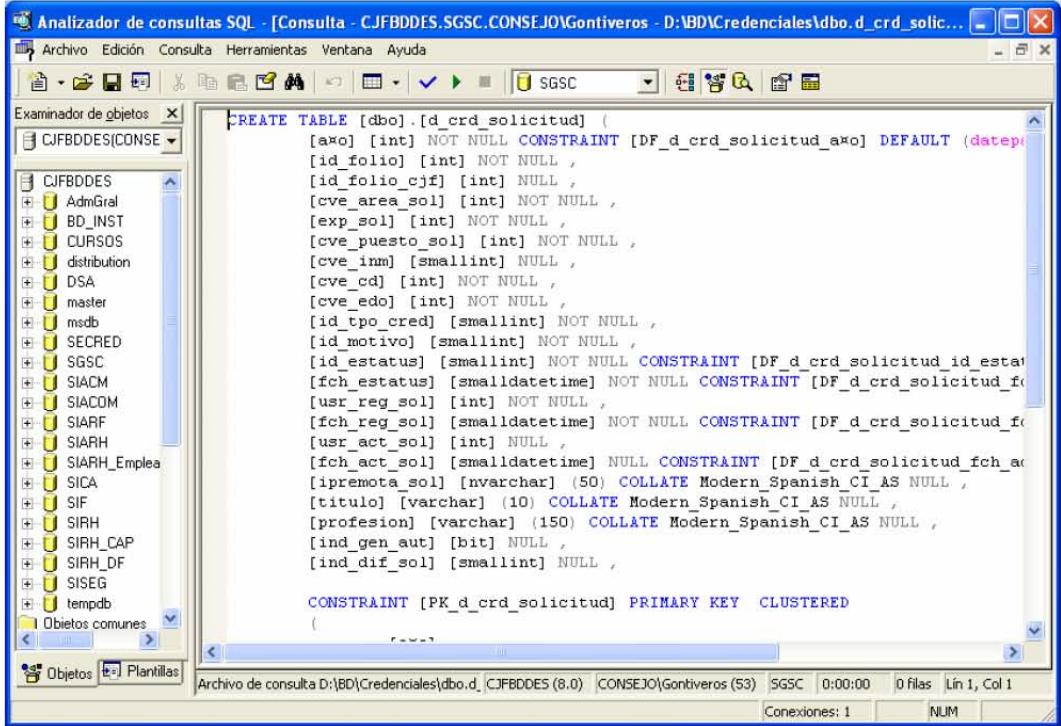

Figura 6.4.2.8 Código para creación de una tabla.

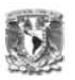

Una vez ejecutada la consulta, el analizador enviará el mensaje "Comandos completados con éxito" como se muestra en la figura 6.2.2.9

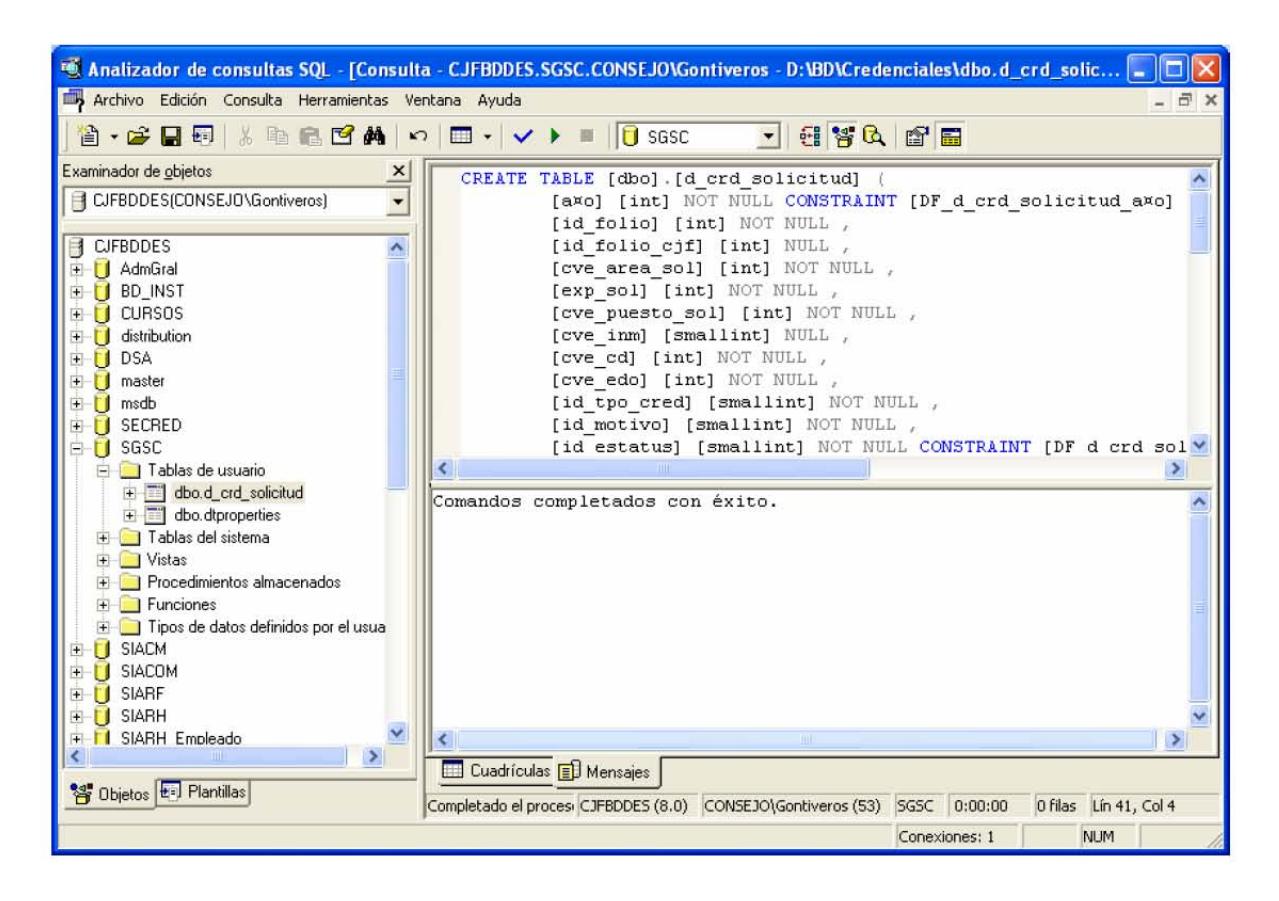

Figura 6.4.2.9 Archivo depositado en la carpeta de trabajo establecida.

En la figura 6.4.2.9 se muestra la tabla ya creada. Este procedimiento debe ser ejecutado por cada uno de los objetos. Es importante saber el orden en que se deben crear los objetos debido a que se pueden tener referencia a otros y que aún no existan en la BD, por lo tanto el analizador enviaría el mensaje de error.

# **6.5 Creación de la aplicación en ambiente productivo**

La creación de la aplicación en el ambiente de desarrollo es generada por el programador, una vez que esta se encuentra validada y lista para ser liberada al ambiente de pruebas, se solicita al administrador de aplicaciones su liberación, para los sistemas desarrollados en .Net basta con la creación de la

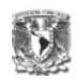

aplicación en el servidor de aplicaciones correspondientes y agregar los siguientes archivos requeridos:

- El directorio \bin y los archivos DLL (archivos compilados y páginas del Code-behind)
- Web Forms, controles de usuarios, archivos XML. (.aspx, .ascx,.asmx archivos de las interfaces)
- Archivos de Configuración incluyendo el Web.config y el global.asax (Si se realiza algún cambio en el archivo Machine.config en la computadora local donde se desarrolla el sistema, se deben de hacer los mismos cambios en el archivo Machine.config del servidor de aplicaciones)

A continuación se muestra el procedimiento para dar de alta la aplicación en los servidores de prueba y producción:

Ingresar al servicio del IIS (Internet Information Server) desde las Herramientas Administrativas

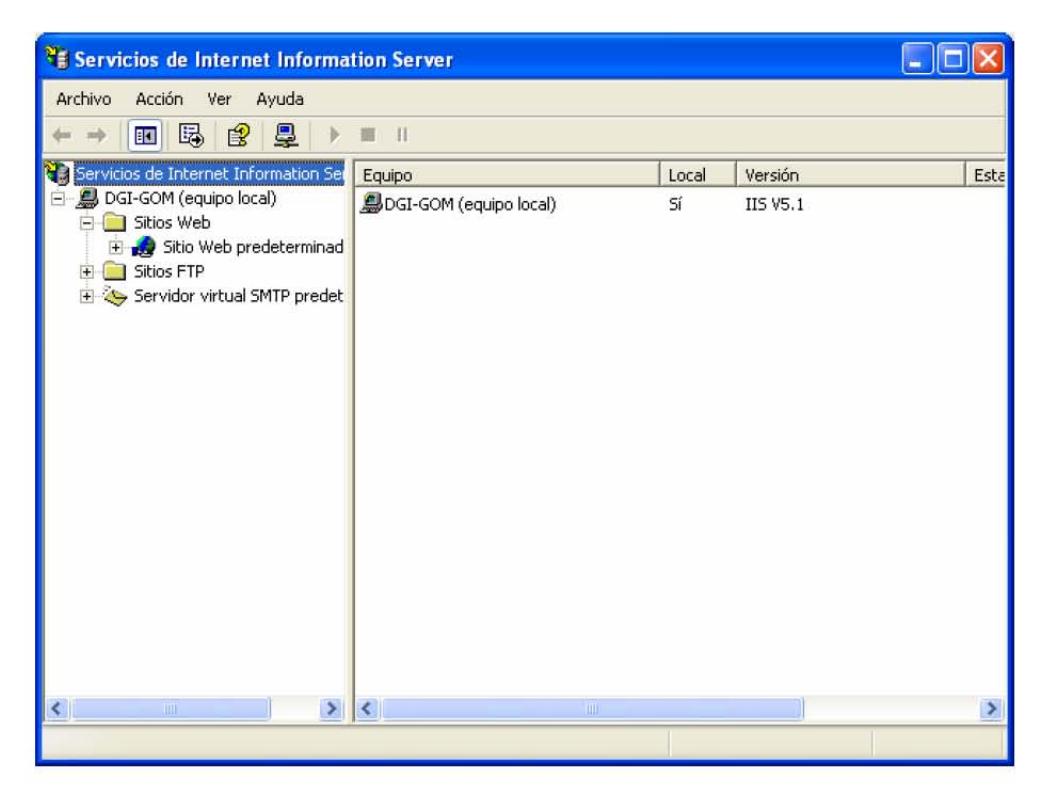

Figura 6.5.1 Servicios de Internet Information Server

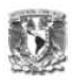

Hacer clic derecho sobre la carpeta de Sitios Web, seleccionar "Nuevo" y Directorio Virtual

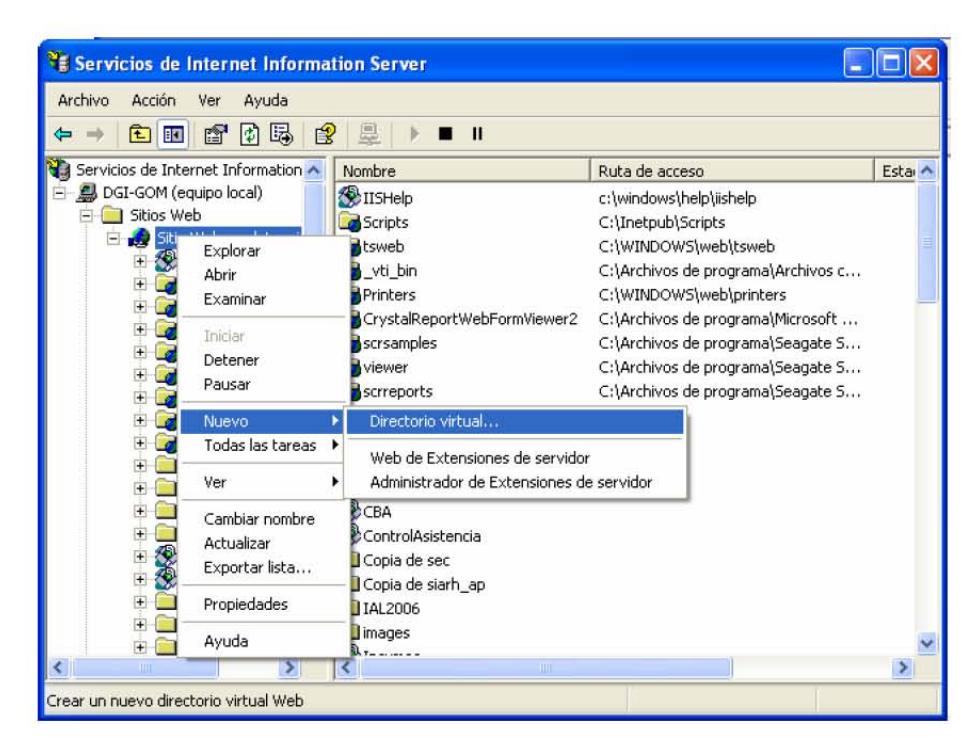

Figura 6.5.2 Sitios Web

Aparecerá el Asistente para la Creación d un sitio virtual:

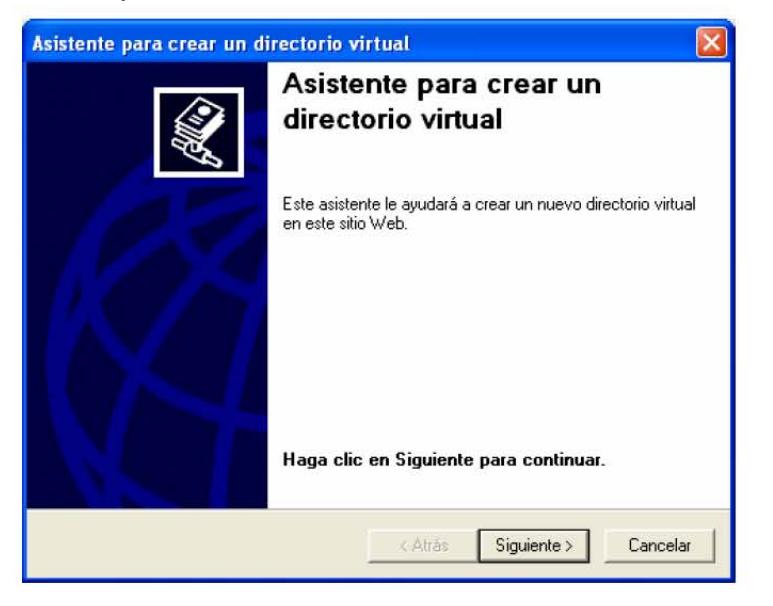

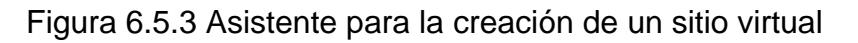

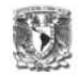

Hacer clic en el botón "Siguiente", aparecerá la siguiente pantalla para ingresar el alias del directorio virtual:

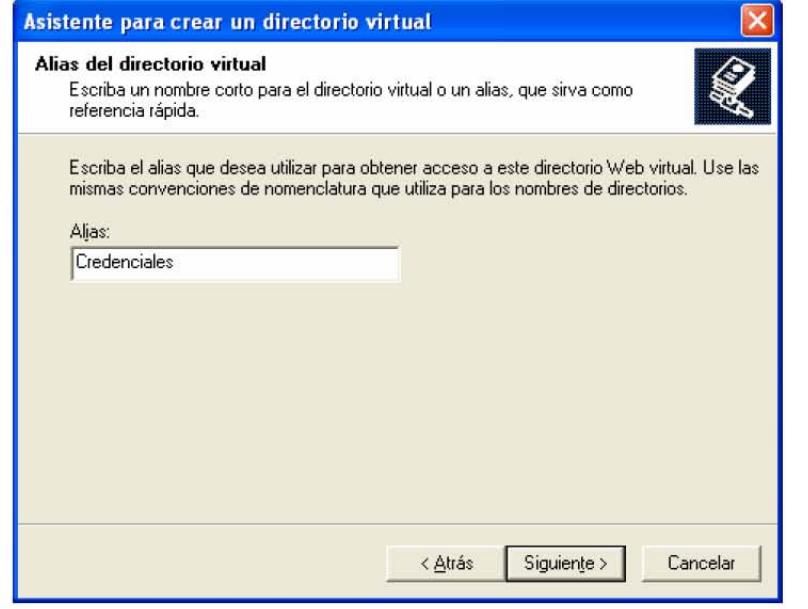

Figura 6.5.4 Asistente para la creación de un directorio virtual

Una vez que se defina el alias, se deberá especificar la ruta del directorio de contenido del sitio Web:

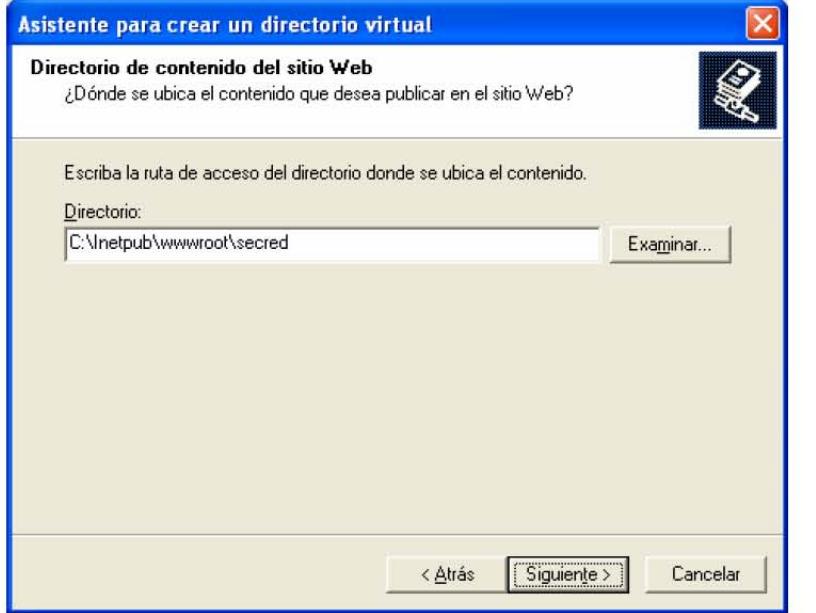

Figura 6.5.5 Asistente para la ubicación de un directorio virtual

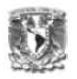

Determinar los permisos de acceso para el directorio virtual

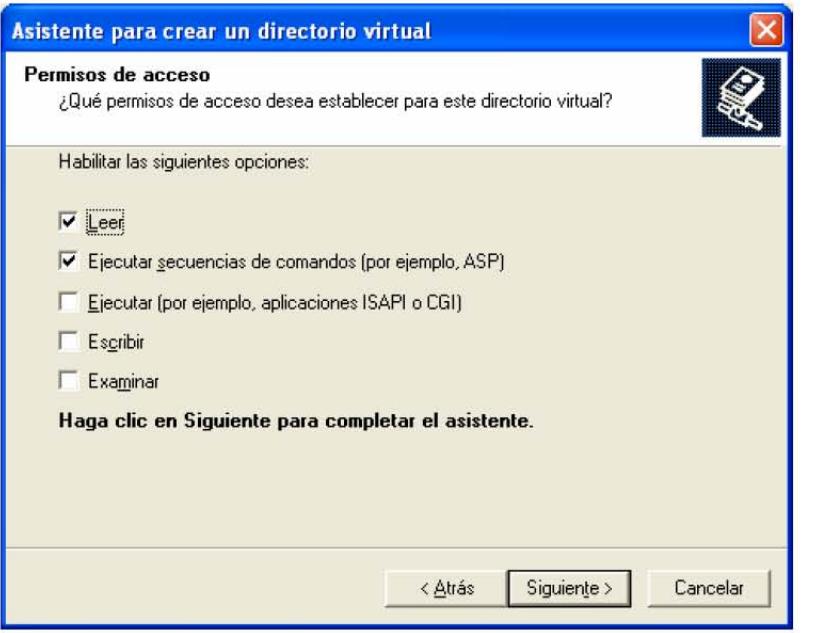

Figura 6.5.6 Permisos de acceso para el directorio virtual

Finalmente hacer clic en siguiente, el asistente enviará el mensaje de la correcta creación del directorio virtual.

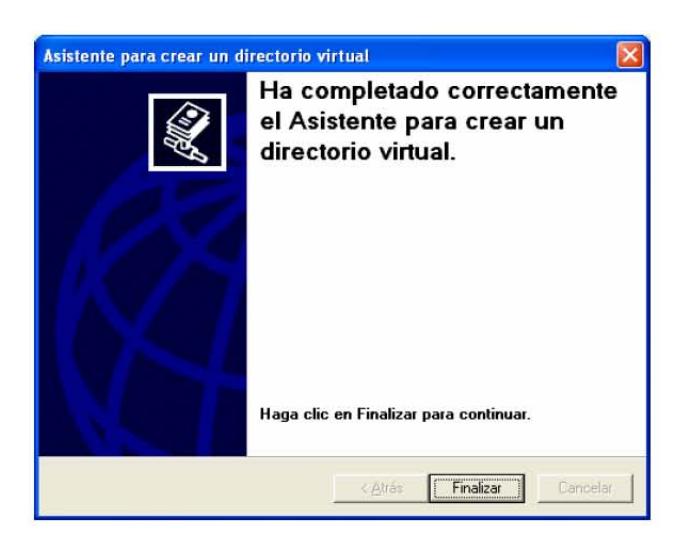

Figura 6.5.7 Permisos de acceso para el directorio virtual

Una vez creado el directorio virtual en el servidor de aplicación correspondiente, se procede a copiar los archivos necesarios para el funcionamiento de la

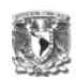

aplicación. Si la página de inicio es diferente a Default.(htm, aspx), en las propiedades del sitio Web, se deberá especificar el nombre y extensión del archivo de la página de inicio.

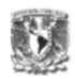

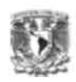

Al término del desarrollo del Sistema de Gestión de Solicitud de Credenciales se concluye que el objetivo planteado para su realización se ha cumplido satisfactoriamente observando las siguientes ventajas:

- Se lleva un correcto control del seguimiento de las solicitudes de credenciales PVC y CARNET, así como de los paquetes de envío.
- Los usuarios cuentan con una herramienta para consultar la información referente a solicitudes, credenciales, paquetes y su atención.
- Se cuenta con un sistema con interfaz amigable y fácil de utilizar.
- El sistema proporciona la seguridad necesaria para que el usuario cuente con una sesión que le permita consultar únicamente lo que le corresponde.
- El proceso de generación automática es activado en el momento que el usuario lo decida.
- Se logró incrementar la productividad y atención en el rezago de la elaboración de credenciales en un 80%.
- Se redujo sustancialmente el tiempo de atención de cada solicitud en un 70%.

La oportunidad y experiencia de haber participado en el desarrollo del proyecto "Sistema de Gestión de Solicitud de Credenciales", me ha permitido conocer y aplicar el proceso de Desarrollo de Sistemas (Ingeniería de Software), identificar los aspectos importantes a considerar para el cumplimiento del proyecto, las oportunidades de mejora y las ventajas de la automatización de procesos con la aplicación de tecnologías de información.

Los principales riesgos y problemas a los que se enfrentan los proyectos en materia de Sistemas de Información radican en la abstracción y convencimiento de la mejora de procesos con la aplicación e implementación de tecnologías. El éxito en el desarrollo de sistemas para la automatización de procesos requiere pleno convencimiento y patrocinio de las áreas encargadas y normativas de los procesos, así como la definición clara del proyecto en cuanto a su objetivo, alcance y especificación del proceso que será automatizado. A partir de esto el

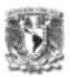

establecimiento del plan de trabajo y su cumplimiento con formalidad permitirá su atención en tiempo o con un desfase manejable y conclusión satisfactoria, lo cual requiere del apoyo del equipo que participa y la administración de los posibles riesgos previamente identificados así como el control de aquellos que en el transcurso se presenten.

Las Instituciones, tanto particulares como públicas como en este caso, que cuentan con la oportunidad dentro de su estructura organizacional con un área encargada del desarrollo de sistemas, sin la necesidad de requerir de la contratación de servicios para tal fin, enfrentan riesgos en relación a la especificación de los productos esperados principalmente en su obtención y formalidad así como la aceptación de los mismos, motivado por las jerarquías organizacionales y debido a que en lo general no se logra establecer que el área de sistemas es ajena y requiere de formalidad en la dotación y atención de servicios a semejanza de la formalidad de los servicios que las áreas usuarias cuentan para la atención de sus procesos y servicios, además, y de manera primordial, no se refleja el gasto de la inversión de recursos en el costo de la atención o mejora de los procesos con cargo a las áreas que se atienden.

Durante el desarrollo del proyecto es conveniente que se mantenga comunicación permanente con las áreas y personas que intervienen, principalmente aquellas que representan o son las encargadas de los procesos que se están automatizando y que toman las decisiones, lo cual es fundamental para el éxito del proyecto.

Los requisitos de infraestructura, son indispensables para la implementación de este tipo de proyectos, como: la red de telecomunicaciones y su disponibilidad en cada lugar desde donde será utilizado el sistema; las terminales de acceso al sistema y los servidores de aplicación y base de datos; deben existir previamente o en su caso formar parte de un proyecto previo e independiente.

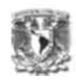

El proceso de Desarrollo de Sistemas o Ingeniería de Software, siempre esta sujeto a mejoras como resultado de la ejecución de cada proyecto. En este caso, de la experiencia generada durante el desarrollo de este proyecto y el resultado obtenido, se detectan varias oportunidades como la identificación de estándares o mejores prácticas y la aplicación de estándares existentes en materia de desarrollo de sistemas, tanto nacionales como internacionales.

Para las áreas de desarrollo de sistemas es necesario contar con una metodología acorde a sus necesidades, el establecimiento del proceso de ingeniería de software y la formalidad de procedimientos que en este caso faculten y comprometan la participación de cumplimiento de cada una de las áreas o personas participantes. Es conveniente que se adopten estándares como MOPROSFOT (Modelo de Procesos para la Industria de Software), CMMI (Modelo de Capacidad y Madurez - Capability Maturity Model Integration), ISO 9000:2000, ISO/IEC 15504, así como herramientas que permitan y faciliten la documentación y entendimiento del análisis y diseño de software como UML (Lenguaje Unificado de Modelado – Unified Modeling Laguage), el cual se utilizó para el análisis y diseño del sistema.

La automatización de procesos siempre es una oportunidad disponible para su atención en cualquier Institución. Las ventajas y beneficios que se obtienen mediante el desarrollo de sistemas para la atención de los procesos están enfocados al aporte de valor. Como experiencia y muestra del proceso atendido mediante el proyecto "Sistema de Gestión de Solicitudes de Credenciales", identificando las situación previa a la existencia y operación del sistemas se resaltan como ventajas y beneficios principales la simplificación del proceso, la reducción de tiempos y uso de recursos, la alineación y estandarización del proceso, el incremento de la productividad, la oportunidad de inversión de tiempo para la atención de otros procesos o actividades de análisis y monitoreo, el cambio de paradigmas y la adopción de la aplicación de tecnologías para la mejora de

# **Conclusiones y Resultados**

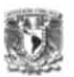

procesos. Se identifica que estos, en lo general, están siempre presentes en la automatización de cualquier proceso.

La participación del usuario final fue fundamental para el logro y conclusión del proyecto. El área usuaria acepto y quedo convencida que la primera versión del sistema en sus dos etapas les será de gran utilidad y beneficios, y que será mediante versiones posteriores como se obtendrán mejores y más beneficios, sin la necesidad de esperar a generar la versión ideal del sistema.

En general se concluye que la aplicación de tecnologías de información, en particular el desarrollo de sistemas para la automatización de procesos, es un área de oportunidad aprovechable, factible y presente en cualquier organización, el cual, al contar con el patrocinio y convencimiento de los encargados o directivos del proceso es fundamental para su implementación, cuidando que el alcance sea finito, consientes de que su mejora y optimización estarán presentes y podrán atenderse mediante esquemas de atención de requerimientos o nuevos proyectos, que bien podrían incrementar el alcance del sistema o su funcionalidad como nuevos productos, integración con otros procesos o renovación del propio proceso.

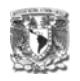

#### **Acuerdos**

- ACUERDO General número 28/2000 del Pleno del Consejo de la Judicatura Federal, por el que se determinan los documentos e información que deben contener los expedientes de personal, así como la obligación de proporcionarlos que tienen los Servidores Públicos adscritos a los Órganos Jurisdiccionales y Administrativos del Poder Judicial de la Federación, con excepción de la Suprema Corte de Justicia de la Nación y del Tribunal Electoral.
- o ACUERDO General número 5/2000 del Pleno del Consejo de la Judicatura Federal, que determina la adscripción de diversas unidades administrativas a la presidencia del mismo, y actualiza las atribuciones del Secretariado Ejecutivo, con las direcciones generales que les corresponden.

#### **Libros**

¿Qué es el Poder Judicial de la Federación? Suprema Corte de Justicia de la Nación Cuarta Edición

Seagate Cristal Reports 8 George Peck Editorial Mc Graw Hill

El Proceso Unificado de Desarrollo de Software Ivar Jacobson, Grady Booch, James Rumbaugh Editorial Addison Wesley

El Lenguaje Unificado de Modelado Ivar Jacobson, Grady Booch, James Rumbaugh Editorial Addison Wesley

UML Gota a Gota Martin Fowler Editorial Addison Wesley

Manual de referencia Crystal Reports Au. George Peck. Ed. McGraw-Hill.

Microsoft Official Course Programming with Microsoft Visual Basic .Net

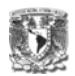

# **Referencias**

- www.cjf.gob.mx
- http://www.enexum.com/section.aspx?IdParentSection=3&IdSection=30&IdChildS ection=38
- $\frac{1}{2}$
- http://www.microsoft.com/net/basics.mspx
- http://www.microsoft.com/latam/net/introduccion/default.asp
- http://www.microsoft.com/latam/office/visio/prodinfo/faq.mspx
- http://www.microsoft.com/latam/office/project/prodinfo/faq.mspx
- http://www.microsoft.com/latam/office/sharepoint/prodinfo/relationship .mspx
- http://www.microsoft.com/latam/windowsxp/pro/evaluacion/default.as p
- http://www.adobe.com/es/support/fireworks/ts/documents/presalesfaq .htm
- http://www.wikilearning.com/capacitacion\_y\_desarrollo-wkccp-15947-45.htm
- http://msdn.com
- http://www.intraproc.com.mx

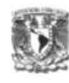

# **ÓRGANOS JURÍDICOS**

# **1.- Tribunales Colegiados de Circuito**

Los Tribunales Colegiados de Circuito son los responsables de conocer los juicios de amparo contra sentencias definitivas, laudos o resoluciones que pongan fin al juicio por violaciones cometidas en ellas o durante la secuela del procedimiento, así como de los recursos procedentes en autos y resoluciones que pronuncien los jueces de distrito, tribunales unitarios de circuito o el superior del tribunal responsable. Los Tribunales Colegiados revisan las sentencias pronunciadas en audiencias constitucionales, atienden los conflictos de competencia suscitados entre los tribunales Unitarios o Jueces de Distrito.

# **2.- Tribunales Unitarios de Circuito**

Los Tribunales Unitarios de Circuito son los encargados de conocer los juicios de amparo promovidos contra los actos de otros Tribunales Unitarios de Circuito, que no constituyan sentencias definitivas y de la apelación de los asuntos conocidos en primera instancia por los Juzgados de Distrito.

# **3.- Juzgados de Distrito**

Los Juzgados de Distrito se encargan de los delitos de orden federal, de los procedimientos de extradición, proveen de autorización para intervenir cualquier comunicación privada, y los asuntos relacionados en materia penal, administrativa, civil federal, civil y de trabajo.

# **4.- Visitaduría Judicial**

La Visitaduría Judicial es la encargada de inspeccionar el funcionamiento de los Juzgados de Distrito y Tribunales de Circuito, y supervisa la conducta de los servidores públicos que en ellos laboran, para proporcionar al mismo Consejo información actual, completa y objetiva, que permita la evaluación del desempeño

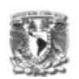

de la función jurisdiccional, además de garantizar que en los procedimientos judiciales a nivel federal, se cumpla con la Ley.

### **8.- Instituto Federal de Defensoría Pública**

El Instituto es el encargado de brindar los servicios de defensa pública, dar seguimiento a los asuntos penales que se estén asistiendo a efecto de conocer, entre otras cosas, si los procesados con derecho a libertad caucional están gozando de ese beneficio, si cumplen con la obligación de presentarse en los plazos fijados, así como si los procesos se encuentran suspendidos o ha transcurrido el término de prescripción de la acción penal, atender las quejas que se presenten contra los defensores públicos y asesores jurídicos y, en su caso, investigar la probable responsabilidad de los empleados del Instituto Federal de Defensoría Pública.

#### **14.- Instituto Federal de Especialistas de Concursos Mercantiles**

Es el responsable de integrar los registros del visitador, conciliador y síndico que puedan intervenir en los concursos mercantiles, revoca, en los casos en los que conforme a la Ley proceda, la autorización para la realización de las funciones de visitador, conciliador y síndico en los procedimientos de concurso mercantil y proceder a la cancelación del registro correspondiente y evalúa los servicios que realicen los visitadores, conciliadores y síndicos, en los procedimientos de concurso mercantil.

# **ÓRGANOS JURÍDICO ADMINISTRATIVOS**

# **17.- Presidente del Consejo de la Judicatura Federal**

Es el responsable se presidir las sesiones del Pleno del Consejo, dirigir los debates, conservar el orden en las sesiones y vigilar el funcionamiento de los órganos que integran el Consejo, atiende, analizar y resolver los asuntos del Pleno del Consejo, y turnar los expedientes a sus integrantes para la formulación del proyecto de resolución.

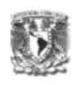

# **18.- Consejero(s)**

Son los responsables de preparar y someter a la consideración del Pleno del Consejo, los asuntos turnados para su atención, una vez concluido su análisis y estudio; así como los proyectos de resolución por los que se dé cumplimiento a las resoluciones pronunciadas en los recursos de revisión administrativa. Velan por el orden y disciplina dentro y fuera de sus ponencias; la autonomía de los Órganos del Consejo y la independencia e imparcialidad de sus miembros.

# **19.- Pleno del Consejo de la Judicatura Federal**

El Pleno del CJF es el responsable de expedir los Acuerdos Generales que se requieran en materia administrativa relativa a la organización y funcionamiento de los órganos que lo conforman, establecer comisiones, comités de trabajo y autorizar a Consejeros, Secretarios Ejecutivos, Titulares de Órganos y Directores Generales para las comisiones que les sean encomendadas.

# **20.- Comisión de Disciplina**

Es la Comisión responsable de conocer todos los procedimientos administrativos de responsabilidad en contra de los servidores públicos de los Órganos Jurisdiccionales y Oficinas de Correspondencia Común a éstos, y resolver los que resulten infundados, improcedentes, en los que no se acredite responsabilidad, que hayan quedado sin materia o bien se sobresean, siempre y cuando exista acuerdo unánime.

# **21.- Comisión de Carrera Judicial**

Es la Comisión responsable de participar de conformidad con la normatividad vigente y en el ámbito de su competencia en los concursos de oposición para el ingreso o promoción a la carrera judicial; así como de someter a la consideración del Pleno los proyectos para la ratificación de Magistrados de Circuito y Jueces de Distrito; y las propuestas de publicaciones

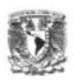

# **22.- Comisión de Adscripción**

Es la Comisión responsable de elaborar y presentar al Pleno, los dictámenes de cambios de adscripción y proyectos de readscripción de Magistrados de Circuito y Jueces de Distrito a una competencia territorial o a un Órgano de materia distinta; así como determinar el número de plazas necesarias para los Nuevos Órganos Jurisdiccionales y proponer a la Comisión de Carrera Judicial el número de plazas vacantes que deban someterse a concurso.

# **23.- Comisión de Creación de Nuevos Órganos**

Es la Comisión responsable de proponer la integración de los Circuitos y sus límites territoriales, así como el número y especialización por materia de los tribunales de Circuito y juzgados de Distrito que deban existir en cada uno de ellos; determinando la fecha de iniciación de funciones de éstos y sus cambios de residencia, para la impartición oportuna de la justicia; así como de integrar y presentar el proyecto de creación de Órganos Jurisdiccionales y estudios prioritarios de los Circuitos que integran la República Mexicana.

# **24.- Comisión de Vigilancia, Información y Evaluación**

Es la Comisión responsable de vigilar el cumplimiento de los Programas Institucionales establecidos en el Consejo, y proponer las medidas pertinentes para el óptimo funcionamiento de los Órganos del mismo.

# **25.- Comisión de Receso**

La Comisión de Receso es la encargada de sesionar en los días y horarios dictados por el Pleno del Consejo, así como atender y resolver los asuntos de notoria urgencia presentados al término de los períodos ordinarios y durante el tiempo que dure el receso.

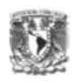

# **26.- Secretaría Ejecutiva del Pleno**

Es la instancia jurídico administrativa del Consejo que coadyuve y coordine las acciones de la Presidencia, Consejeros, Comisiones, Órganos Auxiliares y Unidades Administrativas, para la presentación en tiempo y forma ante el Pleno del Consejo de la Judicatura Federal, de los asuntos que se sometan a su consideración; así como establecer procesos confiables y simplificados que garanticen un adecuado registro, control y seguimiento de los acuerdos y resoluciones emitidas y su cumplimiento, informando de estos a las instancias superiores en los tiempos establecidos.

# **27.- Secretaría Ejecutiva de Disciplina**

La Secretaría Ejecutiva de Disciplina auxiliará a la Comisión de Disciplina con el objeto de lograr un ejercicio responsable, profesional y honorable de la función jurisdiccional.

# **28.- Secretaría Ejecutiva de Carrera Judicial, Adscripción y Creación de Nuevos Órganos**

La tarea de ésta Secretaría es el elaborar proyectos de resoluciones, dictámenes y propuestas de acuerdos, así como evaluar el sistema de carrera judicial, así como de dar seguimiento a las inconformidades relacionadas con el proceso de ingreso y promoción de quienes participan, o estén interesados en hacerlo, en la carrera judicial, conforme lo establezca la convocatoria respectiva.

# **29.-Secretaría Ejecutiva de Vigilancia, Información y Evaluación**

La Secretaría Ejecutiva de Vigilancia, Información y Evaluación apoya al Consejo en la implementación de todas aquellas acciones tendientes al eficaz funcionamiento de los Órganos y personal del Poder Judicial de la Federación, así como la correcta adopción de criterios con los que se arribe al cumplimiento de los programas mediante el adecuado seguimiento y continua evaluación de sus objetivos.

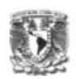

# **30.- Contraloría del Poder Judicial de la Federación**

Es el órgano encargado de vigilar el cumplimiento de la normatividad administrativa, el correcto ejercicio del presupuesto, la administración eficaz y transparente de los recursos, así como el desempeño legal, eficiente y honesto de los servidores públicos del Poder Judicial de la Federación, con excepción de la Suprema Corte de Justicia de la Nación y del Tribunal Electoral.

#### **31.- Dirección General de Responsabilidades**

Ésta dirección se encarga de recibir y tramitar las quejas y denuncias presentadas en contra de los servidores públicos adscritos a los Órganos del Consejo; así como las investigaciones, revisiones o auditorias en las que se detectaron irregularidades de incumplimiento de obligaciones, instruyendo los procedimientos administrativos de responsabilidad correspondientes.

#### **32.- Dirección General de Auditoria**

Es la dirección encargada de analizar y evaluar el proceso de planeación y elaboración del anteproyecto de presupuesto, verificando su apego a la normatividad aplicable y a los criterios de economía, eficiencia y eficacia; así como vigilar y verificar el cumplimiento, de las obligaciones derivadas de las disposiciones en materia de planeación, programación, presupuestación, ingresos, egresos, financiamiento, depósito por terceros, inversión, patrimonio y fondos, emitidas en el Consejo.

#### **33.- Instituto de la Judicatura Federal**

El Instituto de la Judicatura Federal es el Órgano Auxiliar del Consejo de la Judicatura Federal en materia de investigación, formación, capacitación y actualización de los miembros del Poder Judicial de la Federación y de quienes aspiren a pertenecer a éste, fortaleciendo los conocimientos y habilidades necesarios para el adecuado desempeño de la función judicial.

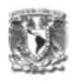

# **34.- Extensiones Regionales del Instituto de la Judicatura Federal**

Las extensiones regionales son las responsables de promover en su jurisdicción y de acuerdo a los calendarios establecidos los cursos de capacitación y actualización que imparte el Instituto de la Judicatura Federal para los miembros del Poder Judicial de la Federación y de quienes aspiran a pertenecer a éste en la localidad.

# **35.- Dirección General Adjunta**

La Dirección General Adjunta se encarga de asistir al Presidente del Consejo de la Judicatura Federal con un alto nivel de desempeño en los asuntos que le competen por su investidura. Asimismo, atender a los servidores públicos del Poder Judicial de la Federación, Instituciones que no pertenezcan a éste y a la ciudadanía, brindándoles orientación y/o encauzándolos a las áreas que les competan conocer los asuntos presentados. Garantizando nuestra actuación en un marco de apego a los principios de legalidad, certeza y seguridad jurídica.

# **36.- Dirección General de Asuntos Jurídicos**

La Dirección General de Asuntos Jurídicos se encarga de llevar a cabo gestiones legales ante toda clase de autoridades, instituciones, entidades y personas para el debido resguardo de los intereses del Consejo de la Judicatura Federal; de participar en la elaboración de la normatividad del propio Consejo; así como de brindar asesoría y asistencia técnico-jurídica a los órganos jurisdiccionales y áreas administrativas que lo integran, a efecto de que los actos que realicen se ajusten al marco normativo que regula su actuación.

# **37.- Unidad de Estadística y Planeación Judicial**

Proveer a las instancias superiores del Consejo de la Judicatura Federal de información completa, oportuna y veraz de los asuntos que atienden los Órganos Jurisdiccionales y de las Oficinas de Correspondencia Común que contribuya a la planeación del crecimiento y desarrollo de los Órganos Jurisdiccionales Federales

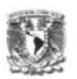

a través de evaluar las tendencias y formular pronósticos sobre cantidad y calidad del servicio de impartición de justicia.

#### **38.-Dirección General de Relaciones Nacionales e Internacionales**

Es la Dirección encargada de integrar la agenda con los principales temas que se manejan de carácter internacional y los del ámbito iberoamericano referentes a sistemas de gobierno judicial, así como coadyuvar en el entrenamiento y formación de jueces, inspectoría judicial, evaluación y desempeño; así como en los sistemas de información estadística; lucha contra la corrupción y los espacios de impunidad; ética judicial; financiación de la justicia; poderes judiciales y tribunales supranacionales.

# **ÓRGANOS ADMINISTRATIVOS**

# **39.- Comisión de Administración**

Es la responsable de presentar al Pleno el anteproyecto de presupuesto de egresos del Consejo, el anteproyecto de cuenta pública, los avances y evaluaciones relativos a la administración del ejercicio presupuestal, las disposiciones generales necesarias para la administración de los recursos humanos, financieros, materiales, inmuebles e informáticos; así como la autorización de propuestas relacionadas con la administración de los bienes muebles e inmuebles y la aprobación de las adquisiciones, arrendamientos y enajenaciones de todo tipo de bienes.

# **40.- Secretaría Ejecutiva de Finanzas**

La Secretaría Ejecutiva de Finanzas se encarga de administrar y controlar los recursos económicos del Poder Judicial de la Federación autorizados por la Cámara de Diputados, proporcionando a las diversas áreas del Consejo de la Judicatura y a los órganos jurisdiccionales federales los recursos necesarios para su óptimo funcionamiento

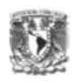

# **41.- Secretaría Ejecutiva de Administración**

Es la responsable de administrar y controlar los recursos humanos y materiales del Consejo de la Judicatura Federal de manera eficiente, eficaz y transparente, proporcionando a las diversas áreas del Consejo y a los órganos jurisdiccionales federales, los recursos necesarios para su óptimo funcionamiento; además de promover una cultura de tecnología y modernización administrativas a nivel institucional, en apoyo a la impartición de justicia.

# 42.- **Secretaría Ejecutiva de Obra, Recursos Materiales y Servicios Generales**

Es la responsable de participar en las sesiones del Pleno y de la Comisión de Administración para tratar asuntos relacionados con la secretaría ejecutiva a su cargo, así como coordinar los trabajos de los Comités de Adquisiciones, Arrendamientos, Servicios y Obra Pública; Arrendamiento de Inmuebles y Desincorporación de Bienes.

# **43.- Dirección General de Comunicación Social**

La Dirección General de Comunicación Social será la encargada de dar a conocer a la ciudadanía las acciones emprendidas por el Consejo de la Judicatura Federal, a través de los diversos canales de comunicación existentes en el país, así como de mantener actualizadas a las áreas del propio Consejo respecto a la información emitida por los medios de comunicación.

#### **44.- Dirección General de Gestión Administrativa**

Es la responsable de proporcionar a los Funcionarios del Consejo de la Judicatura Federal o de las personas que el Presidente determine, los requerimientos de apoyo logístico, atención en trámites administrativos y legales proporcionando la información necesaria para el cumplimiento de los requerimientos de servicio derivados de las atribuciones conferidas, en coordinación con las áreas administrativas del Consejo de la Judicatura Federal.

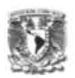

### **45.- Dirección General de Programación y Presupuesto**

La Dirección General de Programación, Organización y Presupuesto será la encargada de programar, presupuestar, controlar y evaluar el ejercicio del presupuesto de egresos del Poder Judicial de la Federación, con excepción de la Suprema Corte de Justicia de la Nación y del Tribunal Electoral, y de elaborar los estados financieros correspondientes, así como de realizar los estudios y proyectos requeridos para la modernización de las estructuras orgánicas, funciones, sistemas, procesos operativos, procedimientos administrativos internos y de servicios al público de los Órganos administrativos del Consejo.

#### **46.- Dirección General de Tesorería**

La Dirección General de Tesorería coordinará la administración, gestión y ejecución de los recursos financieros autorizados por la Cámara de Diputados al Consejo de la Judicatura Federal, con apoyo en los lineamientos emitidos para su registro, guarda y control; resguardará el numerario en moneda nacional y extranjera, documentos y valores puestos en custodia del Poder Judicial de la Federación y establecerá los pronósticos y metas financieras del Consejo, considerando los recursos disponibles.

#### **47.- Dirección General de Recursos Humanos**

La Dirección General de Recursos Humanos se encargará de establecer y operar mecanismos idóneos de administración y desarrollo del personal del Poder Judicial de la Federación, con excepción de la Suprema Corte de Justicia de la Nación y del Tribunal Electoral; así como de vigilar que se apliquen correctamente las políticas, procedimientos y disposiciones jurídico laborales, conforme a las normas y lineamientos que en la materia emita el Consejo de la Judicatura Federal.

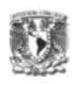

# **48.- Dirección General de Informática**

La Dirección General de Informática impulsará la operación eficiente y modernización del Poder Judicial de la Federación, a excepción de la Suprema Corte de Justicia de la Nación y el Tribunal Electoral, mediante el desarrollo de sistemas computacionales y el uso de tecnologías de información, garantizando su continuidad operativa.

# **49.- Dirección General de Seguridad y Protección Civil**

Desarrollar y dirigir programas, sistemas y mecanismos en materia de seguridad y protección civil, que brinden a los inmuebles del Consejo, los niveles óptimos de seguridad y establezcan las condiciones necesarias para la salvaguarda de la integridad física de los servidores públicos que acuden a los inmuebles, al igual que las instalaciones, equipo y bienes que forman parte del patrimonio del Poder Judicial de la Federación, ante la presencia de una situación de emergencia, así como, integrar y evaluar las actividades de los Subcomités de Seguridad e Higiene, estableciendo acuerdos y acciones entre sus integrantes que coadyuven al logro de dicho encargo.

# **50.- Dirección General de Servicios Médicos y Desarrollo Infantil**

Ésta dirección es responsable de fortalecer la Medicina Preventiva mediante acciones específicas de carácter educativo, promocional y curativo, enmarcadas en Programas de Salud y atención adecuada de la urgencia médica real y sentida, tanto en el ámbito de la medicina integral como la odontológica, ocurrida durante el desempeño laboral del servidor público del Poder Judicial de la Federación. Asimismo, realizar actividades de carácter educativo y asistencial sustentadas en Programas de Educación Integral, a los hijos menores de seis años, que repercutan en la eficiencia, tranquilidad y diligencia laboral de las madres trabajadoras.

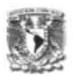

# **51.- Dirección General de Recursos Materiales y Servicios Generales**

La Dirección General de Recursos Materiales y Servicios Generales es la encargada de administrar y proporcionar los recursos materiales, servicios generales, así como los inmuebles que se requieren para el adecuado funcionamiento de los órganos jurisdiccionales y áreas administrativas del Consejo.

#### **52.- Dirección General de Inmuebles y Mantenimiento**

La Dirección General de Inmuebles y Mantenimiento es la responsable de administrar el uso de espacios físicos para la instalación y reubicación de Órganos Jurisdiccionales, Órganos Auxiliares y Unidades Administrativas en todo el país, en inmuebles propios y en arrendamiento, procurando la imagen y dignidad del Poder Judicial de la Federación, elaborando y supervisando proyectos ejecutivos, concursos para desarrollar las obras de construcción y adaptación, vigilando el desarrollo de las mismas. Así como, proporcionar el mantenimiento y pólizas de servicio de equipos para la conservación de los inmuebles.

#### **53.- Dirección General de Administración Regional**

La Dirección General de Administración Regional proporciona los servicios administrativos que en materia de recursos humanos, financieros y materiales requieran para su operación los órganos jurisdiccionales y áreas del Consejo ubicados en el interior de la República, a través de las administraciones regionales y delegaciones administrativas.

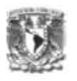

**Caso de uso** descripción de un conjunto de secuencias de acciones, incluyendo variantes, que ejecuta un sistema para producir un resultado observable, de valor para un actor.

**Paquete** mecanismo de propósito general para organizar elementos en grupos.

**Actor** conjunto coherente de roles que juegan los usuarios de los casos de uso cuando interactúan con éstos.

**Escenario** secuencia específica de acciones que ilustra un comportamiento

**Estímulo** operación o señal.

**Framework** patrón arquitectónico que proporciona una plantilla extensible para las aplicaciones dentro de un dominio.

**Clase** descripción de un conjunto de objetos que comparten los mismos atributos.

**Componente** parte física y reemplazable de un sistema que conforma con un conjunto de interfaces y proporciona la realización de dicho conjunto.

**Artefacto** pieza de información que es utilizada o producida por un proceso de desarrollo de software.

**Atributo** propiedad con nombre de un clasificador que describe un rango de valores que pueden contener las instancias de la propiedad.

**Arquitectura** conjunto de decisiones significativas acerca de la organización de un sistema software, la elección de los elementos estructurales (y sus interfaces) de los que se compone el sistema, junto con su comportamiento tal y como se especifica en las colaboraciones entre esos elementos, la composición de esos elementos estructurales y de comportamiento en subsistemas cada vez mayores y el estilo arquitectónico que orienta esta organización. La arquitectura del software no sólo tiene que ver con la estructura y el comportamiento, sino también con las restricciones y los compromisos entre uso, funcionalidad, rendimiento, flexibilidad, reutilización, comprensibilidad, economía y tecnología, y con intereses estéticos.

**Evento** especificación de un acontecimiento significativo que ocupa un lugar en el tiempo y en el espacio; en el contexto de las máquinas de estado, un evento es la aparición de un estímulo que puede disparar una transición de estado.

**Método** Implementación de una operación.

**Modelo** simplificación de la realidad, creada para comprender mejor el sistema que se está creando.